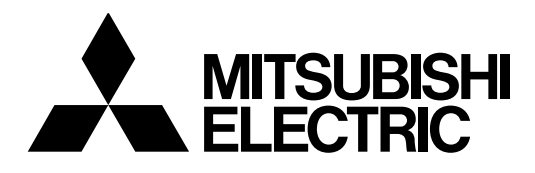

# **Mitsubishi Industrial Robot**

**CR750/CR751 series controller**

# **Force Sense Function Instruction Manual**

**4F-FS001-W200 4F-FS001-W1000**

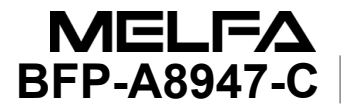

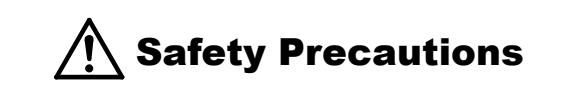

Always read the following precautions and the separate "Safety Manual" before starting use of the robot to learn the required measures to be taken.

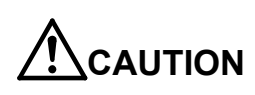

**CAUTION** All teaching work must be carried out by an operator who has received special training.

(This also applies to maintenance work with the power source turned ON.)  $\rightarrow$ Enforcement of safety training

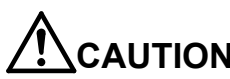

**CAUTION** For teaching work, prepare a work plan related to the methods and procedures of operating the robot, and to the measures to be taken when an error occurs or when restarting. Carry out work following this plan. (This also applies to maintenance work with the power source turned ON.)  $\rightarrow$ Preparation of work plan

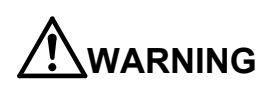

**WARNING** Prepare a device that allows operation to be stopped immediately during teaching work. (This also applies to maintenance work with the power source turned ON.)  $\rightarrow$ Setting of emergency stop switch

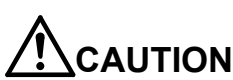

**CAUTION** During teaching work, place a sign indicating that teaching work is in progress on the start switch, etc.

(This also applies to maintenance work with the power source turned ON.) →Indication of teaching work in progress

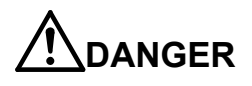

**DANGER** Provide a fence or enclosure during operation to prevent contact of the operator and robot. →Installation of safety fence

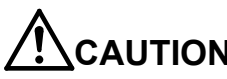

**CAUTION** Establish a set signaling method to the related operators for starting work, and follow this method.  $\rightarrow$ Signaling of operation start

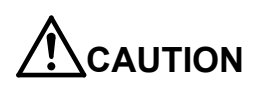

**CAUTION** As a principle turn the power OFF during maintenance work. Place a sign indicating that maintenance work is in progress on the start switch, etc. →Indication of maintenance work in progress

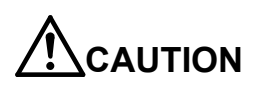

**CAUTION** Before starting work, inspect the robot, emergency stop switch and other related devices, etc., and confirm that there are no errors.  $\rightarrow$ Inspection before starting work

The points of the precautions given in the separate "Safety Manual" are given below. Refer to the actual "Safety Manual" for details.

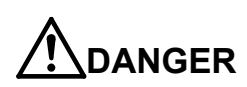

**DANGER** When automatic operation of the robot is performed using multiple control devices (GOT, programmable controller, push-button switch), the interlocking of operation rights of the devices, etc. must be designed by the customer.

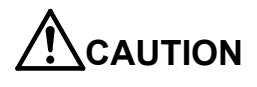

**CAUTION** Use the robot within the environment given in the specifications. Failure to do so could lead to faults or a drop of reliability. (Temperature, humidity, atmosphere, noise environment, etc.)

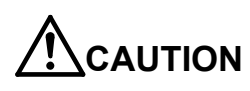

**CAUTION** Transport the robot with the designated transportation posture. Transporting the robot in a non-designated posture could lead to personal injuries or faults from dropping.

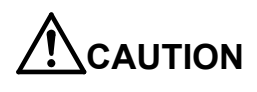

**CAUTION** Always use the robot installed on a secure table. Use in an instable posture could lead to positional deviation and vibration.

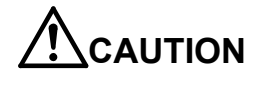

**AUTION** Wire the cable as far away from noise sources as possible. If placed near a noise source, positional deviation or malfunction could occur.

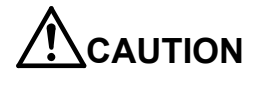

**CAUTION** Do not apply excessive force on the connector or excessively bend the cable. Failure to observe this could lead to contact defects or wire breakage.

**AUTION** Make sure that the workpiece weight, including the hand, does not exceed the rated load or tolerable torque. Exceeding these values could lead to alarms or faults.

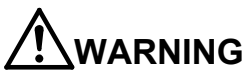

**WARNING** Securely install the hand and tool, and securely grasp the workpiece. Failure to observe this could lead to personal injuries or damage if the object comes off or flies off during operation.

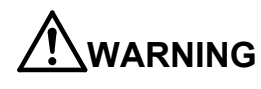

**WARNING** Securely ground the robot and controller. Failure to observe this could lead to malfunctioning by noise or to electric shock accidents.

**CAUTION** Indicate the operation state during robot operation. Failure to indicate the state could lead to operators approaching the robot or to incorrect operation.

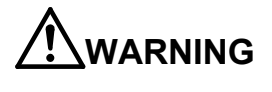

**WARNING** When carrying out teaching work in the robot's movement range, always secure the priority right for the robot control. Failure to observe this could lead to personal injuries or damage if the robot is started with external commands.

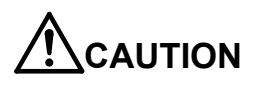

**CAUTION** Keep the jog speed as low as possible, and always watch the robot. Failure to do so could lead to interference with the workpiece or peripheral devices.

**CAUTION** After editing the program, always confirm the operation with step operation before starting automatic operation. Failure to do so could lead to interference with peripheral devices because of programming mistakes, etc.

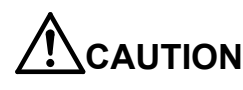

**CAUTION** Make sure that if the safety fence entrance door is opened during automatic operation, the door is locked or that the robot will automatically stop. Failure to do so could lead to personal injuries.

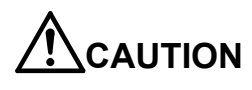

**CAUTION** Never carry out modifications based on personal judgments, non-designated maintenance parts. Failure to observe this could lead to faults or failures.

**ARNING** When the robot arm has to be moved by hand from an external area, do not place hands or fingers in the openings. Failure to observe this could lead to hands or fingers catching depending on the posture.

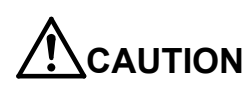

**CAUTION** Do not stop the robot or apply emergency stop by turning the robot controller's main power OFF. If the robot controller main power is turned OFF during automatic operation, the robot accuracy could be adversely affected. Also a dropped or coasted robot arm could collide with peripheral devices.

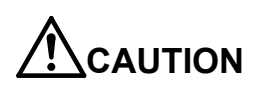

**CAUTION** Do not turn OFF the robot controller's main power while rewriting the robot controller's internal information, such as a program and parameter. Turning OFF the robot controller's main power during automatic operation or program/parameter writing could break the internal information of the robot controller.

**DANGER** Do not connect the Handy GOT when using the GOT direct connection function of this product. Failure to observe this may result in property damage or bodily injury because the Handy GOT can automatically operate the robot regardless of whether the operation rights are enabled or not.

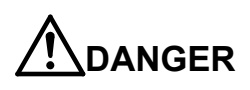

**DANGER** Do not connect the Handy GOT to a programmable controller when using an iQ Platform compatible product with the CR750-Q/CR751-Q controller. Failure to observe this may result in property damage or bodily injury because the Handy GOT can automatically operate the robot regardless of whether the operation rights are enabled or not.

**DANGER** Do not remove the SSCNET III cable while power is supplied to the multiple CPU system or the servo amplifier. Do not look directly at light emitted from the tip of SSCNET III connectors or SSCNET III cables of the Motion CPU or the servo amplifier. Eye discomfort may be felt if exposed to the light. (Reference: SSCNET III employs a Class 1 or equivalent light source as specified in JIS C 6802 and IEC60825-1 (domestic standards in Japan).)

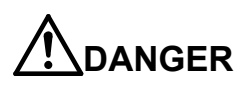

**DANGER** Do not remove the SSCNET III cable while power is supplied to the controller. Do not look directly at light emitted from the tip of SSCNET III connectors or SSCNET III cables. Eye discomfort may be felt if exposed to the light. (Reference: SSCNET III employs a Class 1 or equivalent light source as specified in JIS C 6802 and IEC60825-1 (domestic standards in Japan).)

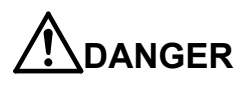

**INDANGER** Attach the cap to the SSCNET III connector after disconnecting the SSCNET III cable. If the cap is not attached, dirt or dust may adhere to the connector pins, resulting in deterioration connector properties, and leading to malfunction.

**CAUTION** Make sure there are no mistakes in the wiring. Connecting differently to the way specified in the manual can result in errors, such as the emergency stop not being released. In order to prevent errors occurring, please be sure to check that all functions (such as the teaching box emergency stop, customer emergency stop, and door switch) are working properly after the wiring setup is completed.

**CAUTION** Use the network equipments (personal computer, USB hub, LAN hub, etc) confirmed by manufacturer. The thing unsuitable for the FA environment (related with conformity, temperature or noise) exists in the equipments connected to USB. When using network equipment, measures against the noise, such as measures against EMI and the addition of the ferrite core, may be necessary. Please fully confirm the operation by customer. Guarantee and maintenance of the equipment on the market (usual office automation equipment) cannot be performed.

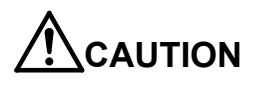

**CAUTION** To maintain the safety of the robot system against unauthorized access from external devices via the network, take appropriate measures. To maintain the safety against unauthorized access via the Internet, take measures such as installing a firewall.

#### ■ Revision History

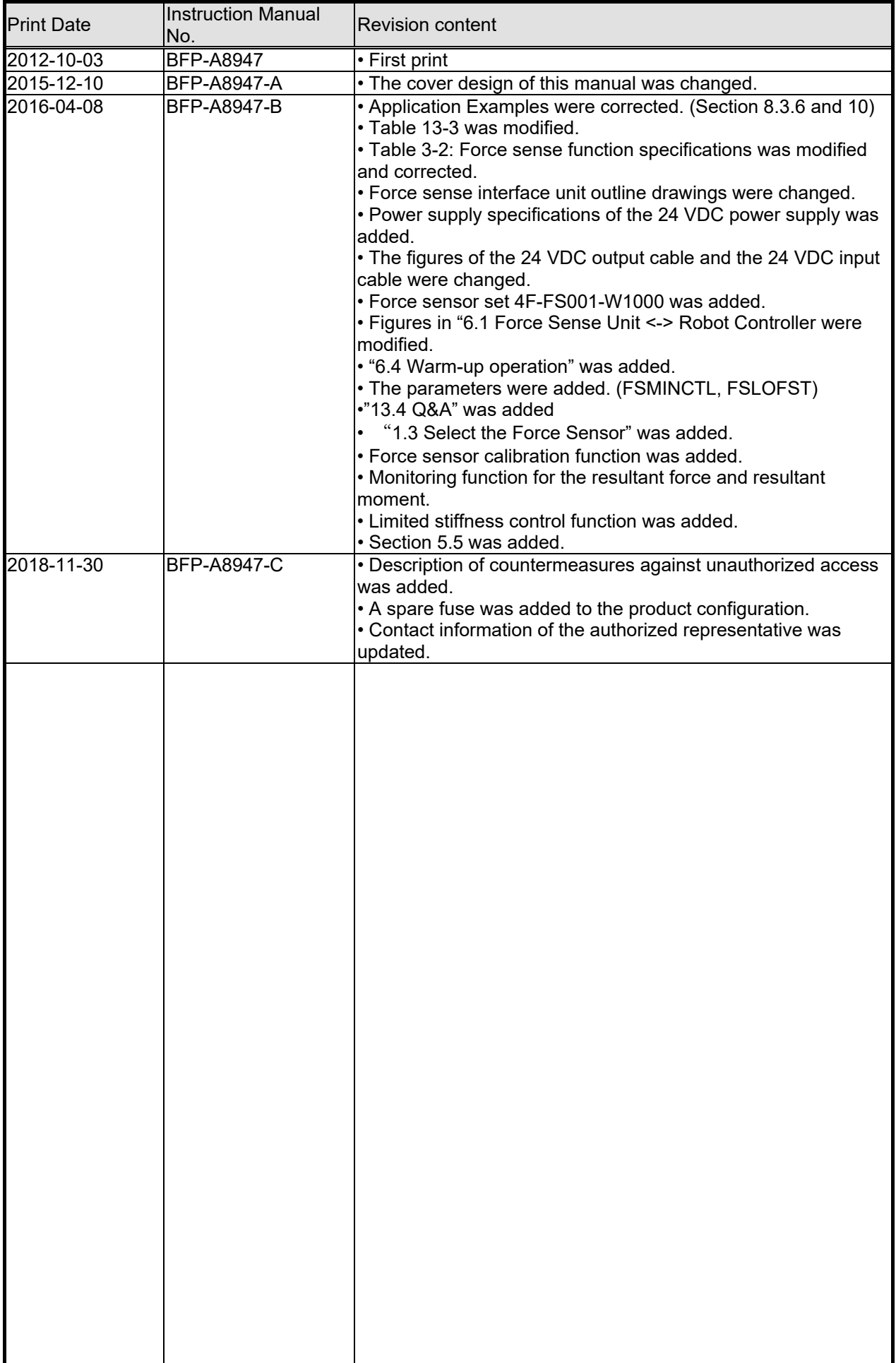

■ Introduction

Thank you for purchasing a Mitsubishi Electric industrial robot. The "force sense function" uses force sensor information with 6 degrees of freedom to provide the robot with a sense of its own force. Using dedicated commands and status variables compatible with the robot program language (MELFA-BASICV) facilitates work requiring minute power adjustments and power detection that was not possible on past robots. Always read over this manual to gain a sufficient understanding of its content before using the "force sense function".

Please note that this instruction manual assumes that operators have an understanding of basic Mitsubishi Electric industrial robot operation and functionality. Refer to the separate "Instruction Manual, Detailed Explanations of Functions and Operations" for information on basic operation.

■ Notation used in this manual

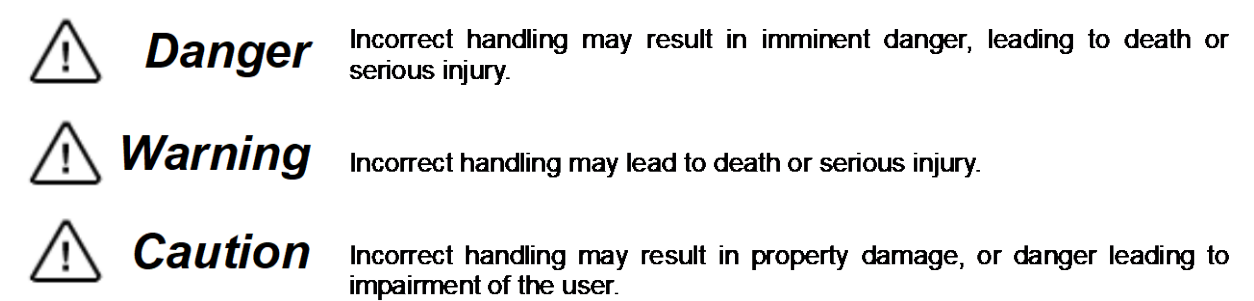

#### **Notice**

\*ONLY QUALIFIED SERVICE PERSONNEL MAY INSTALL OR SERVICE THE ROBOT SYSTEM. \*ANY PERSON WHO PROGRAM, TEACHES, OPERATE, MAINTENANCE OR REPAIRS THE ROBOT SYSTEM IS TRAINED AND DEMONSTRATES COMPETENCE TO SAFELY PERFORM THE ASSIGNED TASK. \*ENSURE COMPLIANCE WITH ALL LOCAL AND NATIONAL SAFETY AND ELECTRICAL CODES

FOR THE INSTALLATION AND OPERATION OF THE ROBOT SYSTEM.

- ・ No part of this manual may be reproduced by any means or in any form, without prior consent from Mitsubishi.
- ・ The details of this manual are subject to change without notice.
- ・ An effort has been made to make full descriptions in this manual. However, if any discrepancies or unclear points are found, please contact your dealer.
- ・ The information contained in this document has been written to be accurate as much as possible. Please interpret that items not described in this document "cannot be performed." or "alarm may occur". Please contact your nearest dealer if you find any doubtful, wrong or skipped point.
- ・ This specifications is original.

Copyright(C) 2012-2016 MITSUBISHI ELECTRIC CORPORATION

# [CONTENTS]

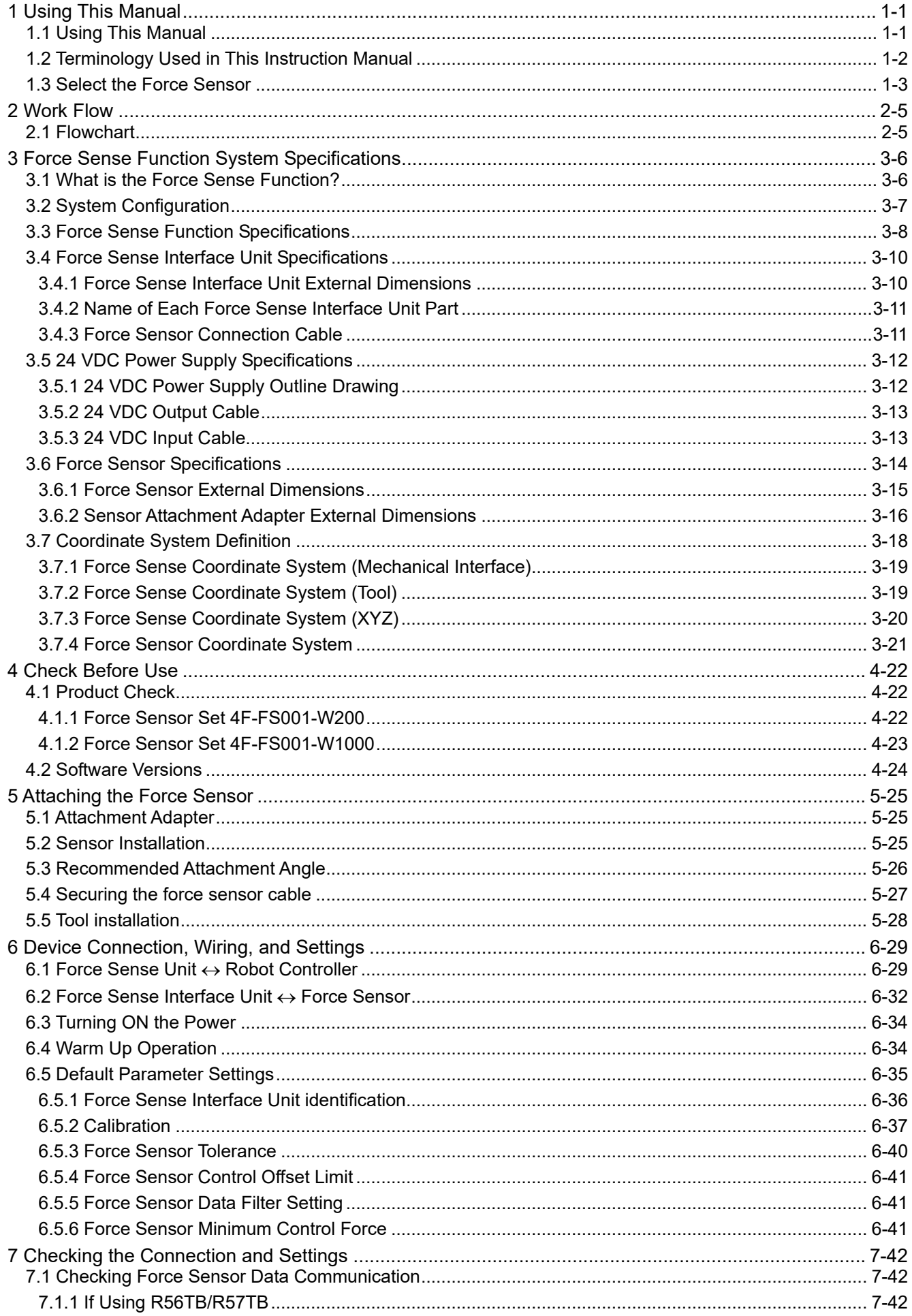

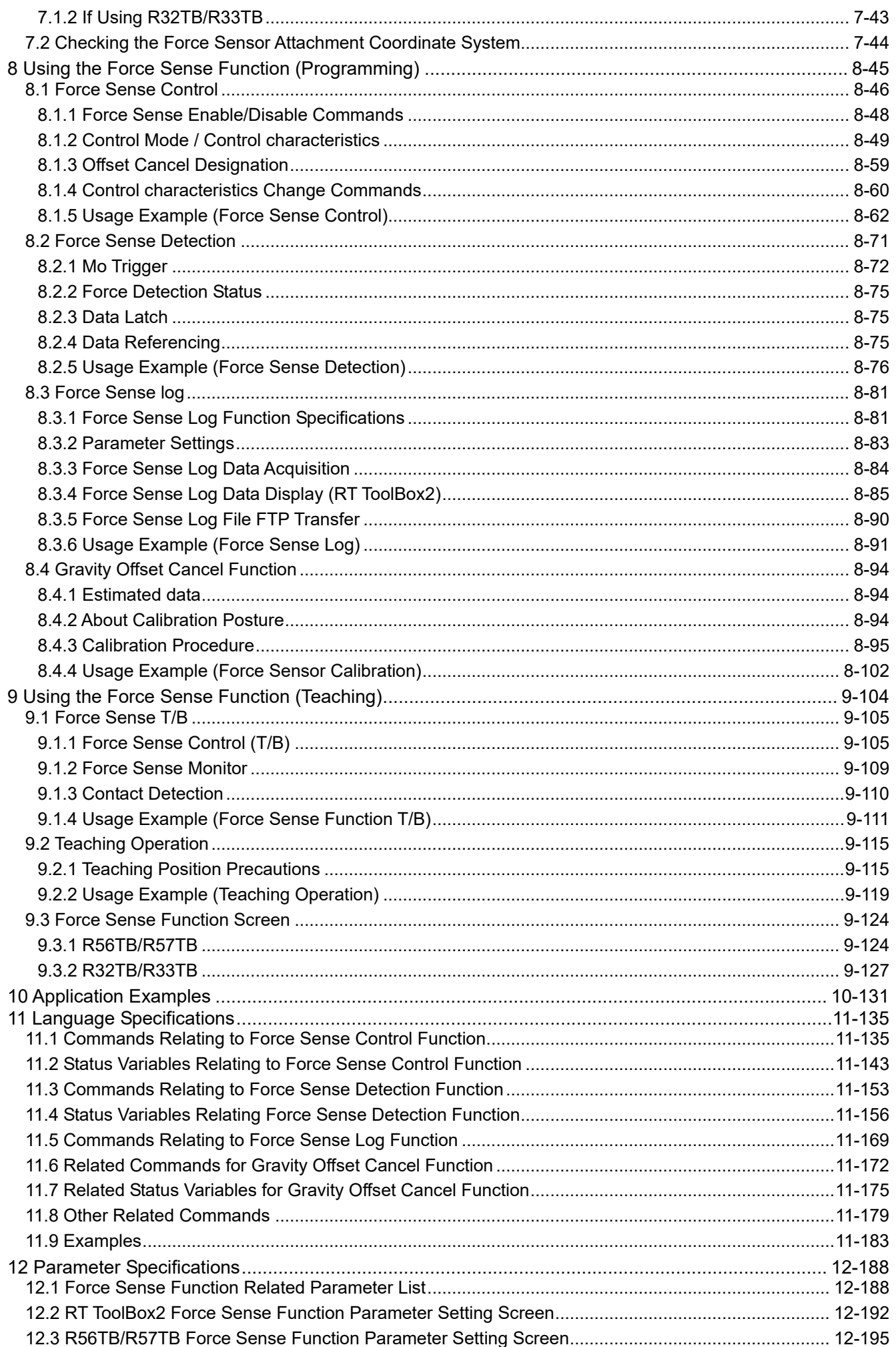

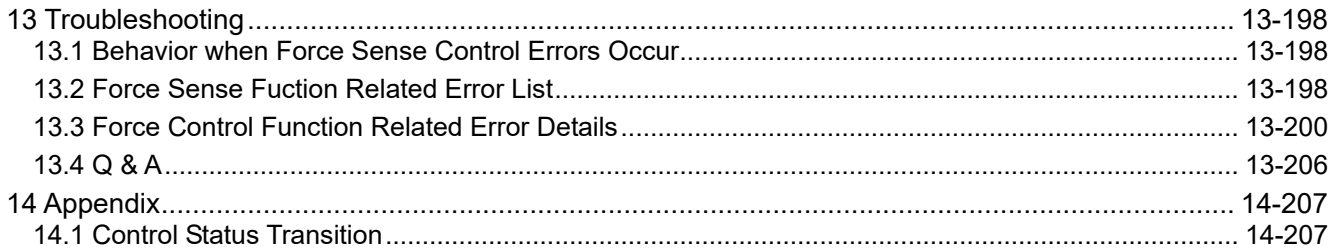

# <span id="page-12-0"></span>**1 Using This Manual**

## <span id="page-12-1"></span>**1.1 Using This Manual**

This manual is divided up in to the following sections, and describes how to use the force sense function, which employs a force sense interface and force sense sensor. Refer to the "Instruction Manual" provided with the robot controller for details on functionality and the operation methods for the standard robot controller.

| Chapter        | <b>Title</b>                                                | Content                                                                                                    |
|----------------|-------------------------------------------------------------|----------------------------------------------------------------------------------------------------|
| 1              | <b>Using This Manual</b>                                    | Describes the makeup of this manual.                                                                                                    |
| $\overline{2}$ | <b>Work Flow</b>                                            | Describes the work required to construct a system<br>employing a force sensor. Carry out the work as described.                                                                                                    |
| 3              | <b>Force Sense Function</b><br><b>System Specifications</b> | Describes the force sense function system specifications.                                                                                                    |
| 4              | <b>Check Before Use</b>                                     | Describes the product configuration and devices to be<br>prepared. Check whether all the required products are<br>present, and check the controller, T/B, and RT-ToolBox2<br>versions.                                                      |
| 5              | Force Sensor<br>Attachment                                  | Describes how to attach the force sensor to the robot. Pay<br>heed to the precautions when using the robot with sensor<br>attached.                                                                                                    |
| 6              | Device Connection,<br>Wiring, and Settings                  | Describes how to connect the respective devices.                                                                                                    |
| 7              | Checking the<br><b>Connection and Settings</b>              | Describes how to check that the sensor has been properly<br>attached, that devices have been properly connected, and<br>that all settings have been specified correctly. Always check<br>these items before using the force sense function. |
| 8              | Using the Force Sense<br>Function<br>(Programming)          | Describes how to use (programming method) the force<br>sense function.                                                                                                    |
| 9              | Using the Force Sense<br>Function<br>(Teaching)             | Describes how to use (teaching method) the force sense<br>function.                                                                                                    |
| 10             | <b>Application Examples</b>                                 | Describes application examples using the force sense<br>function.                                                                                                    |
| 11             | Language Specifications                                     | Describes detailed MELFA-BASIC language specifications<br>relating to the force sense function.                                                                                                    |
| 12             | Parameter<br>Specifications                                 | Describes detailed parameter specifications relating to the<br>force sense function.                                                                                                    |
| 13             | Troubleshooting                                             | Describes the details of and remedies for errors relating to<br>the force sense function.                                                                                                    |

**Table 1-1: Instruction Manual content**

# <span id="page-13-0"></span>**1.2 Terminology Used in This Instruction Manual**

The following is a list of terminology used in this manual.

#### **Table 1-2: Description of Terminology**

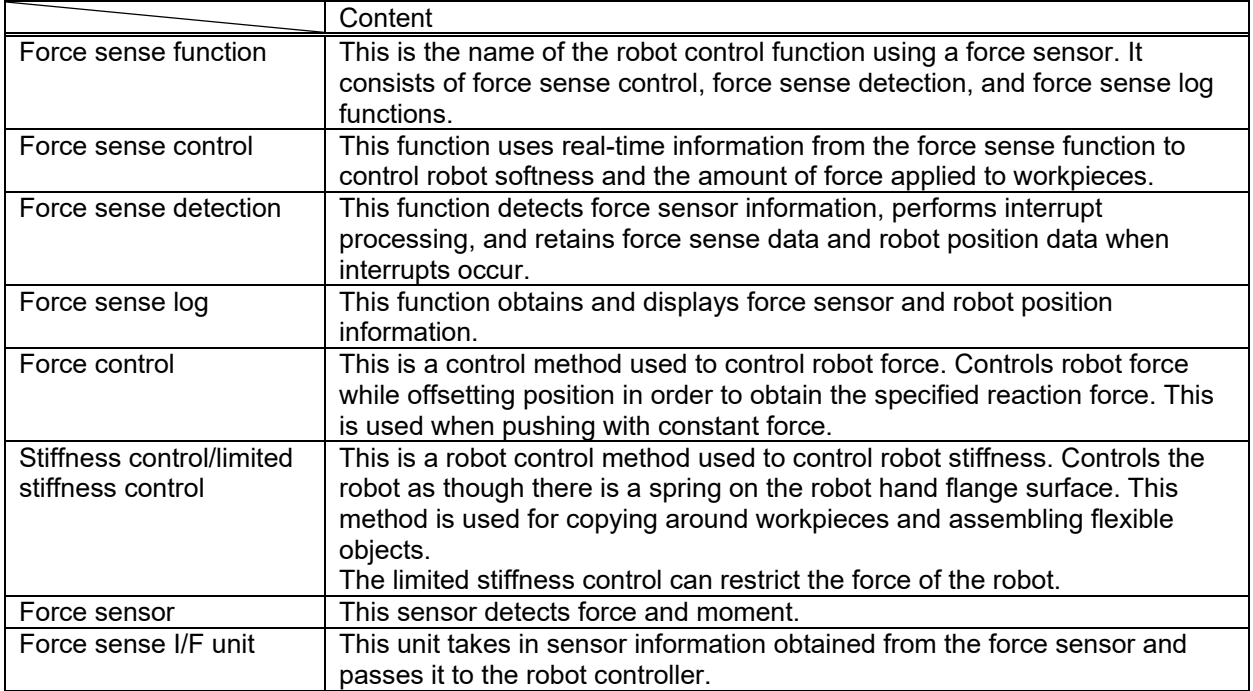

## <span id="page-14-0"></span>**1.3 Select the Force Sensor**

Selection flow of force sensor is indicated on below. Confirm the selection result here and the force sensor specification of Chapter [3.6](#page-25-0) , and please decide about the force sensor you use.

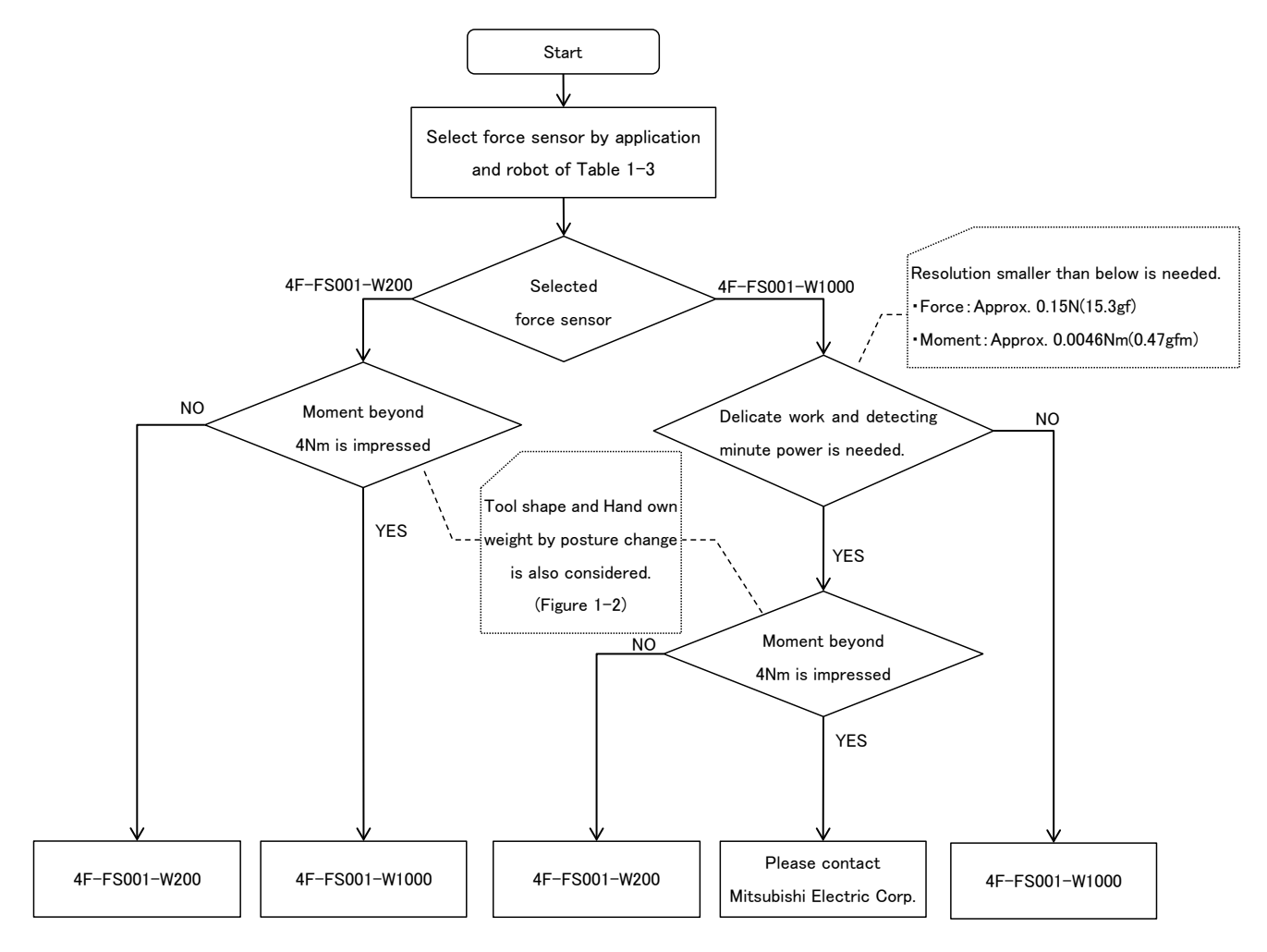

**Fig. 1-1: Selection flow of force sensor**

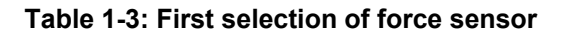

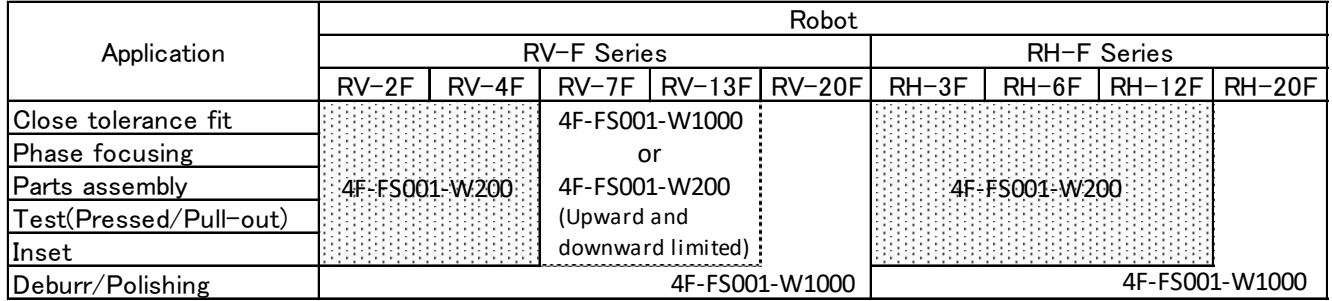

\*1: If you want to use the force sensor with the RV-35/50/70F robot, please contact Mitsubishi Electric Corporation.

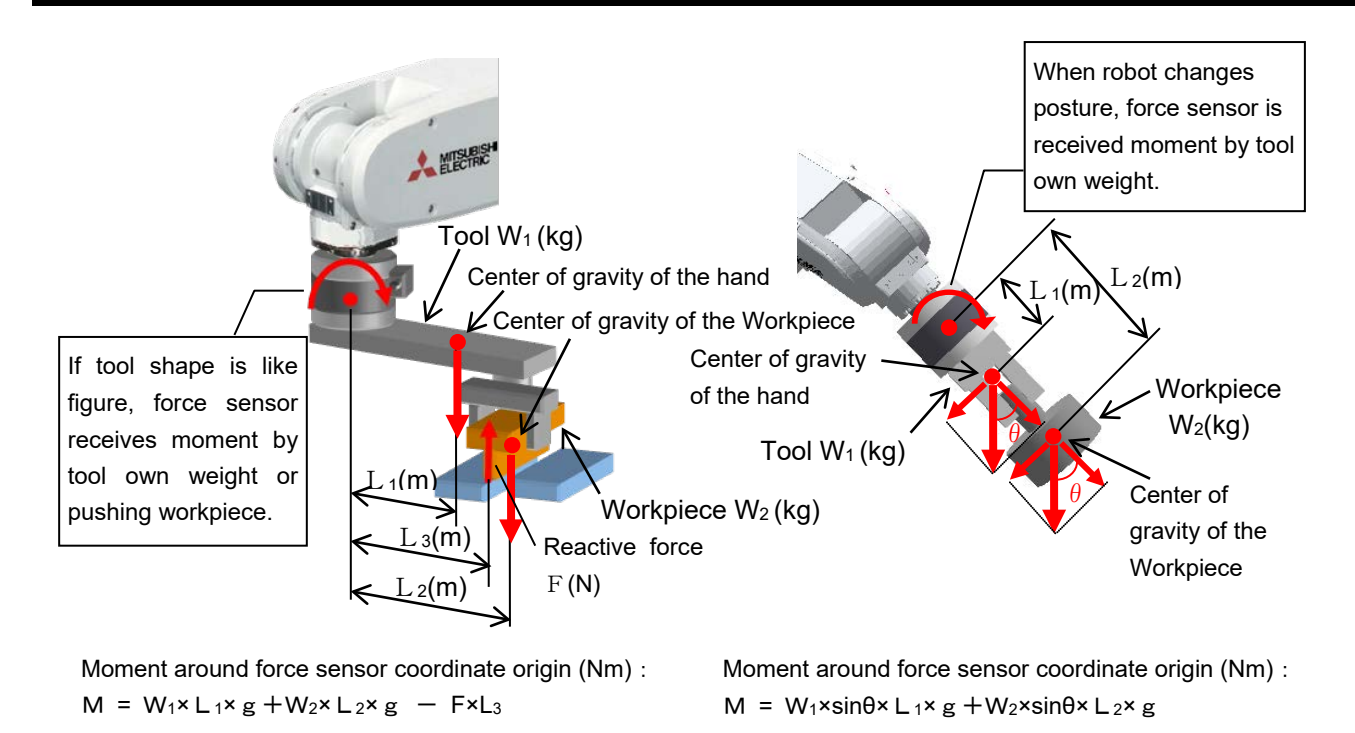

**Fig. 1-2: Moment by the tool shape and a posture change**

 $*g:$  gravity acceleration (m/sec<sup>2</sup>)

# <span id="page-16-0"></span>**2 Work Flow**

The work required to construct a system employing a force sensor is shown below. Refer to the following work flow and carry out the work as described.

# <span id="page-16-1"></span>**2.1 Flowchart**

↓

↓

↓

↓

↓

1. Force sense function system specifications...."See Chapter [3 o](#page-17-0)f this manual." Check the force sense function system configuration and function specifications before carrying out the following work.

2. Product check..."See Chapter [4](#page-33-0) of this manual."

Check the purchased product and prepare the required parts.

3. Force sensor attachment method..."See Chapter [5 o](#page-36-0)f this manual." Attach the force sensor to the robot.

4. Device connection, wiring, setting methods..."See Chapter [6](#page-40-0) of this manual." Connect the force sense interface unit and force sensor, and set the required default parameter settings.

5. Connection and setting check method..."See Chapter [7 o](#page-53-0)f this manual." Check whether the connections and settings are correct. Always check connections and settings before using the force sense function.

6. Using the force sense function..."See Chapters  $8, 9$ , and [10 o](#page-142-0)f this manual." Describes how to use the force sense function. Use the force sense function while referring to the detailed descriptions in Chapters [11 a](#page-146-0)nd [12](#page-199-0) .

# <span id="page-17-0"></span>**3 Force Sense Function System Specifications**

## <span id="page-17-1"></span>**3.1 What is the Force Sense Function?**

The "force sense function" uses force sensor information with 6 degrees of freedom to provide the robot with a sense of its own force. Using dedicated commands and status variables compatible with the robot program language (MELFA-BASIC V) facilitates work requiring minute power adjustments and power detection that was not possible on past robots.

<Main features>

- (1) Robots can be controlled softly and operated while copying applicable workpieces.
- (2) Robots can be operated while pushing in the desired direction with a fixed amount of force.
- (3) Robot softness and contact detection conditions can be changed during movement.
- (4) Contact status can be detected and interrupt processing performed.
- (5) Position information and force information at the time of contact can be performed.
- (6) Force data synchronized with position data can be saved as log data.
- (7) Log data can be displayed in a graph using RT ToolBox2.
- (8) Log data files can be transferred to an FTP server.

## <span id="page-18-0"></span>**3.2 System Configuration**

The device configuration required to use the force sense function is shown below.

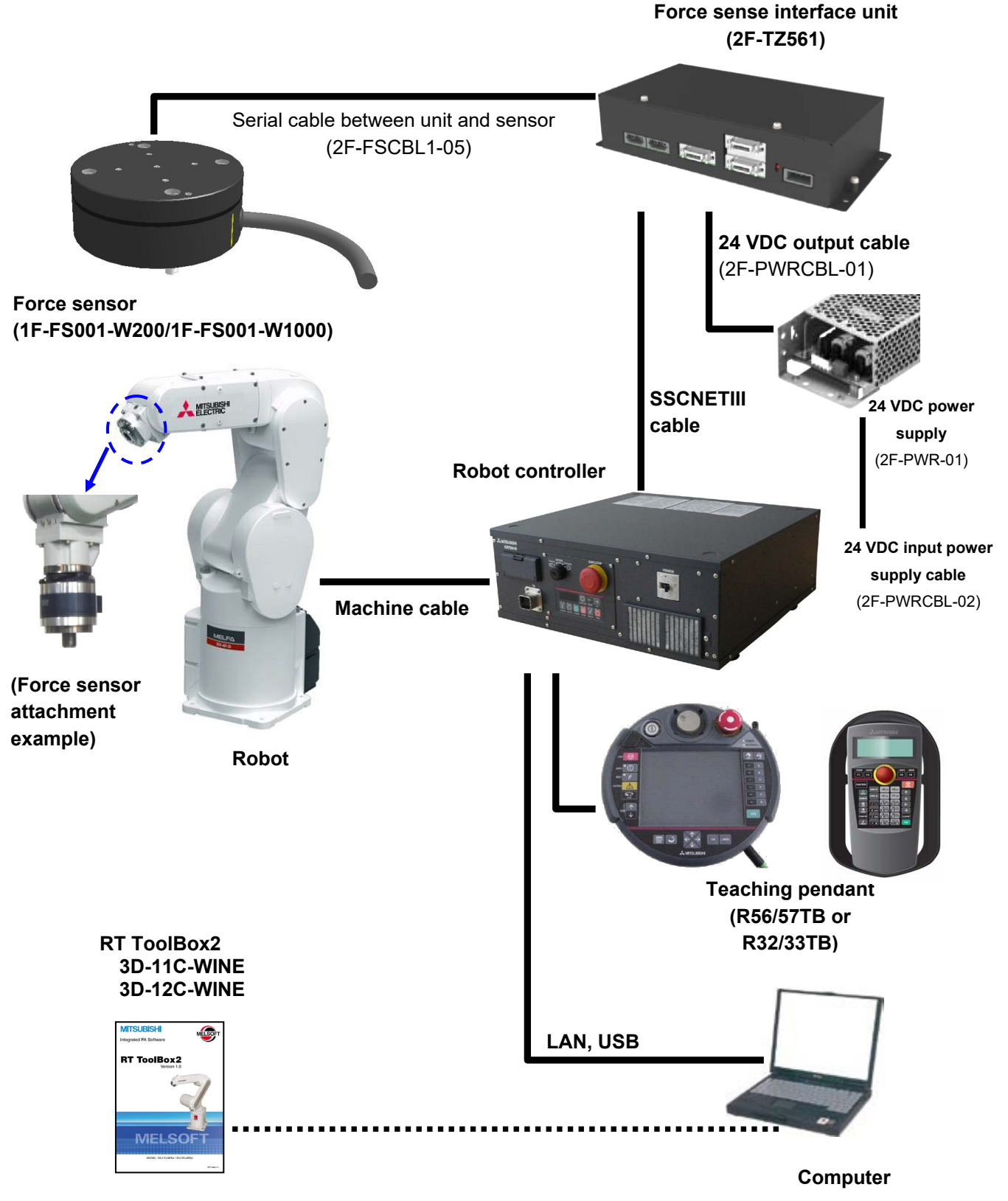

**Fig. 3-1: Force sense function system configuration drawing**

# <span id="page-19-0"></span>**3.3 Force Sense Function Specifications**

The force sense function specifications are as follows.

#### **Table 3-1: Force sense function specifications**

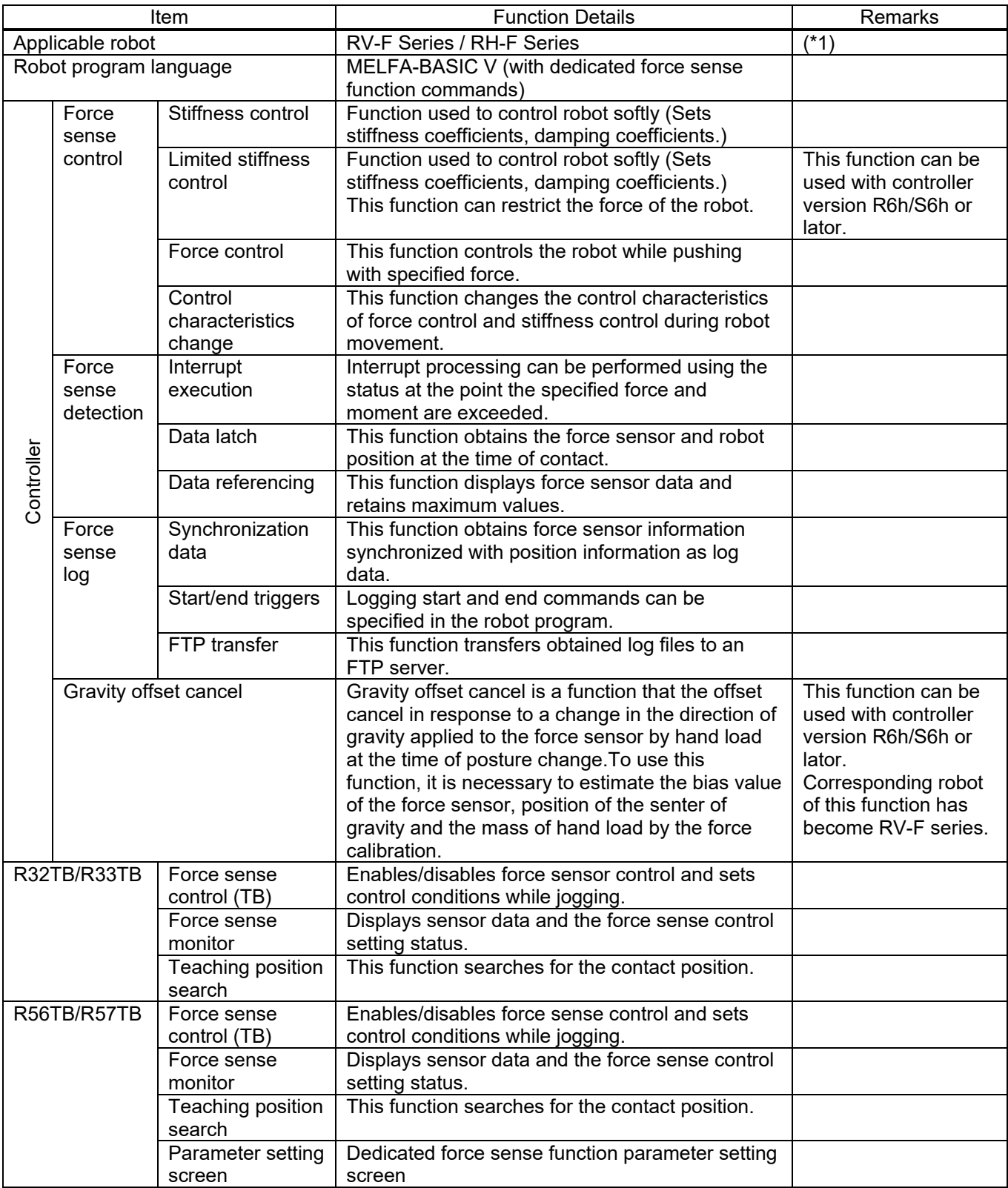

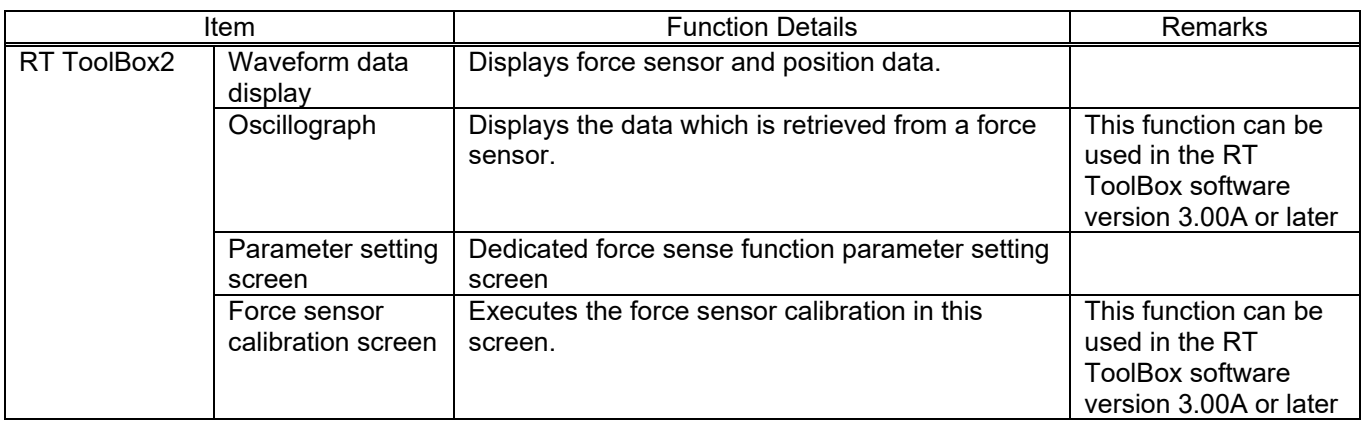

\*1: When using the FH-F series, you should purchase the sensor attachment adaptor separately.

# <span id="page-21-0"></span>**3.4 Force Sense Interface Unit Specifications**

The force sense interface unit specifications are as follows.

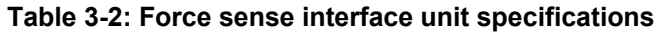

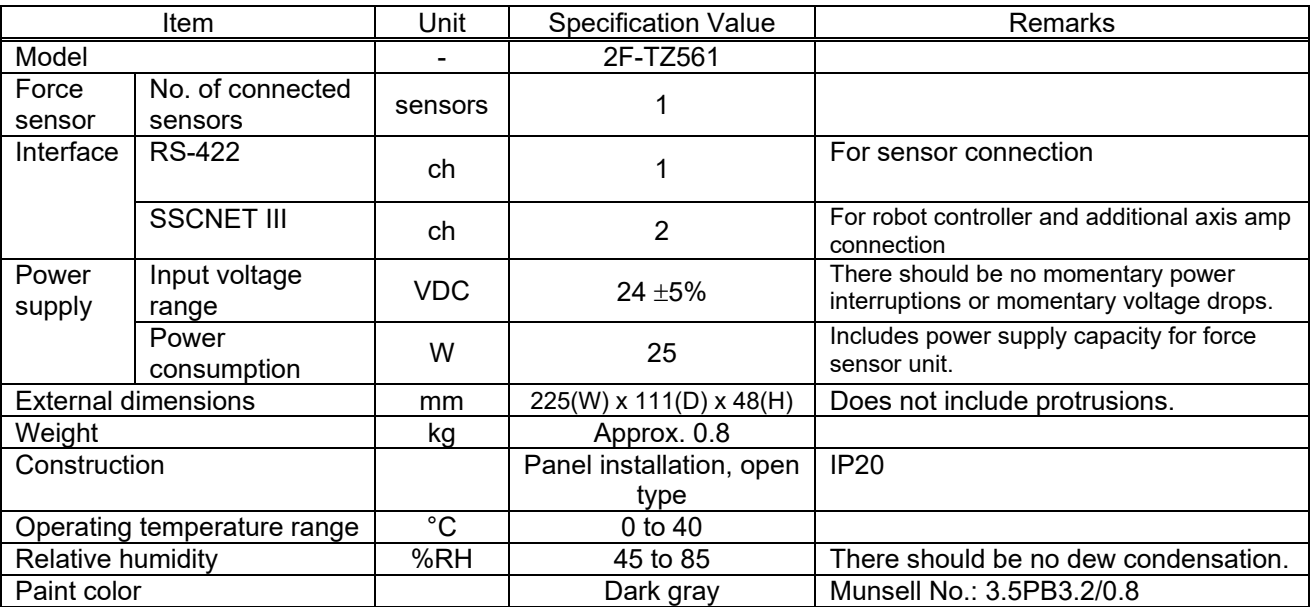

### <span id="page-21-1"></span>**3.4.1 Force Sense Interface Unit External Dimensions**

Outline drawings of the force sense interface unit are shown below.

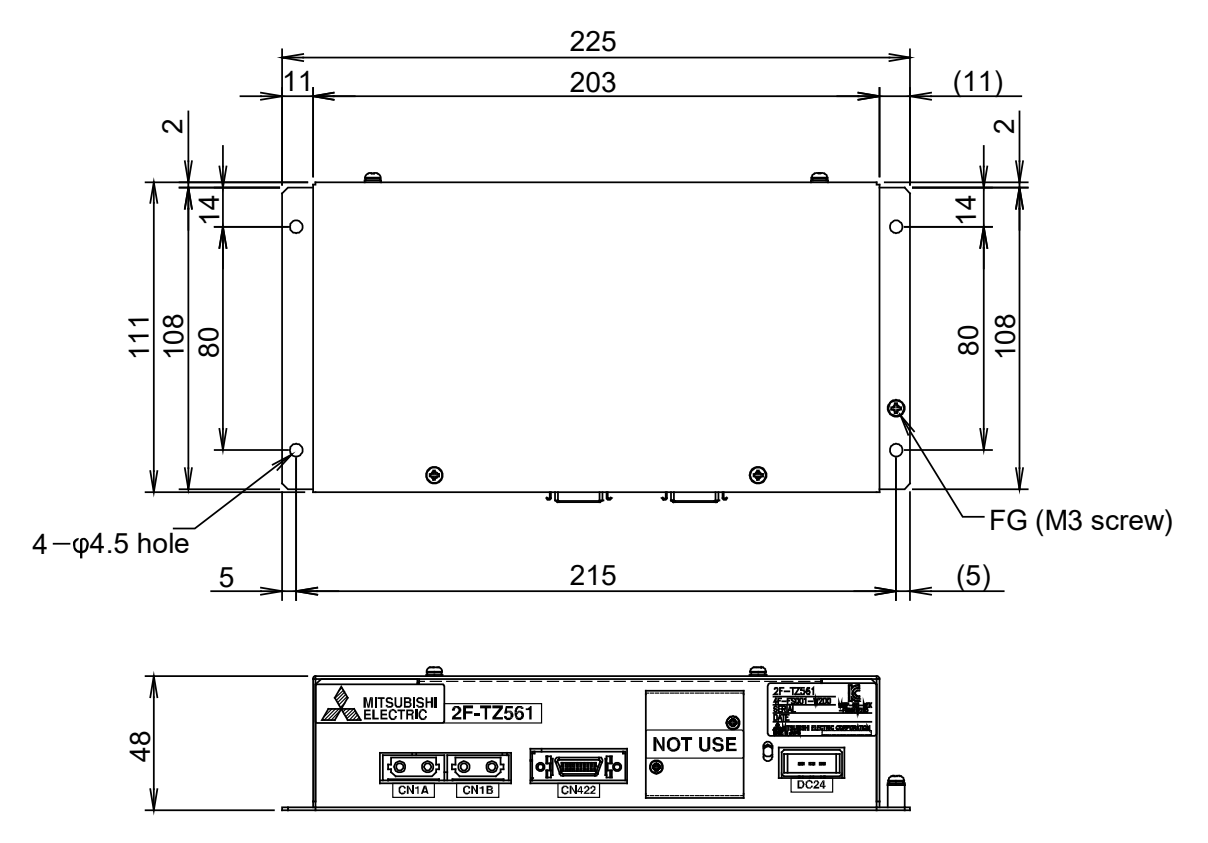

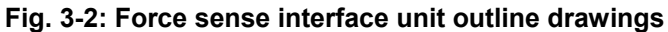

## <span id="page-22-0"></span>**3.4.2 Name of Each Force Sense Interface Unit Part**

The name of each force sense interface unit part is as follows.

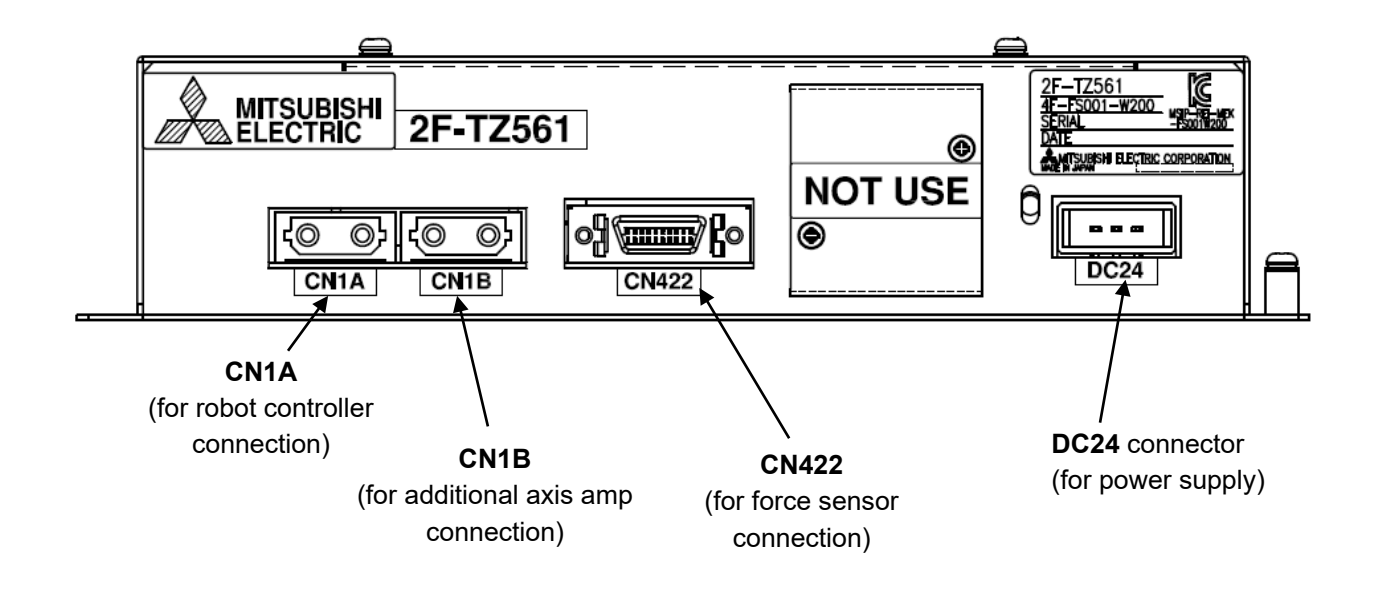

## <span id="page-22-1"></span>**3.4.3 Force Sensor Connection Cable**

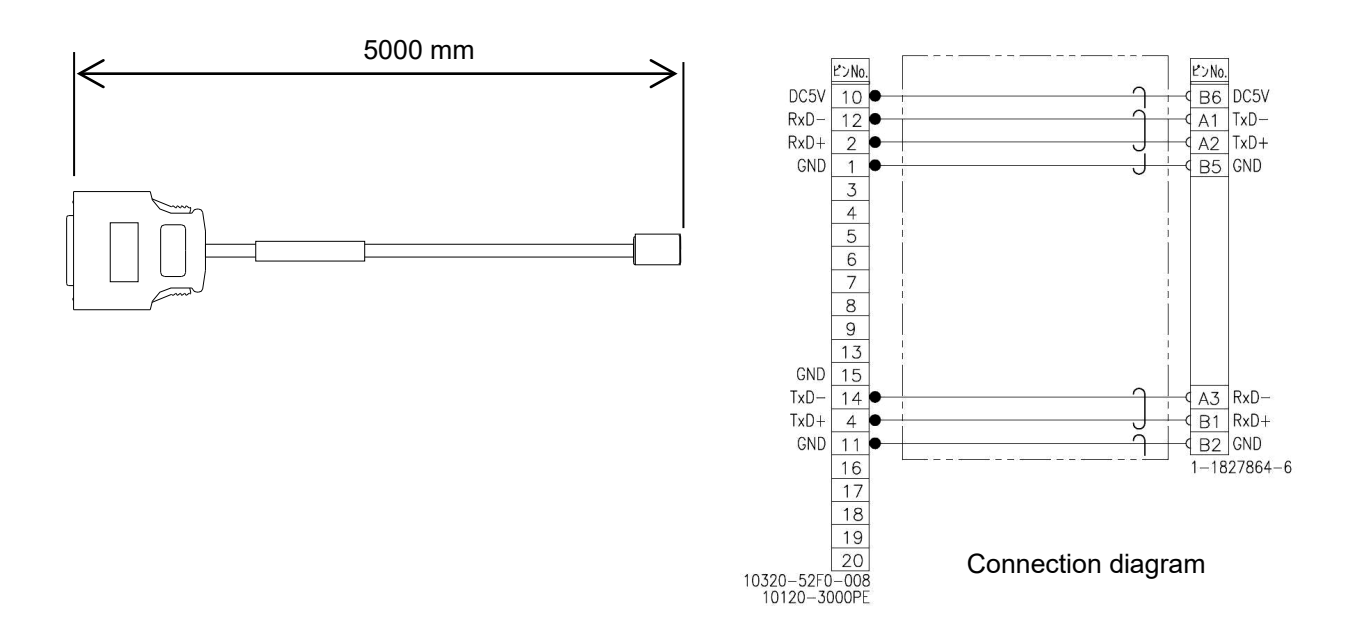

# <span id="page-23-0"></span>**3.5 24 VDC Power Supply Specifications**

The 24 VDC power supply specifications are as follows.

#### **Table 3-3: 24 VDC power supply specifications**

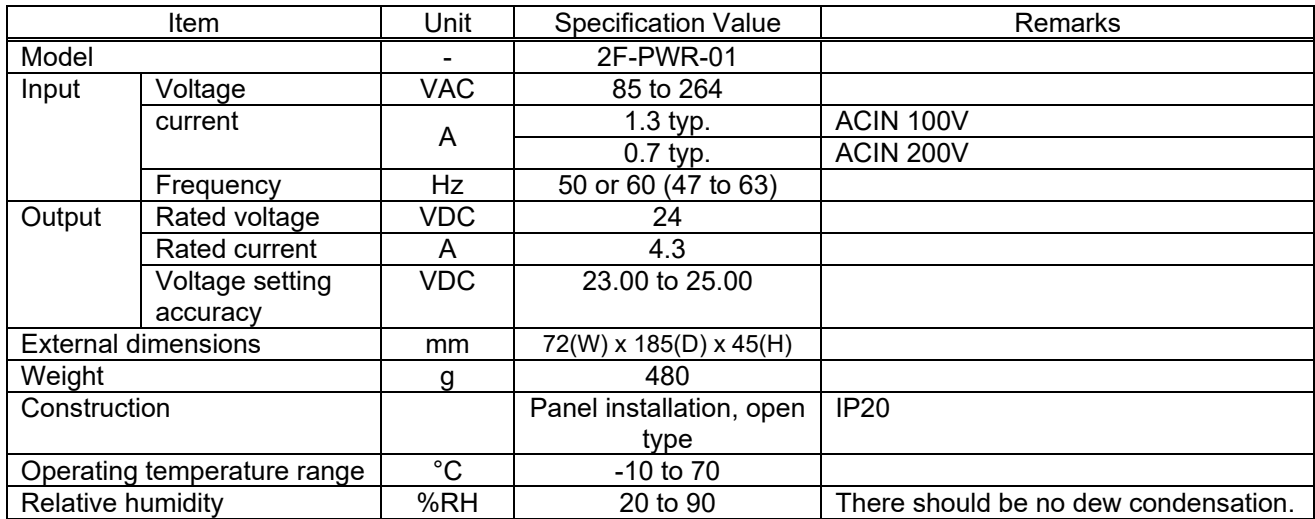

## <span id="page-23-1"></span>**3.5.1 24 VDC Power Supply Outline Drawing**

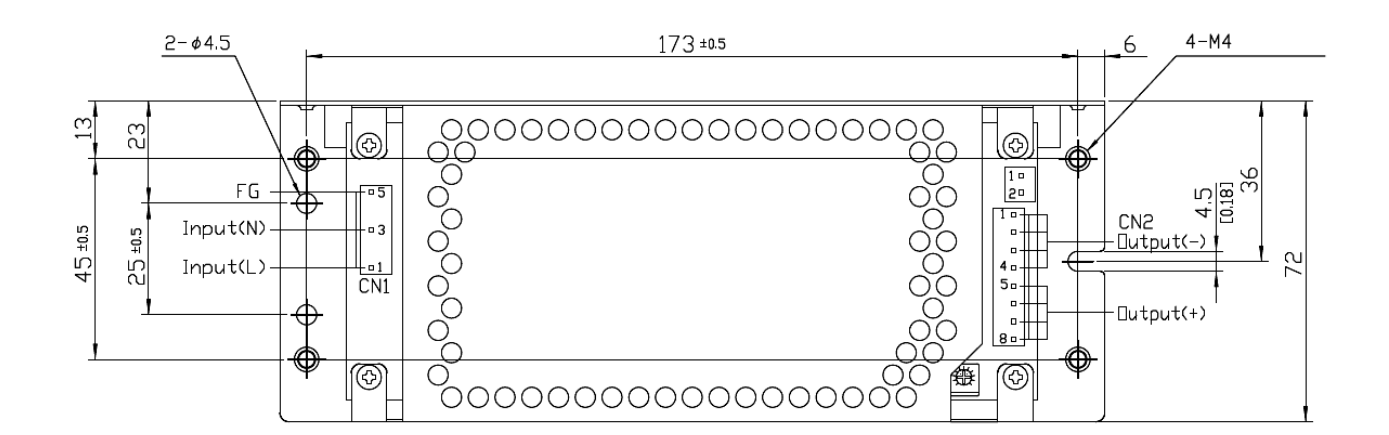

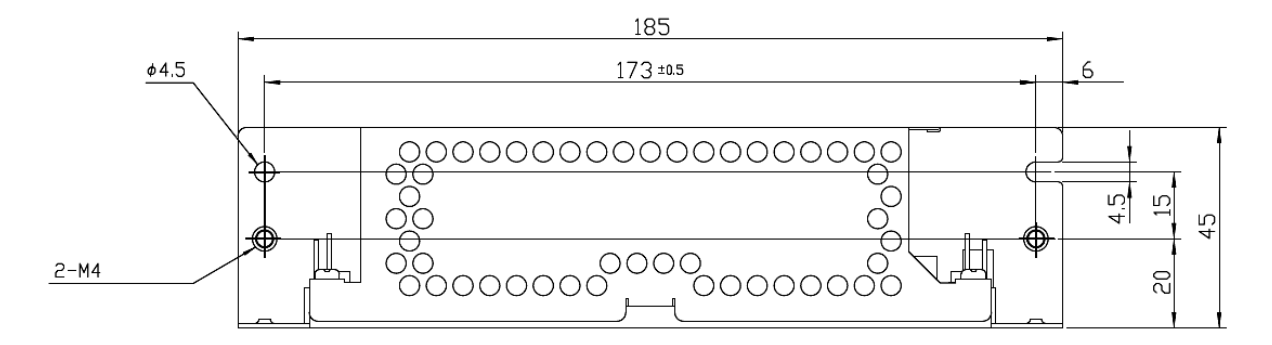

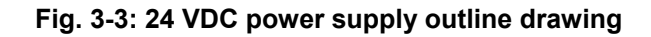

# <span id="page-24-0"></span>**3.5.2 24 VDC Output Cable**

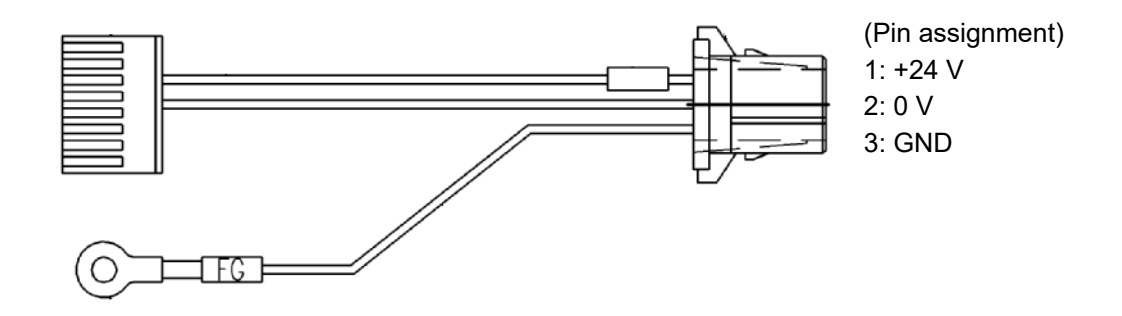

## <span id="page-24-1"></span>**3.5.3 24 VDC Input Cable**

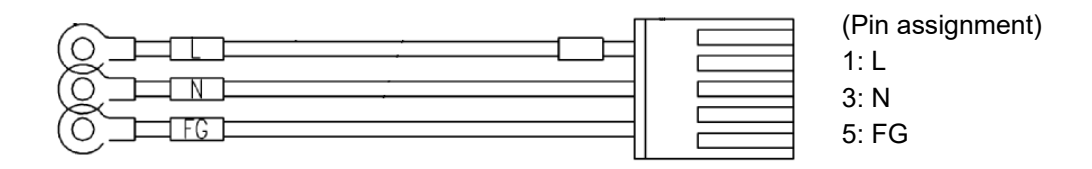

## <span id="page-25-0"></span>**3.6 Force Sensor Specifications**

The force sensor specifications are as follows.

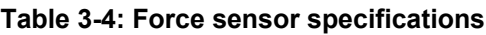

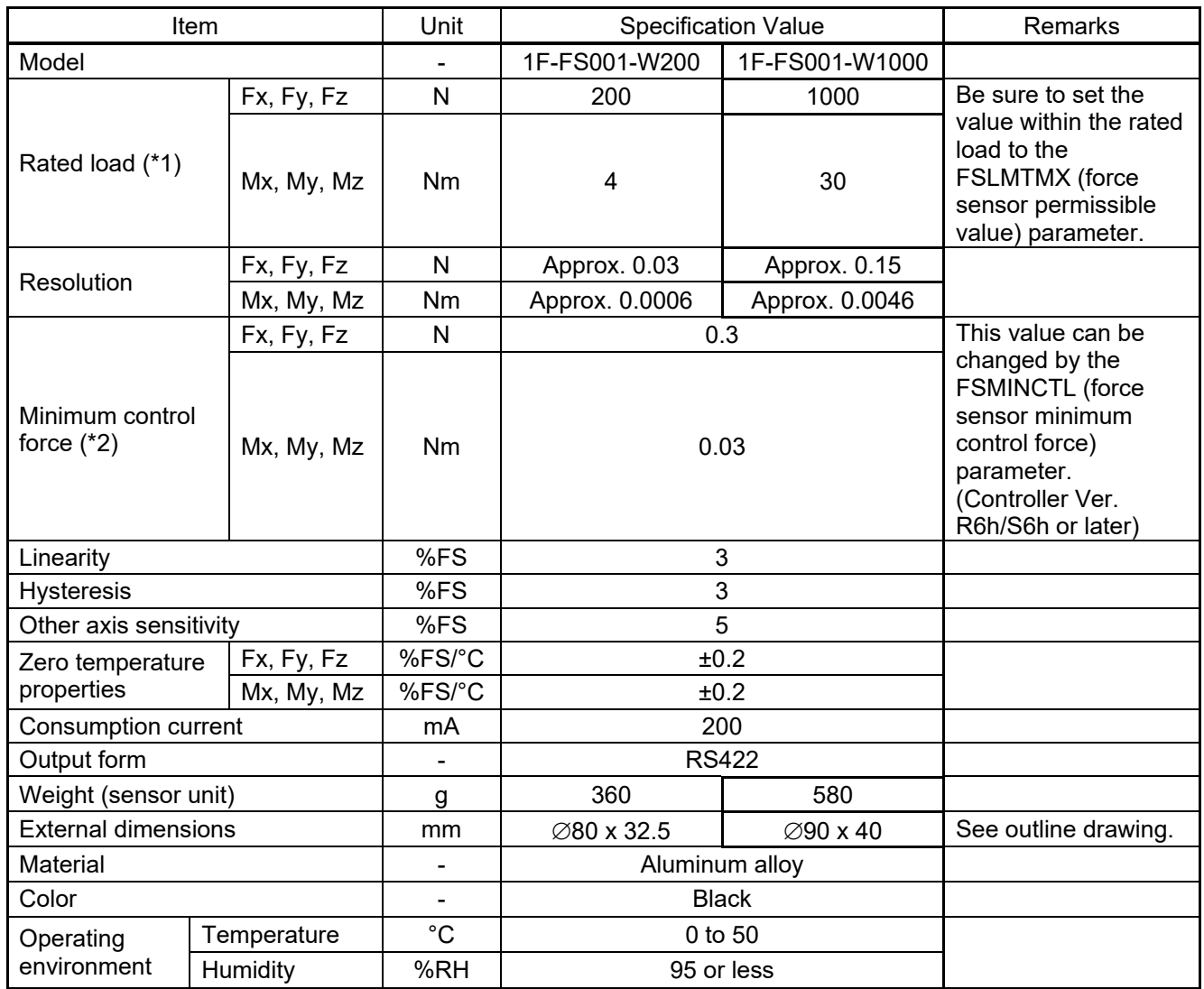

\*1: When 1F-FS001-W200 is used with RV-7/13/20F robot, the moment beyond the moment rated load of the force sensor is applied if the tool/workpiece of the robot's maximum load mass is grasped and its hand posture is set vertically to the installation surface (the robot set on the floor). Use the force sensor with the hand posture at which the moment does not exceed the moment rated load (for example, with the hand posture facing downward).

\*2: Minimum value of force or moment for force sense control.

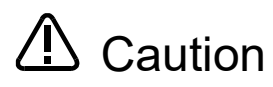

**Caution** When a load beyond the rated load is applied repeatedly, distortion occurs gradually inside the sensor. Therefore, the force does not be detected precisely. Use the force sensor with a load within the rated range.

### <span id="page-26-0"></span>**3.6.1 Force Sensor External Dimensions**

Outline drawings of the force sensor are shown below.

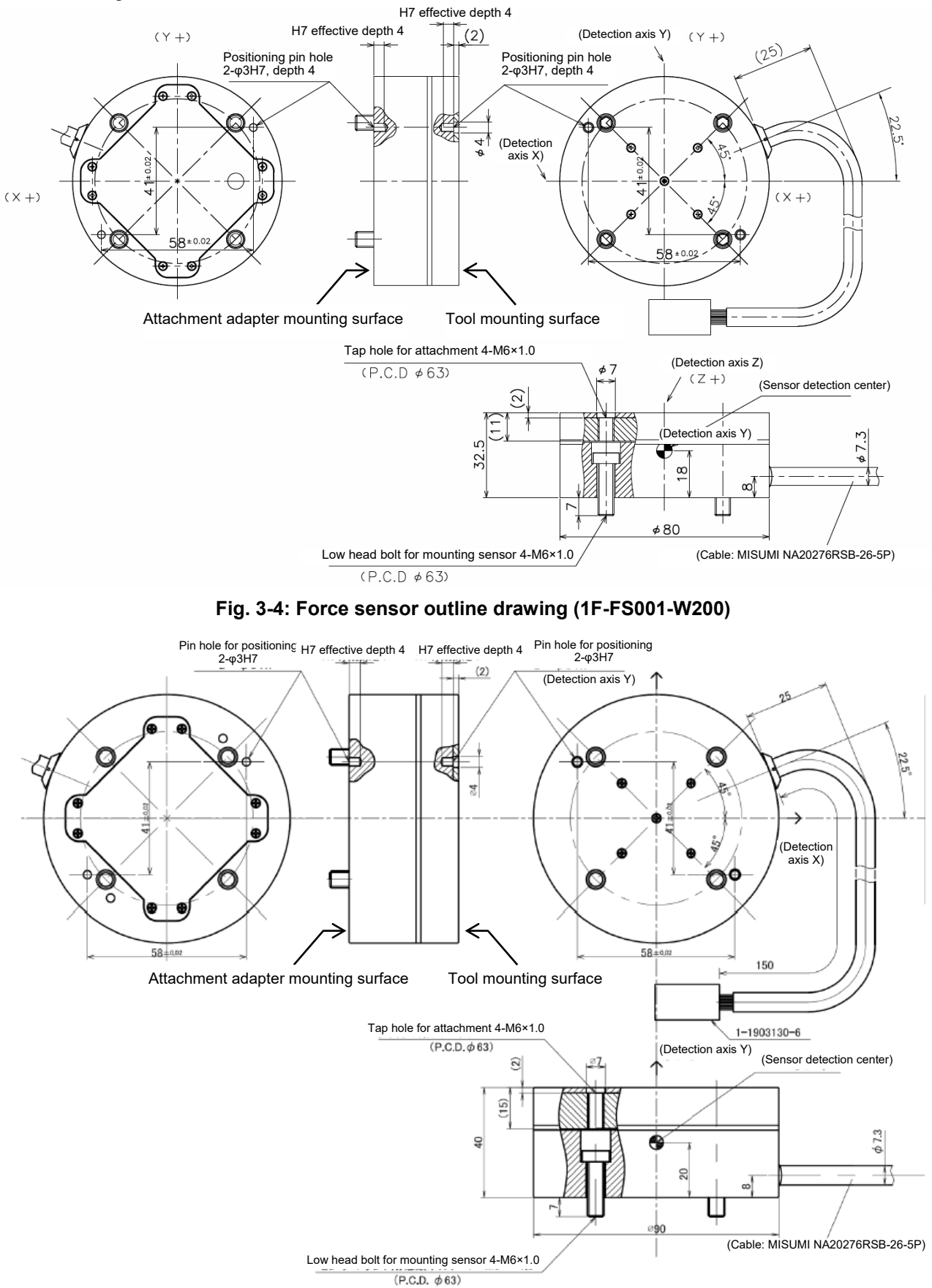

**Fig. 3-5: Force sensor outline drawing (1F-FS001-W1000)**

### <span id="page-27-0"></span>**3.6.2 Sensor Attachment Adapter External Dimensions**

Outline drawings of the sensor attachment adapter are shown below.

#### For 1F-FS001-W200

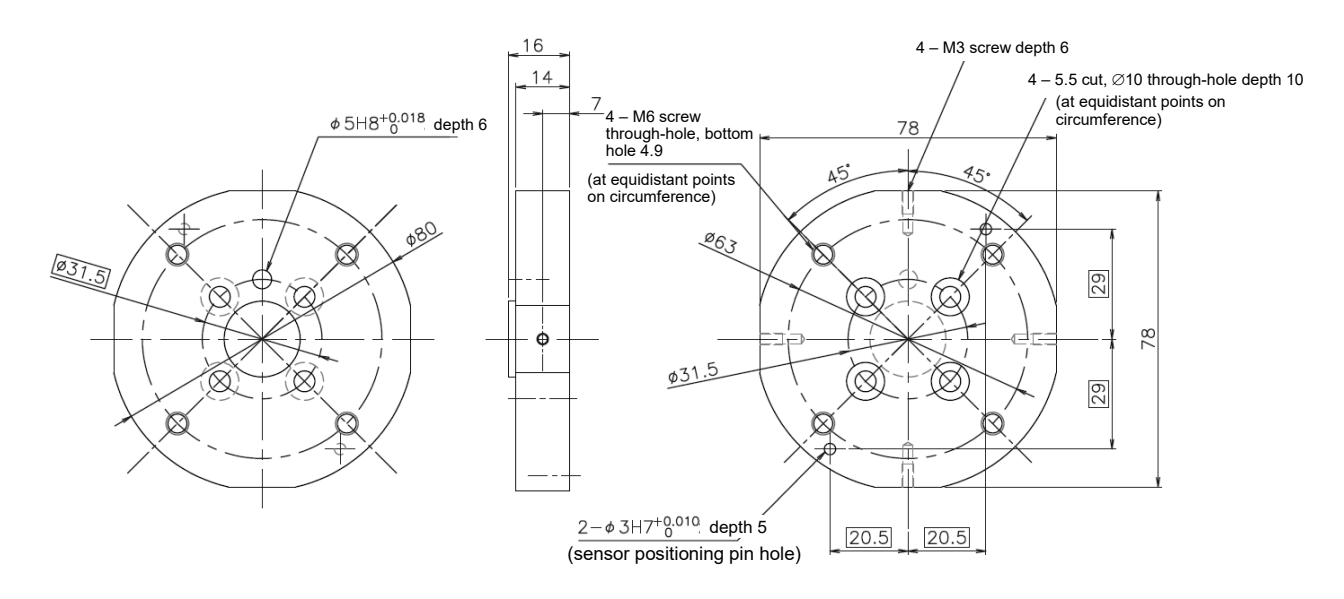

**Fig. 3-6: Sensor attachment adapter outline drawings (for RV-2/4/7F)**

For 1F-FS001-W1000

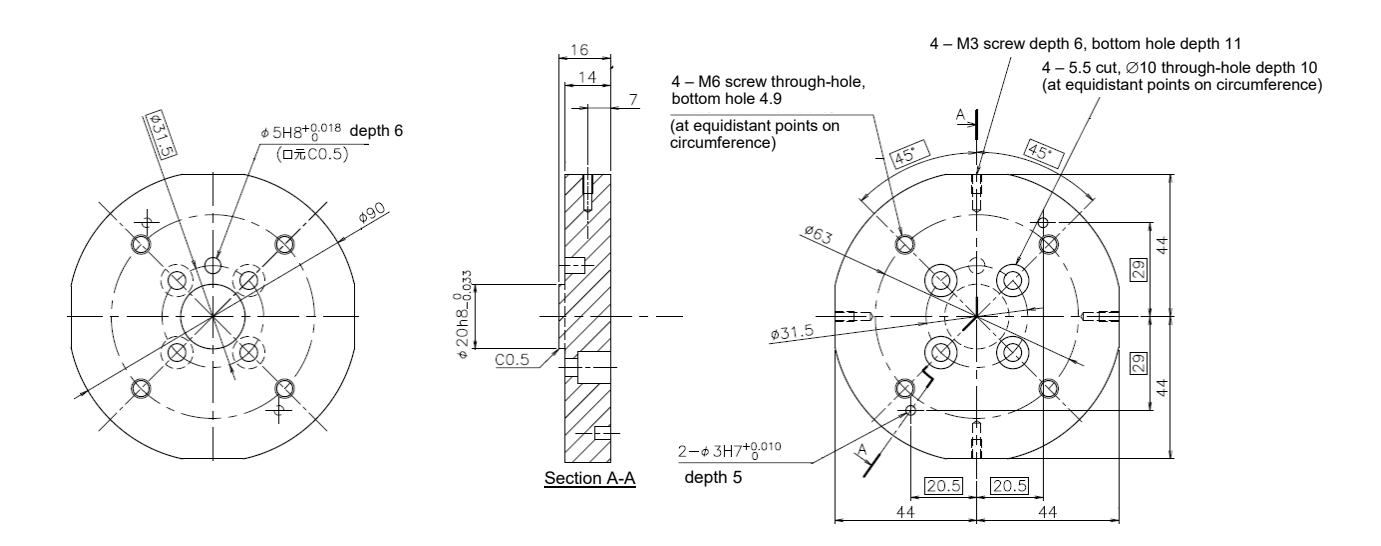

**Fig. 3-7: Sensor attachment adapter outline drawings (for RV-2/4/7F)**

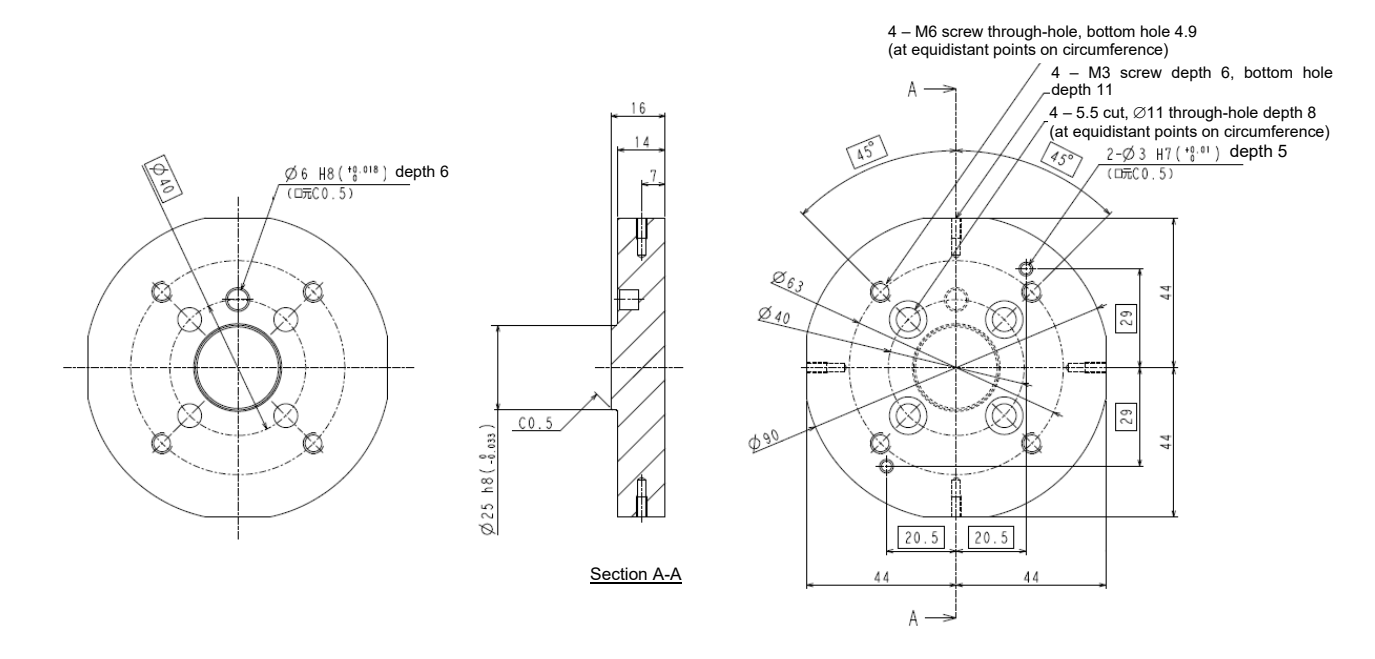

**Fig. 3-8: Sensor attachment adapter outline drawings (for RV-13/20F)**

# <span id="page-29-0"></span>**3.7 Coordinate System Definition**

<span id="page-29-1"></span>The force and moment coordinate systems used with the force sense function are summarized in ["Table 3-5"](#page-29-1).

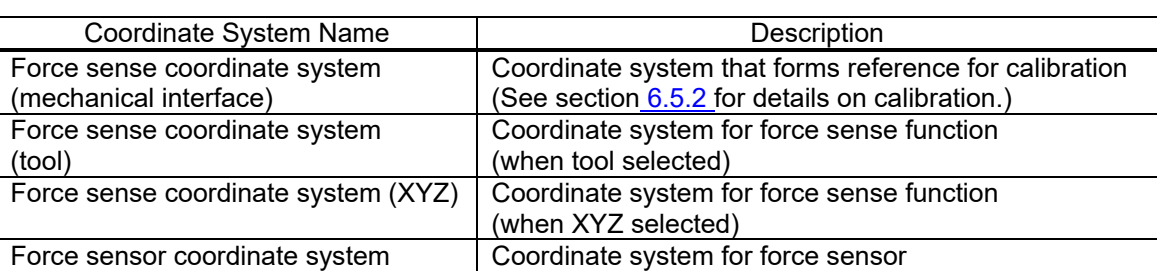

#### **Table 3-5: Force sense coordinate system list**

A definition of each coordinate system is described below.

## <span id="page-30-0"></span>**3.7.1 Force Sense Coordinate System (Mechanical Interface)**

The force sense coordinate system (mechanical interface) is defined as follows.

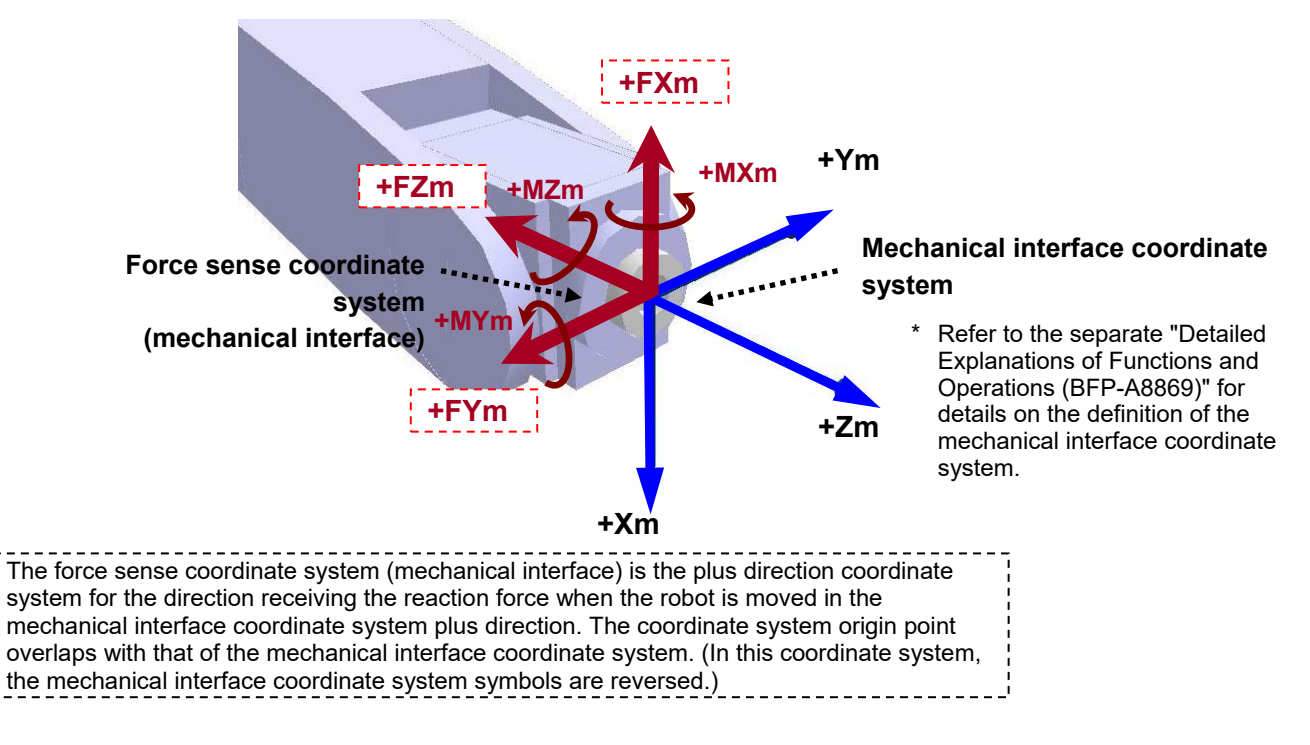

## <span id="page-30-1"></span>**3.7.2 Force Sense Coordinate System (Tool)**

If the tool coordinate system is set, the force sense coordinate system (tool) is defined as follows based on the set tool coordinate system.

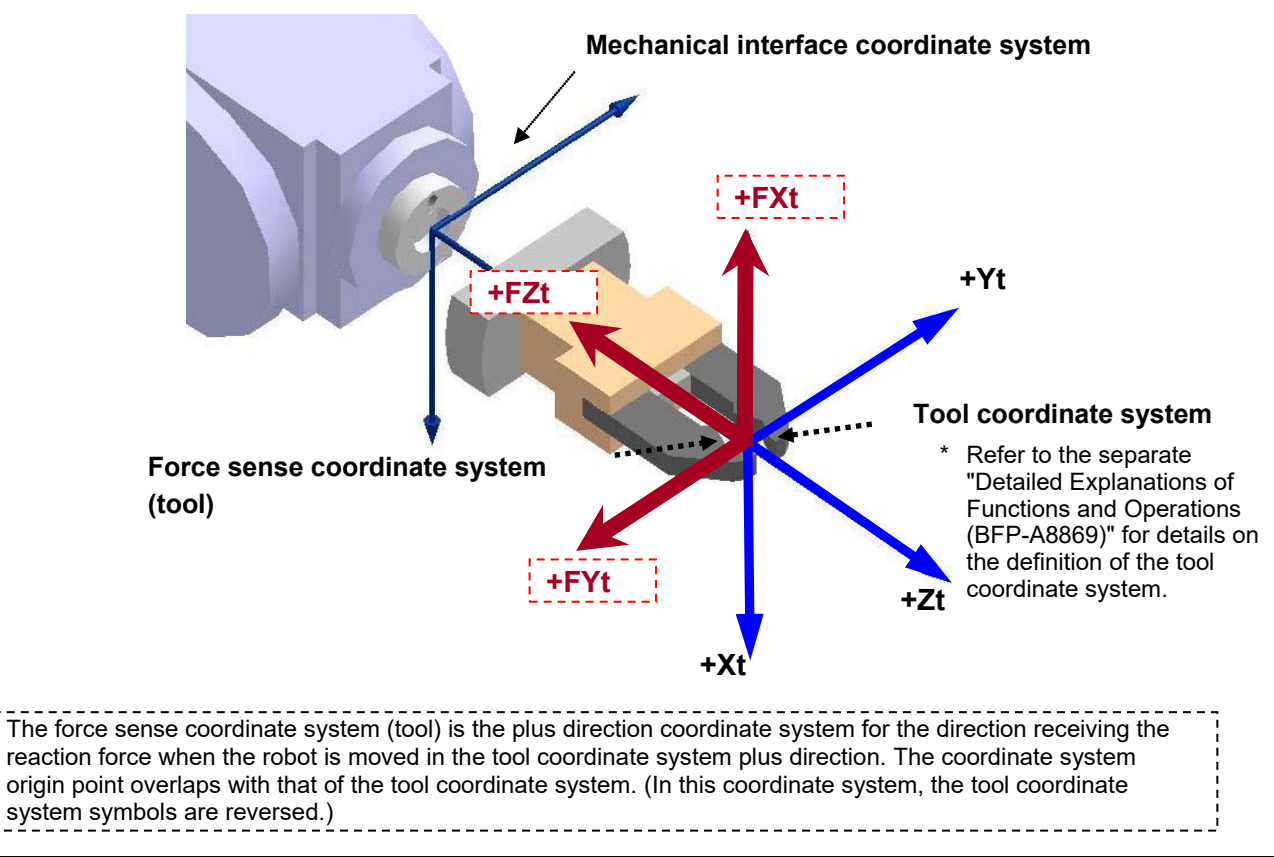

## <span id="page-31-0"></span>**3.7.3 Force Sense Coordinate System (XYZ)**

The assumed force sense coordinate system (XYZ) used in force sense function processing is defined as follows.

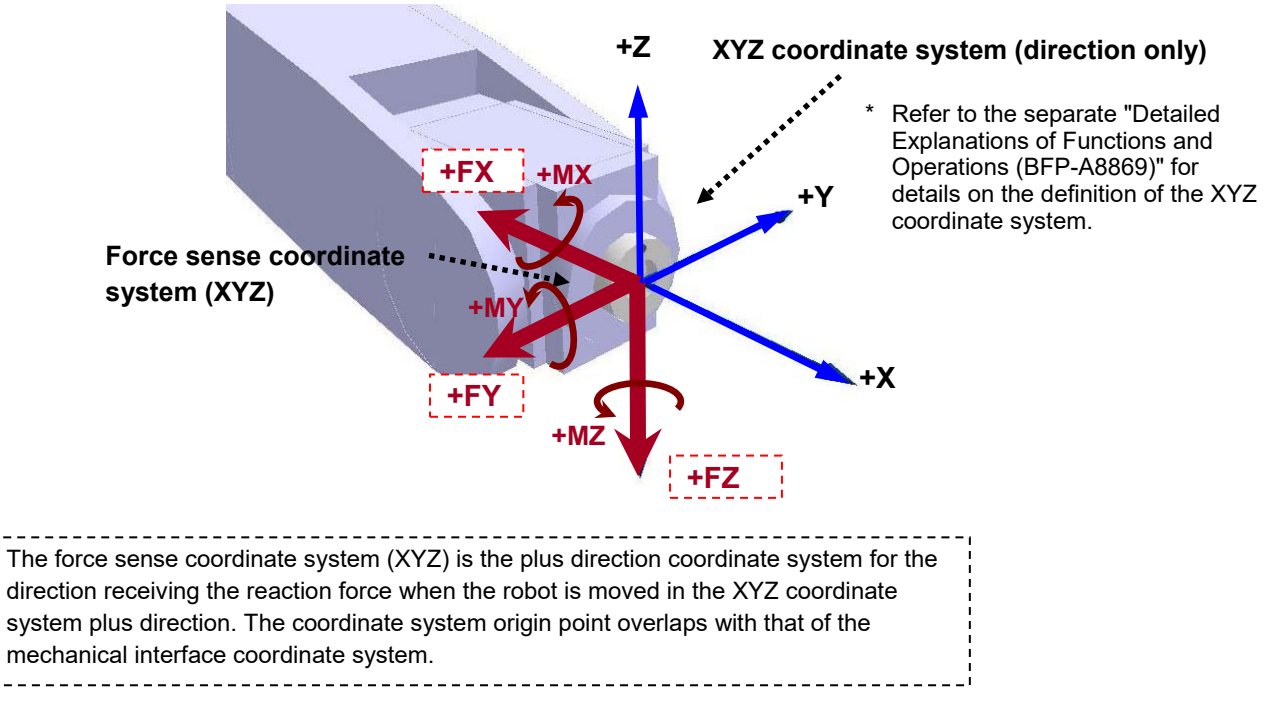

## <span id="page-32-0"></span>**3.7.4 Force Sensor Coordinate System**

The force sensor coordinate system is defined as follows.

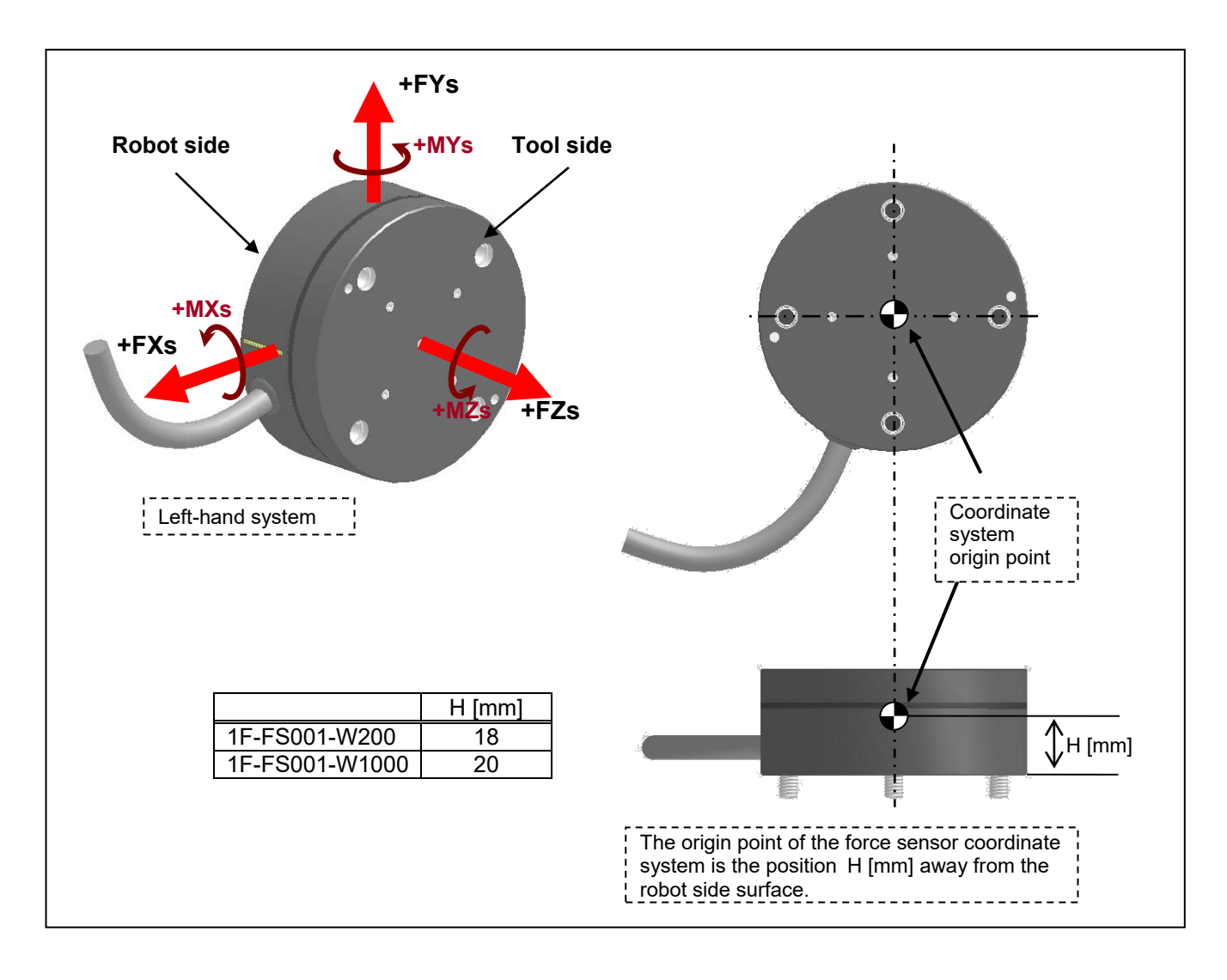

# <span id="page-33-0"></span>**4 Check Before Use**

# <span id="page-33-1"></span>**4.1 Product Check**

## <span id="page-33-2"></span>**4.1.1 Force Sensor Set 4F-FS001-W200**

The standard configuration of this product is as follows. Please check.

#### **Table 4-1: Force sensor set (4F-FS001-W200) product configuration list**

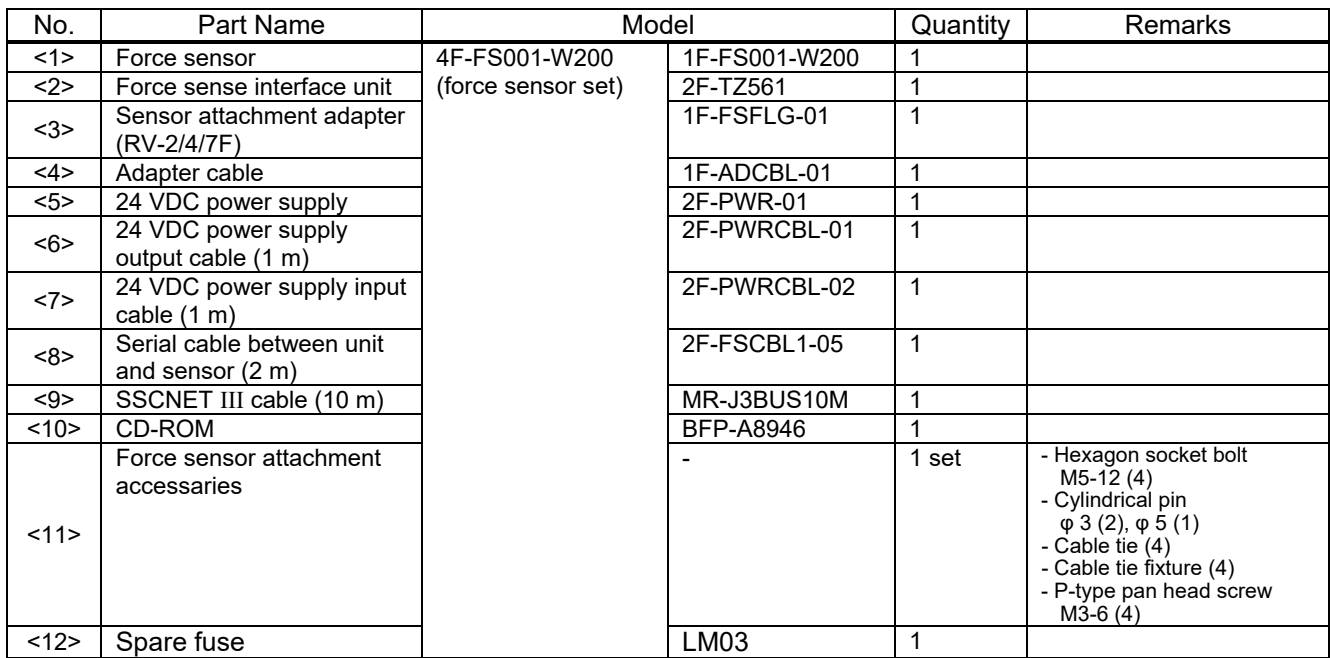

Note) The numbers in the above table correspond to the numbers below.

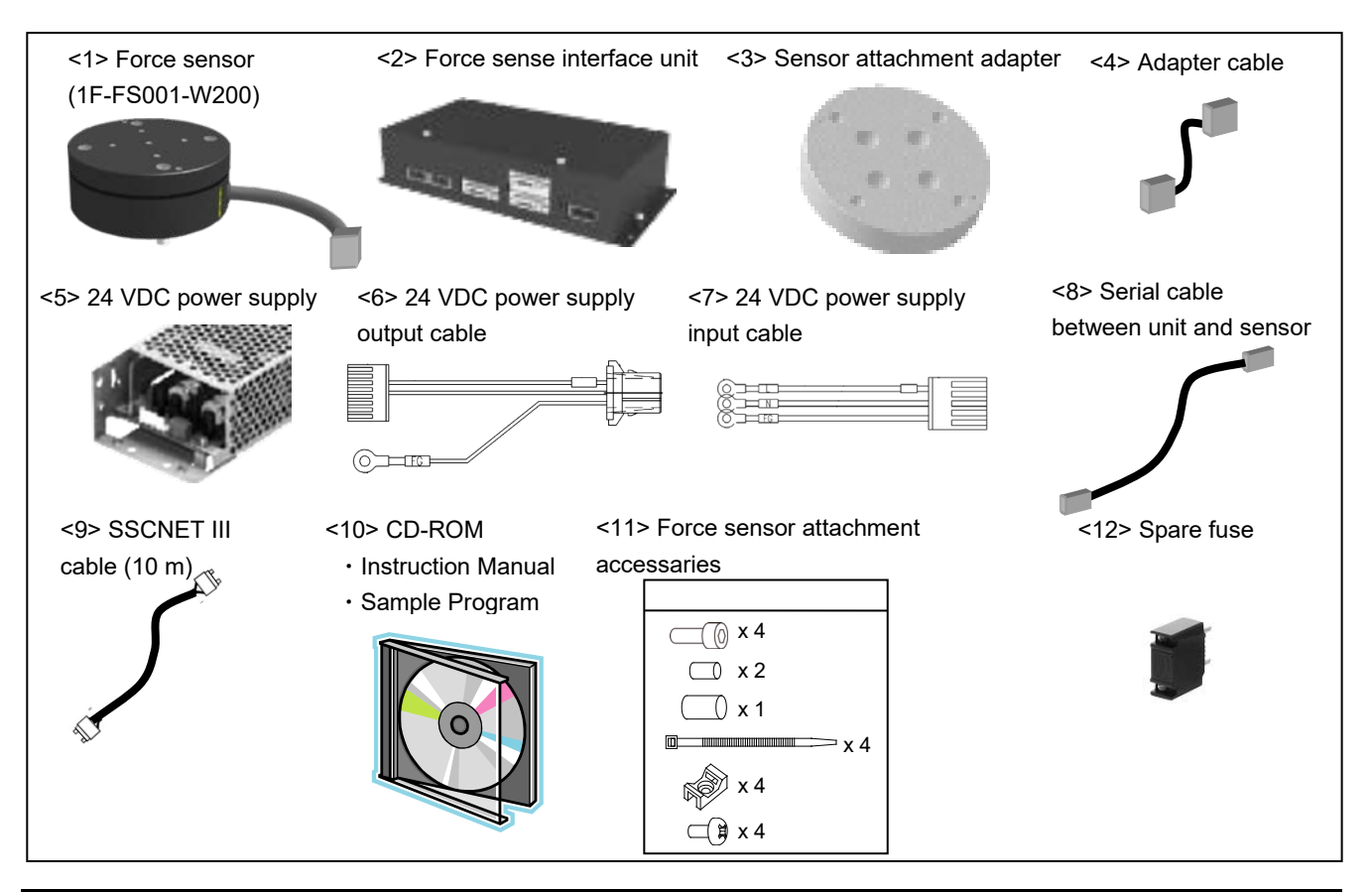

## <span id="page-34-0"></span>**4.1.2 Force Sensor Set 4F-FS001-W1000**

The standard configuration of this product is as follows. Please check.

#### **Table 4-2: Force sensor set (4F-FS001-W1000) product configuration list**

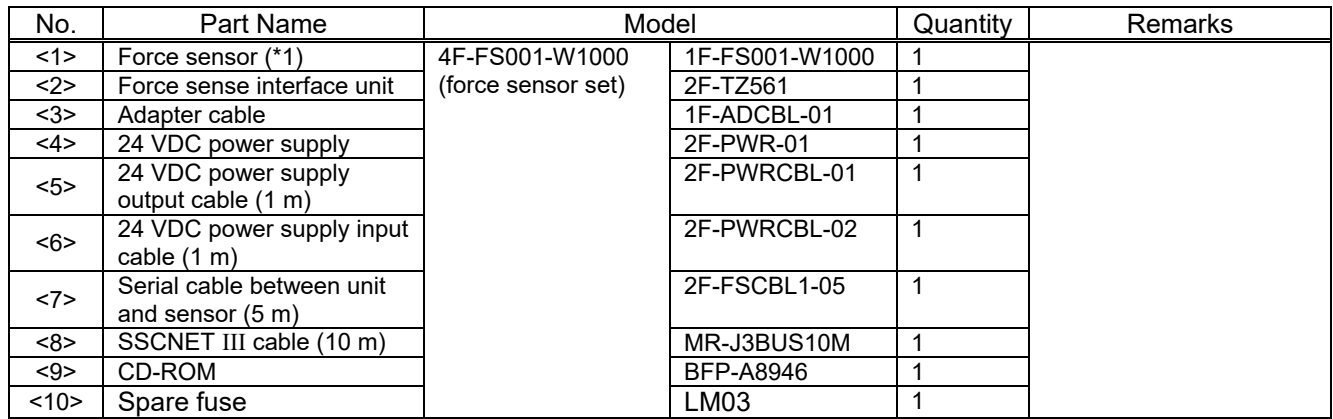

\*1: The sensor attachment adapter is not supplied. You should purchase the sensor attachment adaptor separately. (See [Table](#page-35-1) 4-3)

Note) The numbers in the above table correspond to the numbers below.

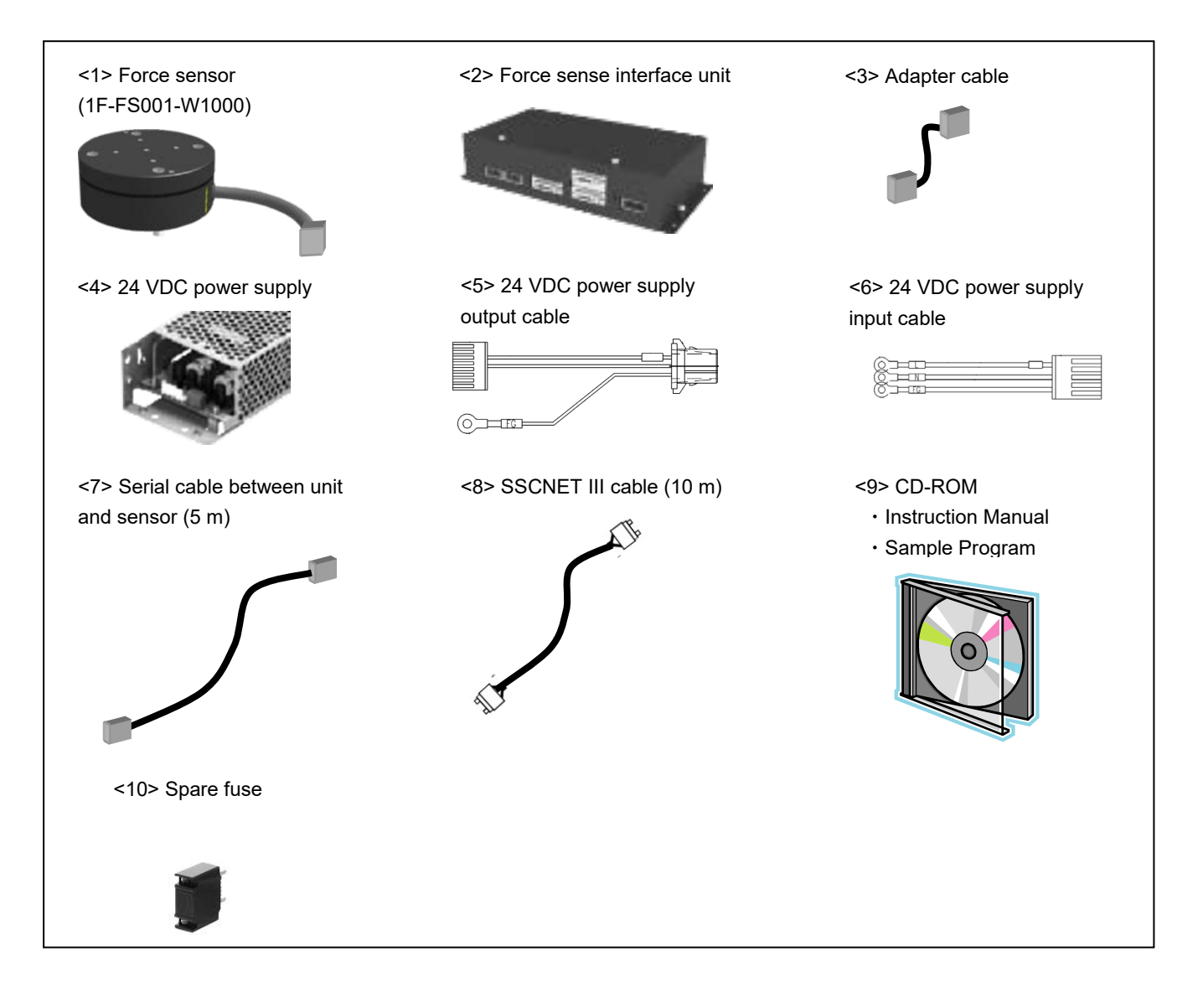

When using the force sensor set 4F-FS001-W1000, you should purchase the sensor attachment adapter set and the serial cable between unit and sensor (10 m) separately, according to your robot.

<span id="page-35-1"></span>

| Part Name                                    | Model          | Quantity | <b>Remarks</b>                                                                                                    |
|----------------------------------------------|----------------|----------|----------------------------------------------------------------------------------------------------|
| Sensor attachment<br>adapter (for RV-2/4/7F) | 1F-FSFLGSET-01 |          | - Sensor attachment adapter<br>1F-FSFLG-02 (1)<br>- Hexagon socket bolt<br>$M5-12(4)$<br>- Cylindrical pin<br>H7, φ3x8(2)<br>H7, φ5x10(1)<br>- Cable tie $(4)$<br>- Cable tie fixture (4)<br>- P-type pan head screw<br>$M3-6(4)$ |
| Sensor attachment<br>adapter (for RV-13/20F) | 1F-FSFLGSET-02 | 1        | - Sensor attachment adapter<br>1F-FSFLG-03 (1)<br>- Hexagon socket bolt<br>$M6-14(4)$<br>- Cylindrical pin<br>H7, φ3x8(2)<br>H7, φ6x12(1)<br>- Cable tie (4)<br>- Cable tie fixture (4)<br>- P-type pan head screw<br>$M3-6(4)$   |

**Table 4-3: Additional items for force sensor set 4F-FS001-W1000**

## <span id="page-35-0"></span>**4.2 Software Versions**

All software must support the force sense function to facilitate its use. Check all versions prior to use.

#### ■ Robot controller

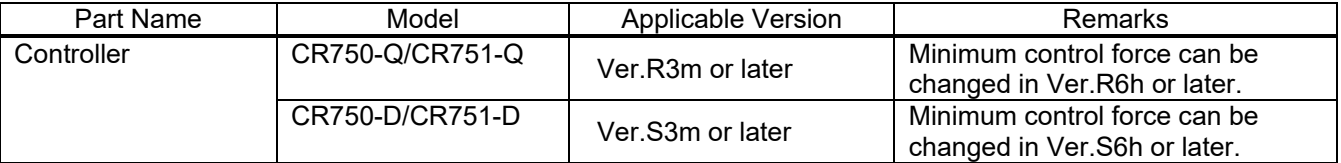

#### ■ Teaching pendant

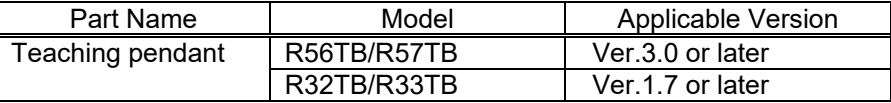

#### ■ Support software

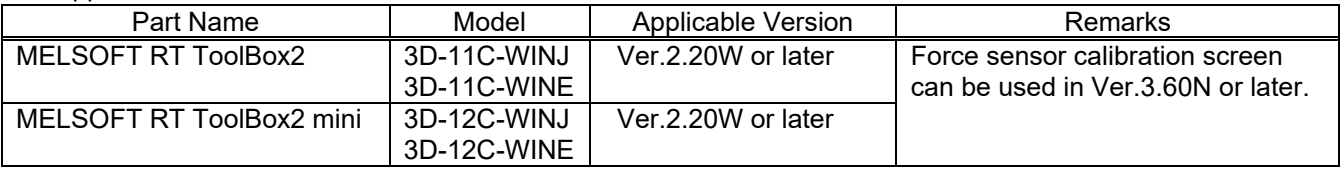
# <span id="page-36-0"></span>**5 Attaching the Force Sensor**

This Chapter describes how to attach the force sensor. The force sensor is a precision measuring instrument, and attaching it carelessly may lead to a drop in accuracy or fault. Always check the following before performing attachment.

Furthermore, it is necessary to correctly define the correlation between the sensor coordinate system and robot coordinate system. Refer to the recommended attachment method in section [5.3 f](#page-37-0)or details on the sensor attachment angle.

# **5.1 Attachment Adapter**

A dedicated "sensor attachment adapter" is required to secure the force sensor to the robot. As shown in the following diagram, attach the sensor attachment bracket to the robot mechanical interface before installing the force sensor.

<If preparing your own attachment adapter>

Refer to section [3.6.1](#page-26-0) for details on the attachment shape at the sensor side. Furthermore, refer to the separate "Standard Specifications" for details on the shape of the robot mechanical interface.

(When using the FH-F series, you should purchase the sensor attachment adaptor separately.)

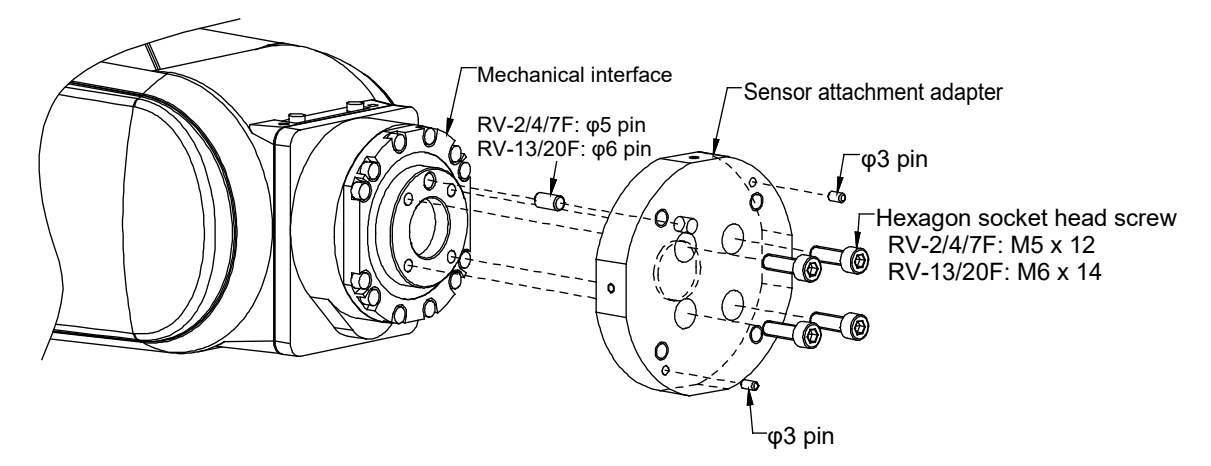

# **5.2 Sensor Installation**

The force sensor is secured by tightening the bolts built in to the sensor from the bolt holes on the force sensor tool side. Tighten each bolt in order diagonally a little at a time to ensure even contact between the sensor installation surface and sensor attachment adapter. The sensor may be damaged if any of the bolts are overly tightened at one time, and therefore caution is advised. Always tighten each bolt a little at a time until the recommended torque value is reached (see below).

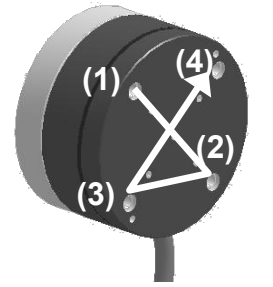

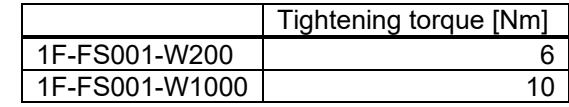

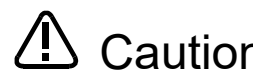

**Caution** The sensor may be damaged if any of the bolts are overly tightened at one time, and therefore caution is advised.

# <span id="page-37-0"></span>**5.3 Recommended Attachment Angle**

The following attachment method is recommended to ensure easy calibration with the force sensor coordinate system and force sense coordinate system (mechanical interface) that forms the reference for the force sense function.

### [Recommended attachment angle]

 $\triangleright$  Attach so that the sensor coordinate system +FXs direction is parallel with the mechanical interface coordinate system +Xm direction.

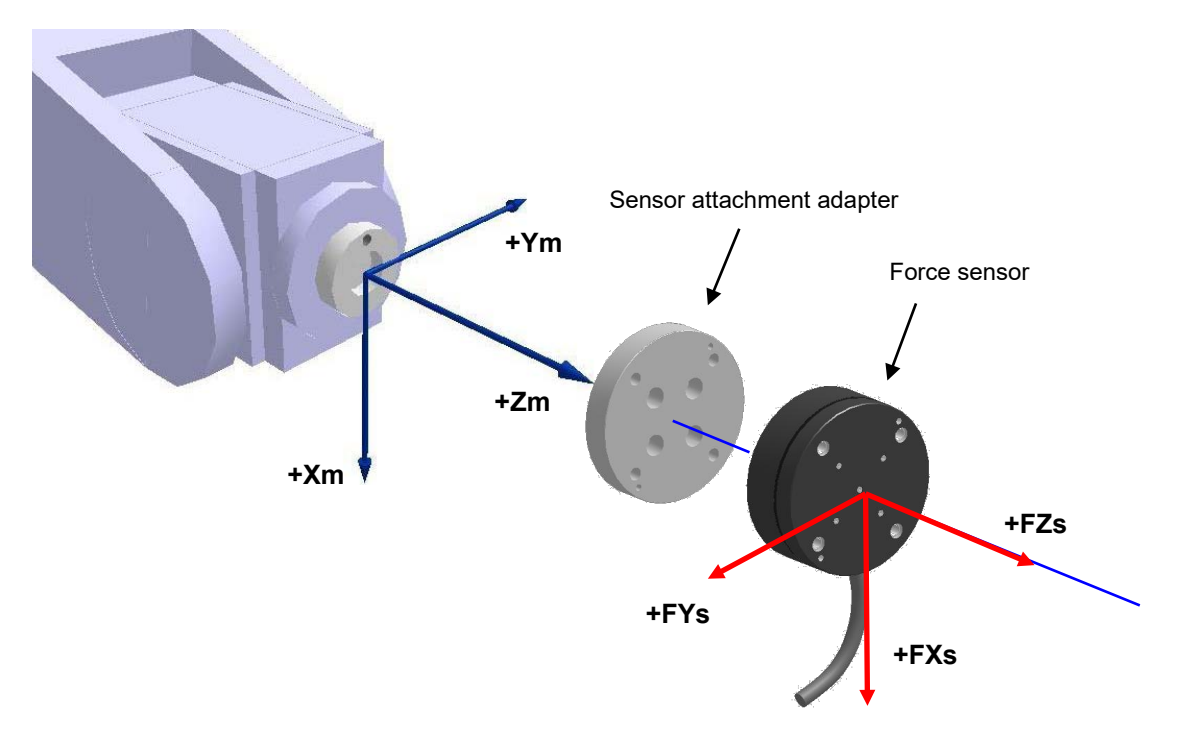

### <Calibration>

To ensure proper functioning of the force sense function, it is necessary to correctly set the correlation between the force sensor coordinate system and force sense coordinate system (mechanical interface).

\* Refer to section [6.5.2](#page-48-0) for details on the calibration method.

\* Refer to section [3.6](#page-25-0) for details on the coordinate system definition.

# **5.4 Securing the force sensor cable**

- 1) Mount a cable tie fixture (attachment) on the sensor attachment adapter with cable tie fixation screw (attachment).
- 2) Connect the force sensor cable to the hand cable or serial cable between unit and sensor.
- 3) Secure the cable with the cable tie and cable tie mount so that bend radius of the force sensor cable becomes 25 mm or more.
- \* Ensure that the force sensor cable and connector are not subject to bending forces.

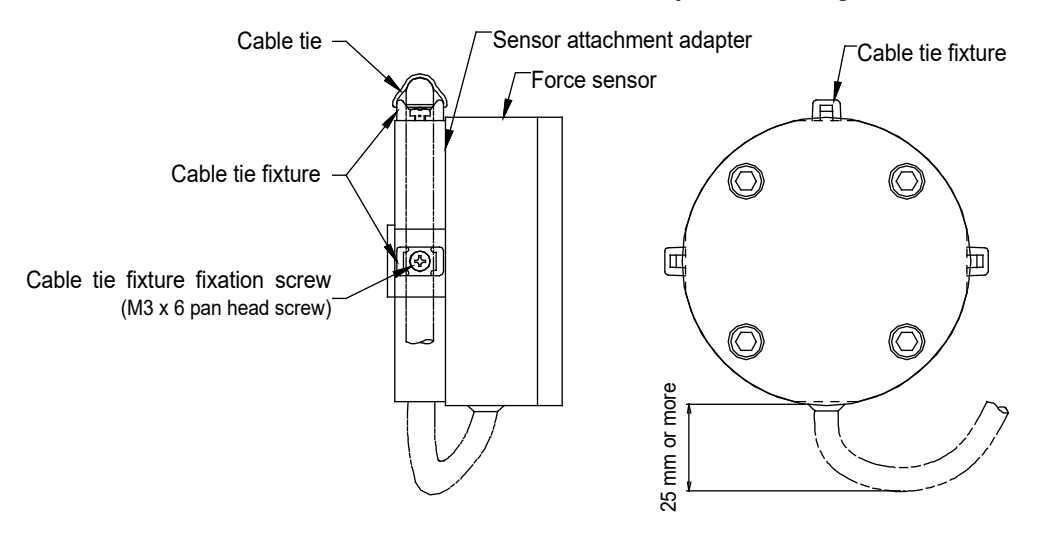

# **5.5 Tool installation**

Use the bolt specified below when attaching a hand to the tool side of the force sensor. Tighten bolts little by little to ensure even contact.

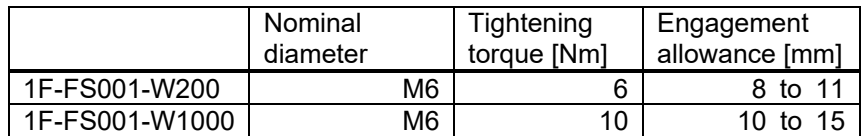

Also, pay attention to the following points. Inappropriate installation will lead to obtaining inaccurate force data, adversely affecting performance of the force sense control.

- Ensure that the hand attachment surface is as flat as possible, and ensure sufficient stiffness to avoid any loss in force or moment.
- $\triangleright$  Do not attach the sensor in such a way that its attachment prevents movement of movable parts of the force sensor (as a result of inappropriate cable routing, etc.).

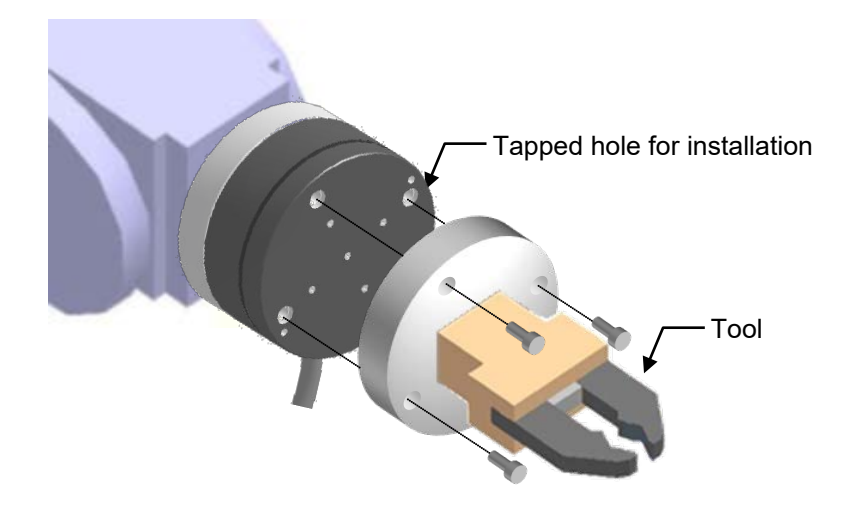

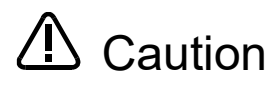

 $\sqrt{\phantom{a}}\phantom{a}$  Caution For fixing the tool, do not apply the load equal to or beyond the rated load (especially the moment load) to the force sensor. When a load beyond the rated load is applied repeatedly, distortion occurs gradually inside the sensor. Therefore, the force does not be detected precisely.

**Caution** There are some hands equipped with air supply cables and/or power supply cables. Attaching them to the tool side of the force sensor will cause the cables to be swung, resulting in generation of a centrifugal force, which may adversely affect the accuracy of obtained force data. The accuracy of the data may also be affected by the weight of the cables. Take appropriate measures, such as fixing the cables to the sensor attachment adapter.

# <span id="page-40-0"></span>**6 Device Connection, Wiring, and Settings**

This Chapter describes "force sensor", "force sense interface unit", and "robot controller" connection, as well as default parameter settings.

# **6.1 Force Sense Unit** ↔ **Robot Controller**

Connect the force sense interface unit and robot controller as shown below.

<CR750-D series>

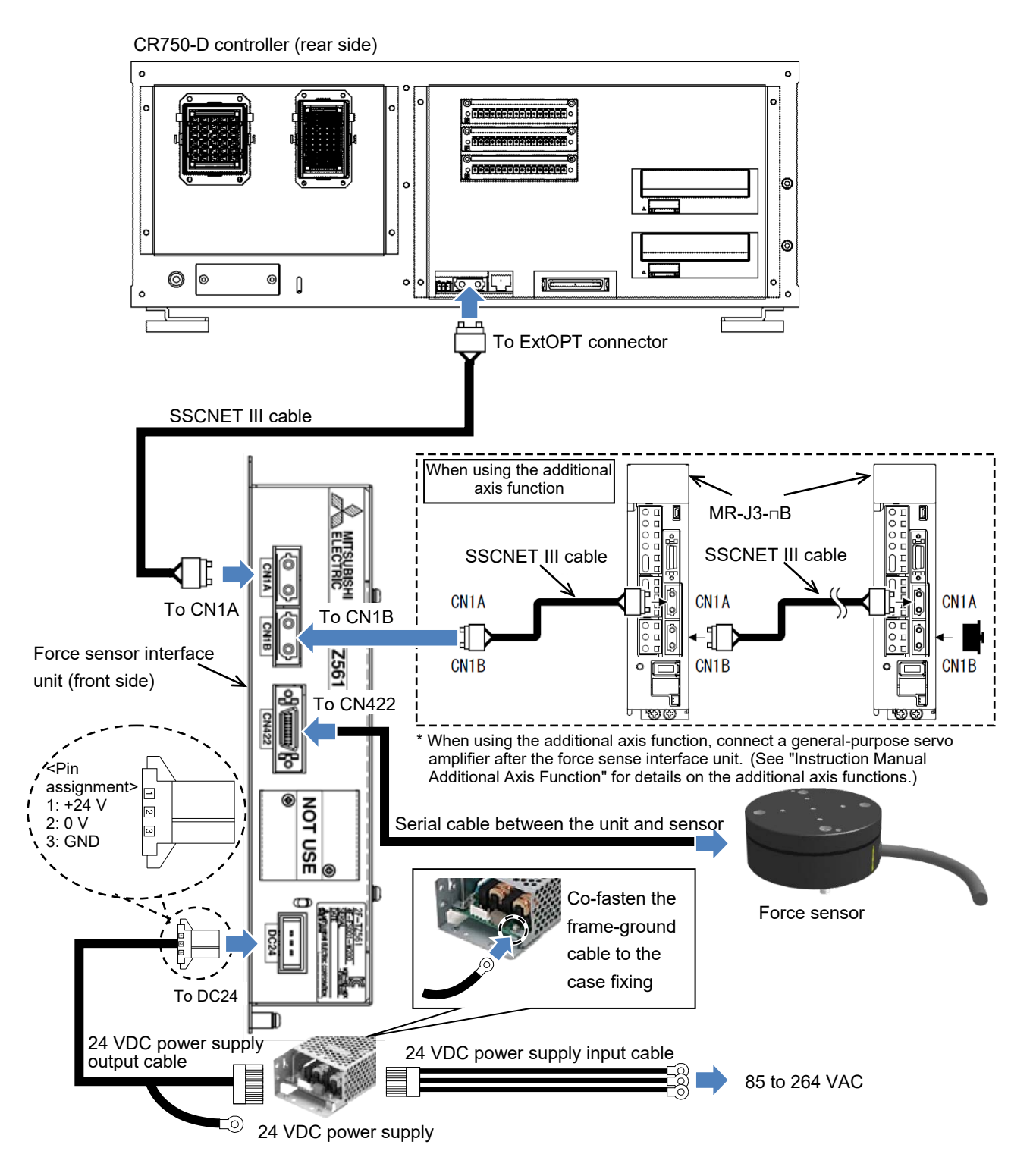

### <CR751-D series>

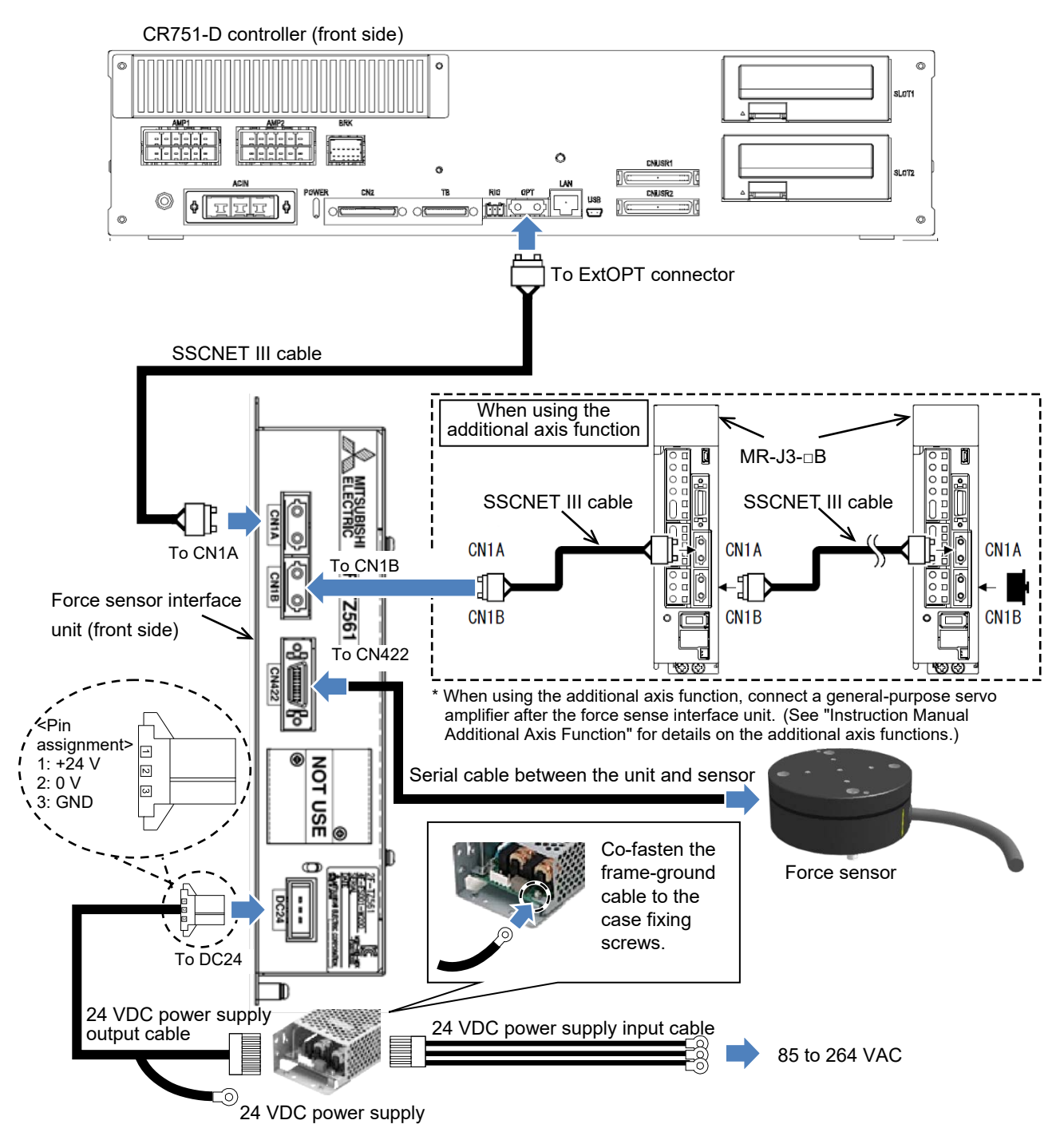

#### <CR750-Q/CR751-Q series>

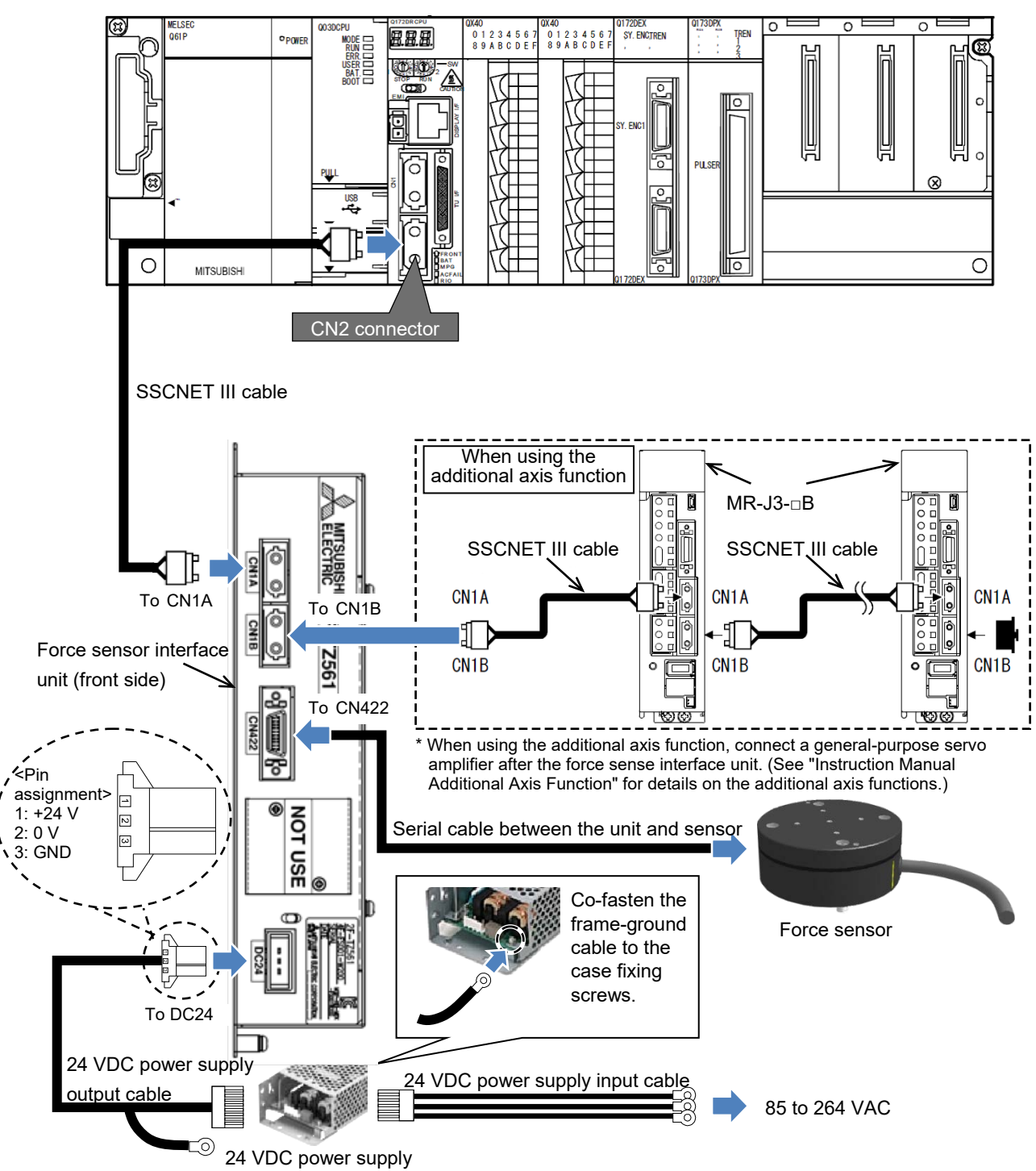

# **6.2 Force Sense Interface Unit** ↔ **Force Sensor**

Connect the force sense interface unit and force sensor as shown below.

<Robot with internal wiring> \* RV-2/35/50/70F is excepted.

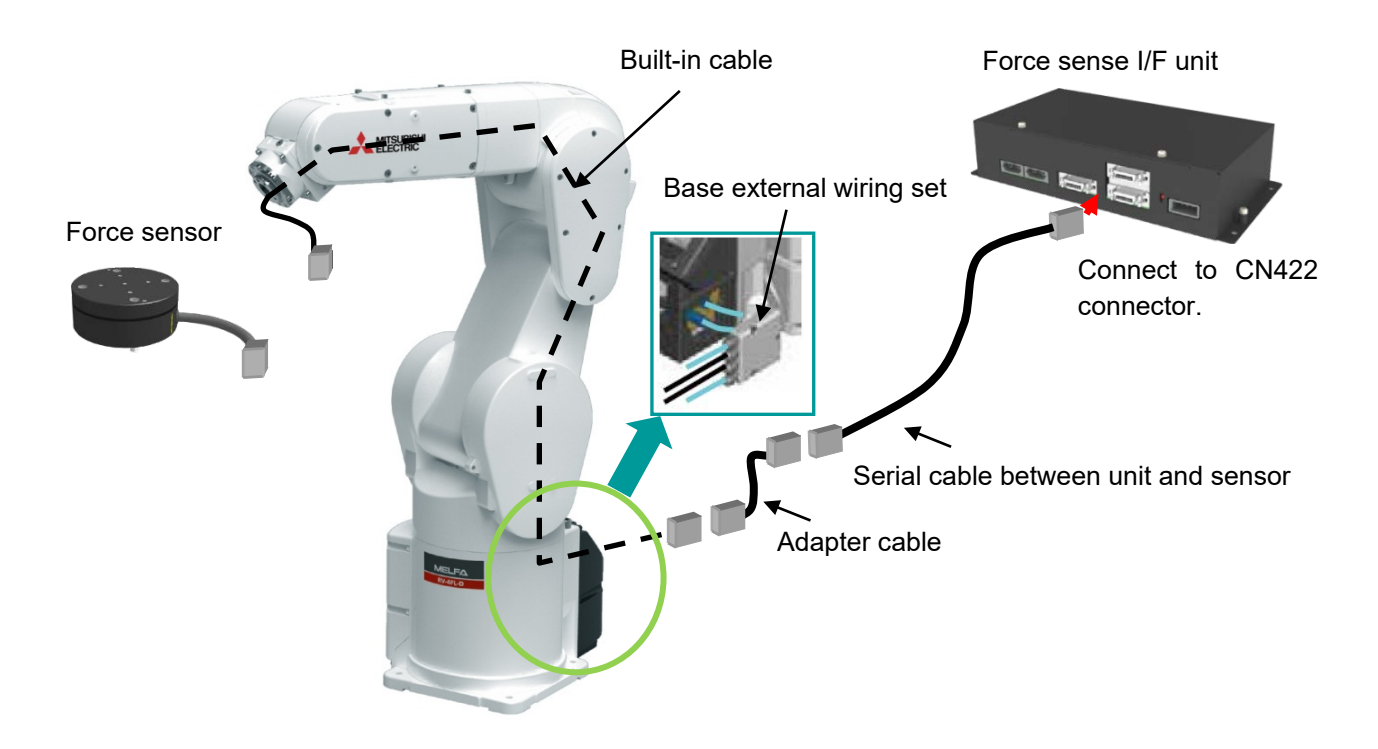

<Robot with the forearm external wiring set option> \* RV-2/35/50/70F is excepted.

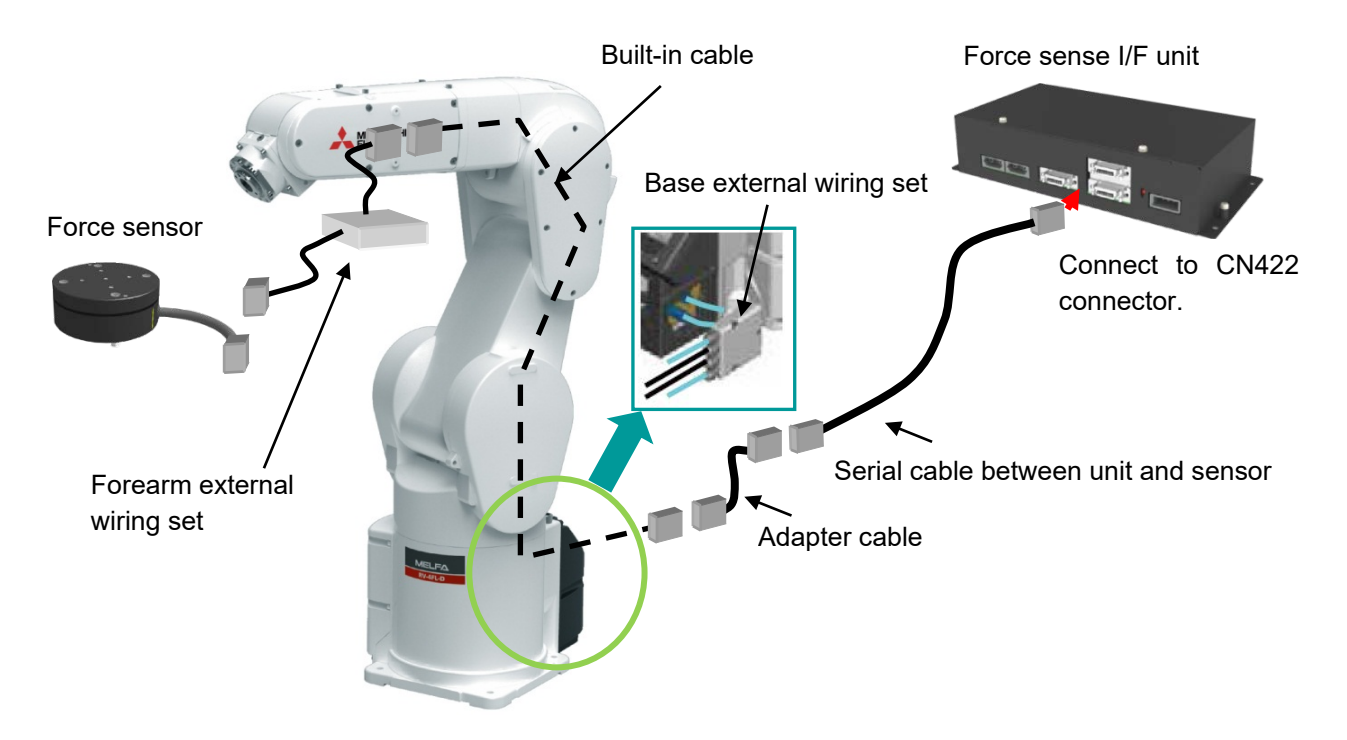

Refer to "Wiring and piping for hand" in the separate manual "Standard specifications" and "Installing the option devices" in separate manual "Robot arm setup and maintenance" for details on the cable connection.

#### <Standard robot>

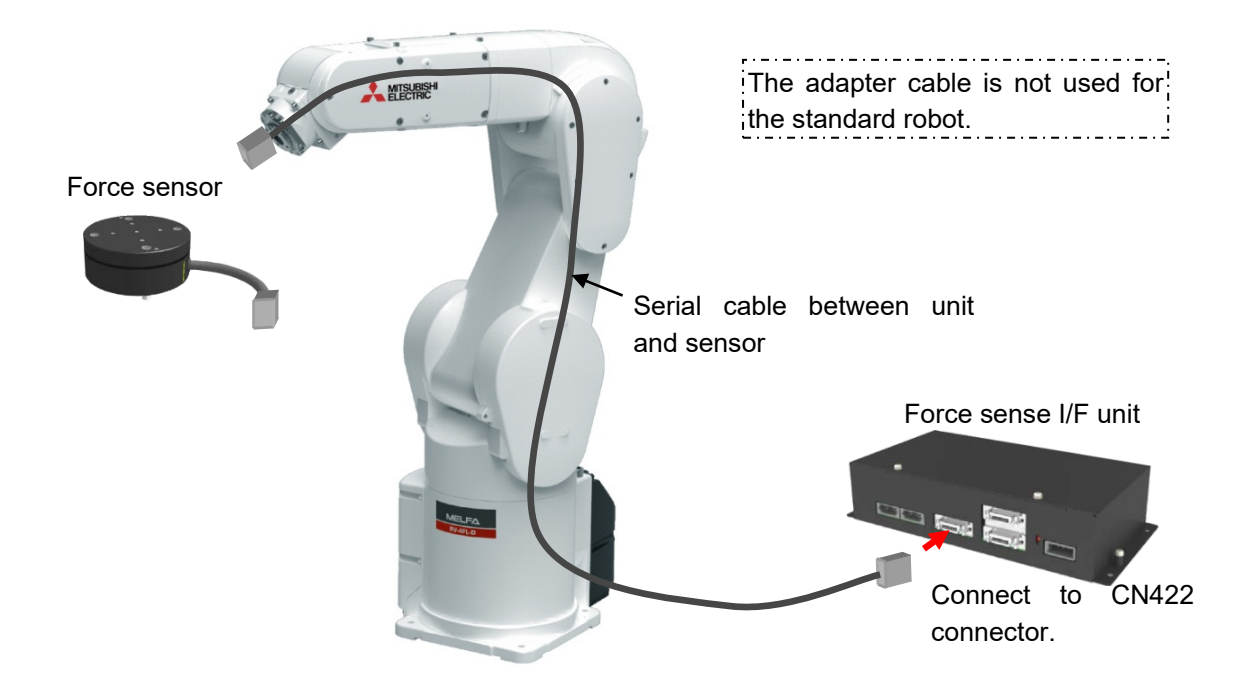

# **6.3 Turning ON the Power**

Turn ON the power only after checking that the force sense interface unit, robot controller, and force sensor have been properly connected. Turn the power ON and OFF in the following order.

#### <When turning the power ON>

Turn ON the power to the force sense interface unit followed by the robot controller (or simultaneously).

#### <When turning the power OFF>

Turn OFF the power to the robot controller followed by the force sense interface unit (or simultaneously). (There is no need to turn OFF the force sense interface unit power if only the controller is ON.)

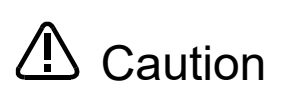

Do not disconnect the SSCNET III cable after turning ON the power. Furthermore, do not look directly at the light from the end of the SSCNET III connector or SSCNET III cable. Some discomfort may be experienced with direct exposure. (The SSCNET III light source is equivalent to the Class 1 source specified in JISC6802, IEC60825-1.)

# **6.4 Warm Up Operation**

After the force sensor is started, the sensor output value may fluctuate due to heat generation of the internal circuit. Perform warm up operation for 10 to 30 minutes before use. The warm up operation means keeping a powered-on state.

**PDP**recautions for use during warm up operation  $\Pi$ **For use during the warm up operation, while assuming the fluctuation of the sensor output value, perform an offset cancel frequently.**

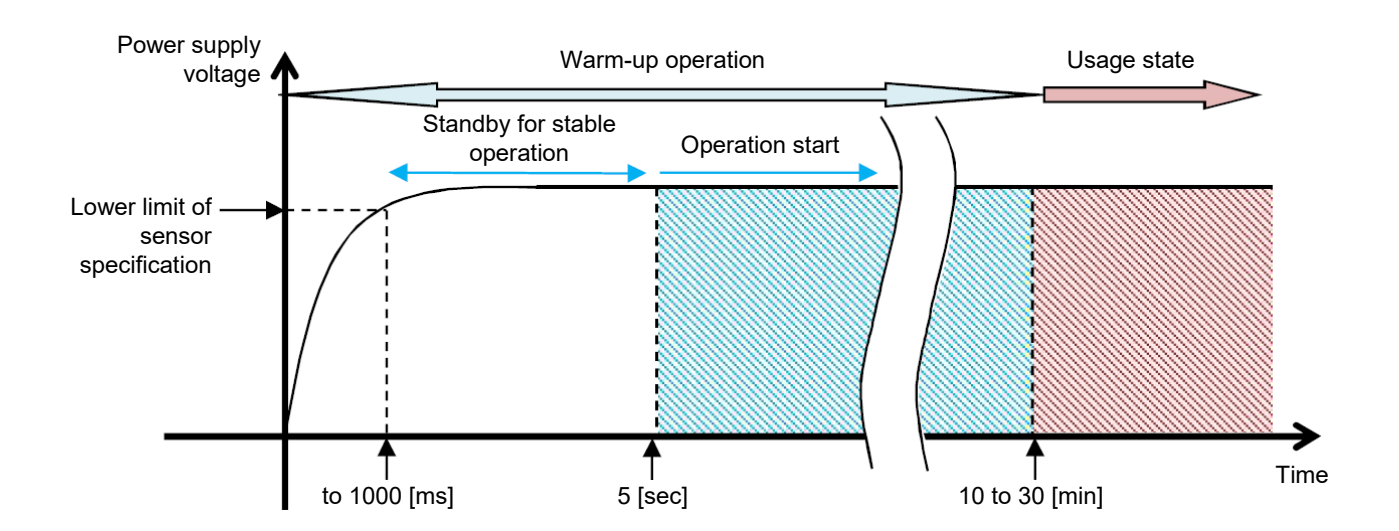

# **6.5 Default Parameter Settings**

Set the following parameters after turning ON the power. (Settings can be specified efficiently using the RT ToolBox2 / R56TB / R57TB parameter setting screen.  $\rightarrow$  See section [12.2](#page-203-0) or 12.3.) After setting all parameters, reboot the controller. Settings are updated by rebooting.

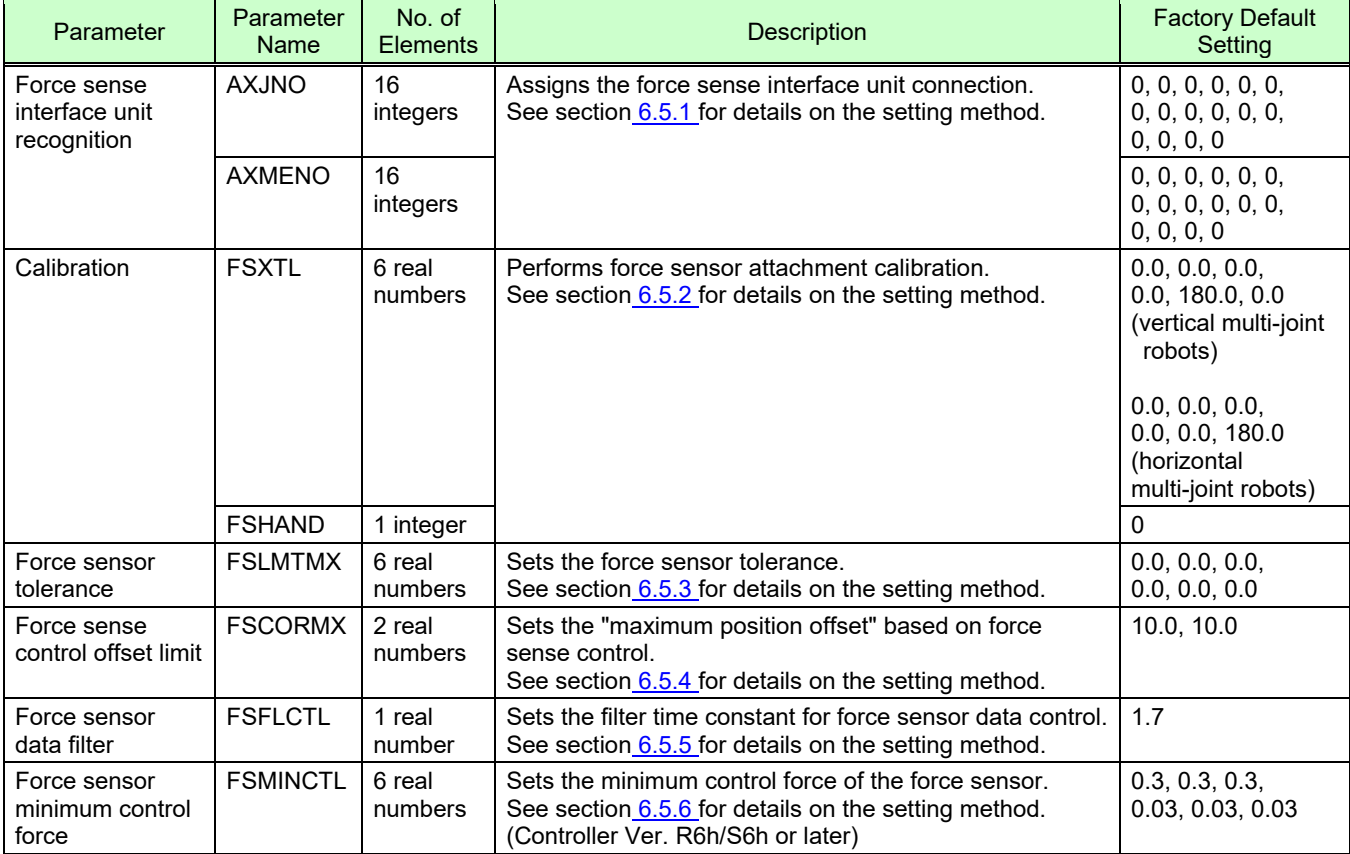

#### **Table 6-1: Default parameters**

Each setting item is described below.

### <span id="page-47-0"></span>**6.5.1 Force Sense Interface Unit identification**

It is necessary to set parameters at the robot controller side in order for the robot controller to recognize the force sense interface unit. Set these parameters as follows. (The same parameters as that for the additional axis function are used.)

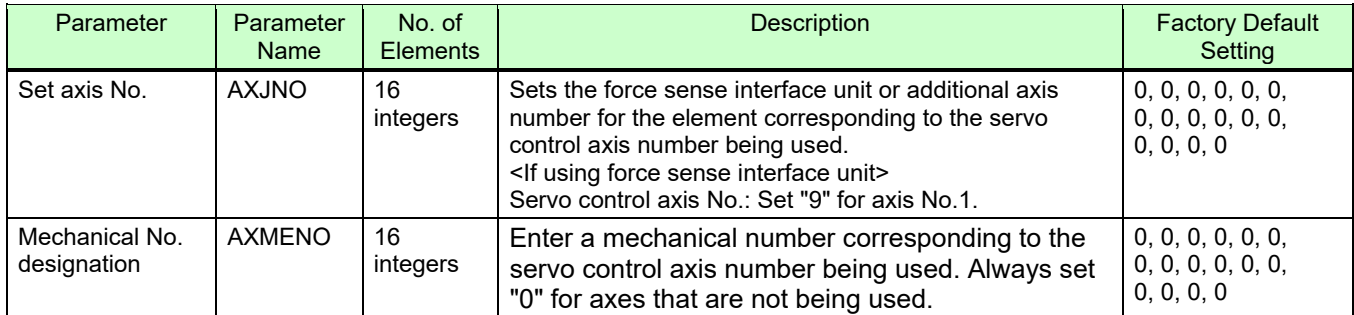

Not used

Parameter with 16 elements:

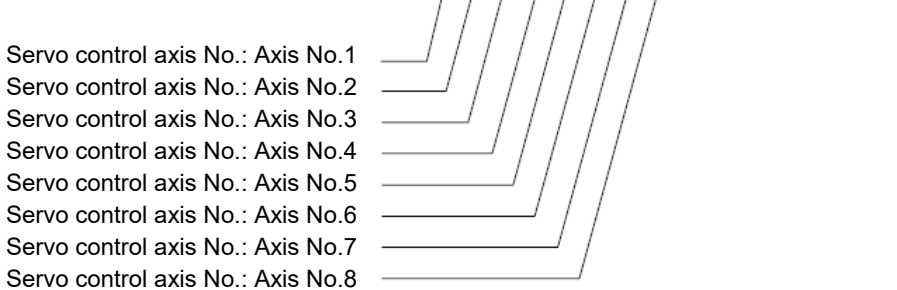

### **6.5.1.1 If Not Using Additional Axis Functions**

Set these parameters as follows if not using the additional axis functions.

AXJNO = (9, 0, 0, 0, 0, 0, 0, 0, 0, 0, 0, 0, 0, 0, 0, 0) AXMENO = (1, 0, 0, 0, 0, 0, 0, 0, 0, 0, 0, 0, 0, 0, 0, 0)

### **6.5.1.2 If Using Additional Axis Functions**

AXJNO = (9, 7, 0, 0, 0, 0, 0, 0, 0, 0, 0, 0, 0, 0, 0, 0) AXMENO = (1, 1, 0, 0, 0, 0, 0, 0, 0, 0, 0, 0, 0, 0, 0, 0)

<Connection example>

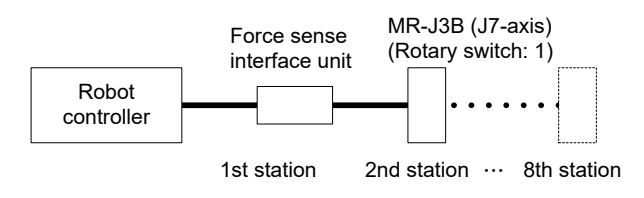

The 1st station is used by the force sense interface unit, and therefore rotary switch 0 cannot be used for the additional axis (MR-J3B). Set to 1 or onward.

Up to 7 additional axes (from 2nd to 8th stations) can be used.

### <span id="page-48-0"></span>**6.5.2 Calibration**

To use the force sense function, it is necessary to define (calibrate) the correlation between the force sensor coordinate system and force sense coordinate system (mechanical interface). Calibration is performed with the following parameter settings.

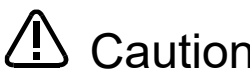

There is a danger that the robot may move in an unintended direction if the calibration Caution settings are incorrect. After setting the parameters, always check that they have been set correctly by following the procedure in "Chapter [7 "](#page-53-0).

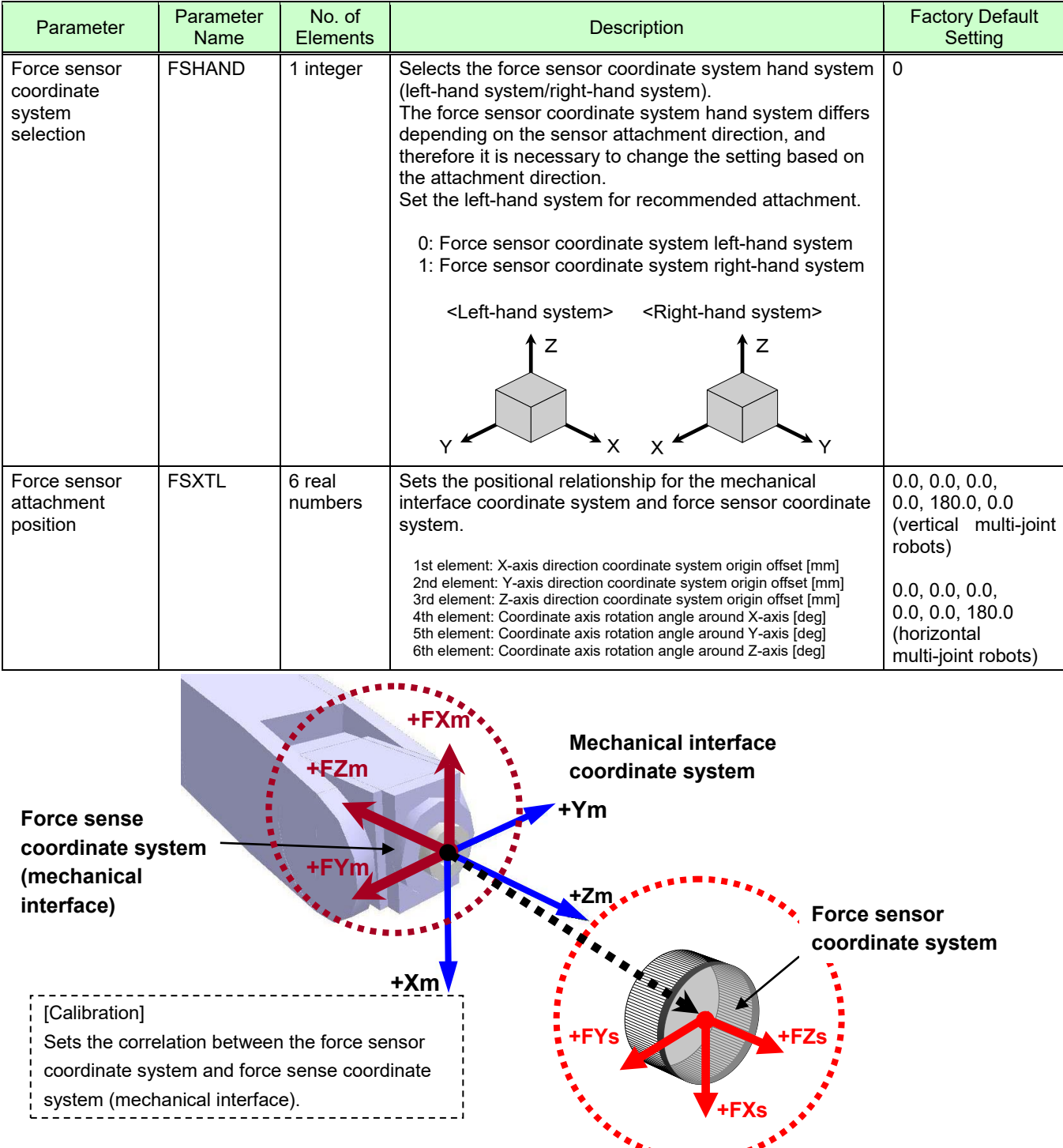

### **Table 6-2 Details of parameters FSHAND and FSXTL**

\* Refer to the next sub-section for more specific details on the setting method.

### **6.5.2.1 Parameter Setting Example 1 (for Recommended Attachment)**

When the force sensor attachment is the recommended attachment (described in section [5.3 t](#page-37-0)he parameter settings for elements 1 to 4 for FSHAND and FSXTL will be the default factory settings. Change only elements 1 to 3 for FSXTL.

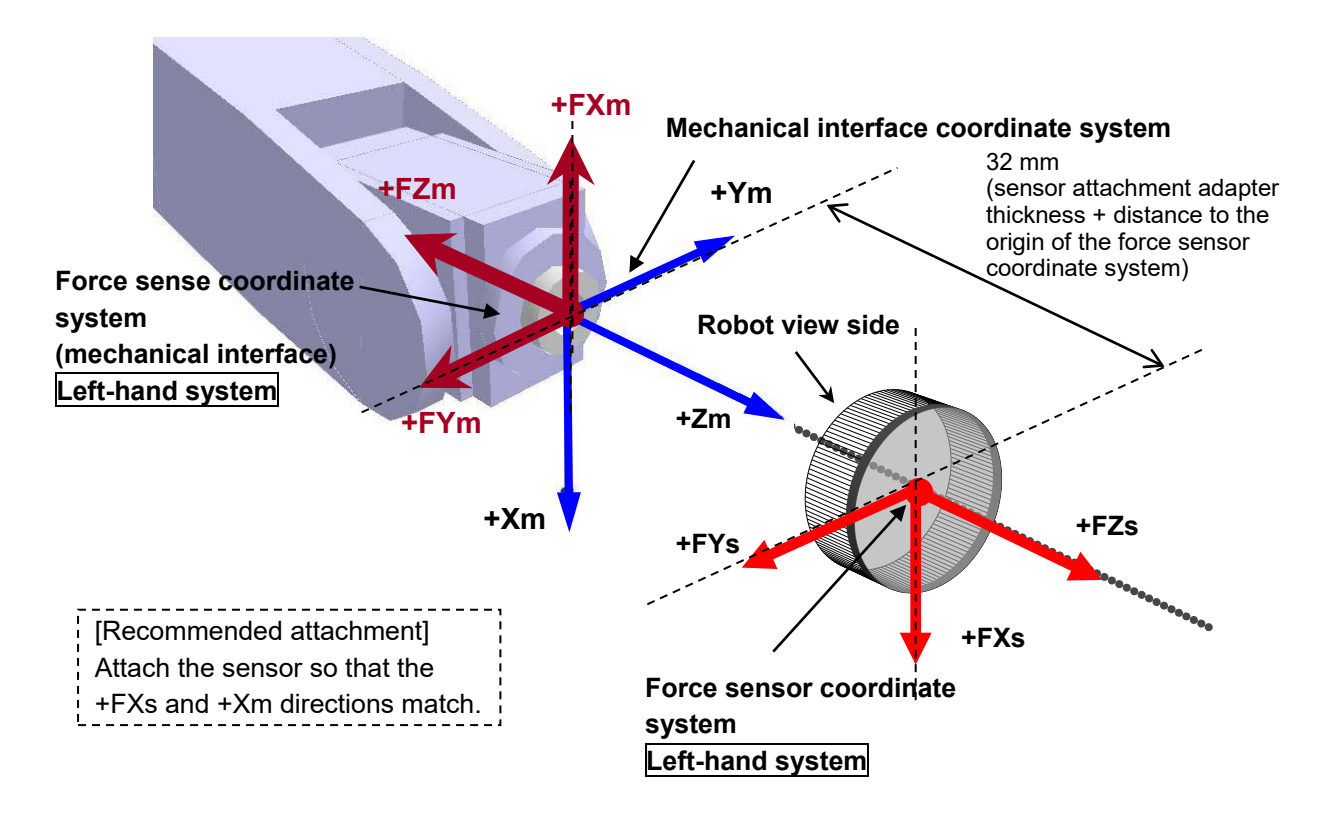

[Coordinate system hand system]

The force sensor coordinate system will be the left-hand system, and should therefore be set as follows.

FSHAND = 0 (default)

#### [Parallel transfer]

The force sensor coordinate system origin position as viewed from the mechanical interface coordinate system is (0, 0, 32), and therefore the FSXTL settings are as follows.

FSXTL 1st element = 0 FSXTL 2nd element = 0 FSXTL 3rd element =  $+32$ 

[Rotational transfer]

To align the posture of the force sense coordinate system (mechanical interface) and force sensor coordinate system, it is sufficient to rotate +180 degrees around the Ym-axis, and therefore the FSXTL settings are as follows.

FSXTL 4th element = 0 (default) FSXTL 5th element = +180 (default) FSXTL 6th element = 0 (default)

### **6.5.2.2 Parameter Setting Example 2**

If, as shown below, the force sensor coordinate system origin is offset 50 mm in the +Zm direction and rotated 30 degrees around the Zm-axis as viewed from the mechanical interface coordinate system, set the parameters as follows.

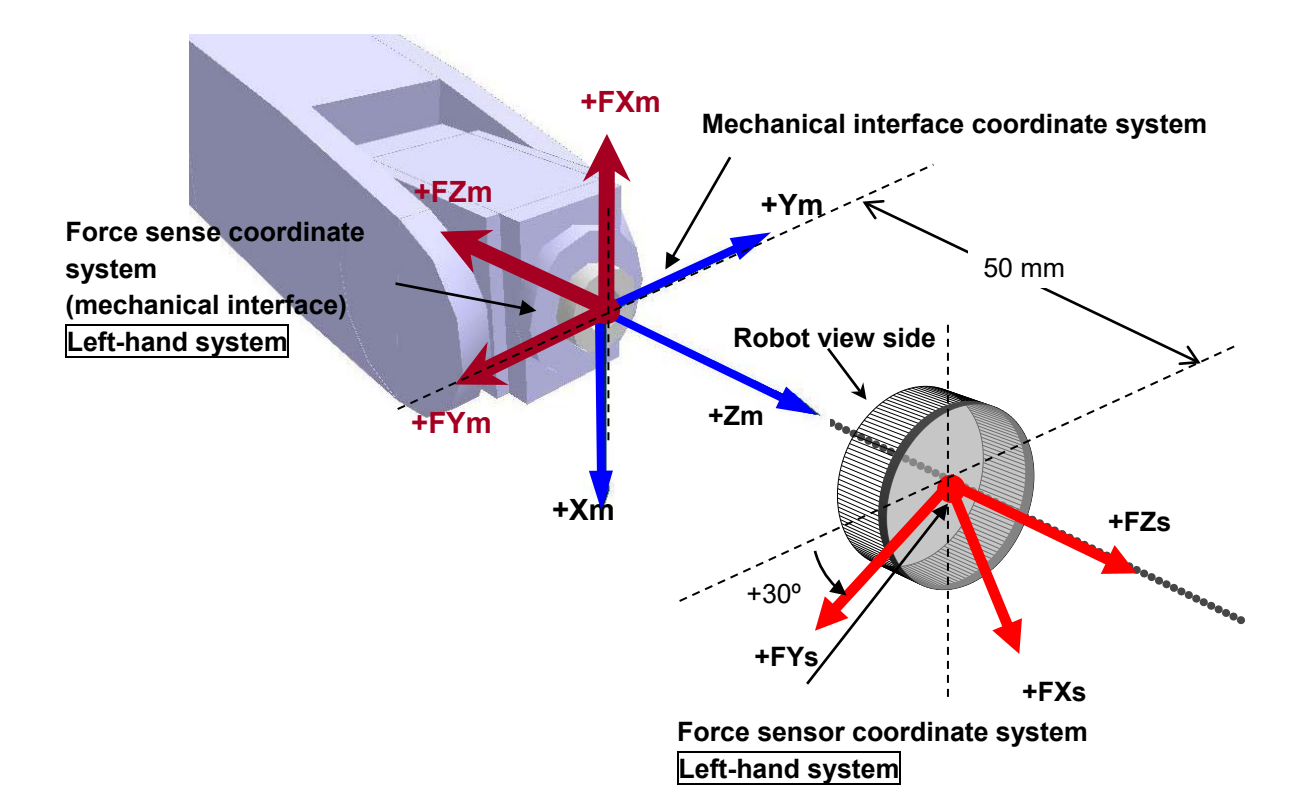

[Coordinate system hand system]

The force sensor coordinate system will be the left-hand system, and should therefore be set as follows.

#### $FSHAND = 0$

#### [Parallel transfer]

The force sensor coordinate system origin position as viewed from the mechanical interface coordinate system is (0, 0, 50), and therefore the FSXTL settings are as follows.

FSXTL 1st element = 0 FSXTL 2nd element = 0 FSXTL 3rd element = +50

#### [Rotational transfer]

To align the posture of the force sense coordinate system (mechanical interface) and force sensor coordinate system, it is sufficient to rotate +180 degrees around the Ym-axis after rotating +30 degrees around the Zm-axis, and therefore the FSXTL settings are as follows.

FSXTL 4th element  $= 0$ FSXTL 5th element  $= +180$ FSXTL 6th element  $= +30$ 

### <span id="page-51-0"></span>**6.5.3 Force Sensor Tolerance**

The system is equipped with a function to stop robot operation in order to protect the force sensor if a value greater than that set for force and moment in parameter FSLMTMX is detected. Always set parameter FSLMTMX before use.

(\* The default factory setting is 0, and therefore an "H7660" error will occur if this parameter is not set.)

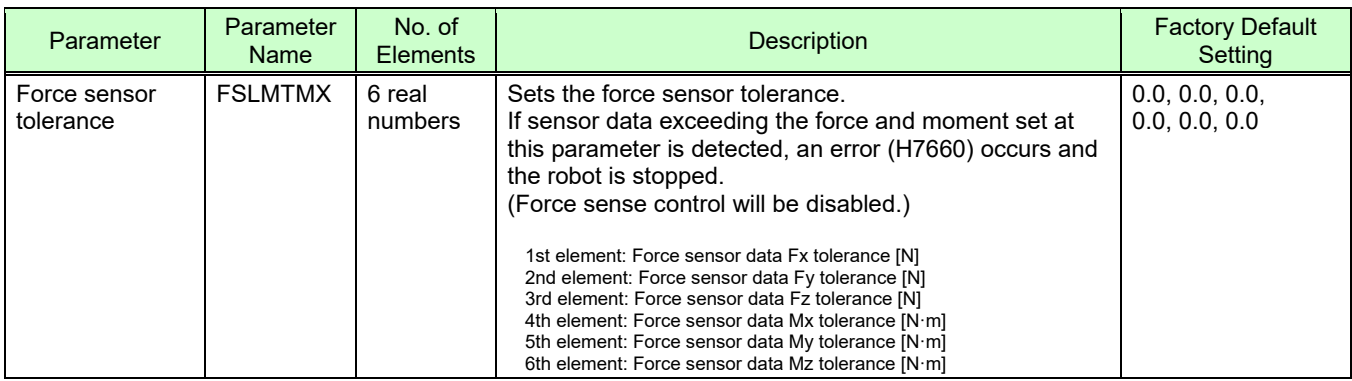

#### **Table 6-3: Sensor tolerance setting parameter**

- \* Set the minimum required tolerance for the work being performed, within the force sensor rated value. (Refer to section [3.6](#page-25-0) for details on the force sensor rated value.)
- \* The force sensor tolerance judgment is based not on the coordinate data converted with parameter FSXTL, but with raw data (with no offset cancel) sent from the force sensor.

#### <If force sensor tolerance exceeded>

If error H7660 occurs when the force sensor tolerance setting is exceeded, it will no longer be possible to turn the servo ON. In such a case, remedy the situation with either of the following methods.

#### (1) Temporarily clear the error from the T/B, and then retract the robot by JOG operation.

By turning the servo ON and performing JOG operation while holding down the T/B [RESET] key, the error is temporarily cleared, allowing the robot to be moved. Move the robot to a position at which the error does not occur. (Refer to "Temporarily Resetting Errors that Cannot be Resolved" in instruction manual "Detailed Explanations of Functions and Operations" for more details.)

**Caution** If a value larger than the force sensor rated value is applied, it may cause damage to the sensor.

### <span id="page-52-0"></span>**6.5.4 Force Sensor Control Offset Limit**

This parameter sets the position command offset upper limit for force sense control. If the offset exceeds this upper limit, an error (H2760) occurs. This acts as a protection function for inadequate operation or setting, and therefore the required minimum value should be set.

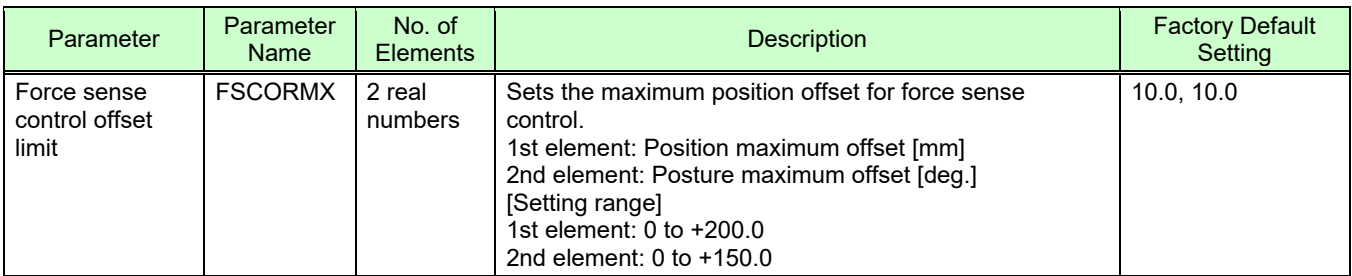

### **Table 6-4: Force sense control offset limit setting parameter**

### <span id="page-52-1"></span>**6.5.5 Force Sensor Data Filter Setting**

The force sensor data filter time constant can be changed. Sensor data that does not stabilize can be improved by increasing the time constant, however, as this affects force sense control characteristics, the default value should generally be used.

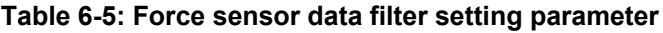

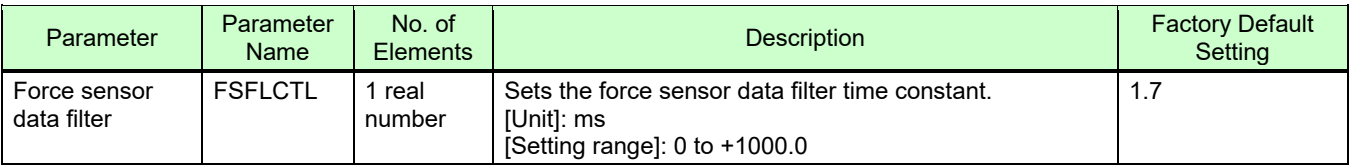

### <span id="page-52-2"></span>**6.5.6 Force Sensor Minimum Control Force (Controller Ver. R6h/S6h or later)**

The minimum control force of force sensor can be changed.

Even if the force sensor does not touch the workpiece, etc. during force sense control, the robot may oscillate due to stationary noise of sensor data. In this case, increasing the minimum control force improves the problem. However, increasing the minimum control force widens the dead zone width. Therefore, the sensitivity of the force sense detection/force sense control will be deteriorated.

| Parameter                                | Parameter<br><b>Name</b> | No. of<br><b>Elements</b> | <b>Description</b>                                                                                                    | <b>Factory Default</b><br>Setting  |
|------------------------------------------|--------------------------|---------------------------|----------------------------------------------------------------------------------------------------|------------------------------------|
| Force sensor<br>minimum force<br>control | <b>FSMINCTL</b>          | 6 real<br>number          | Sets the minimum control force of the force sensor.<br>1st element: Minimum control force of force sensor Fx [N]<br>2nd element: Minimum control force of force sensor Fy [N]<br>3rd element: Minimum control force of force sensor Fz [N]<br>4th element: Minimum control force of force sensor Mx [Nm]<br>5th element: Minimum control force of force sensor My [Nm]<br>6th element: Minimum control force of force sensor Mz [Nm] | 0.3, 0.3, 0.3,<br>0.03, 0.03, 0.03 |

**Table 6-6: Force sensor minimum control force parameter**

# <span id="page-53-0"></span>**7 Checking the Connection and Settings**

Before using the force sense function, ensure that force sensor data is being sent to the robot controller in the correct coordinate system.

# **7.1 Checking Force Sensor Data Communication**

Display the teaching pendant force sense control screen with the following operation, and ensure that the force sensor data is displayed correctly. If data does not show any change even when force is applied to the force sensor, there is a possibility that there is a problem with the device connection or parameter settings. If so, refer to "Chapter [6](#page-40-0) ".

### **7.1.1 If Using R56TB/R57TB**

If using the force sensor, an [F] button appears at the bottom of the JOG screen. By pressing this button, a force sense control screen appears on the left of the JOG screen. (If the [F] button does not appear, check the parameter settings in " section [6.5.1](#page-47-0) ".)

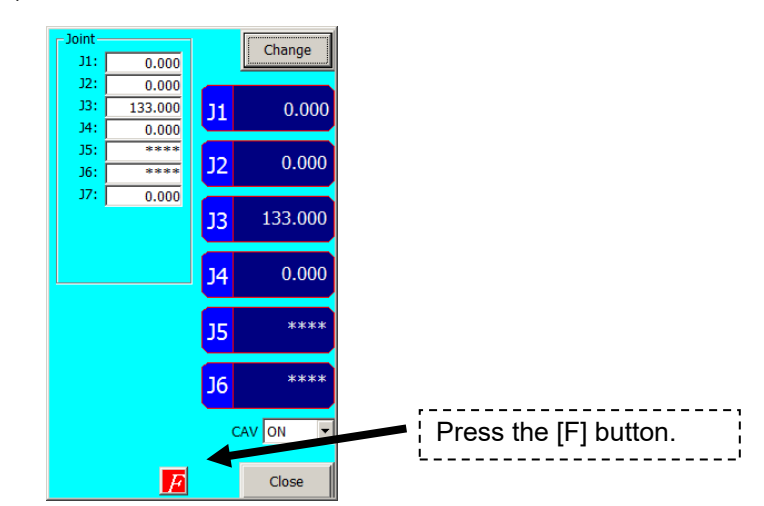

**Fig. 7-1: F button display**

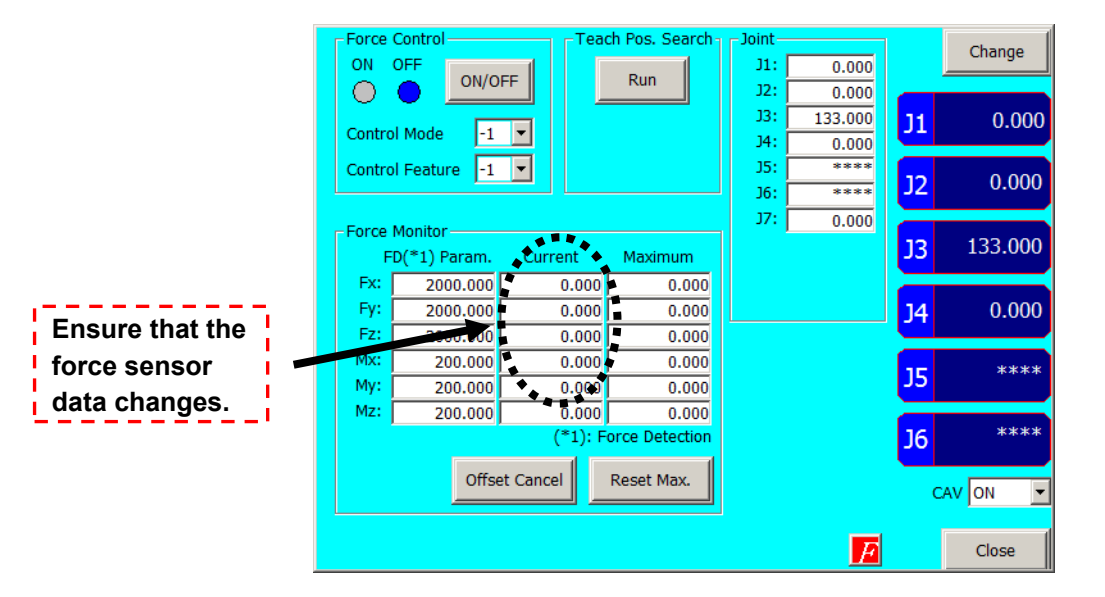

**Fig. 7-2: Force sense control extension screen**

### **7.1.2 If Using R32TB/R33TB**

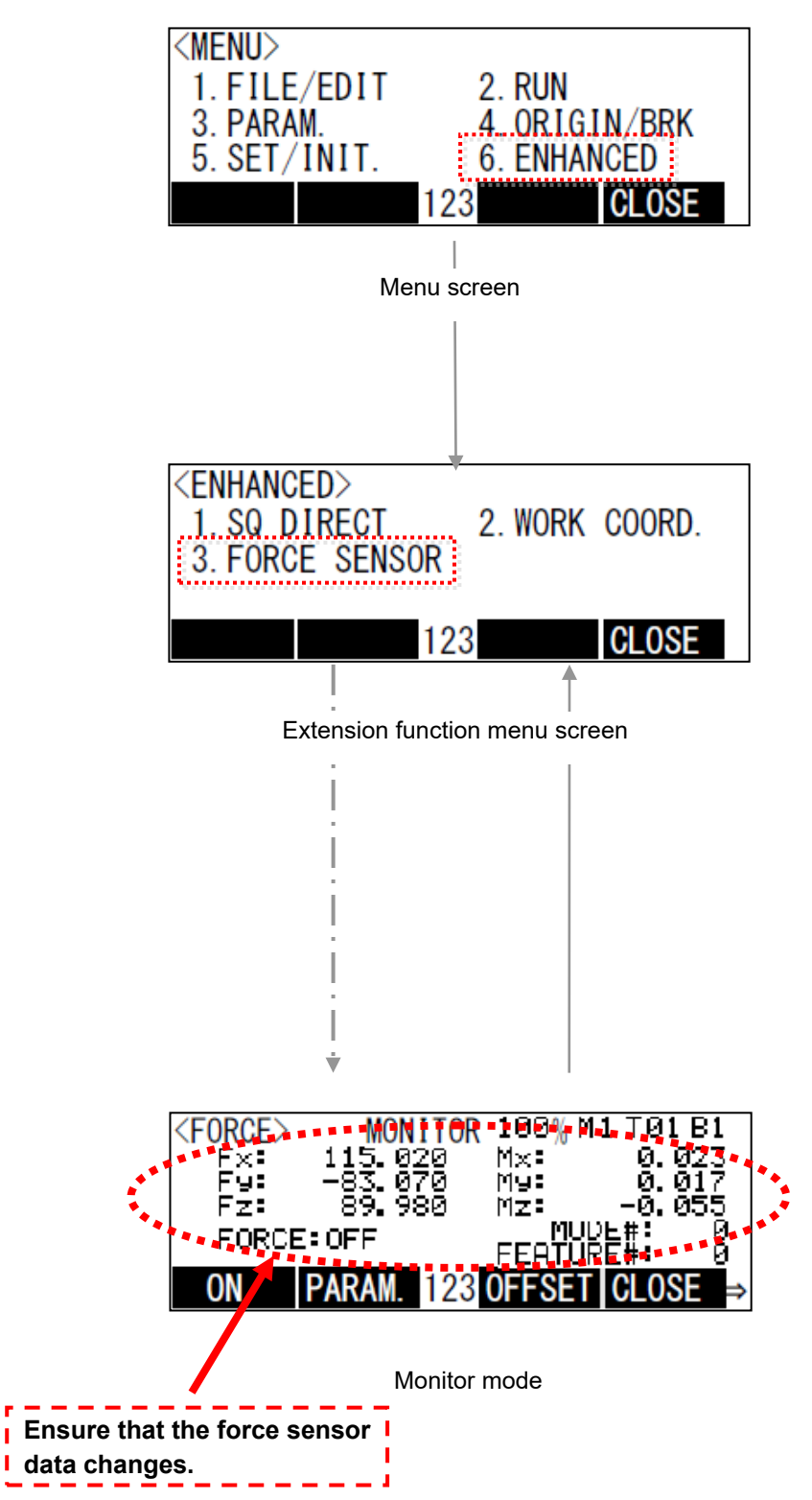

# **7.2 Checking the Force Sensor Attachment Coordinate System**

Check force data when external force is applied by hand to the force sensor tool side. If set correctly, the correlation between the direction in which force is applied and the changed direction in the force data will be as shown in ["Table 7-1"](#page-55-0). If the force data direction is different, check the calibration parameter settings in " section  $6.5.2$  ".

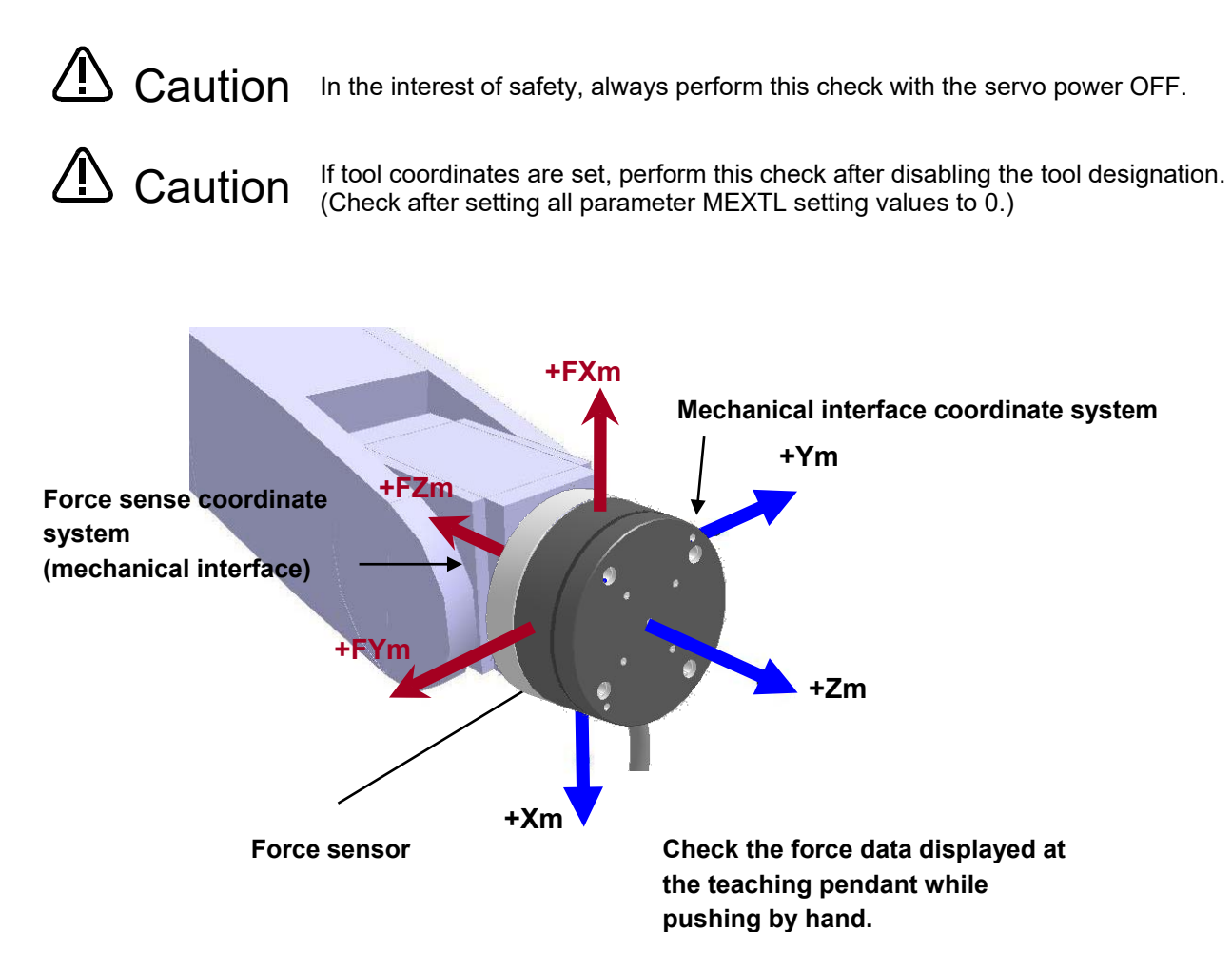

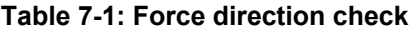

<span id="page-55-0"></span>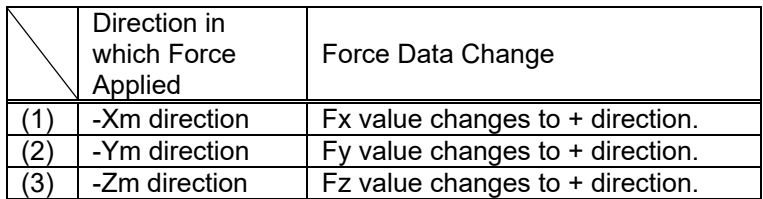

# **8 Using the Force Sense Function (Programming)**

This Chapter describes robot programming using the force sense function.

The force sense function consists of "force sense control", "force sense detection", and "force sense log" functions. Refer to the section numbers and pages under "Reference" in the following table for a "description" and "sample program" for each function.

| <b>Function Class</b>       |                           | <b>Function Overview</b>                                                                                                    | Reference             |                  |
|-----------------------------|---------------------------|----------------------------------------------------------------------------------------------------|-----------------------|------------------|
|                             |                           |                                                                                                    | Description           | Sample           |
|                             | Force control             | Controls push force.                                                                                                    |                       | <b>Page 8-63</b> |
| Force<br>sense<br>control   |                           | Controls force and speed.                                                                                                    |                       | <b>Page 8-64</b> |
|                             | Stiffness control         | Controls softness.                                                                                                    | <b>Section</b>        | <b>Page 8-66</b> |
|                             | Limited stiffness control | Controls softness.<br>Restricts the robot's force.                                                                                                    |                       |                  |
|                             | Control characteristics   | Changes control characteristics during robot<br>movement.                                                                                                    | 8.1                   | <b>Page 8-67</b> |
|                             | change                    | Changes control characteristics in the trigger<br>conditions.                                                                                                    |                       | Page 8-69        |
| Force<br>sense<br>detection |                           | Detects contact status and performs<br>interrupt processing.                                                                                                    |                       | Page 8-76        |
|                             | Interrupt execution       | Defines interrupt conditions and uses the<br>conditions in the program.                                                                                                 | <b>Section</b><br>8.2 | Page 8-77        |
|                             | Data latch / referencing  | Latches forse sense data and uses the data<br>in the program.                                                                                                    |                       | Page 8-79        |
| Force<br>sense log          | Log data acquisition      | Acquires time series data during work.                                                                                                    | <b>Section</b><br>8.3 | Page 8-91        |
|                             | Log data display          | Displays log data in a graph.                                                                                                    |                       |                  |
|                             | Log data transfer         | Transfers log data to the FTP server.                                                                                                    |                       | Page 8-93        |
| Gravity offset cancel       |                           | This function is the offset cancel in response<br>to a change in the direction of gravity<br>applied to the force sensor by hand load at<br>the time of posture change. | <b>Section</b><br>8.4 | Page 8-94        |

**Table 8-1: Force sense function usage method reference list (programming)**

# <span id="page-57-0"></span>**8.1 Force Sense Control**

The force sense control function is used to control robot softness and push force. Depending on the application, this function switches between "force control" and "stiffness control". The characteristics of each type of control are described below.

### (1) Force control

This control mode controls the robot while pushing with a specified force. The robot moves automatically to the position at which the specified reaction force can be obtained.

The robot can be moved while pushing the workpiece with constant force and maintaining the contact status.

Force control has the following 2 modes.

#### <Speed priority mode>

If no contact has been made with the target object, the robot switches to speed control mode and moves at the specified speed toward the object.

#### <Force priority mode>

If contact has been made with the target object, the robot switches to force control mode and the robot is controlled in order that the specified reaction force can be obtained.

(2) Stiffness control/limited stiffness control

This control mode is used to control the robot softly like a spring. By applying external force, the robot moves automatically in the direction that allows it to escape the external force.

This type of control can be used to suppress the force acting on the workpiece when performing insertion work. Furthermore, the robot position is offset while following the assembly part shape, allowing teaching position displacements to be absorbed.

In the stiffness control, the reaction force will increase in proportion to displacement. If the reaction force is too large, please set the limit value for the reaction force using the stiffness control with limit.

(3) Position control

This control mode is used to control the robot position. Position control is applied to axes for which neither force control nor stiffness control are specified.

#### **■** $\Box$ **■** Offset and offset speed restrictions ■ $\Box$ ■

**The restrictions shown in "Table 8-2" are applied to positional offset and offset speed for force sense control. The positional offset restriciton can be changed in parameter FSCORMX.**

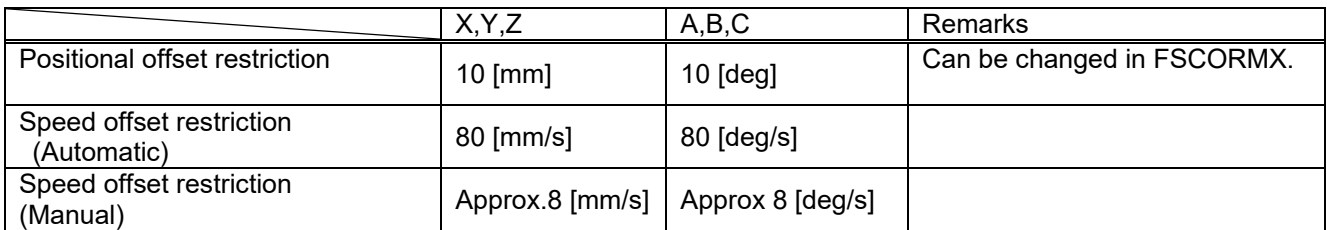

#### **Table 8-2: Offset restrictions**

#### ■□■ Singular point adjacent operation restrictions ■□■

Singular point adjacent operation cannot be performed while force sense control is enabled,<br>regardless of interpolation or JOG operation. If the rebot approaches a point adjacent to a si<sup>j</sup> **regardless of interpolation or JOG operation. If the robot approaches a point adjacent to a singular point during operation, an error (L3986) occurs. Use force sense control at a position that will avoid a singular point adjacent condition.**

**If necessary to move the robot adjacent to a singular point, or if wishing to pass through the singular point using the singular point pass function, disable the force sense function.**

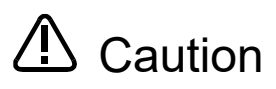

By enabling force sense control, the robot moves automatically based on the external force acting on the sensor. Even if it seems that the robot has stopped at first glance, it may be moving at a very slow speed, and therefore attention should be paid to robot behavior while this function is enabled.

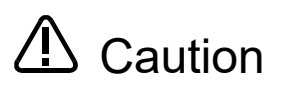

Even if program operation is interrupted with an HLT command while force sense control is enabled, the force sense control enabled status is maintained, and therefore the robot may move. To stop the robot, it is necessary to perform the stop entry operation or disable force sense control.

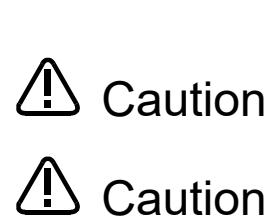

Always check "Chapter [5](#page-36-0) before enabling force sense control. If there is a mistake with the connection or settings, the robot may move in an unintended direction.

If resuming operation after an emergency stop condition or after interrupting program operation, a command to return the robot from its stationary position to the position when the program was interrupted is generated automatically. When force sense control is enabled, the difference between the position at which the program was interrupted and the actual stoppage position will be greater than that when force sense control is disabled, and therefore the robot may move significantly when operation is resumed.

\* It is also possible to stop generation of the command to return the robot from to the position when the program was interrupted by changing the parameter RETPATH (setting for auto recovery after JOG feed when program interrupted), setting to "0". Refer to "Setting for Auto Recovery After JOG Feed when Program Interrupted" in instruction manual "Detailed Explanations of Functions and Operations" for details on the parameter RETPATH.

### **8.1.1 Force Sense Enable/Disable Commands**

Force sense control is started with the MELFA-BASIC V language Fsc On command based on conditions specified for arguments "Control mode", "Control characteristics ", and "Offset cancel command". (Refer to "Chapter [9](#page-115-0) for details on operation from the teaching pendant.) Force sense control is disabled with the Fsc Off command. (Refer to "Chapter [11 f](#page-146-0)or language details.)

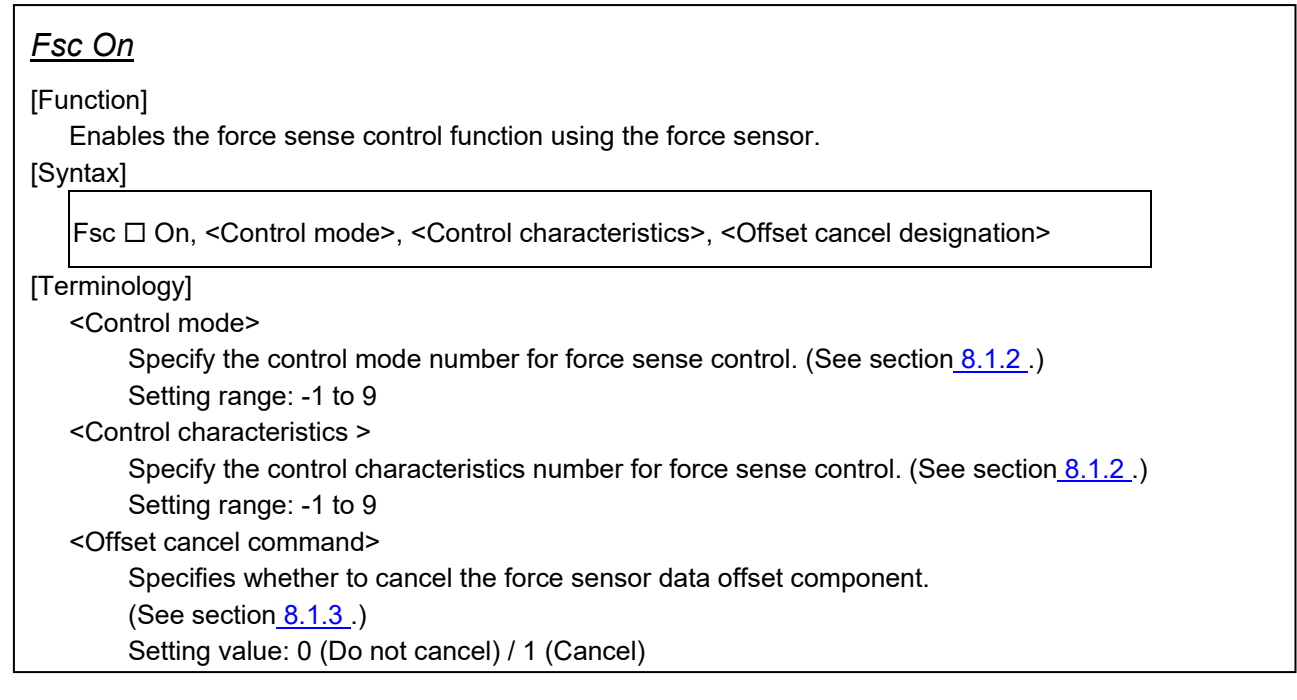

### *Fsc Off*

[Function]

Disables the force sense control function using the force sensor.

[Syntax]

 $Fsc \Box$  Off

[Terminology]

None

### <span id="page-60-0"></span>**8.1.2 Control Mode / Control characteristics**

When enabling force sense control, it is necessary to specify conditions for starting force sense control. Table [Table](#page-60-1) **8-3** shows a list of setting items relating to force sense control conditions.

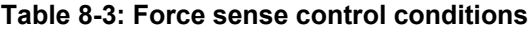

<span id="page-60-1"></span>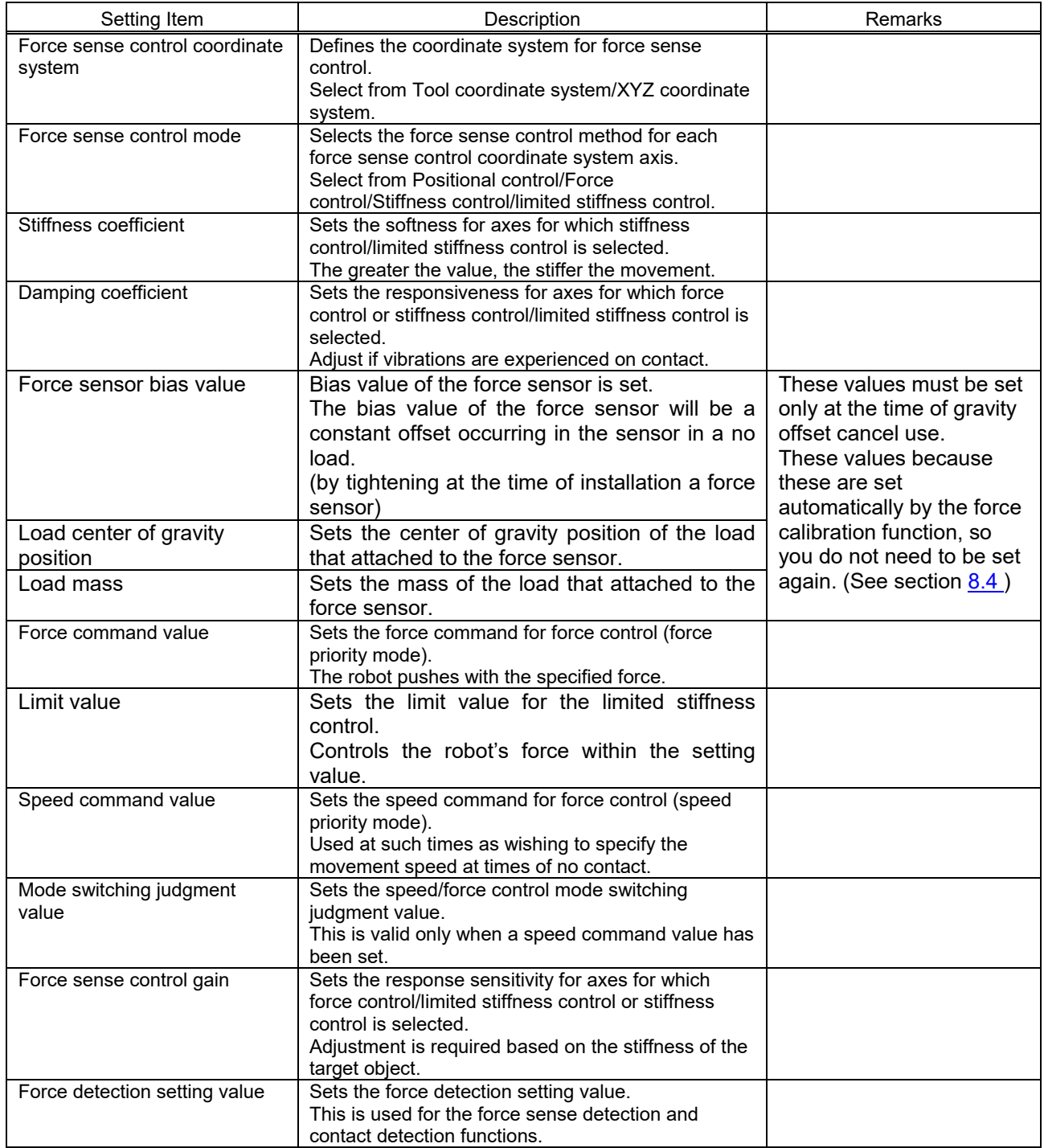

As shown in ["Table](#page-61-0) 8-4", these conditions are registered with parameters and status variables. Up to 11 types of settings can be registered for each setting item. (9 types of parameter, 2 types of status variable)

<span id="page-61-0"></span>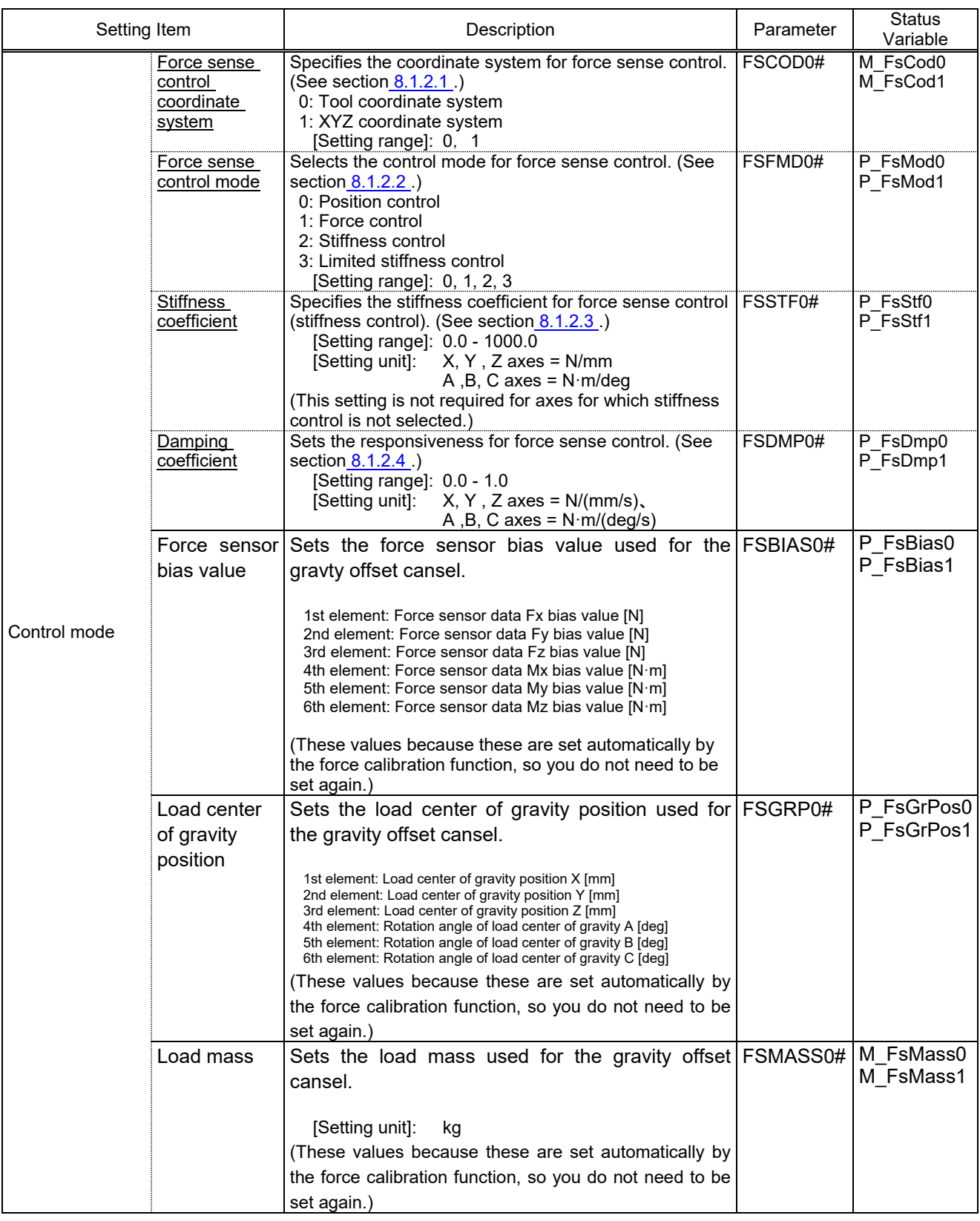

### **Table 8-4: Setting parameters and status variables for force sense control conditions**

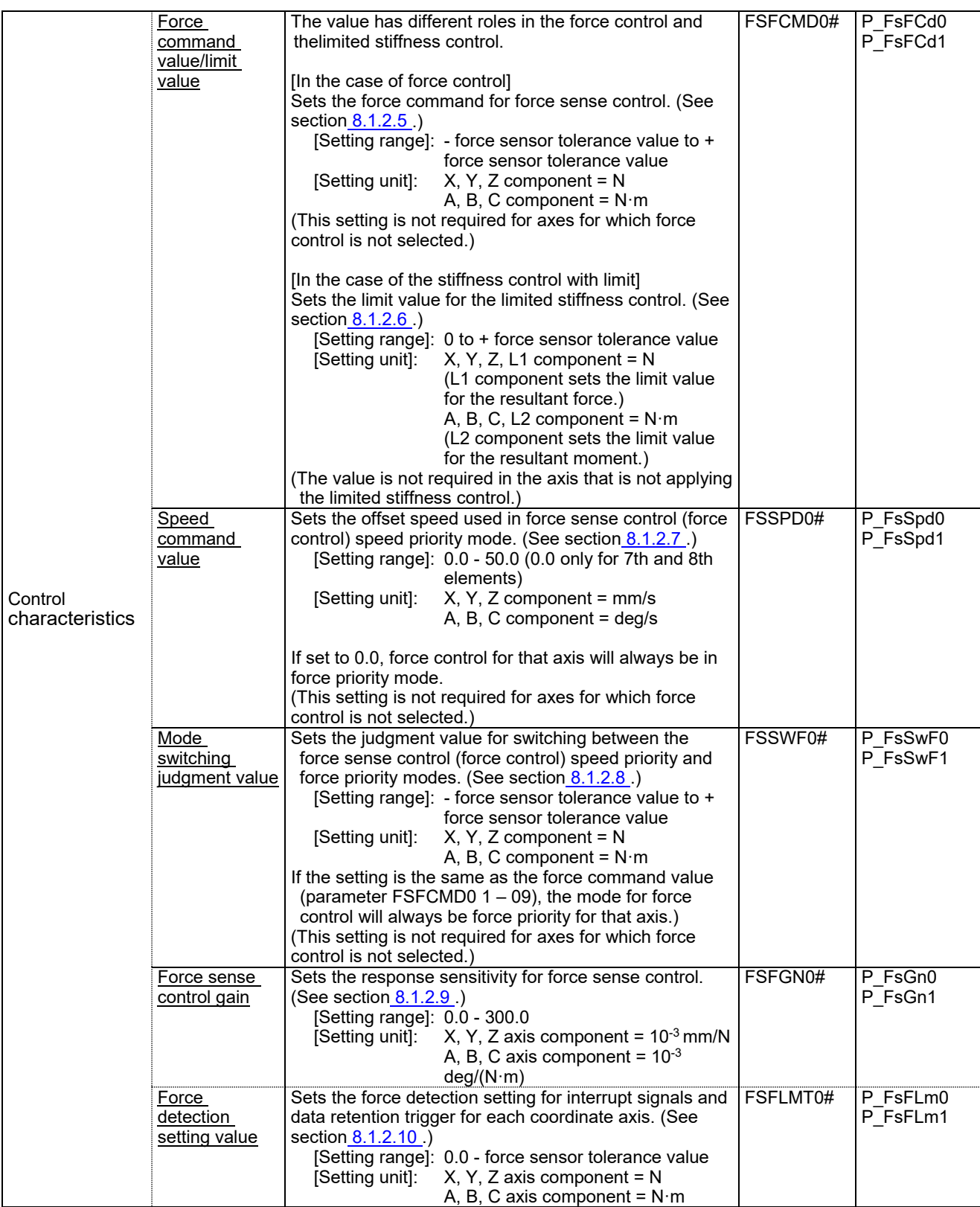

(# corresponds to group Nos. 1 to 9.)

- $\triangleright$  For those settings items that are underlined, setting is required for each coordinate axis of the force sense coordinate system. This corresponds to X, Y, Z, A, B, and C in this order from the 1st element of parameters and status variables. (Coordinate system definition is based on the "force sense control coordinate system".)
- > There is no need to reboot the controller after writing parameters relating to control mode/control characteristics. (Settings are immediately updated.)
- Settings can be specified efficiently using the RT ToolBox2/R56TB/R57TB force sense function parameter setting screen. (See section [12.2](#page-203-0) or 12.3.)

All parameter settings are classified by "condition groups" consisting of the control mode and control characteristics, and "condition Nos." constituting numbers -1 to 9. When specifying conditions with the Fsc On command, they are specified with a combination of these "condition groups" and "condition Nos."

Statement structure:Fsc□On, <Control mode>, <Control characteristics >, <Offset cancel designation>

If, for example, using the condition settings highlighted by the red boxes in [Table](#page-63-0) 8-5 to start force sense control, set "1" for the "Control mode" argument and "-1" for the <Control characteristics > argument. (See section 8.1.3 for detail on <Offset cancel designation".)

<span id="page-63-0"></span>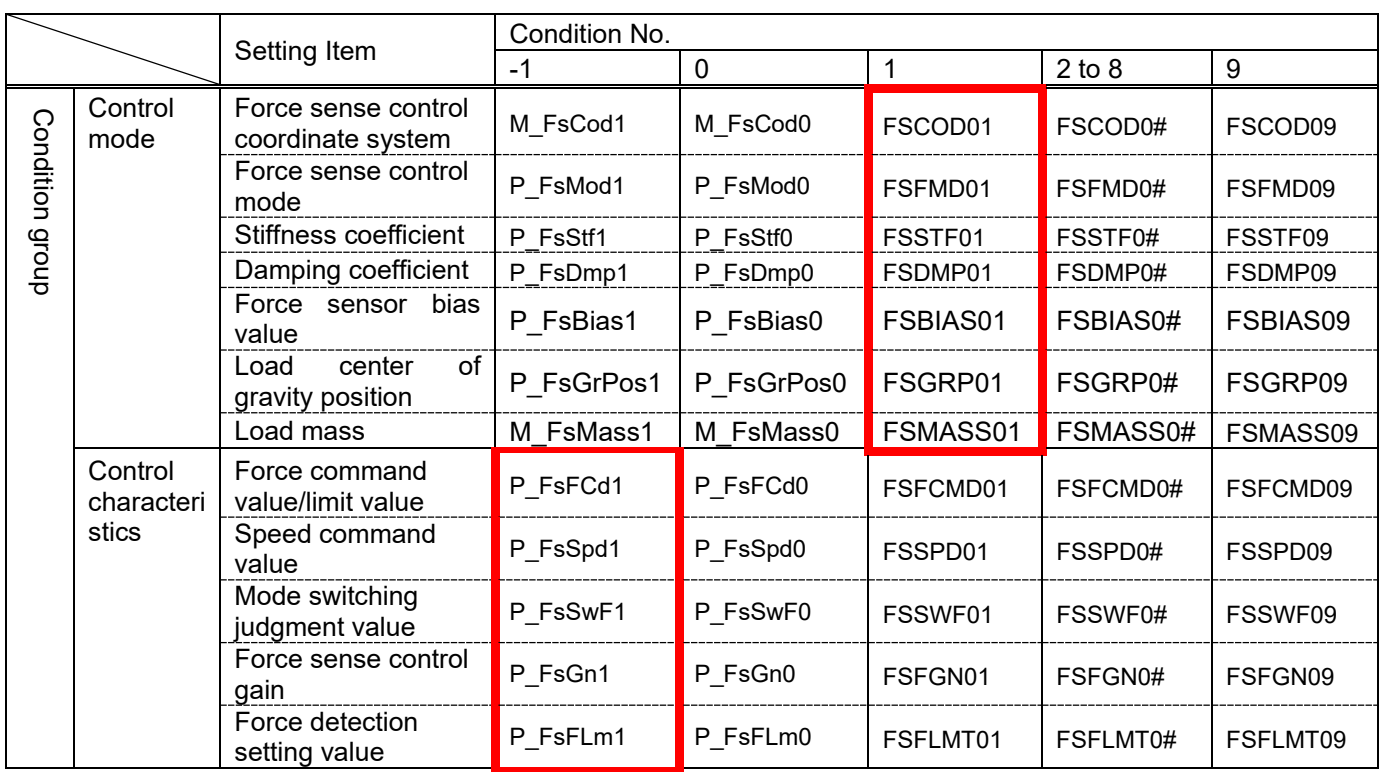

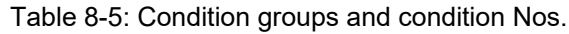

(# corresponds to group Nos. 2 to 8.)

### <span id="page-64-0"></span>**8.1.2.1 Force Sense Control Coordinate System**

The coordinate systems used with force sense control are specified from the following.

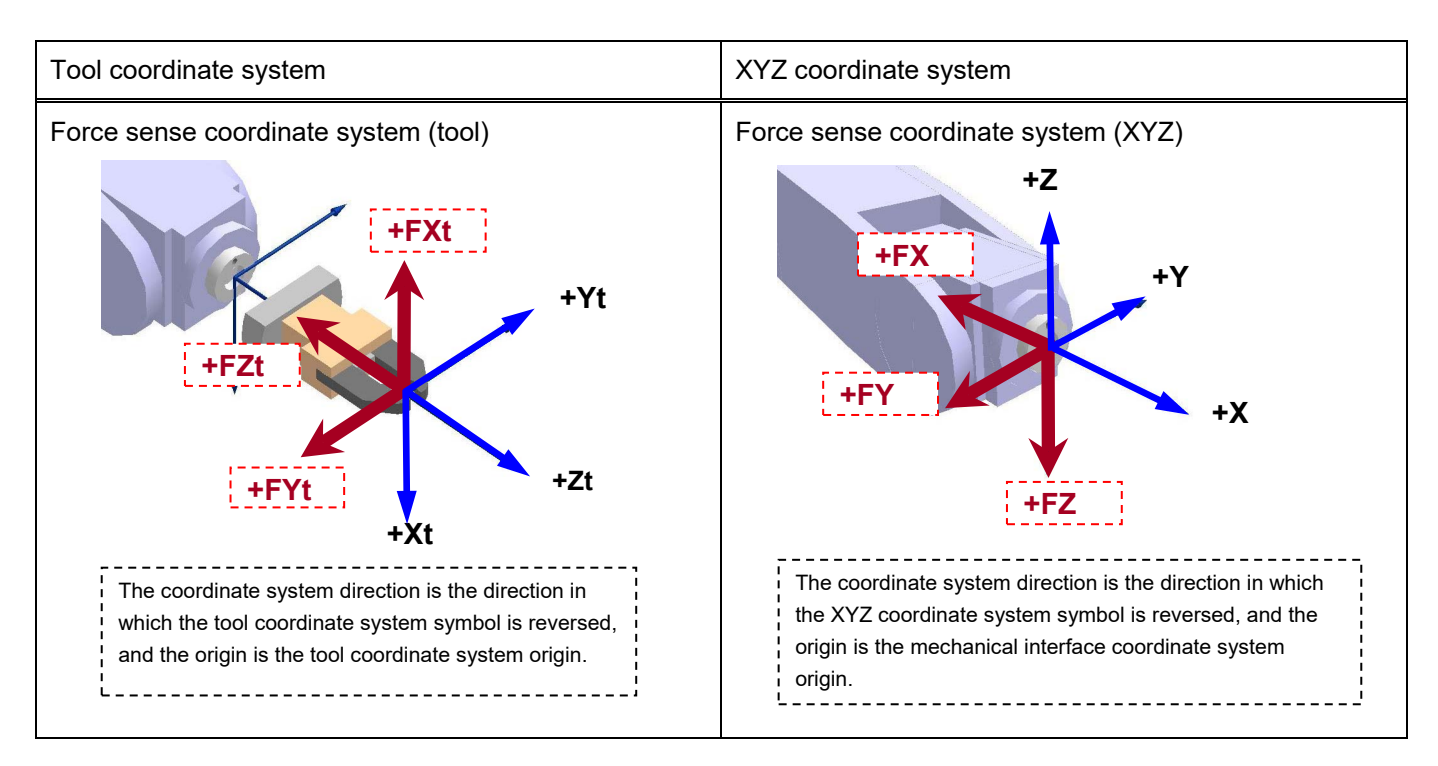

### <span id="page-64-1"></span>**8.1.2.2 Force Sense Control Mode**

The force sense control mode is set for each axis. The characteristics of each mode are as follows.

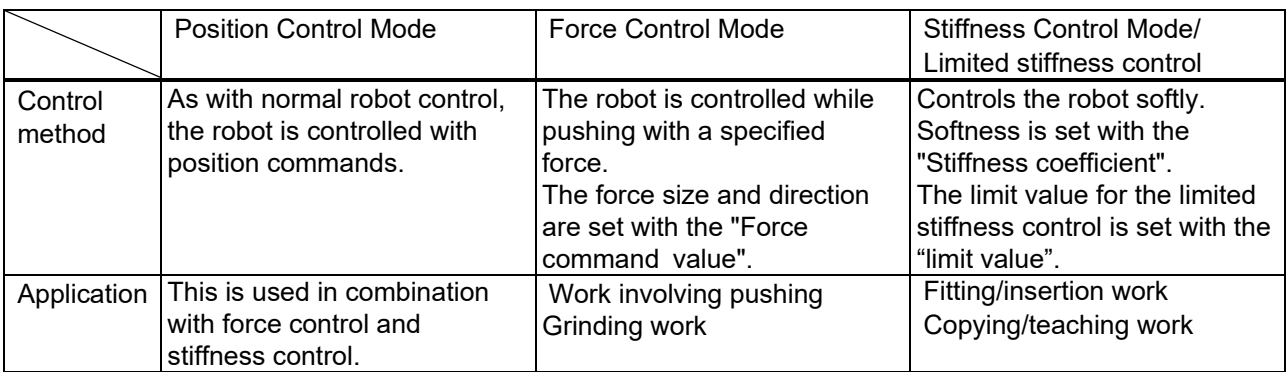

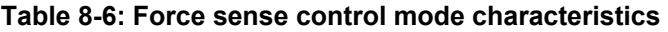

### <span id="page-65-0"></span>**8.1.2.3 Stiffness Coefficient**

Stiffness control/limited stiffness control softness is specified with the stiffness coefficient. The stiffness coefficient is the equivalent of spring constant, and the greater the value, the harder the control.

<Correlation between teaching position and reaction force>

If stiffness control mode is selected, when an external force acts on the arm tip, resulting in displacement between the teach position and actual position, the robot moves to a position at which the reaction force corresponding to the "displacement" and "stiffness coefficient" can be obtained.

In the following image, stiffness control is performed only for the tool Z-axis. By setting 0.5 [N/mm] for the Z-direction stiffness coefficient, and the teaching position at 5 mm below the contact surface, force F produced on the contact surface is calculated as follows.

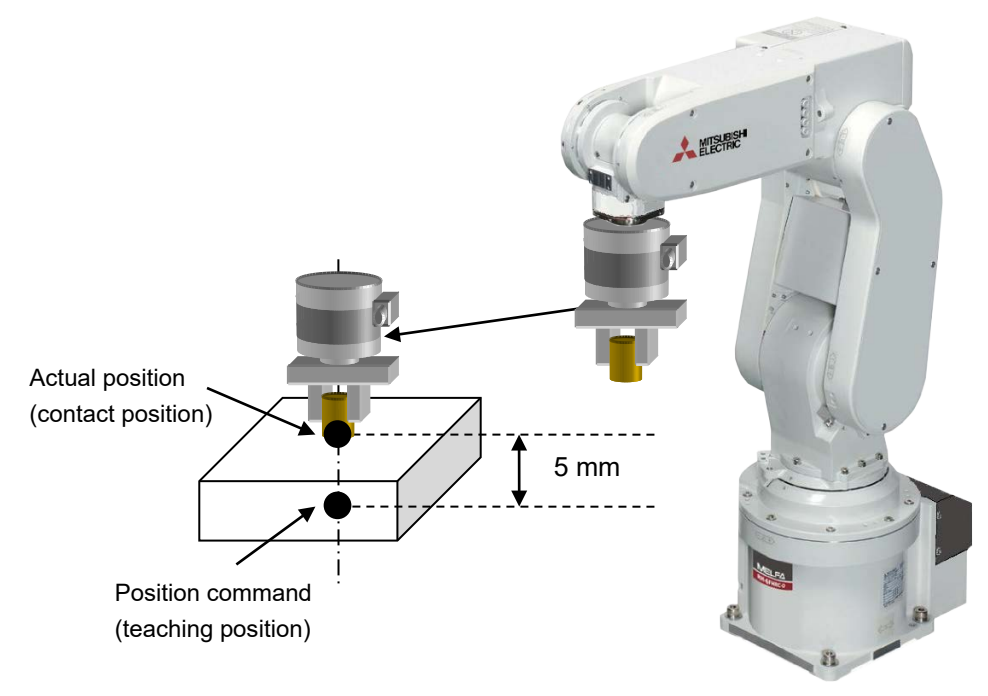

 $F = 0.5$  [N/mm]  $\times$  5 [mm] = 2.5 [N]

The smaller the stiffness coefficient, the smaller the reaction force, helping to deal with greater displacements. When 0.0 is set with the stiffness coefficient, the reaction force is not generated in the case of the position is changed by external force.

When the limited stiffness control, the robot is controlled within the specified reaction force that is set with limit value.

### <span id="page-65-1"></span>**8.1.2.4 Damping Coefficient**

Vibrations that occur when applying positional offsets with force sense control (stiffness control, limited stiffness control, or force control) are adjusted with the damping coefficient. The greater the value, the greater the effect in suppressing vibrations, however, positional offsetting is delayed with sudden changes in force, resulting in a greater force applied the moment contact is made with the workpiece.

If required, damping coefficient adjustments should be made after force sense control gain adjustment is complete. (Vibrations also occur if the force sense control gain is too great.)

### <span id="page-66-0"></span>**8.1.2.5 Force Command Value**

Sets the force command value for force control (force priority mode). When force control is enabled, the robot moves so that the reaction force specified with the force command value can be obtained.

If no external force acts on the robot (if no contact is made), the robot moves in the force command value direction and reaction force direction (direction in which the specified force is produced when contact is made.)

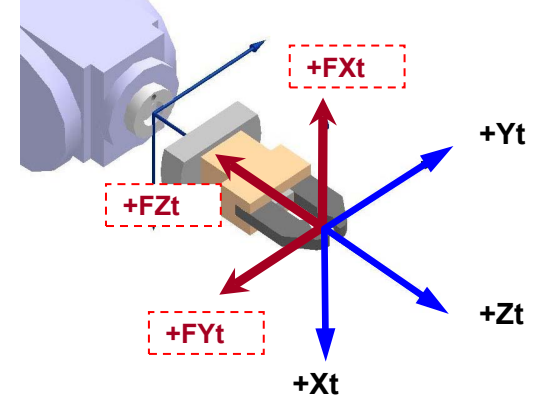

<Example> The movement when force control mode is specified only for the FZt direction and the force command value is  $FZt = +5$  N is as follows.

|                               | Robot Behavior                                                                 |  |  |
|-------------------------------|--------------------------------------------------------------------------------|--|--|
| If contact made               | The robot is moved while offsetting its position until $FZt = 5 N$ .           |  |  |
| (if external force acting)    |                                                                                |  |  |
| If no contact made            | The robot moves in the +Zt direction so that external force is produced in the |  |  |
| (if no external force acting) | force command direction when contact is made.                                  |  |  |
|                               | The movement speed is proportional to the force sense control gain x force     |  |  |
|                               | command.                                                                       |  |  |

**Table 8-7: Behavior corresponding to force command**

The movement speed when no external force is acting is dependent on the force sense control gain and force command. (The greater the force sense control gain and force command, the faster the movement.) If specifying the speed at this point, set the "Speed command value".

### <span id="page-66-1"></span>**8.1.2.6 Limit value**

Sets the limit value for the limited stiffness control. When an external force acts on the arm tip and the displacement occurs between the teach position and actual position while the limited stiffness control is enabled, the robot moves to a position at which the reaction force corresponding to the "displacement" and "stiffness coefficient" can be obtained. In the normal stiffness control, when the stiffness coefficient or displacement is increased, the reaction force becomes large. On the other hand, in the limited stiffness control, the force is automatically controlled so that the reaction force does not exceed the specified limit value. Since the limit is applied to the command value, as the value of the sensor may temporarity exceed the limit value.

*8 Using the Force Sense Function (Programming)*

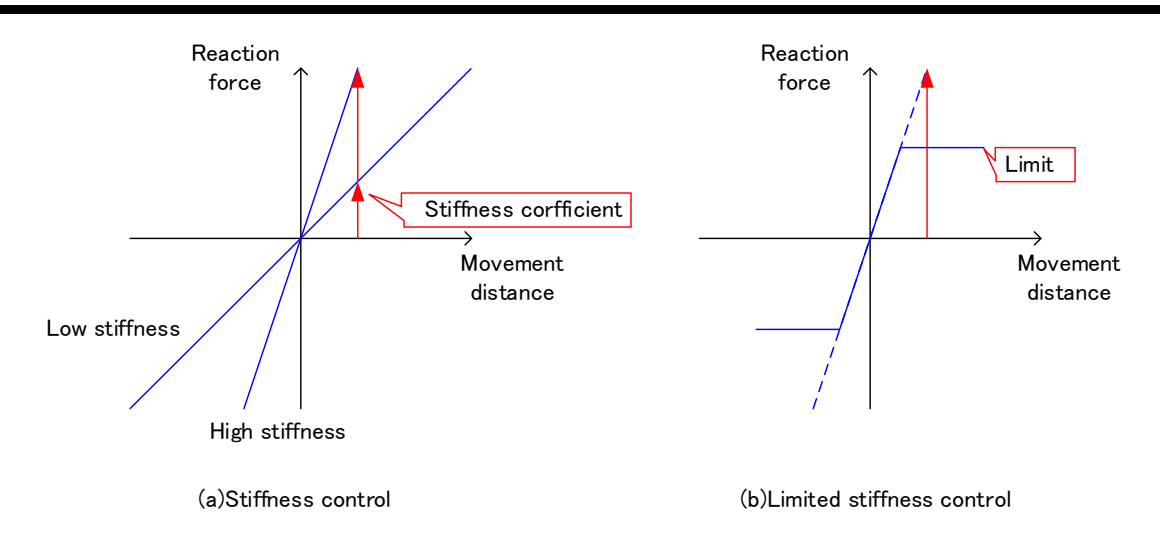

### <span id="page-67-0"></span>**8.1.2.7 Speed Command Value**

Specifies the movement speed for force control (speed priority mode) when no contact is made with the target object. Use if performing work while automatically switching between speed control and force control, or to minimize impact by restricting the approach speed to the target object.

Set the switching condition for "speed priority mode" and "force priority mode" with the "Mode switching judgment value". If the speed command value is 0.0, priority mode switching is not performed. Force priority mode is always performed.

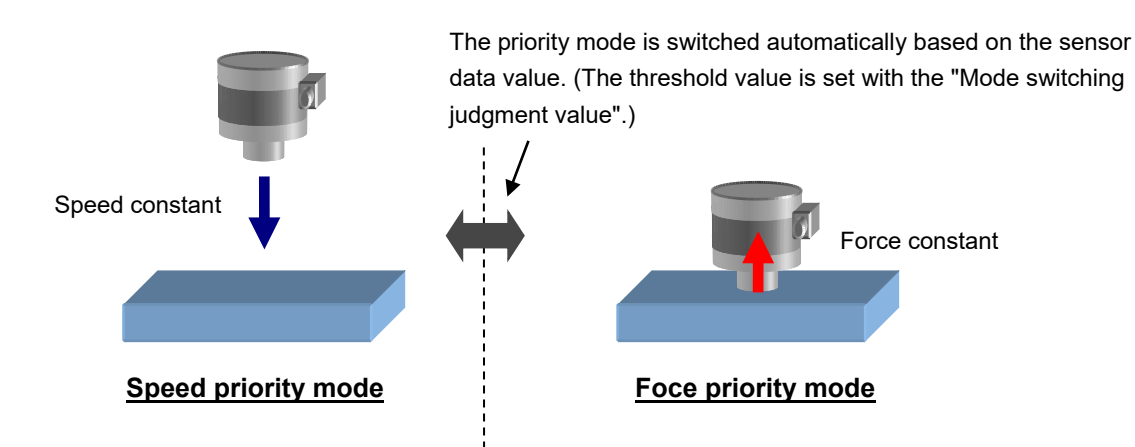

When 0.0 is set with the speed command value, the priority mode is not switched. The robot always operates in the force priority mode.

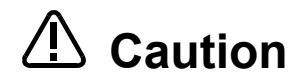

The speed specified with the speed command value is the force sense control offset speed, and not the actual robot movement speed. If the robot is not moving in other than in force sense control, such as when performing interpolation commands or JOG operation, but moving only in speed priority mode, the "specified offset speed = robot movement speed". If interpolation commands or JOG operation are being performed in speed priority

mode, the "(specified offset speed + speed specified for interpolation, JOG operation) = robot movement speed".

### <span id="page-68-0"></span>**8.1.2.8 Mode Switching Judgment Value**

Sets the threshold used for switching between "speed priority mode" and "force priority mode" when the speed command value is set for force sense control (force control).

The speed priority mode and force priority mode switch as follows based on the force command value and switching judgment value, and force sensor data magnitude correlation.

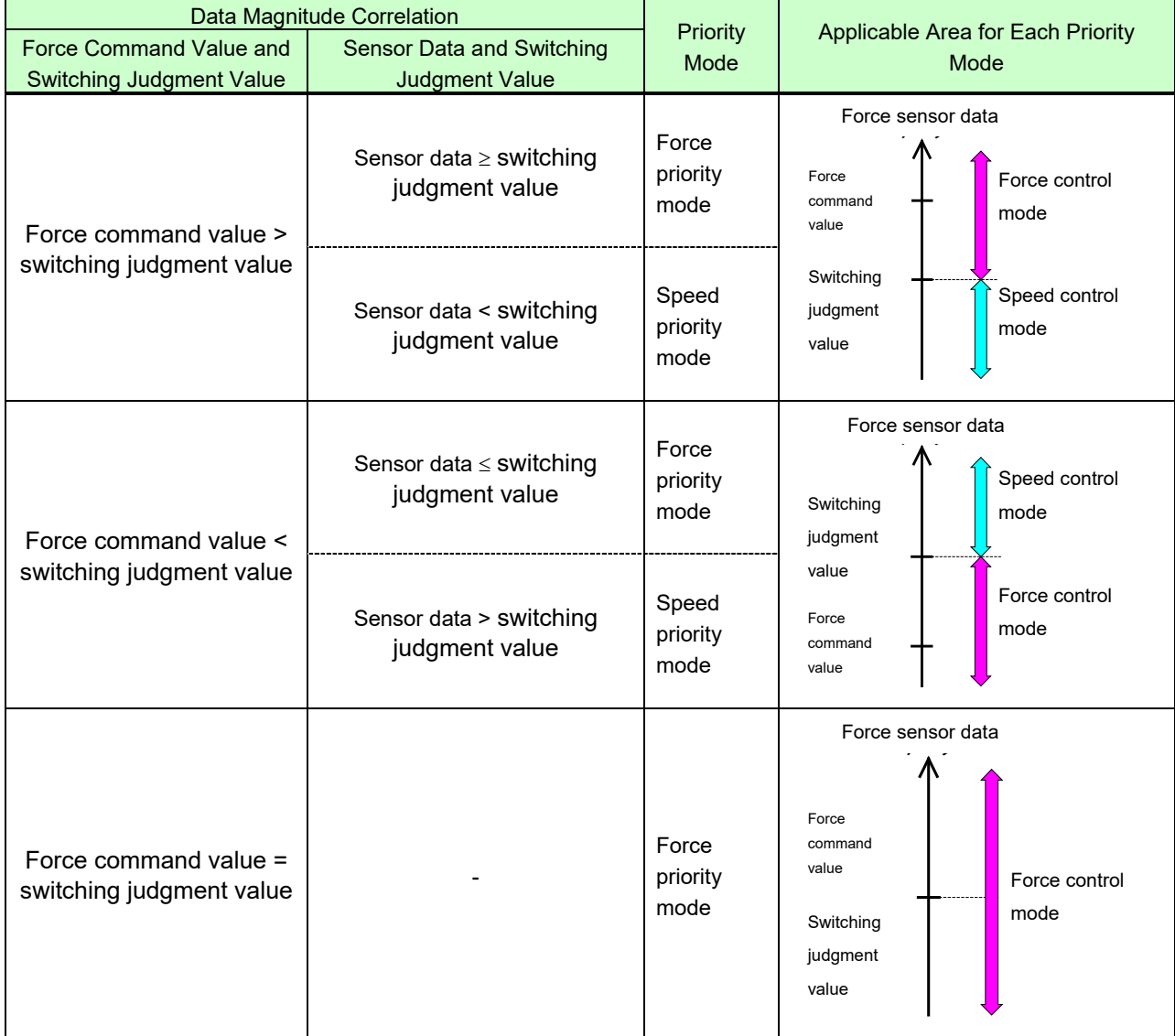

#### **Table 8-8 Priority mode switching**

<Force priority mode>

- Data from the force sensor is used to control the robot until the force specified with the force specification value is reached.
- The robot moves in the direction which satisfies the force specification value by following the axis direction for which force control is specified.
- The offset speed for force control is restricted to the speed command value or below.

<Speed priority mode>

- The robot is controlled so that the speed specified with the speed command value is reached.
- The robot moves in the direction which satisfies the force specification value by following the axis direction for which force control is specified.

Example: If the robot is moved toward the target object at 1.0 [mm/s] in the -Z direction with a force of 0.5 [N] until contact is made, and then 1.0 [N] is applied following contact:

- Force command value : (0.0, 0.0, 1.0, 0.0, 0.0, 0.0)
- Speed command value : (0.0, 0.0, 1.0, 0.0, 0.0, 0.0)

### **MODE** Mode switching judgment value setting ■□■

**If the "force command value" and "mode switching judgment value" are near one another, sensor noise or vibrations may be generated while pushing with force control at a specified force, resulting in the possibility that switching between force priroty mode or speed priority mode may occur unexpectedly. Adjust the judgment threshold to avoid sensor noise or vibrations while referring to the log data. Alternatively, use the FsGChg command or the FsCTrg command to change the control features.**

• Switching judgment value : (0.0, 0.0, 0.5, 0.0, 0.0, 0.0)

### <span id="page-69-0"></span>**8.1.2.9 Force Sense Control Gain**

Force sense control gain is a parameter used to adjust the force sense control responsiveness. The higher the setting, the higher the force sense control responsiveness, however, increasing the value too much will result in an ultrasensitive response when contact is made, resulting in unstable operation.

Force sense control gain is affected by the stiffness of the target object, and therefore it is necessary to change the gain setting value based on the object. Adjust the gain setting valueusing the following method.

<Adjustment method>

- 1) Set 1.0 as an initial value to adjust the gain setting value to the axis which executes the force sense control.
- 2) Move the robot at low speed by JOG operation in the axis direction for which force sense control (force control/stiffness control/limited stiffness control) is enabled until contact is made with the target object. (speed override: approx. 5%)
- 3) If the robot rebounds in the opposite direction from the movement direction when contact is made, it is necessary to lower the gain setting value. (The gain setting value can be increased if the robot does not rebound.)

![](_page_69_Picture_247.jpeg)

![](_page_69_Picture_248.jpeg)

If the force sense control gain setting is 0.0, offsetting withy force sense control will not be performed. Control will be the same as normal position control (normal control). Control can be changed from position control to force control/stiffness control/limited stiffness control or vice versa by changing the gain setting value during robot movement. (Use the FsGChg command or the FsCTrg command.)

### <span id="page-70-1"></span>**8.1.2.10 Force Detection Setting Value**

![](_page_70_Picture_230.jpeg)

The force detection setting value is used with the following functions. Refer to the respective items.

## <span id="page-70-0"></span>**8.1.3 Offset Cancel Designation**

To operate the force sense control function properly, it is necessary to perform a force/moment offset cancel (error component elimination) for each axis with no external force (robot stopped or with no contact made) other than gravity acting on the sensor.

The following two offset cancel methods are available.

![](_page_70_Picture_231.jpeg)

<Offset cancel conditions>

If performing offset cancel, always do so with the following conditions satisfied.

- Robot at complete stop
- No contact with hand/workpiece, etc. (no external force acting)

![](_page_70_Picture_12.jpeg)

By performing an offset cancel with contact made (with external force other than gravity acting on sensor), the force balance will be upset, and force control/stiffness control will not function properly. Always perform the offset cancel with no contact made with the sensor.  $\Delta$  Caution

![](_page_70_Picture_14.jpeg)

If executing the Fsc On command when contact is made, disable the offset cancel  $\mathsf{Caution}$  designation. In a case such as this, it is necessary to perform the offset cancel at a position of no contact beforehand.

![](_page_70_Picture_16.jpeg)

If the force sensor is used for a long time, the sensor's output value may be fluctuated by Caution effect of the temperature drift. Create programs to execute the offset cancel periodically.

<Force sensor temperature drift>

If using the force sensor for long periods of time, sensor output values may fluctuate due the influence of temperature drift. Create a program to periodically perform offset cancel.

#### <Influence of gravity>

If changing the robot posture significantly, the force component applied to the sensor by gravity will change, resulting in the need to perform offset cancel again. If the posture changes significantly with each job, it is necessary to perform offset cancel again after the posture changes.

### **8.1.4 Control characteristics Change Commands**

The "control characteristics " (force sense control gain, force specification value/limit value, speed command value, mode switching judgment value, force detection setting value) settings can be changed while force sense control is enabled using the MELFA-BASIC V language FsGChg and FsCTrg commands. Changing the "control characteristics " during movement facilitates work with a great degree of freedom. (The "control mode" cannot be changed until the Fsc Off command has been executed.)

Refer to "Chapter [11 L](#page-146-0)anguage Specifications" for details on each command.

![](_page_71_Picture_251.jpeg)
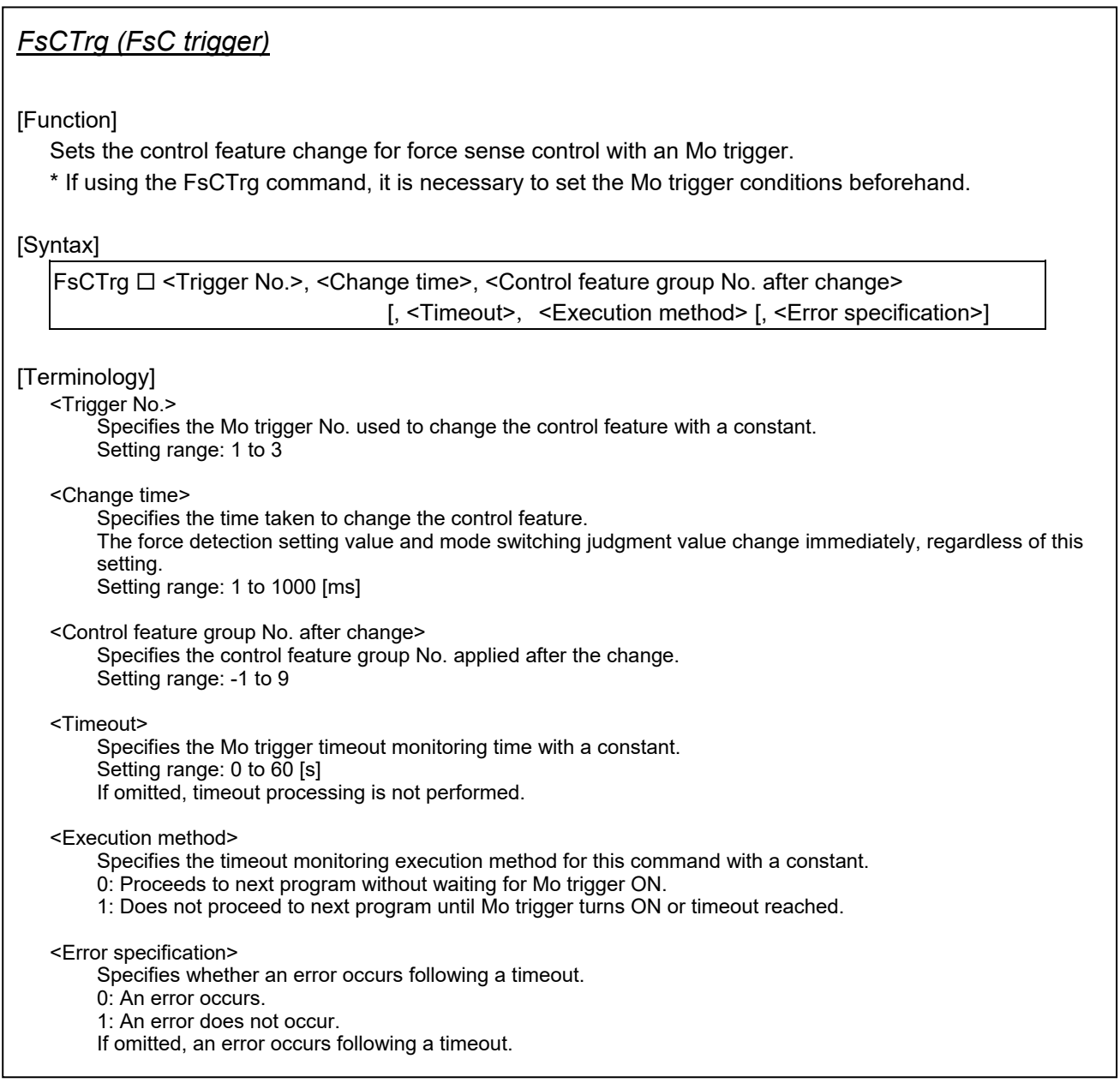

By changing the control characteristics with the FsGChg command, the differences in changes to control characteristics made with the Mo trigger command are as follows.

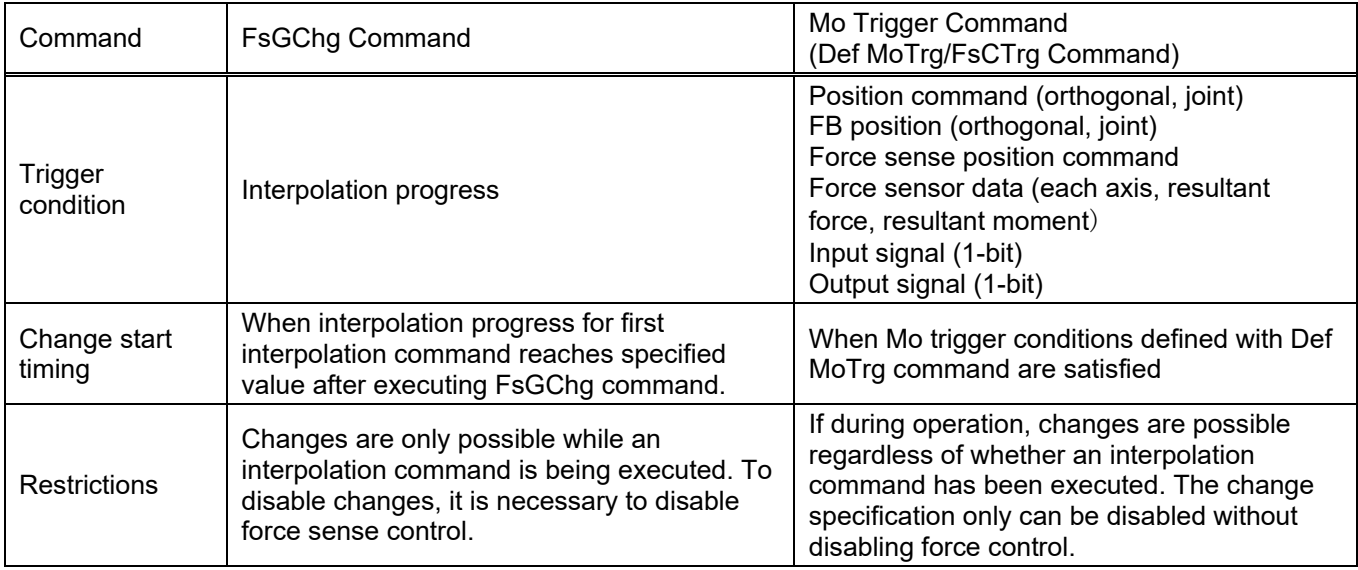

## **8.1.5 Usage Example (Force Sense Control)**

This section describes the specific usage method for each function using sample programs.

#### <Control mode / control characteristics settings>

The sample programs described below set the "control mode" and "control characteristics " using status variables. The same settings are also possible using parameters and should be substituted as appropriate. (See following compatibility table.)

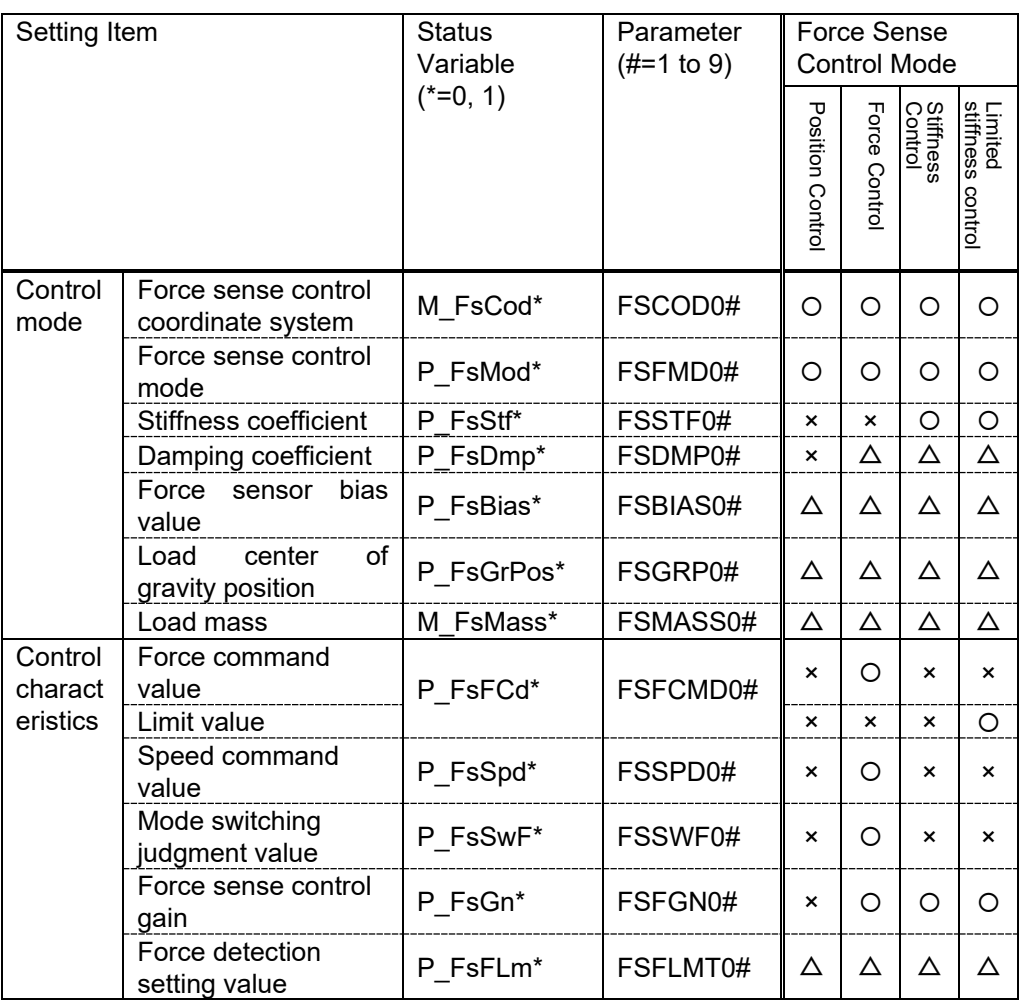

( $O:$  Setting required,  $\Delta$  : Set as required,  $\times$  : No setting required)

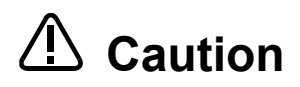

The sample programs contained in this manual have been prepared for the purpose of understanding force sense functionality, and operation stability cannot be guaranteed. If using a sample contained in this manual on an actual system, please use with a sufficient understanding of the program content. Furthermore, the appropriate values for force sense control gain and damping coefficient, etc will vary greatly depending on the working environment, and therefore adjustments should be made with care.

### **Force Control 1**

■ Operation details

The robot is pushed in the Z-direction with a force of 10 N.

- Force control is started from the PStart position.
- The robot is moved in the force sense control coordinate system (tool) +FZt direction until a reaction force of 10 N can be obtained.

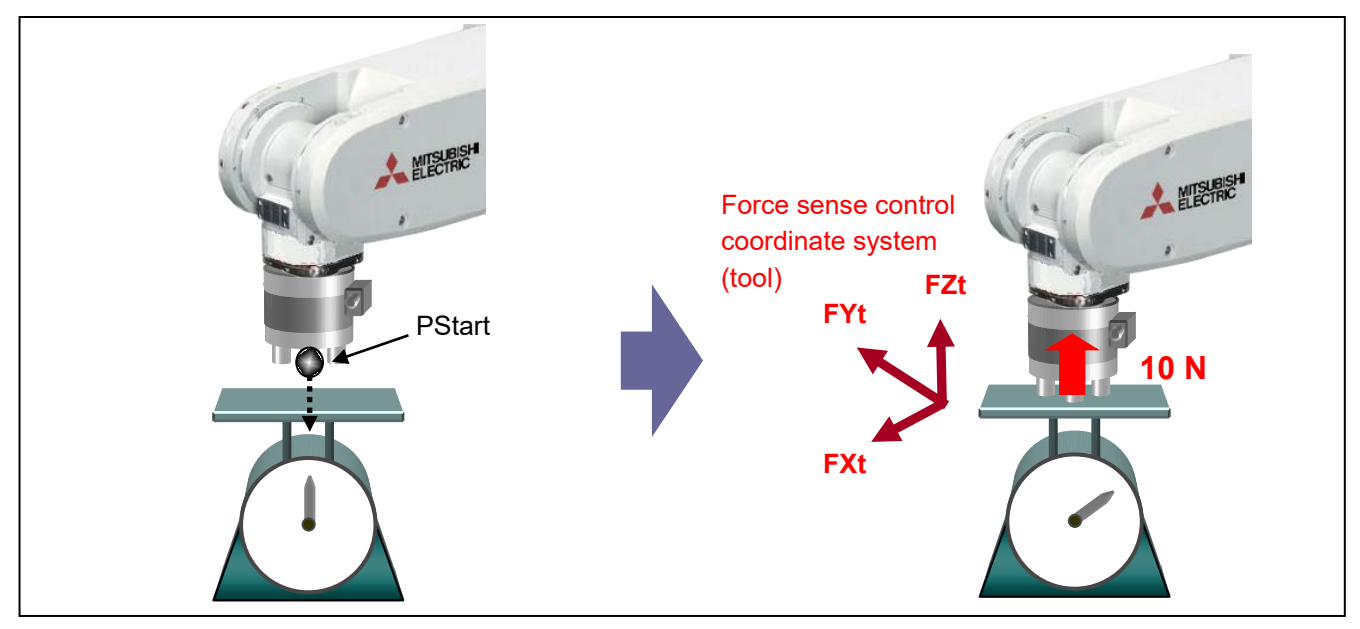

#### ■ Program example <Sample program F801.prg>

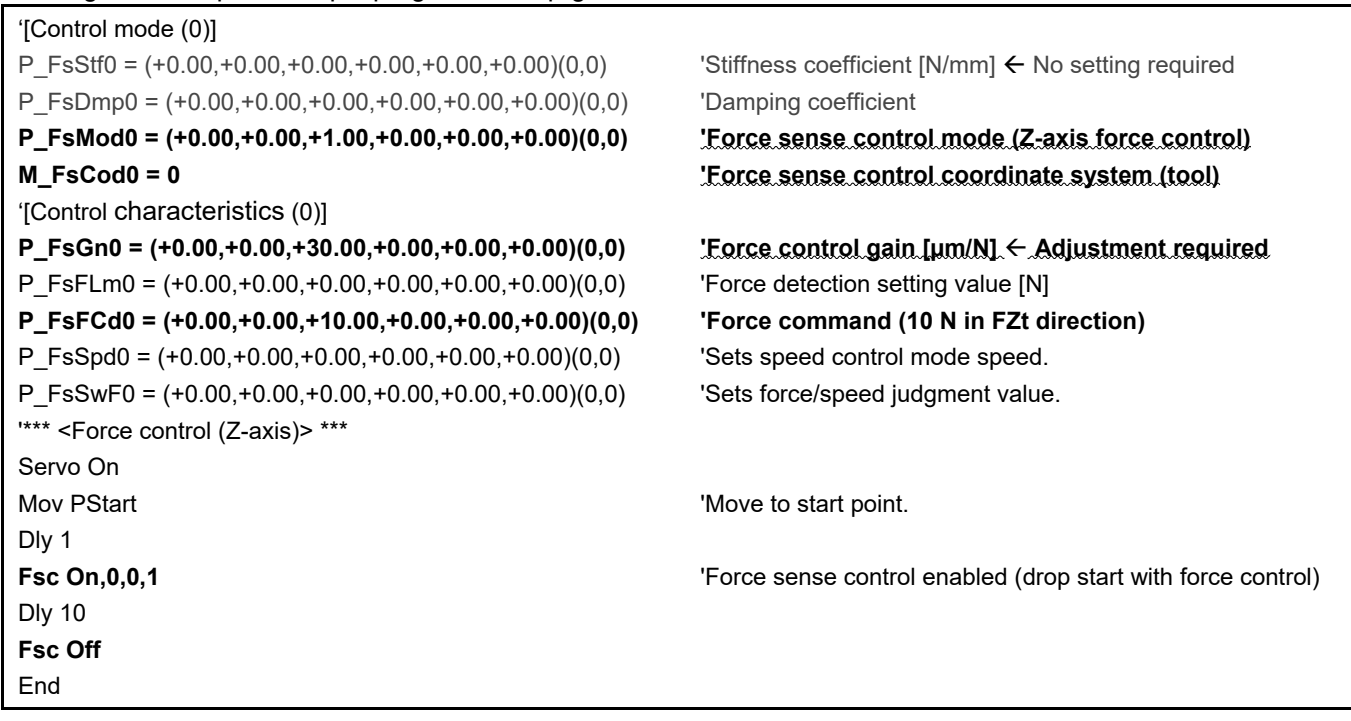

- Description
	- 1) The "control mode" and "control characteristics " are set at the beginning of the program. (In this example they are set with status variables, however, they can also be set with parameters.)
	- 2) Force sense control is started with the Fsc On command based on the conditions set for "Control mode (0)" and "Control characteristics (0)". "Offset cancel" is performed to offset the sensor zero point.
- \*Adjust the force control gain based on the target object. The higher the setting, the higher the response sensitivity to the force command value, however, increasing the value too much may result in vibrations. (See section 8.1.2.9.

## **Force Control 2 (Force-Speed Priority Mode Switching)**

#### ■ Operation details

The robot is moved at a speed of 5 mm/s in the tool Z-direction and pushed with a force of 10 N the moment it collides.

- Force control is started from the PStart position, and the robot is moved in speed priority mode at a speed of 5 mm/s in the tool Z-direction.
- The system detects when the force applies in the force sense coordinate system (tool) +FZt direction reaches 2.5 N or greater, switches to force priority mode, and pushes with a force of 10 N.

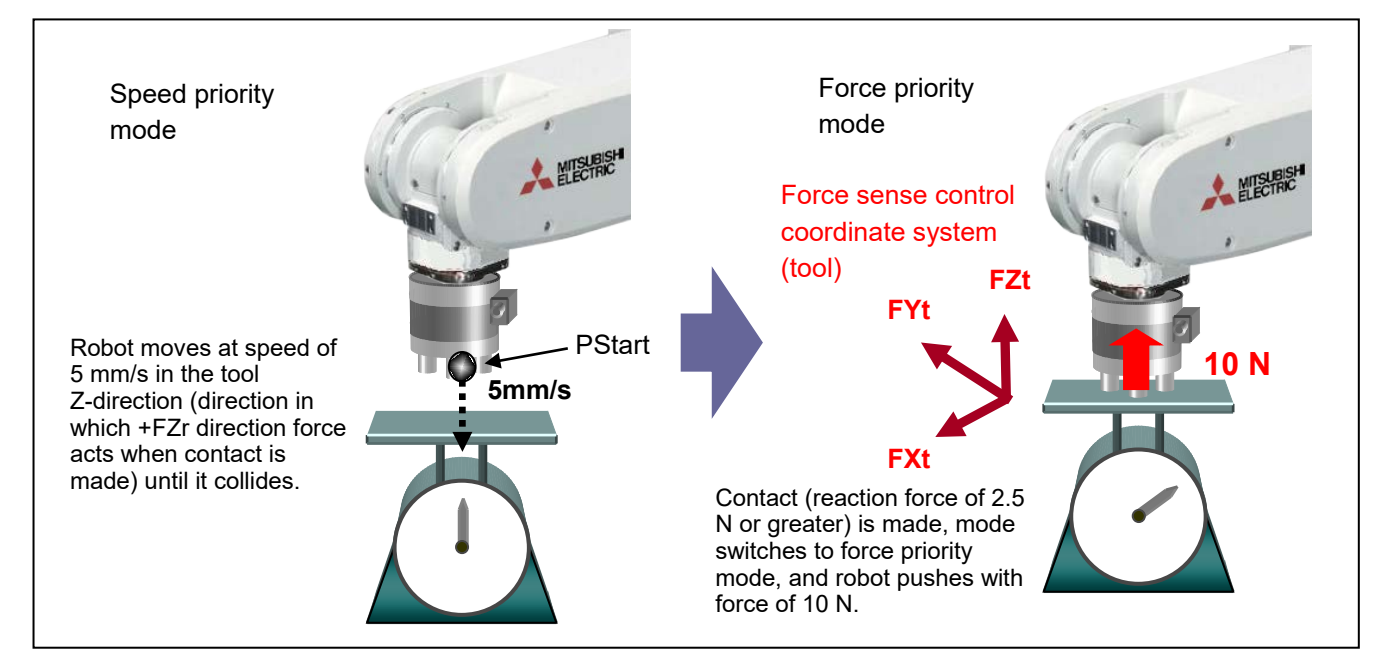

#### ■ Program example <Sample program F802.prg>

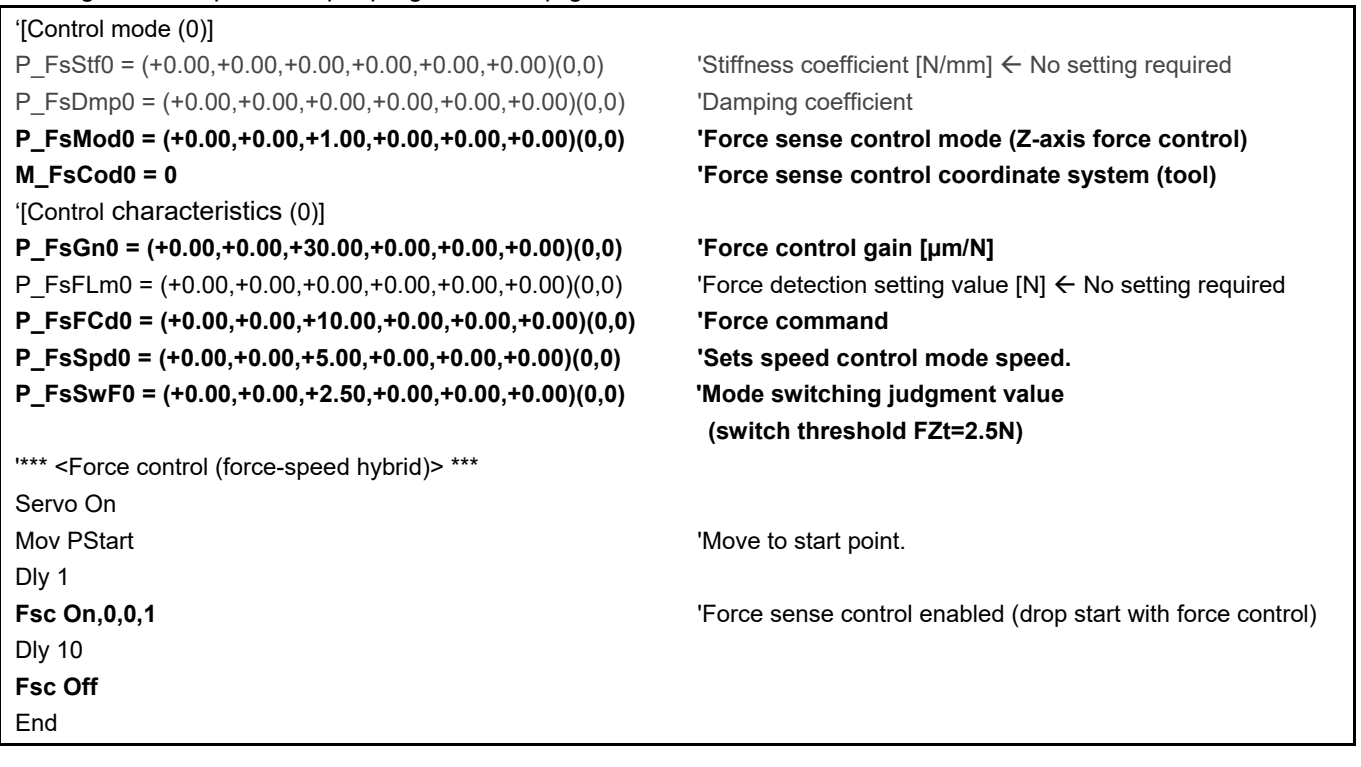

#### ■ Description

- 1) Force sense control is started with the Fsc On command based on the conditions set for "Control mode (0)" and "Control characteristics (0)".
- 2) If the external force is less than the "mode switching judgment value (FZt=2.5N)" specified with the status variable P\_FsSwF0, "speed priority mode" is applied and the robot moves at the speed specified with the status variable P\_FsSpd0. The movement direction is the direction in which the reaction force specified with P\_FsFCd0 can be obtained when contact is made.
- 3) If the external force is equal to or greater than the "mode switching judgment value (FZt=2.5N)", "force priority mode" is applied, and the robot pushes with the force specified with P\_FsFCd0.

### **Stiffness Control**

■ Operation details

Controls the robot softly like a spring with respect to external force applied in the force sense coordinate system (tool) ±FXt and ±FYt directions.

- Stiffness control is specified only for the FXt and Fyt axes. (Position control is specified for all other axes.)
- The robot moves in the direction in which external force is received only on the X and Y planes. The robot moves to its original position when the external force is removed.

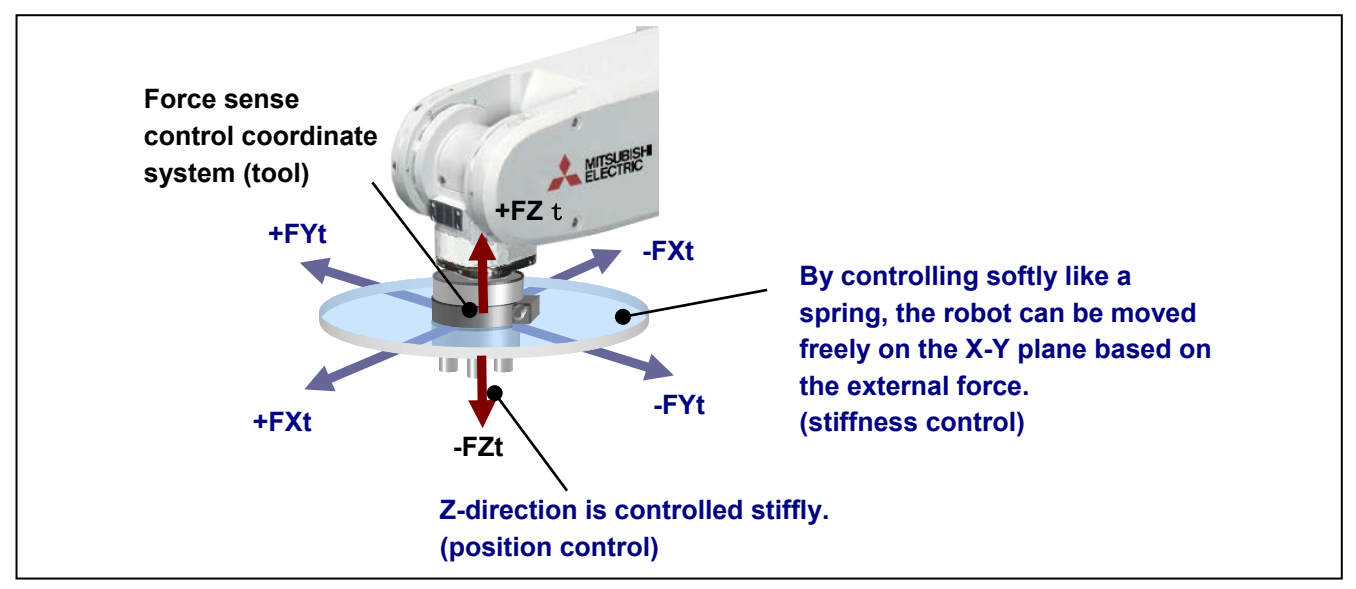

#### ■ Program example <Sample program F803.prg>

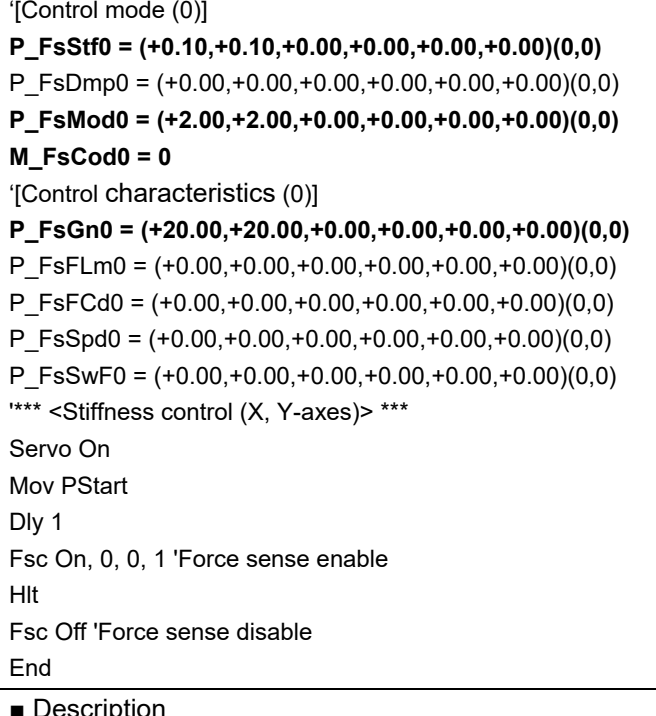

'Damping coefficient 'Force control mode (X, Y-axis stiffness control) 'Force sense control coordinate system (tool)

#### **'Force control gain [µm/N]**

**'Stiffness coefficient [N/mm]** 

'Force detection setting value [N] 'Force command 'Sets speed control mode speed. 'Sets force/speed judgment value.

- Description
	- 1) Sets the robot softness with the status variable P\_FsStf0. The smaller the value, the softer (spring constant is small) the movement.
	- 2) Force sense control is started with the Fsc On command based on the conditions set for "Control mode (0)" and "Control characteristics (0)". ("Offset cancel" is performed using the Fsc On command to offset the sensor zero point.)
	- 3) The robot is controlled softly while the operation is interrupted by the Hlt command. When the operation is resumed, force sense control is then disabled and normal control mode is applied.

### **Control control characteristics Change 1**

#### ■ Operation details

The push force (control characteristics) is changed during robot movement.

- The robot starts moving from P1 to P2 while pushing with a force of 5.0 N in the Z-direction.
- The push force is increased gradually from areas with operating rate exceeding 50% until a final force of 12.0 N is reached.

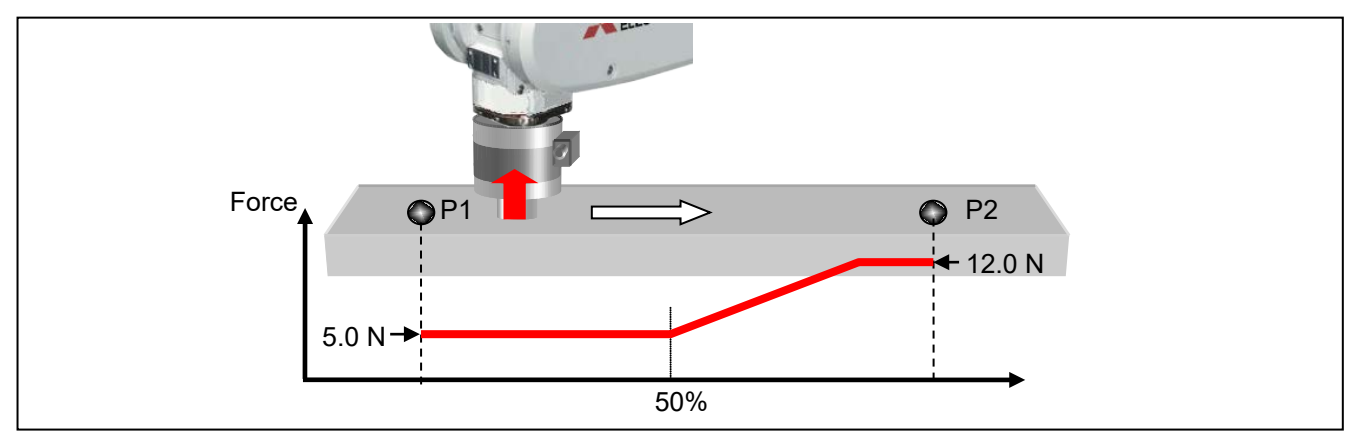

#### ■ Program example <Sample program F804.prg>

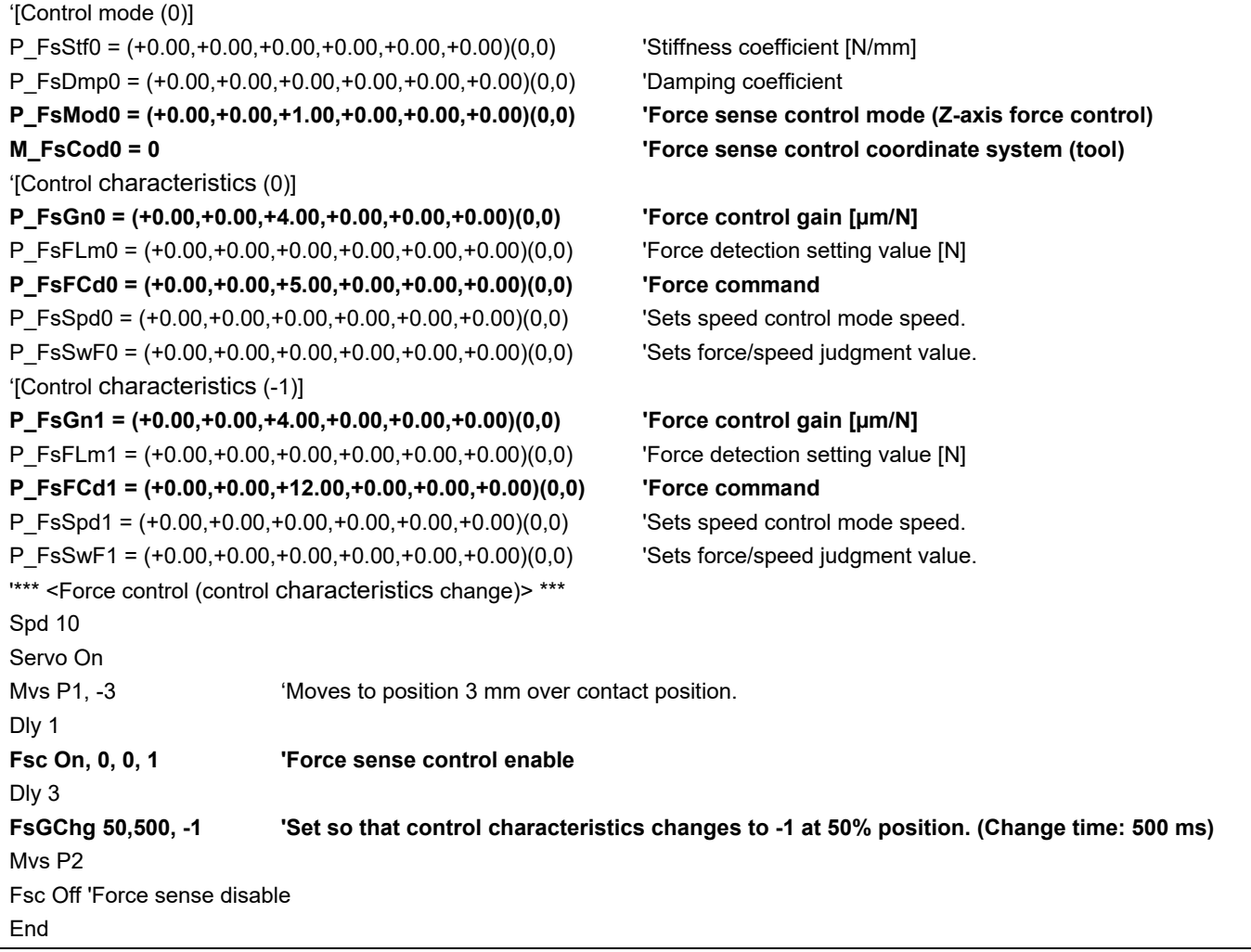

#### ■ Description

- 1) After the robot moves to the position 3 mm over the contact position, wait for 1 s until the robot comes to a complete stop.
- 2) Force sense control (force control) is started with the Fsc On command.
- 3) The control characteristics change conditions are specified with the FsGChg command. In this sample program, the control characteristics setting is changed gradually from "0" to "-1" over a period of 500 ms when the movement command position reaches the point between the movement start position and movement end position.
- 4) The control characteristics change starts at the midpoint (50% position) while moving to P2, and the force command value is increased gradually.

### **Control characteristics Change 2 (Mo Trigger)**

■ Operation details

The robot moves while following a guide gauge.

- Movement is started in the +Y-direction at a speed of 10 mm/s while pushing in the –X direction with a force of 5 N.
- Contact with the +Y-direction wall surface is detected at position A, and robot movement changes to the +X-direction at a speed of 10 mm/s while pushing in the +Y direction with a force of 5 N.
- Movement stop when contact with the +X-direction wall surface is detected at position B.

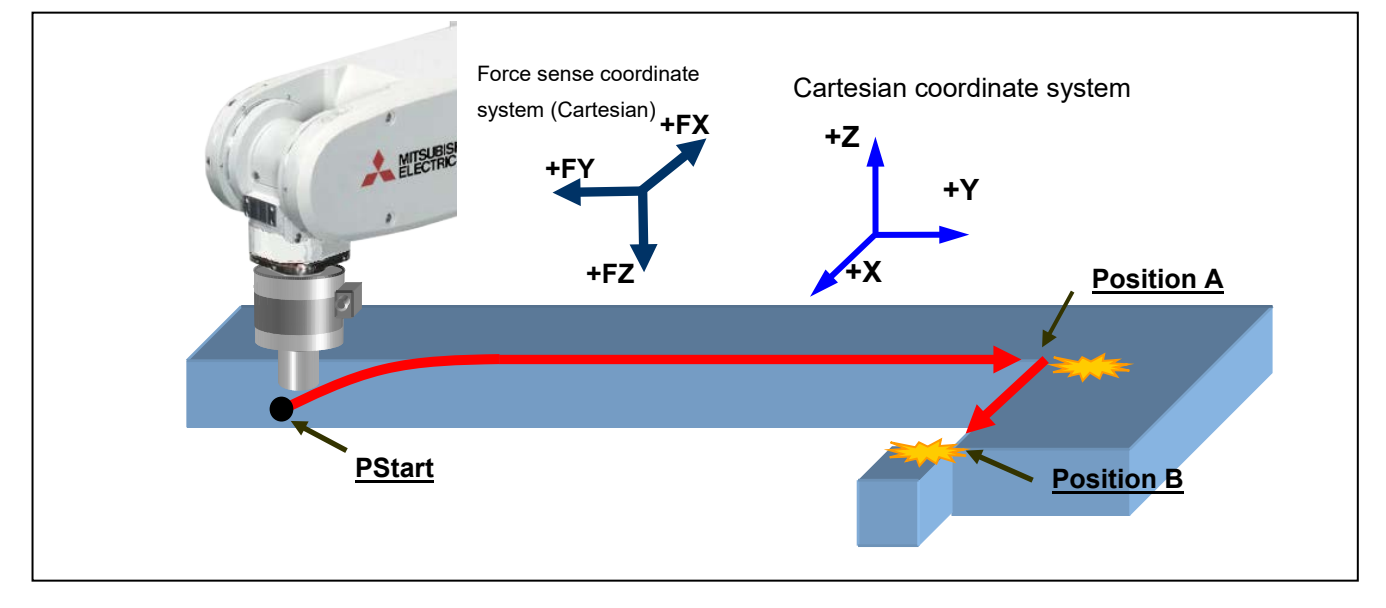

#### ■ Program example <Sample program F805.prg>

'[Control mode (0)] P\_FsStf0 = (+0.00,+0.10,+0.00,+0.00,+0.00,+0.00)(0,0) 'Stiffness coefficient [N/mm] P FsDmp0 =  $(+0.00,+0.00,+0.00,+0.00,+0.00,+0.00,0)$  'Damping coefficient **P\_FsMod0 = (+1.00,+1.00,+0.00,+0.00,+0.00,+0.00)(0,0) 'Force sense control mode (X, Y-axis force control) M\_FsCod0 = 1 'Force sense control coordinate system (XYZ)** '[Control characteristics (0)] **P\_FsGn0 = (+2.00,+2.00,+0.00,+0.00,+0.00,+0.00)(0,0) 'Force control gain [µm/N]** P\_FsFLm0 =  $(+0.00,+0.00,+0.00,+0.00,+0.00,+0.00)(0,0)$  'Force detection setting value [N] **P\_FsFCd0 = (-5.00,+5.00,+0.00,+0.00,+0.00,+0.00)(0,0) 'Force command P\_FsSpd0 = (+0.00,+10.00,+0.00,+0.00,+0.00,+0.00)(0,0) 'Sets speed control mode speed. P\_FsSwF0 = (+0.00,+3.00,+0.00,+0.00,+0.00,+0.00)(0,0) 'Sets force/speed judgment value.** '[Control characteristics (-1)] **P\_FsGn1 = (+2.00,+2.00,+0.00,+0.00,+0.00,+0.00)(0,0) 'Force control gain [µm/N]** P\_FsFLm1 = (+0.00,+0.00,+0.00,+0.00,+0.00,+0.00)(0,0) 'Force detection setting value [N] **P\_FsFCd1 = (+5.00,+5.00,+0.00,+0.00,+0.00,+0.00)(0,0) 'Force command P\_FsSpd1 = (+10.00,+0.00,+0.00,+0.00,+0.00,+0.00)(0,0) 'Sets speed control mode speed. P\_FsSwF1 = (+3.00,+0.00,+0.00,+0.00,+0.00,+0.00)(0,0) 'Sets force/speed judgment value.** '\*\*\* <Force control-force direction change> \*\*\* **Def MoTrg 1, P\_FsCurD.Y>4.5 'Mo trigger 1 definition: Force sensor data Fy>4.5N** Mvs PStart  $\blacksquare$  Mvs PStart position. Dly 1 **Dividensity** 2 and 2 and 2 and 2 and 2 and 2 and 2 and 2 and 2 and 2 and 2 and 2 and 2 and 2 and 2 and 2 and 2 and 2 and 2 and 2 and 2 and 2 and 2 and 2 and 2 and 2 and 2 and 2 and 2 and 2 and 2 and 2 and 2 and 2 an **Fsc On, 0, 0, 1 'Force sense enable FsCTrg 1, 100, -1, 30, 0, 1 'Specify control characteristics change with Mo trigger. \*LBL1: If P\_FsCurD.X < 4.5 Then GoTo \*LBL1 Fsc Off 'Force sense disable**  End

#### ■ Description

- 1) Changes the control characteristics (force command direction, speed command when in speed priority mode) when the conditions specified for the Mo trigger are established using the FsCTrg command. (See section [8.2.1](#page-83-0) for details on the Mo trigger.)
- 2) The Mo trigger is defined with the Def MoTrg command. In this example, Mo trigger condition 1 is established when Fy > 4.5 N is satisfied.
- 3) After moving to PStart, force control is started with the < Control characteristics (0)> conditions using the Fsc On command. The force direction and movement direction at this time are as follows.

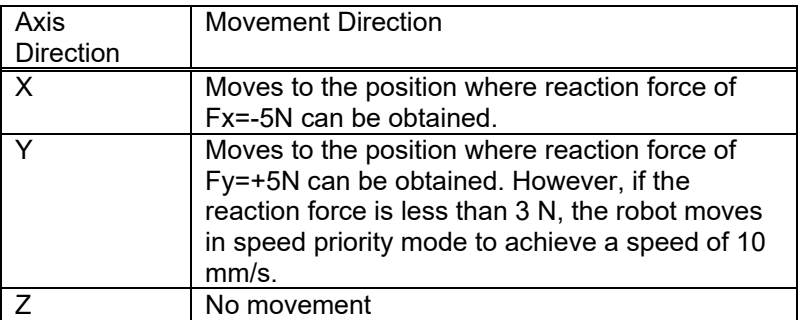

4) When Mo trigger condition 1 is established (when position A is reached) with the FsCtrg command, the control characteristics is changed from "0" to "-1". The movement direction at this time is as follows. (The FsCtrg command has a timeout function, allowing an error to be generated if conditions are not established within the specified time.)

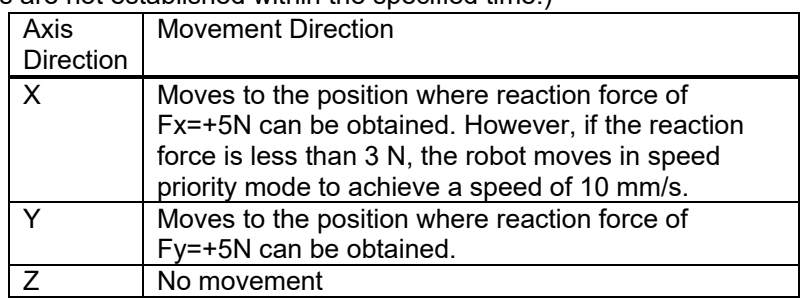

5) The system waits until position B is reached (Fx>=4.5N) using the If command, and force sense control is then stopped.

# **8.2 Force Sense Detection**

The force sense detection function detects the robot contact status using force sensor information. By using this function, applications with high degree of freedom can be constructed in MELFA-BASIC V to detect contact during movement, change the movement direction, detect work failures, and perform retry operation or error processing and so on.

#### <Features>

- 1) Trigger conditions combining force data and position data can be set. (Mo trigger)
- 2) Interrupt processing for start-up and shut-down conditions can be performed for force sensor data force detection setting values (set with Fsc On command conditions group (control characteristics).
- 3) Sensor data and position data obtained when the force detection setting value is exceeded can be retained as status variables.
- 4) Current and maximum force sensor data values can be referenced.

Status variables for the force sense detection function are as follows.

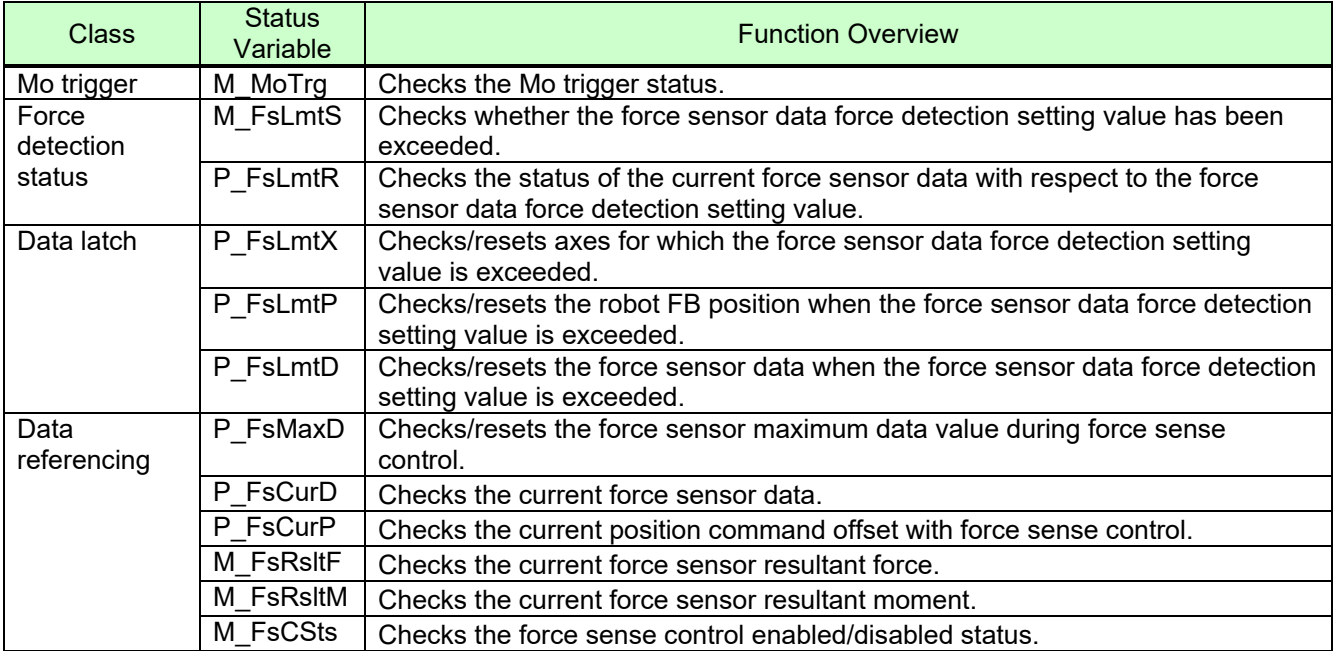

#### **Table 8-9: Force detection related status variables**

 $\triangleright$  Refer to section [8.1.2](#page-60-0) for details on force setting values.

 $\triangleright$  Refer to section [11.3 f](#page-164-0)or details on status variables.

## <span id="page-83-0"></span>**8.2.1 Mo Trigger**

The Mo trigger function is used to issue trigger signals when conditions are established based on conditions defined by combining the following data with a comparison operation. The Mo trigger status is output to status variable M\_MoTrg.

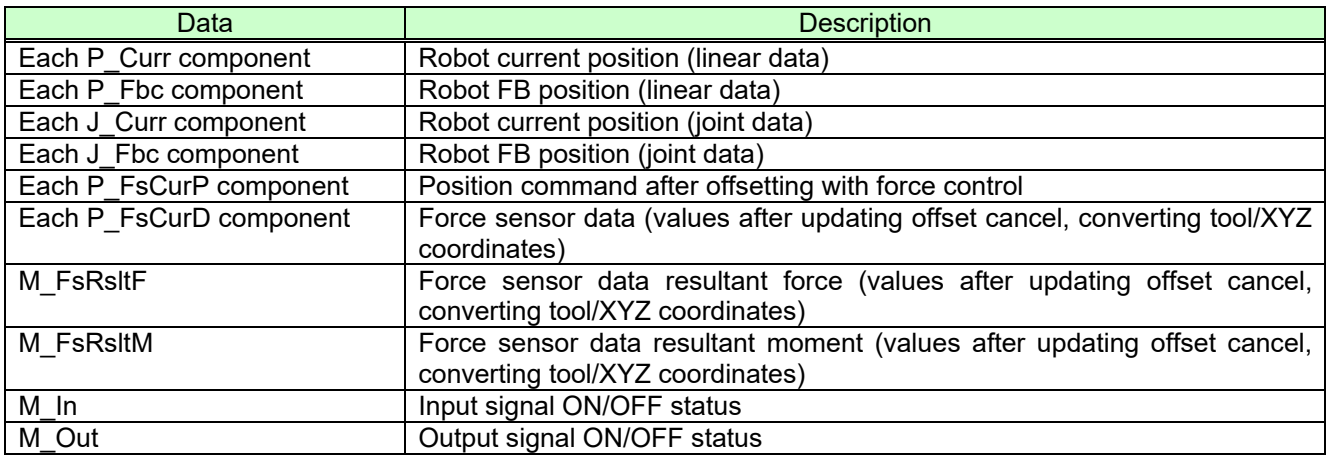

By using this function, complicated trigger conditions can be specified for use with work completion

judgment/interrupt processing when abnormal work is performed (DEF ACT command), and for changing force sense control characteristics (FsCTrg command), and so on.

To use the Mo trigger, define trigger conditions with the following procedure, and then start condition monitoring.

<Mo trigger setting procedure flow>

- (1) Define trigger conditions with the Def MoTrg command. Up to three types of conditions can be set.
- (2) Enable the Mo trigger with the SetMoTrg command.
- (3) Perform condition branching and interrupt processing using values output to status variable M\_MoTrg.

\* Procedures (2) and (3) are unnecessary if using FsCTrg command.

Refer to " Chapter [11 L](#page-146-0)anguage Specifications " for details on each command.

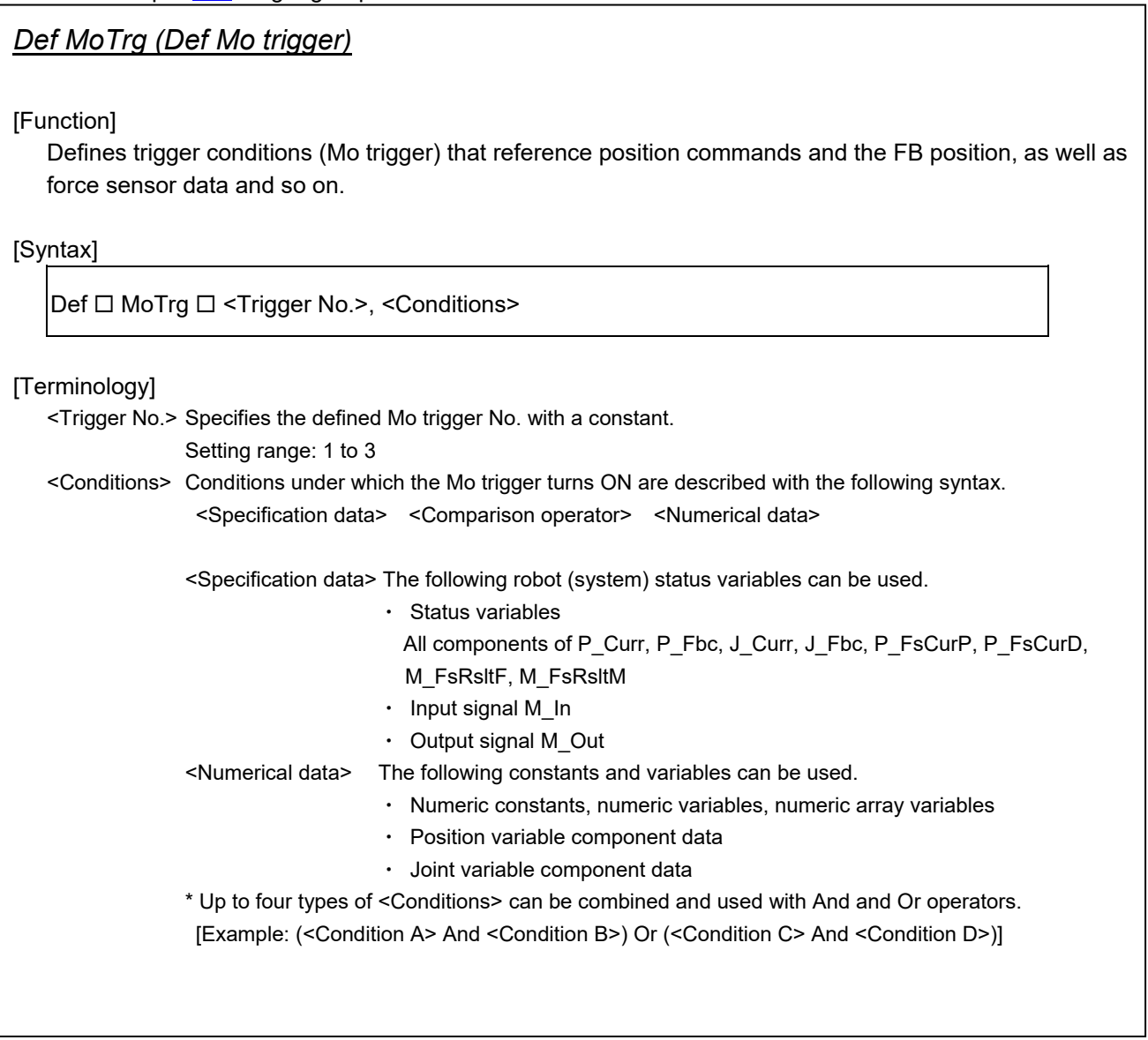

## *SetMoTrg (Set Mo trigger)*

[Function]

Enables/disables trigger conditions (Mo trigger) that reference position commands and the FB position, as well as force sensor data and so on.

[Syntax]

SetMoTrg □ <Trigger No.>

[Terminology]

<Trigger No.> Specifies the trigger No. for the Mo trigger to be enabled with a constant. If 0 is specified, the Mo. Trigger is disabled. Setting range: 0 - 3

## *M\_MoTrg*

[Function]

References the Mo trigger enabled/disabled status, and the enabled trigger ON/OFF status.

[Syntax]

Example) <Numerical variable> = M\_MoTrg (<Trigger No.>)

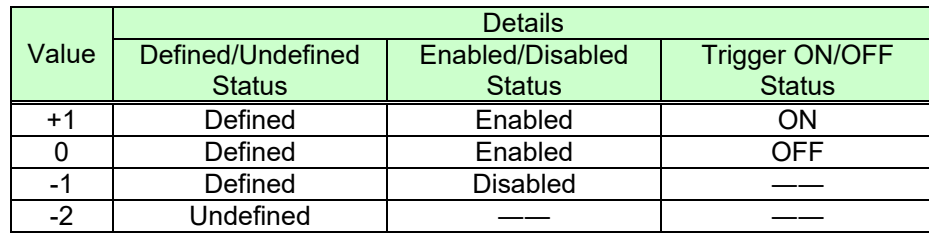

## **8.2.2 Force Detection Status**

#### **M\_FsLmtS**

Status variable M\_FsLmtSw checks whether the force detection setting value specified with the " control characteristics " group has been exceeded. It can be used for interrupt processing and so on when a collision occurs.

(Refer to section  $11.3$  for details on status variables.)

#### **P\_FsLmtR**

Status variable P\_FsLmtR outputs the status for each axis based on the force detection setting value specified with the " control characteristics " group.

(Refer to section [11.3 f](#page-164-0)or details on status variables.)

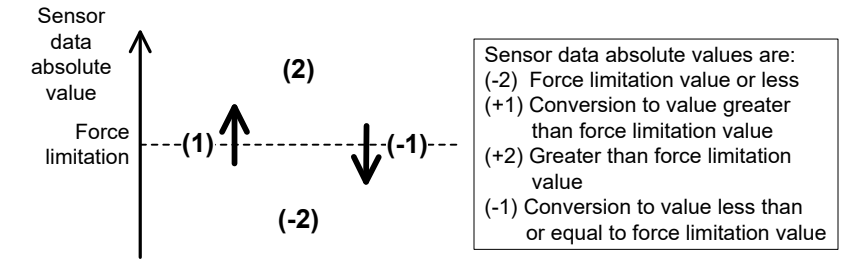

<Example 1>:

When the force in the X-direction exceeds the force detection setting value, the next command is skipped with an interrupt.

Mvs P2 Wthif P FsLmtR  $X = 1$ , Skip

< Example 2>:

When the force in the Z-direction becomes smaller than the force detection setting value, this status variable defines that interrupt processing is executed.

> $M1 = -1$ Def Act 1, P\_FsLmtR.Z=M1 GoTo \*PCEN, S

### **8.2.3 Data Latch**

#### **P\_FsLmtX / P\_FsLmtP / P\_FsLmtD**

Axis data, position data, and force sense data at the point the force sensor "force detection setting value" is exceed is latched in status variables P\_FsLmtX(), P\_FsLmtP(), and P\_FsLmtD(). (Refer to section [11.3 f](#page-164-0)or details on status variables.)

## **8.2.4 Data Referencing**

#### **P\_FsMaxD / P\_FsCurD**

The force sense data maximum and current values are stored in status variables P\_FsMaxD() and P\_FsCurD( ).

(Refer to section [11.3 f](#page-164-0)or details on status variables.)

## **8.2.5 Usage Example (Force Sense Detection)**

### **Interrupt Processing (M\_FsLmtS)**

#### ■ Operation details

Abnormal force is detected at times of collision and the robot comes to an emergency stop.

 The force detection status is constantly monitored, and when contact is made, the robot is stopped swiftly and interrupt processing is executed.

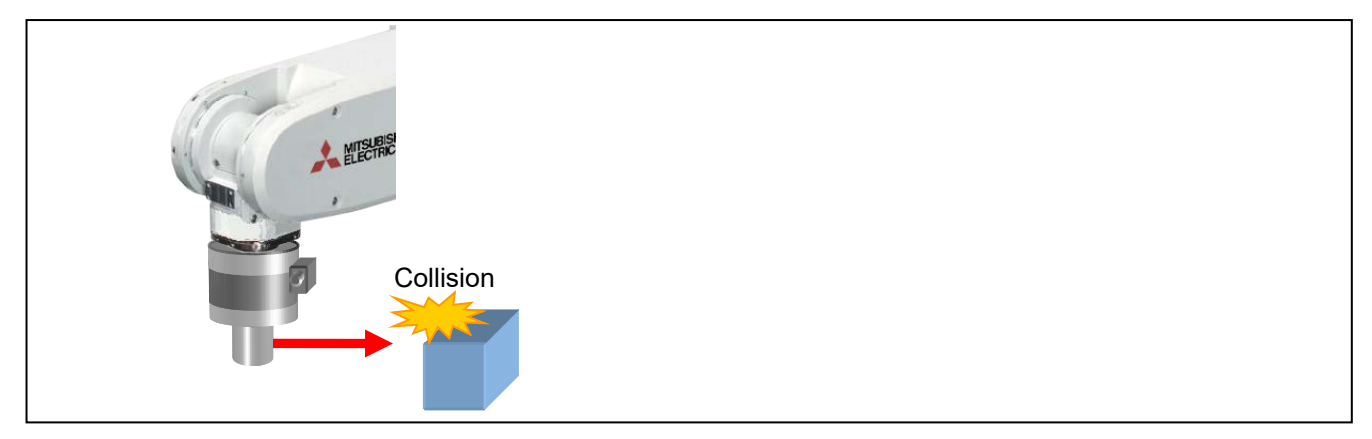

#### ■ Program example <Sample program F806.prg>

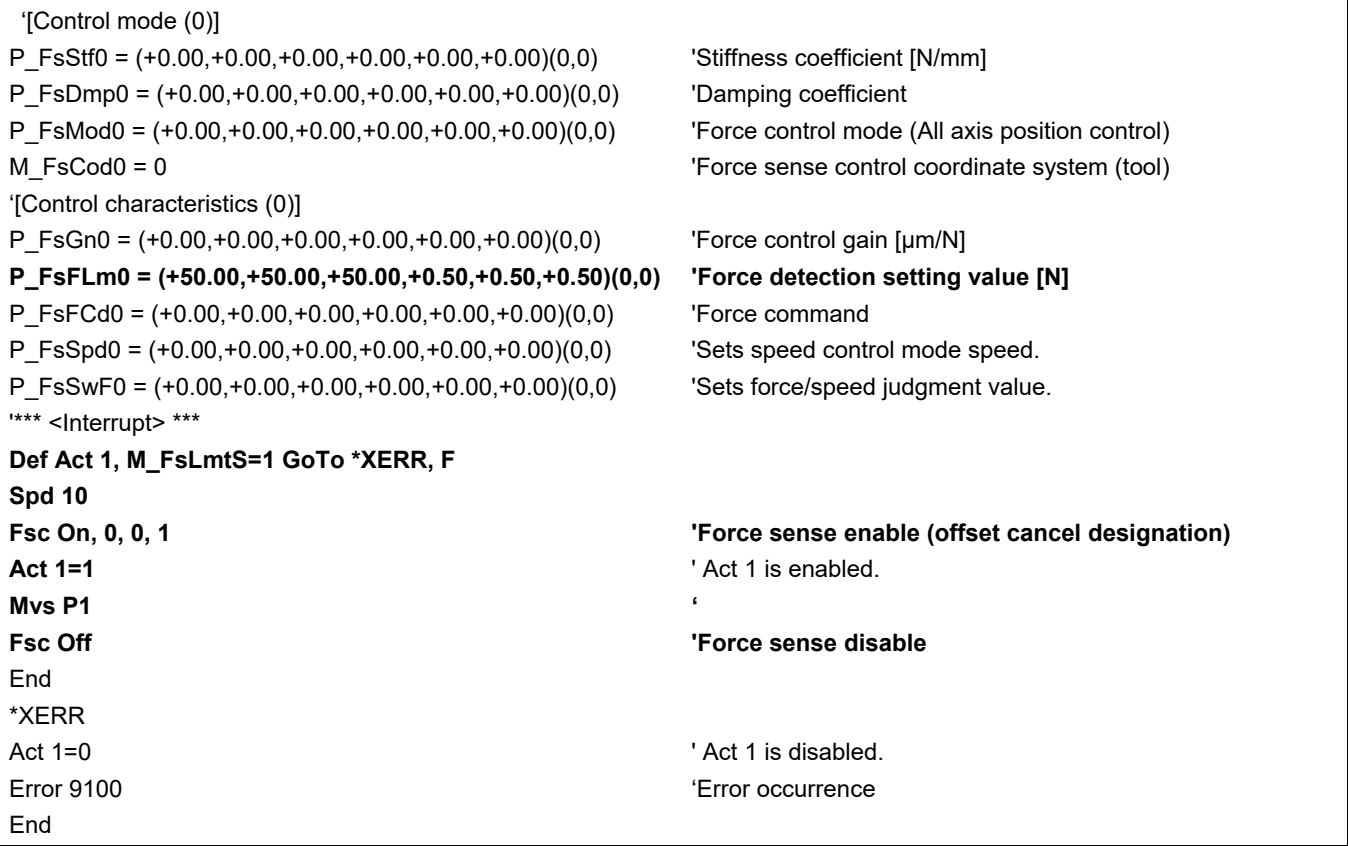

■ Description

When the force/moment exceeds the force detection setting value specified with the status variable P\_FsFLm0, the status variable M\_FsLmtS value changes from 0 to 1. By using this status variable M\_FsLmtS as an interrupt signal, error processing can be performed when unnecessary force acts on the workpiece or sensor, and interrupt processing can be performed when a contact judgment/work failure occurs.

### **Interrupt Processing (Mo Trigger)**

■ Operation details

The push force and position are inspected simultaneously, and the quality of the work is judged.

- Work is judged as being successful if the Z coordinate is less than 5 mm, and a reaction force greater than 18 N is detected in the FZt direction.
- If the above conditions are not satisfied within 5 seconds of assembly, assembly is judged as having failed, and an error is output.

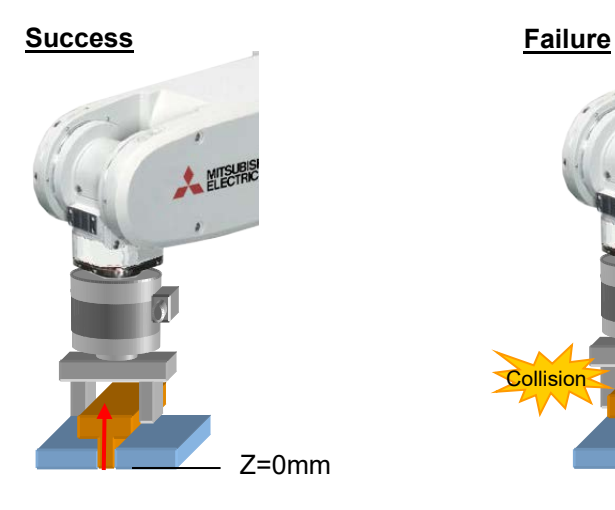

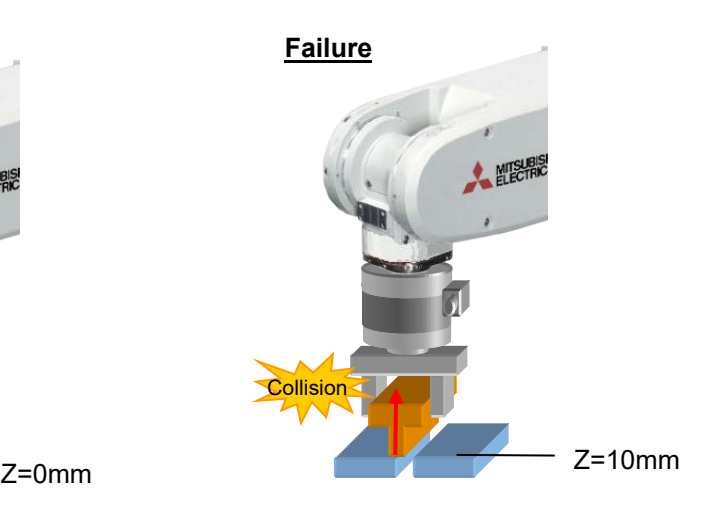

#### ■ Program example <Sample program F807.prg>

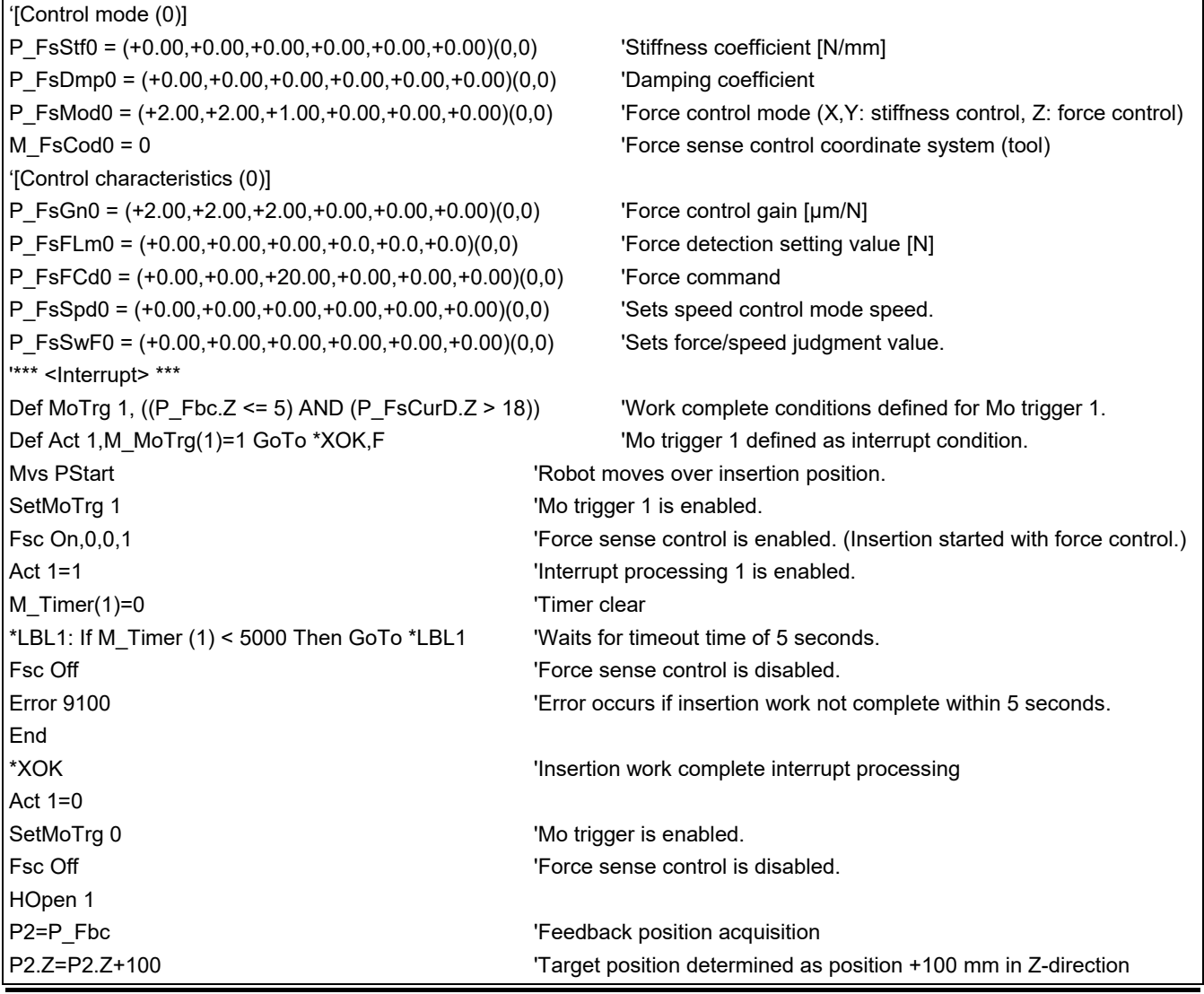

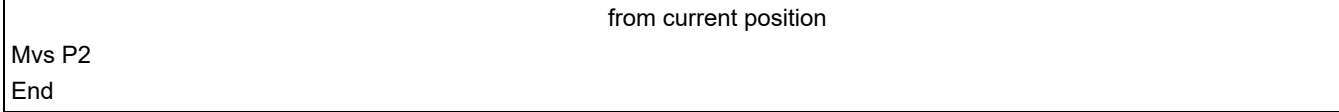

#### ■ Description

- 1) Work complete conditions are defined for Mo trigger 1 with the Def MoTrg command.
- 2) Force sense control is enabled after enabling Mo trigger 1, and insertion work is started.
- 3) If insertion work is not complete within 5 seconds of work starting, a 9100 error is output, and insertion work is stopped.
- 4) If insertion work is successfully completed, M\_MoTrg(1)=1, and interrupt processing (label: \*XOK) is performed.

### **Data Latch/Data Referencing**

#### ■ Operation details

Position data and force data during push movement is latched, and the spring part spring constant is calculated.

- Data is set to that position and force data is saved at the point FZt=10 N is exceeded. (Data latch function)
- The robot is moved to the final push position, and the spring constant is calculated from the current position and force data and data obtained with the data latch function.

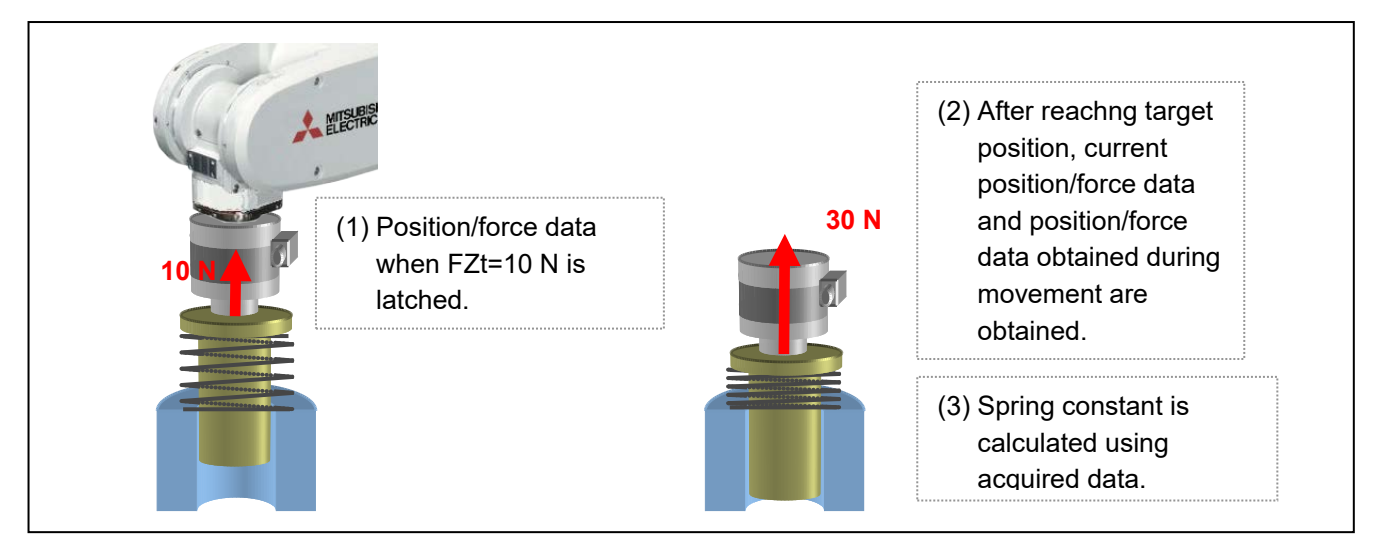

#### ■ Program example <Sample program F808.prg>

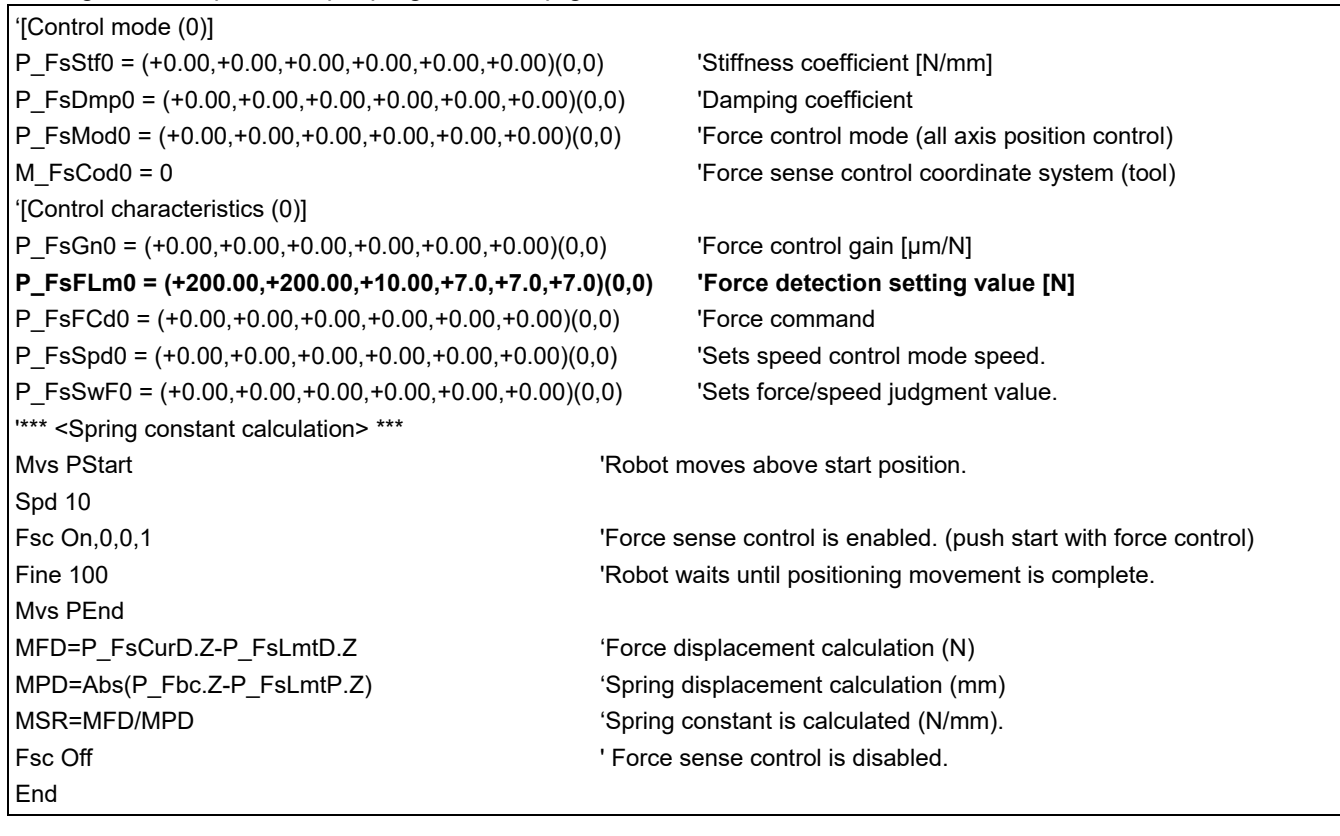

#### ■ Description

- 1) The force detection setting value is set and force control is enabled so that the position/force data are latched when FZt=10 N.
- 2) The robot is moved slowly to position PEnd at the speed of 10 mm/s and the spring is pushed.
- 3) Each of the position/force data at the moment the spring reaction force at the spring push process exceeds 10 N is saved to status variables P\_FsLmtP and P\_FsLmtD.
- 4) The current position/force data (P\_Fbc, P\_FsCurD) when the target position is reached is read, the amount of change from data saved during the movement is calculated, the spring constant is calculated, and then saved to variable MSR. (In this example, calculation is performed based on the assumption that the reaction force at the target position is sufficiently greater than 10 N.)

# **8.3 Force Sense log**

The force sense log function is used to obtain and display log data such as force sensor data and position data. Log data can be viewed in a graph using the RT ToolBox2 force sense control log file viewer. This function can be used for such tasks as force sense control related parameter adjustments and checking the work status. Furthermore, this function is equipped with a feature to transfer force sense log files to the computer by FTP, facilitating robot quality control during operation by checking work quality and analyzing data when errors occur.

## **8.3.1 Force Sense Log Function Specifications**

| <b>Function</b>                                  | <b>Item</b>              |                       | <b>Description</b>                                                                                                    |  |
|--------------------------------------------------|--------------------------|-----------------------|----------------------------------------------------------------------------------------------------|--|
| Force sense log                                  | Acquirable data          |                       | See Table 8-11                                                                                                    |  |
| data acquisition                                 |                          |                       |                                                                                                    |  |
|                                                  | Sample time              |                       | 7.111 ms cycles                                                                                                    |  |
|                                                  | time                     | Max. data acquisition | 45 sec. $1$ <sup>1</sup>                                                                                                    |  |
|                                                  | Data acquisition trigger |                       | Log data is acquired from the time the FsLog On<br>command is executed until the FsLog Off command is<br>executed.                                                                                                    |  |
|                                                  | Data file format         |                       | CSV format (See Table Table 8-12.)                                                                                                    |  |
|                                                  | No. of saved data files  |                       | $2^{x}2$<br>(Saved data is lost when the controller power is turned<br>OFF.)                                                                                                    |  |
| Force sense log<br>data display<br>(RT ToolBox2) | Graph<br>display         | Graph format          | Scatter diagram format<br><horizontal axis=""><br/>Select from time, position commands, position FB,<br/>movement ratio.<br/><display data=""><br/>Select from force sensor data, position commands,<br/>position FB, current FB.</display></horizontal> |  |
|                                                  |                          | Display data qty      | Vertical axis: 6, horizontal axis: 1                                                                                                    |  |
|                                                  |                          | Data processing       | Filter processing (Filter processing is only possible for<br>force sensor data.)                                                                                                    |  |
|                                                  | Data operation           |                       | Force sense control log file reading from R/C                                                                                                    |  |
|                                                  |                          |                       | Graph image backup                                                                                                    |  |
| Force sense log file<br>FTP transfer             | Data transfer            |                       | Log files are saved to computer using FTP.                                                                                                    |  |

**Table 8-10: Force sense log function specifications**

\*1: If the Max. data acquisition time (45 s) is reached before the FsLog Off command is executed, data collection is automatically stopped.

\*2: If the number of files stored in the controller exceeds 2, the file with oldest creation data is deleted.

<span id="page-93-0"></span>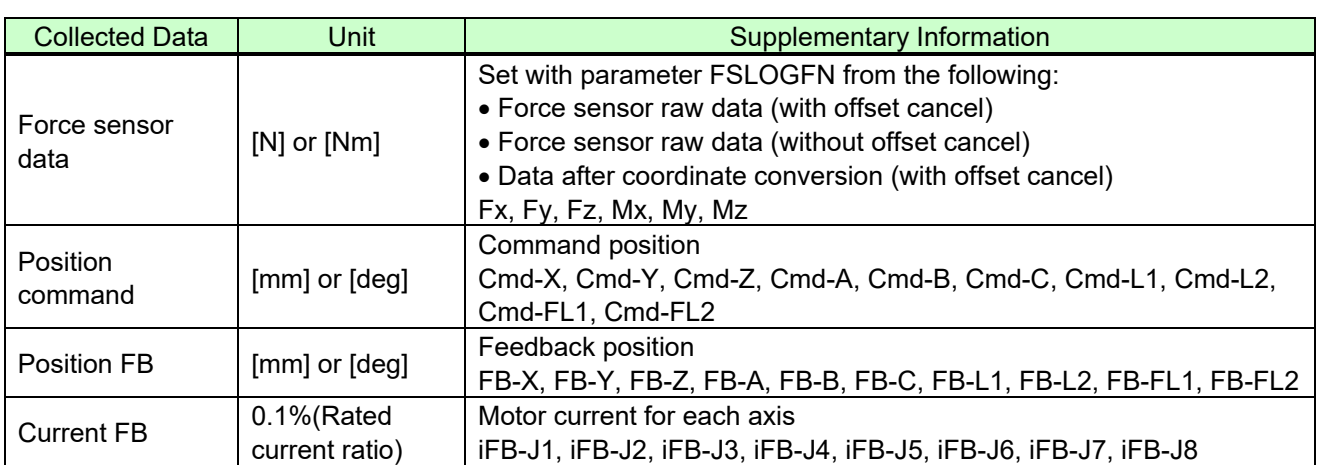

#### **Table 8-11: Collected data**

Table 8-12: Log file format (CSV)

<span id="page-93-1"></span>Log File Version,1.0 Time Stamp,YYYY.MM.DD HH:MM:SS Mecha No.,1 Robot Name,\*\*\*\*\*\*\*\* Data Sampling,7.111ms Sensor Data Type,2 Offset Cancel,-18.319,3.110,97.473,0.230,1.834,-0.787 Tool Data,0.000,0.000,0.000,0.000,0.000,0.000 Base Data,0.000,0.000,0.000,0.000,0.000,0.000 No.,Fx,Fy,…,Mz,Cmd-X,Cmd-Y,…,Cmd-FL2,FB-X,FB-Y,…,FB-FL2,iFB-J1,iFB-J2,…,iFB-J8 0,0.000,0.000,…,0.000,0.000,0.000,…,0,0.000,0.000,…,0,0.000,0.000,…,0.000 1,0.000,0.000,…,0.000,0.000,0.000,…,0,0.000,0.000,…,0,0.000,0.000,…,0.000 2,0.000,0.000,…,0.000,0.000,0.000,…,0,0.000,0.000,…,0,0.000,0.000,…,0.000 :

#### **Base/tool conversion ■□■**

:

- **"Position commands" and "position FB" data are output in a coordinate system based on the tool/base conversion data specified when executing the PsLog Off command. (The applied tool/base conversion data is described at the beginning of the log file.)**
- **If the data is switched between tool and base or vice versa during log data collection, the position command/position FB before the change is not saved as a log file.**

## <span id="page-94-0"></span>**8.3.2 Parameter Settings**

Parameter settings relating to the force sense log function are as follows.

It is necessary to set parameter FSLOGFN in order to use the force sense log function.

(Settings can be specified efficiently using the parameter editing screen discussed in sections [12.2](#page-203-0) or [12.3](#page-206-0) .)

| Parameter            | Parameter<br>Name | No. of<br><b>Elements</b> | <b>Description</b>                                                                                                    | <b>Default Factory</b><br>Setting |
|----------------------|-------------------|---------------------------|----------------------------------------------------------------------------------------------------|-----------------------------------|
| Log function         | <b>FSLOGFN</b>    | 3 integers                | Specifies settings for the force sense log function.<br>1st element: Enables/disabled the log function.<br>[Setting range]<br>0 (disable), 1 (enable)<br>2nd element: Selects the collected force sensor data type.<br>[Setting range]<br>0: Raw data (with offset cancel)<br>1: Raw data (without offset cancel)<br>2: Data after coordinate conversion (offset cancel<br>designation updated)<br>3rd element: Specifies whether to use/not use FTP.<br>[Setting range]<br>0 (Do not use), 1 (Use) | 0, 2, 0                           |
| Log data<br>transfer | <b>FTPID</b>      | 1 character<br>string     | Sets the user ID used with FsOutLog command FTP<br>communication.<br>1st element: user ID<br>Setting rang: Up to 8 single-byte alphanumeric characters<br>(upper/lower case)                                                                                                    | ftpuser                           |
|                      | <b>FTPPASS</b>    | 1 character<br>string     | Sets the password used with FsOutLog command FTP<br>communication.<br>1st element: password<br>[Setting range]<br>Up to 16 single-byte alphanumeric characters (upper/lower<br>case), or single-byte symbols $(1 \# $% 8 = -@. ?$                                                                                                    | ftppassword                       |
|                      | <b>FTPSVRIP</b>   | 1 character<br>string     | Sets the FTP server IP address used with FsOutLog<br>command FTP communication.<br>1st element: IP address<br>[Setting range]<br>"0.0.0.0" to "255.255.255.255"                                                                                                    | 192.168.0.99                      |

**Table 8-13: Force sense log related parameter list**

# **8.3.3 Force Sense Log Data Acquisition**

Robot language MELFA-BASIC V FsLog On and FsLog Off commands are used to specify the start and end of log data acquisition. When the FsLog Off command is executed, a log file with specified file No. name is generated.

(Refer to section "11.5" for details on language specifications.)

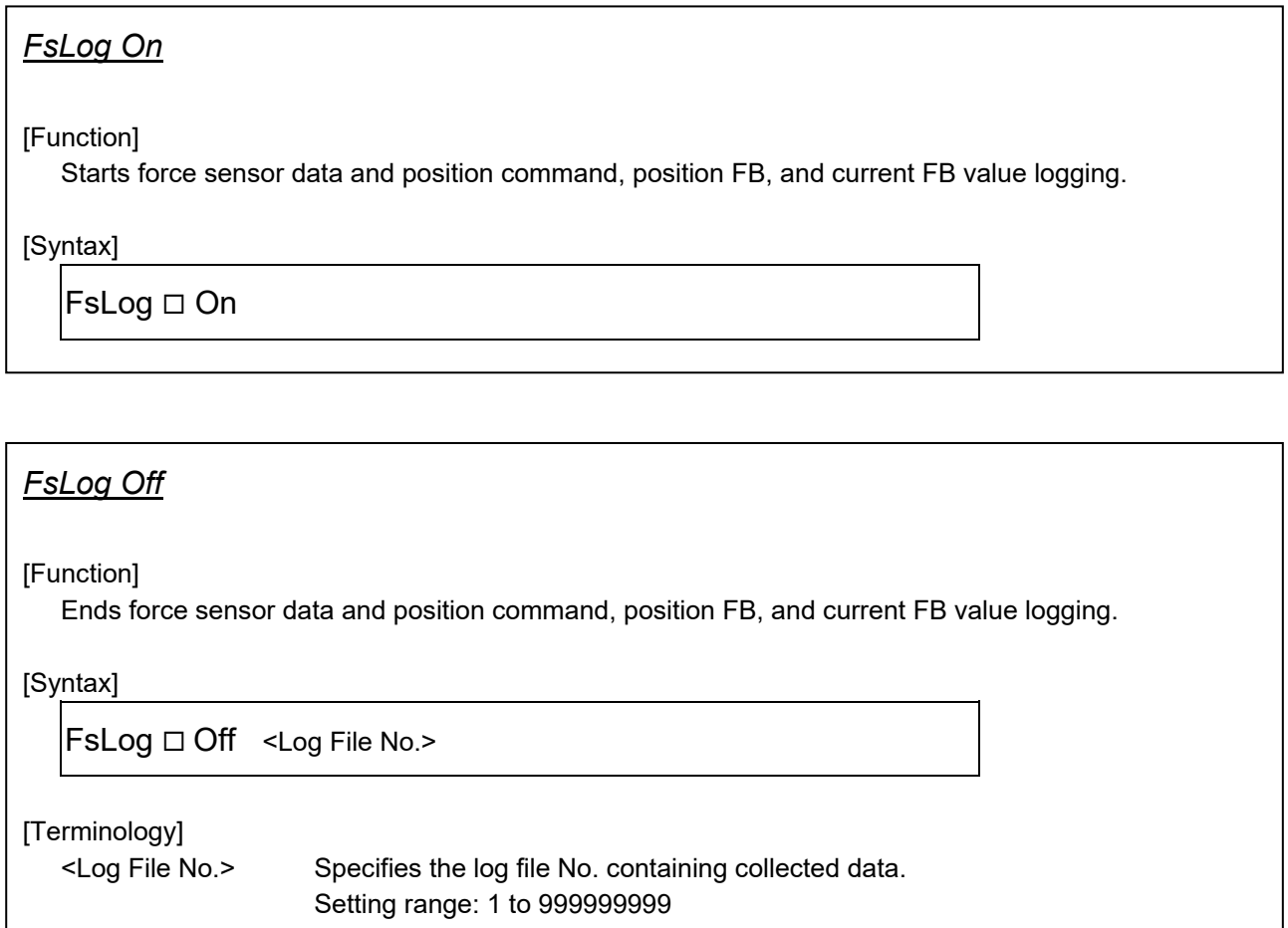

## <span id="page-96-0"></span>**8.3.4 Force Sense Log Data Display (RT ToolBox2)**

The method used to display force sense log data in a graph using the RT ToolBox2 force sense control log file viewer function is described below.

### **8.3.4.1 Start Method**

Select [Tools] → [Force Sense Control Log File Viewer] in the RT ToolBox2 workspace to display the force sense control log file viewer screen.

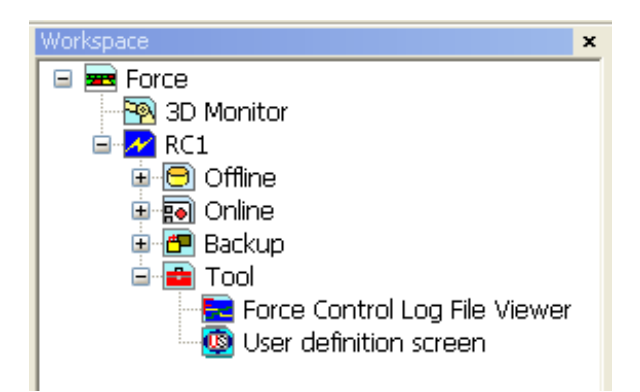

**Fig. 8-1: Start method when using force sense control log file viewer**

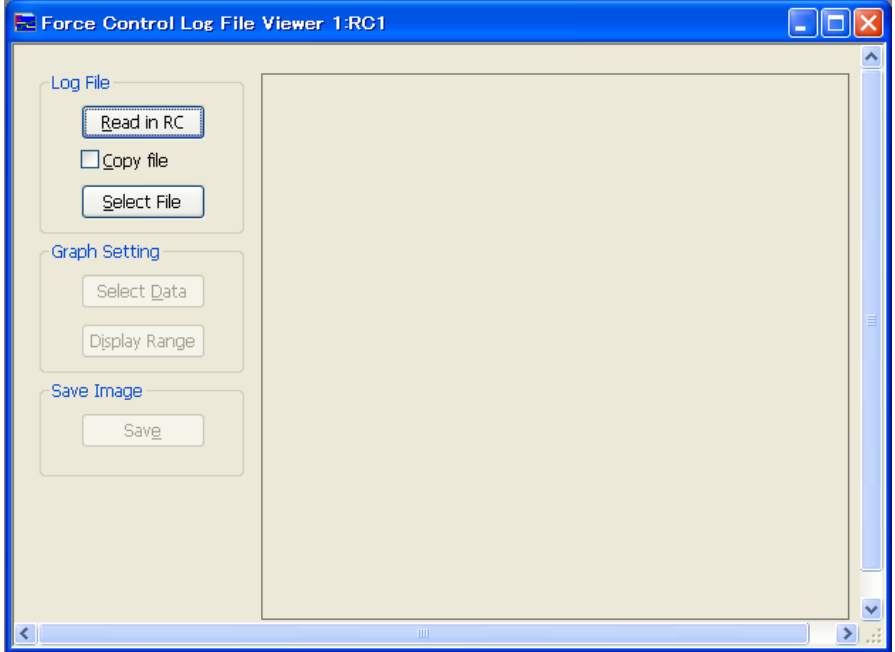

**Fig. 8-2: Force sense control log file viewer main screen**

### **8.3.4.2 Main Screen**

Log files are imported and displayed in a graph using the buttons on the force sense control log file viewer main screen. A description of each button is given below.

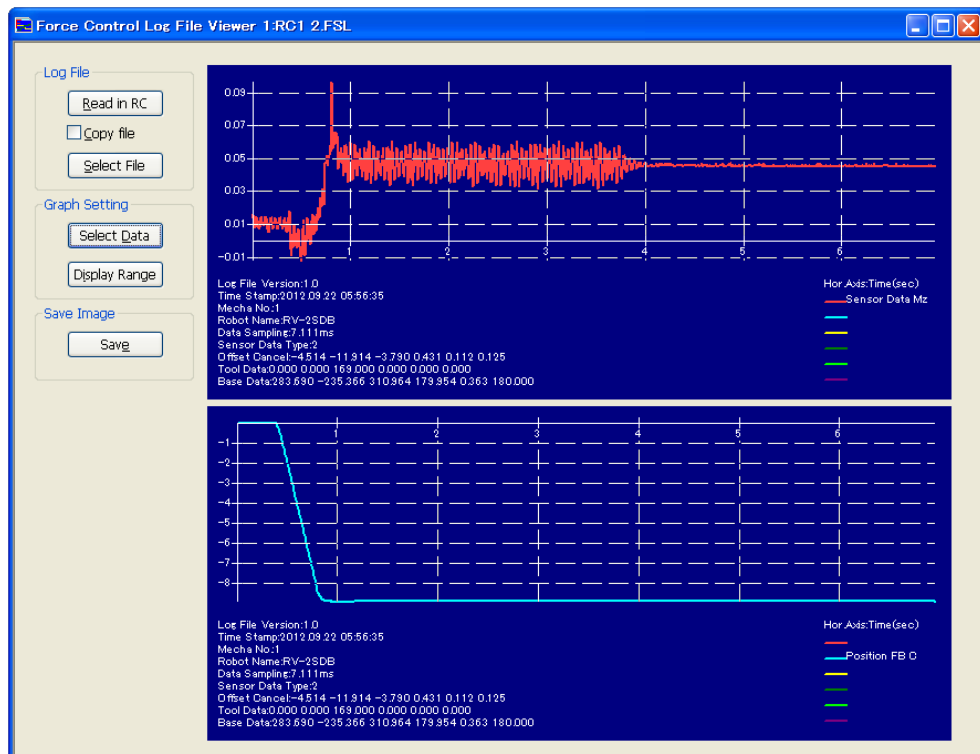

**Fig. 8-3: Image of force sense control log file viewer main screen**

#### **Table 8-14: Main screen description**

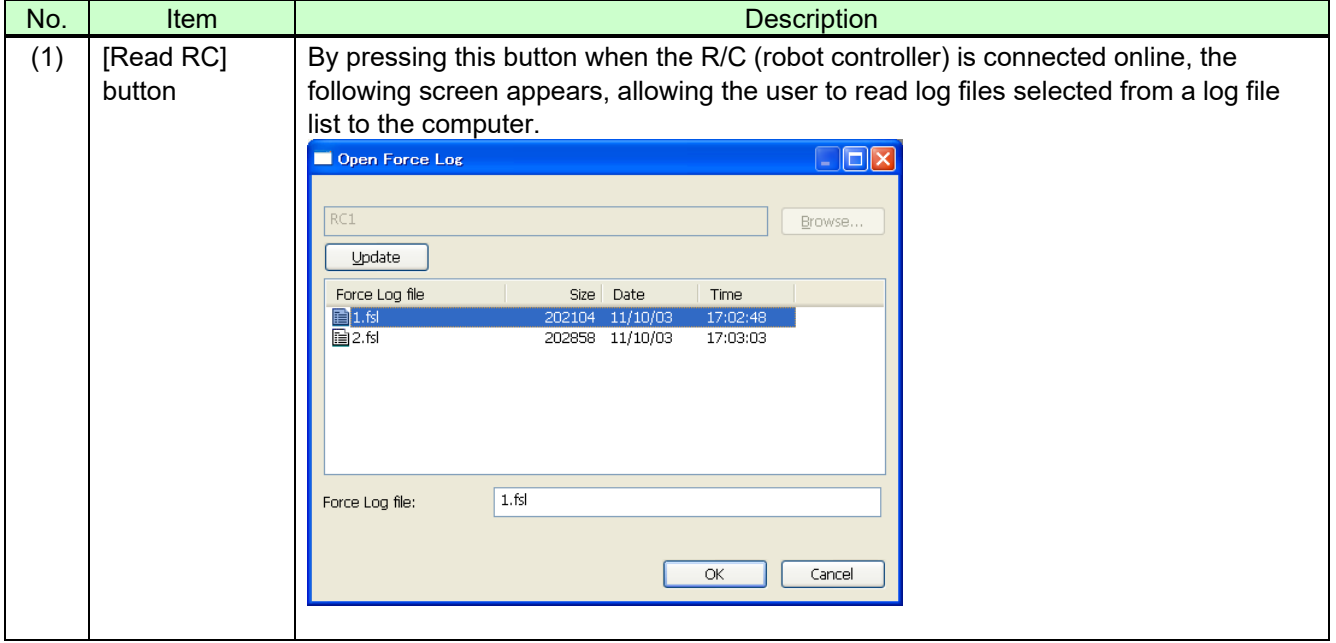

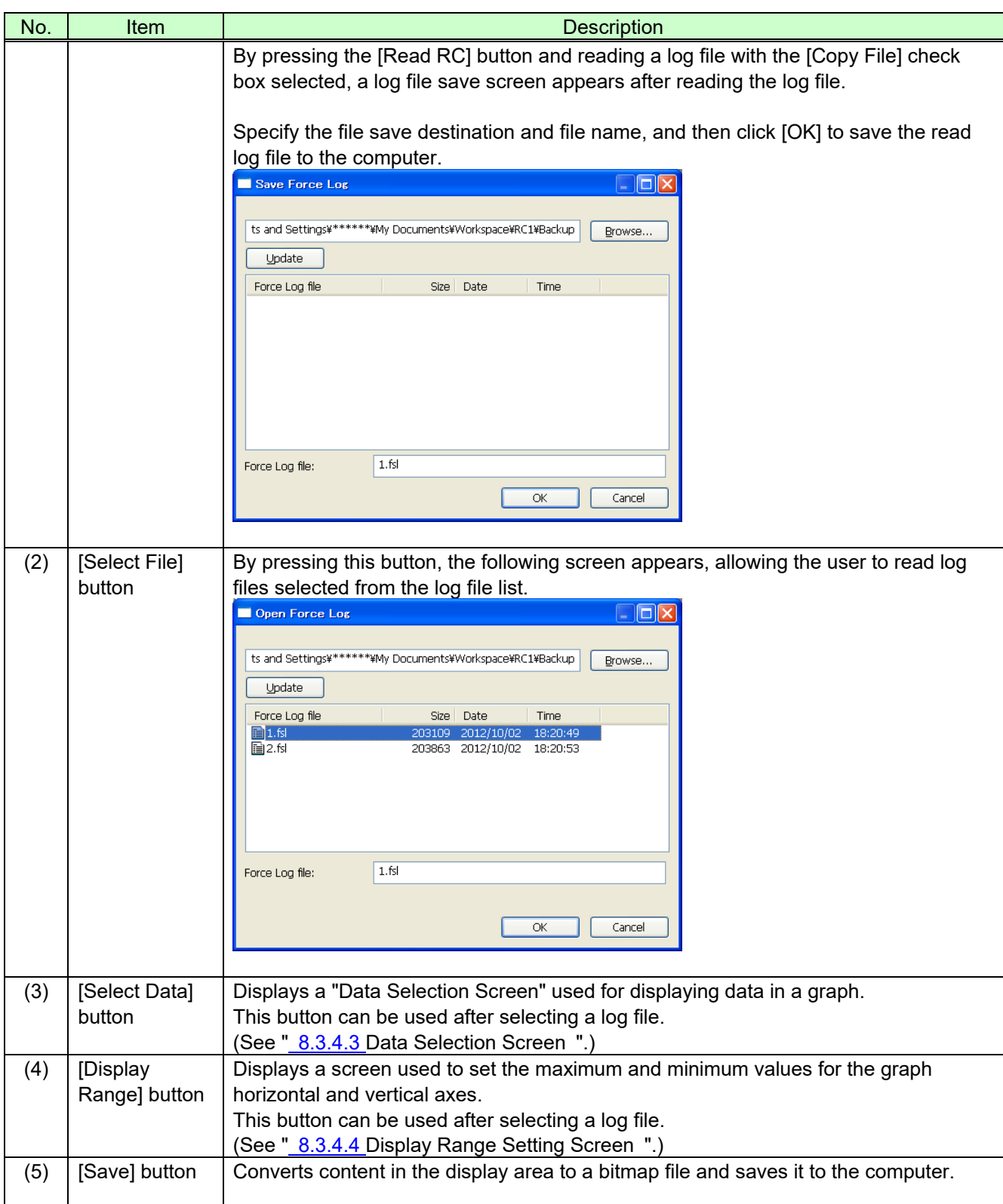

### <span id="page-99-0"></span>**8.3.4.3 Data Selection Screen**

Selects data displayed at the following Data Selection screen. If separating the graph into Graph 1 and Graph 2, select the "Graph 2" check boxes for data to be displayed in Graph 2.

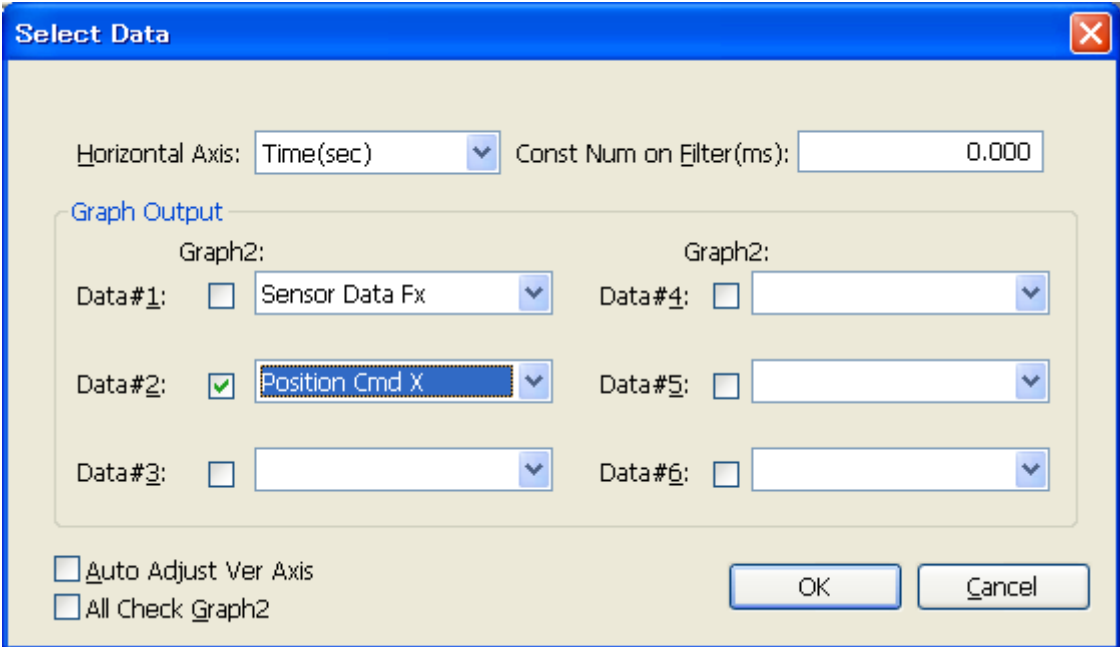

**Fig. 8-4: Data Selection screen**

|  | Table 8-15: Data Selection screen description |  |  |
|--|-----------------------------------------------|--|--|
|--|-----------------------------------------------|--|--|

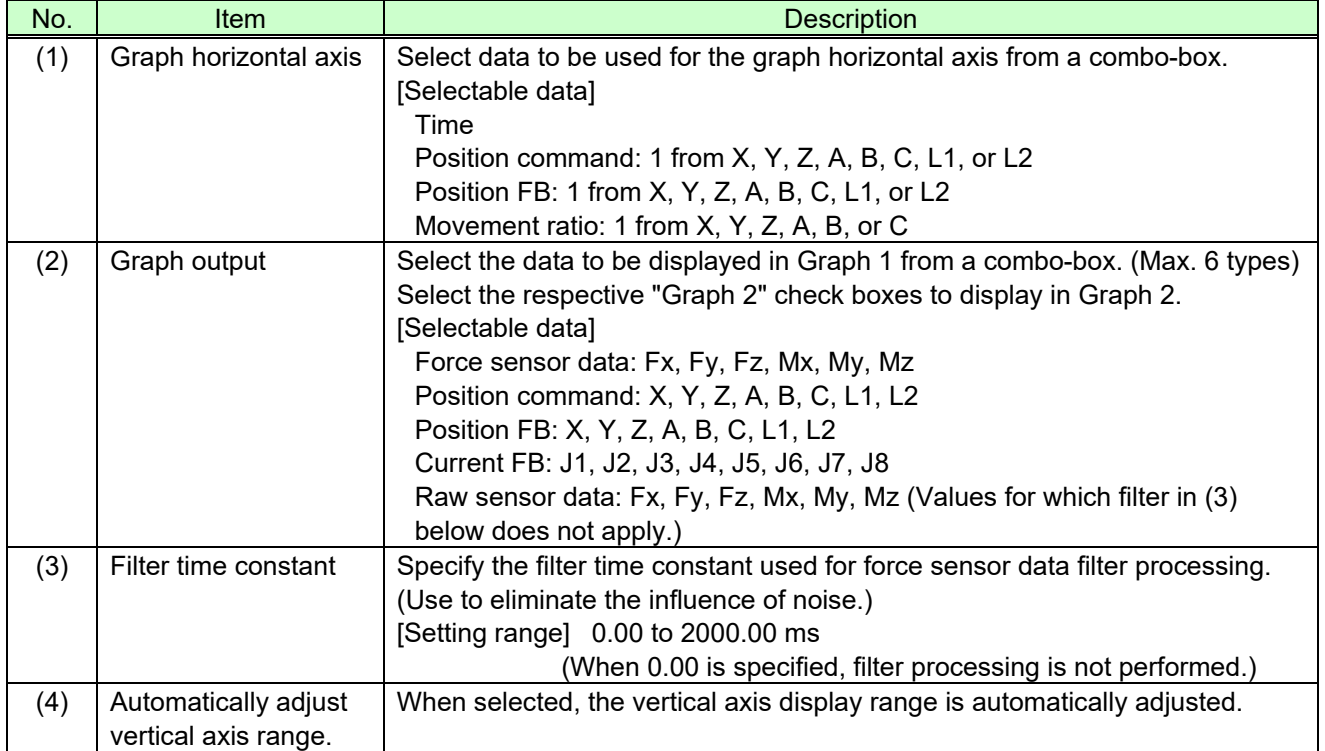

## <span id="page-100-0"></span>**8.3.4.4 Display Range Setting Screen**

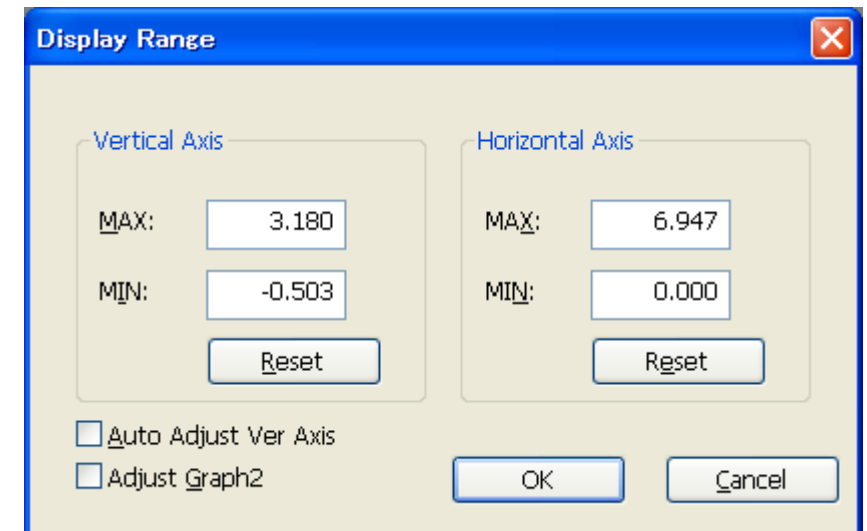

Sets the range for the displayed waveform data from the [Display Range] screen.

#### **Fig. 8-5 Image of Display Range setting screen**

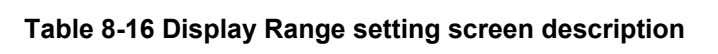

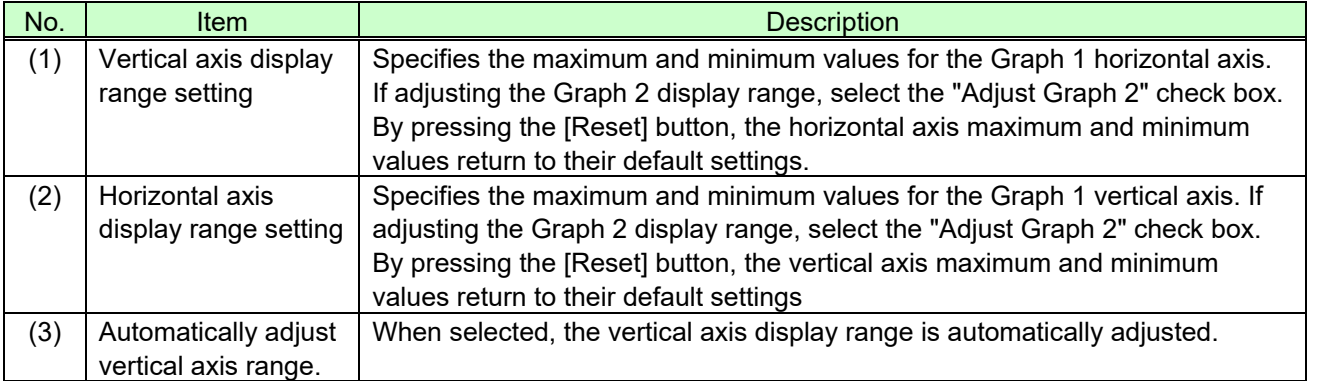

## **8.3.5 Force Sense Log File FTP Transfer**

Force sense log files created in the robot controller can be transferred to an FTP server using the robot language MELFA-BASIC V FsOutLog command.

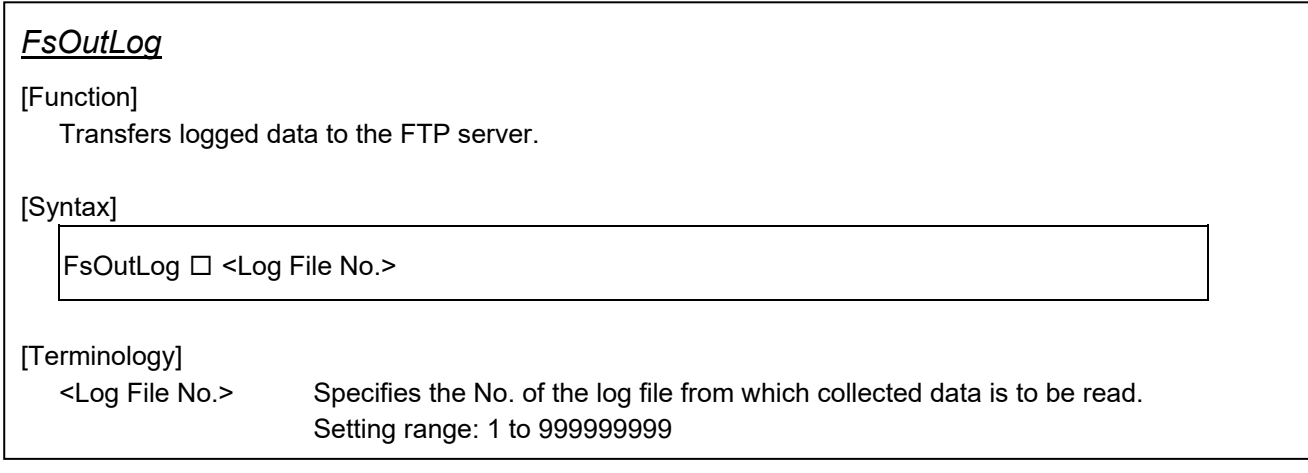

The following preparations are required before the FsOutLog command can be executed.

#### (1) Network connection with Ethernet

Connect the robot controller and FTP server computer over the network with an Ethernet cable.

#### <CR750-Q Series connection example>

With the CR750-Q Series robot controller, FTP communication uses the robot CPU unit "DISPLAY I/F". Prepare a hub and Ethernet cable and connect to the network as shown below.

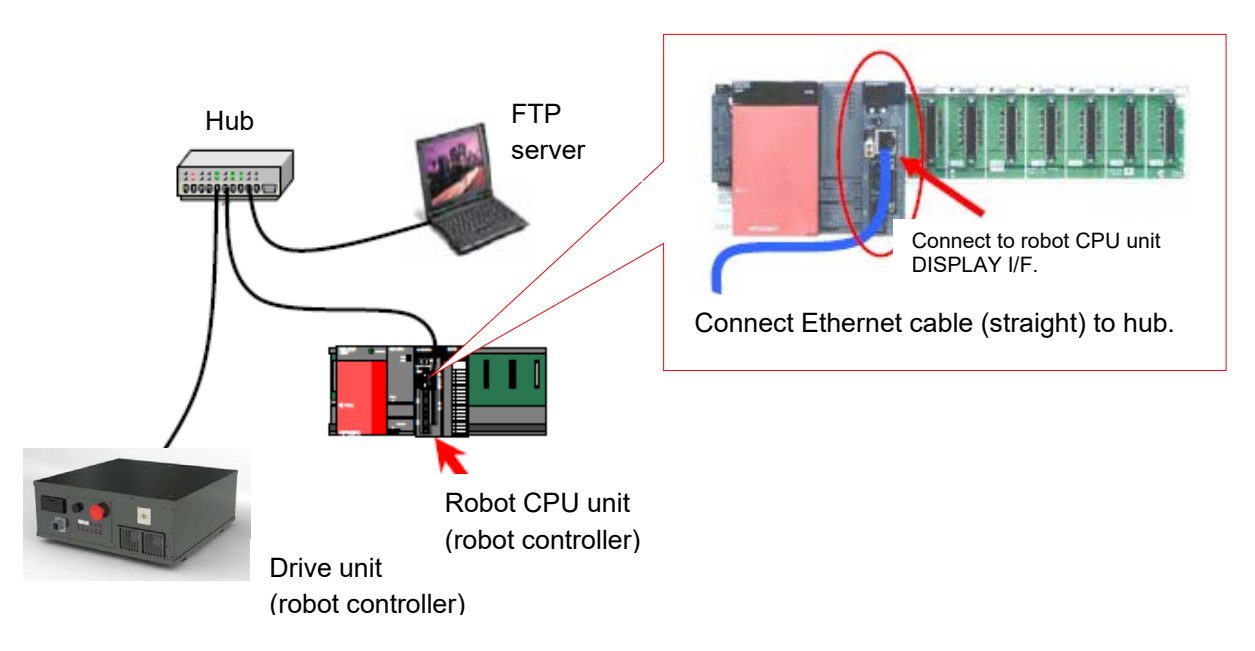

(2) FTP related parameter settings

 Sets parameters FTPID, FTPPASS, FTPSVRIP, and FSLOGFN. (Refer to section [8.3.2](#page-94-0) for details on parameters.)

#### (3) FTP server preparation

Start up the FTP server on the target computer.

## **8.3.6 Usage Example (Force Sense Log)**

### **Force Sense Log Data Acquisition and Display**

#### ■ Operation details

Acquires data for the force acting on the workpiece when performing assembly work and displays it in a graph.

- Pin insertion work is performed after starting force sense log data acquisition.
- After work is complete, force sense log data acquisition is terminated and log data acquired during work is saved.
- Acquired log data is displayed in a graph using the RT ToolBox2 force sense control log viewer function.

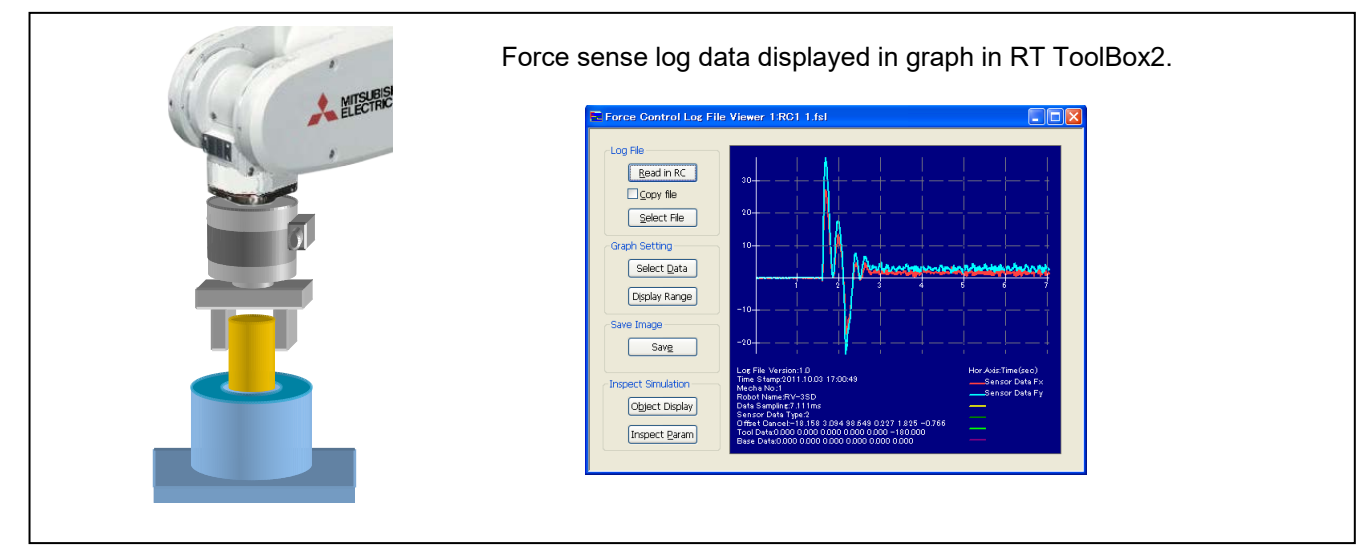

#### ■ Program example <Sample program F809.prg>

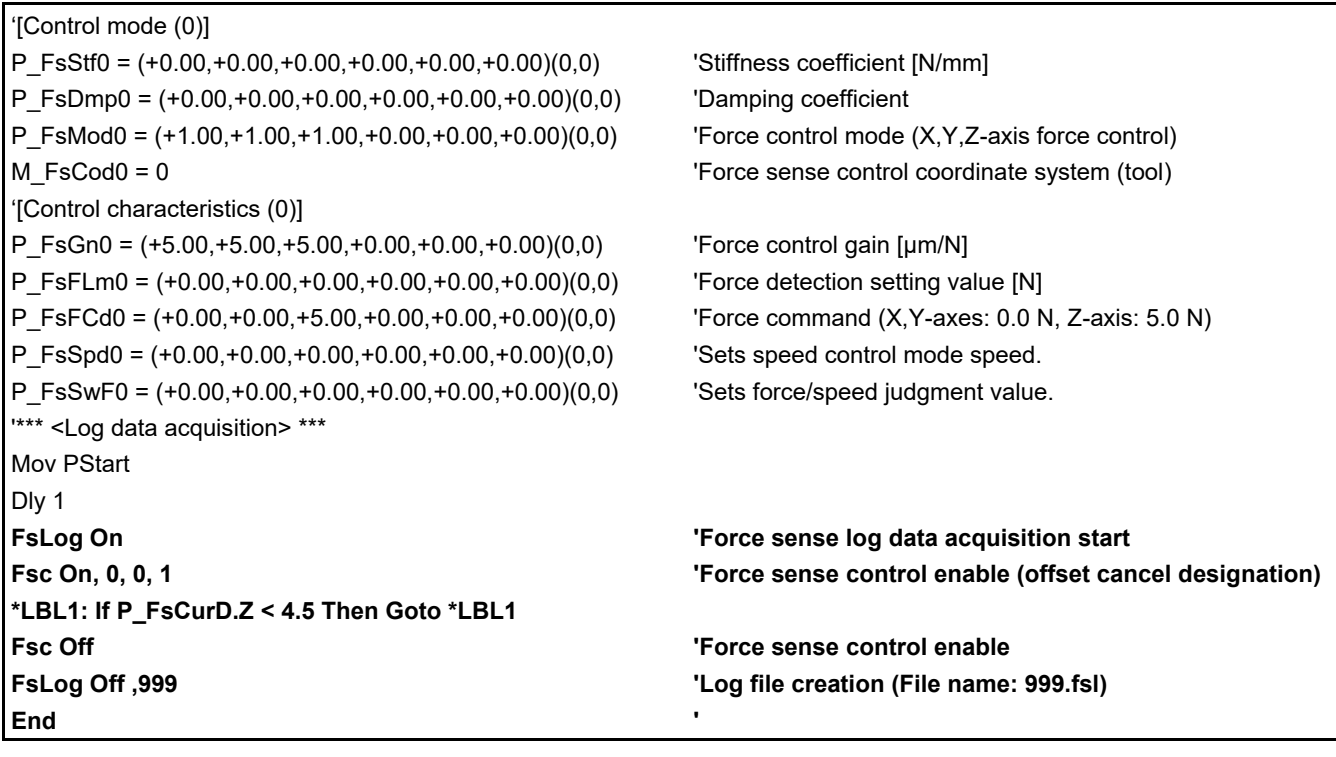

#### ■ Description

- 1) Specifies settings to push the robot with a force of 0.0 N in the X- and Y-directions, and 5.0 N in the Z-direction with force control.
- 2) The FsLog On command is executed to start log data acquisition.
- 3) Insertion work is started with the Fsc On command, and the robot pushes until a reaction force of 4.5 N or greater acts in the Z-direction.
- 4) The FsLog Off command is executed to end log data acquisition. (The log data file name is set for the argument.)
- 5) Measurement data is displayed in a graph using the RT-ToolBox2 "force sense control log file viewer" to check the force acting on the workpiece. (See section  $8.3.4$  for details on how to use the force sense control log file viewer.)

### **Force Sense Log Data Transfer**

#### ■ Operation details

- Transfers acquired log data files to the computer (FTP server).
- Force sense log data is collected during force sense control.
- Force sense log data is saved and saved log files are transferred to the computer.

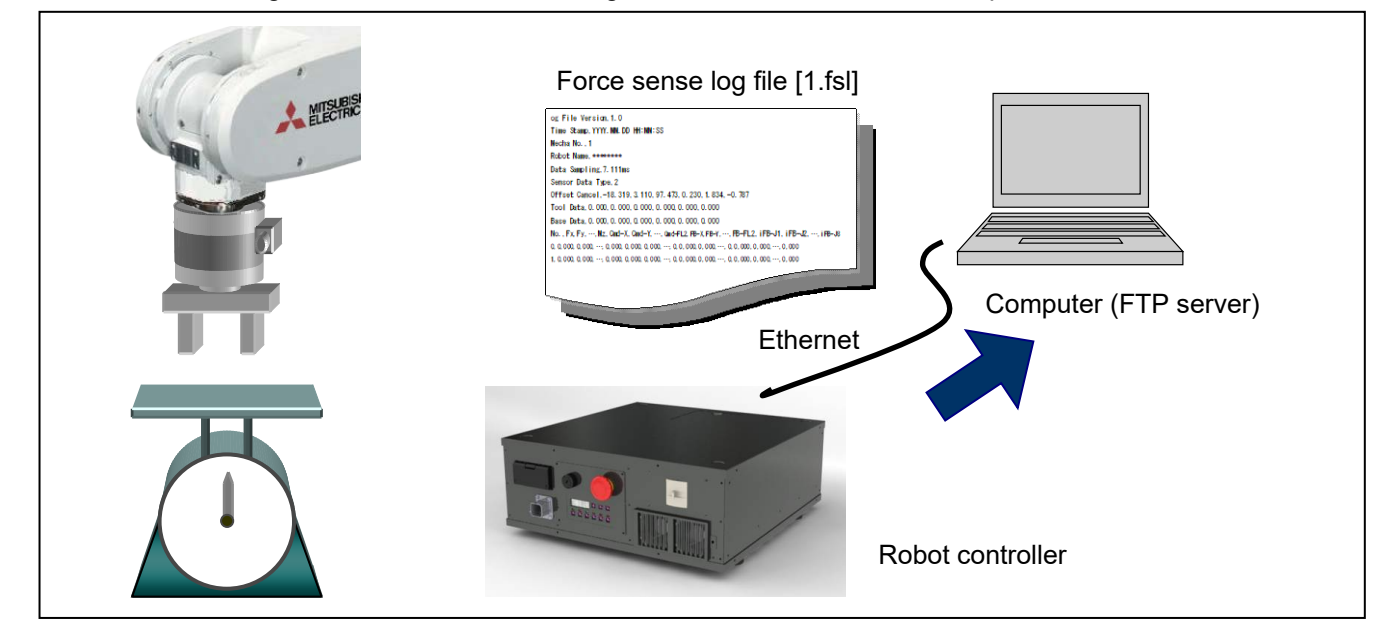

#### ■ Program example <Sample program F810.prg>

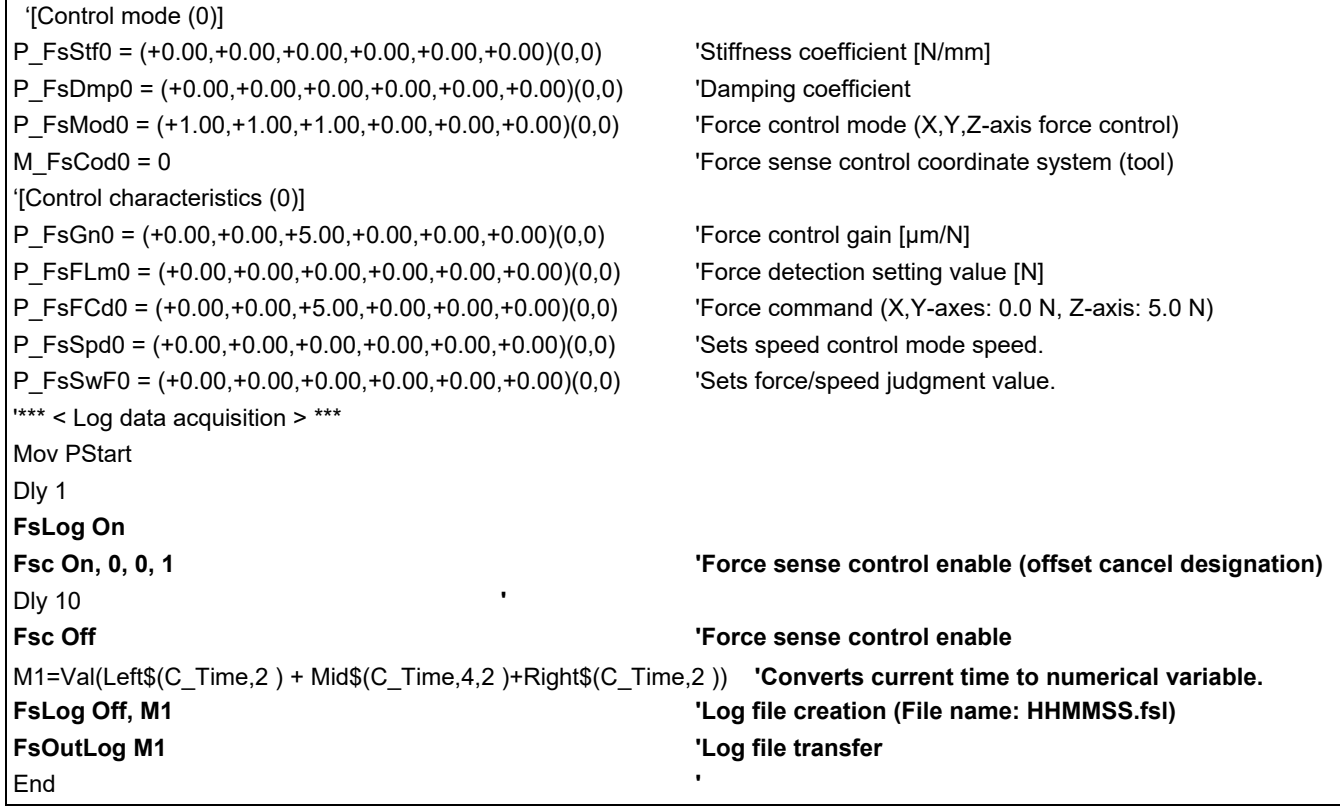

■ Description

- 1) Starts log data acquisition by executing the FsLog On command.
- 2) Ends log data acquisition by executing the FsLog Off command. (The log data file name is set for the argument. In this example, the current time is used to create the file name.)
- 3) The acquired log file is transferred to the computer by executing the FsOutLog command. (See section [8.3.4](#page-96-0) .)

# **8.4 Gravity Offset Cancel Function**

Gravity offset cancel is a function that the offset cancel in response to a change in the direction of gravity applied to the force sensor by hand load at the time of posture change.To use this function, it is necessary to estimate the bias value of the force sensor, position of the senter of gravity and the mass of hand load by the force calibration.

## **8.4.1 Estimated data**

The data estimated by the force sensor calibration function is explained below.

- (1) Force sensor bias value
- (2) Load center of gravity position

The center of gravity position of the load attached the force sensor.

(3) Load mass

The mass of the load attached the force sensor.

## **8.4.2 About Calibration Posture**

The force calibration is required nine posture shown in [Table](#page-105-0) 8-17. It shows the movement image of the posture No. 1 to 5 in [Fig.](#page-106-0) 8-6.

<span id="page-105-0"></span>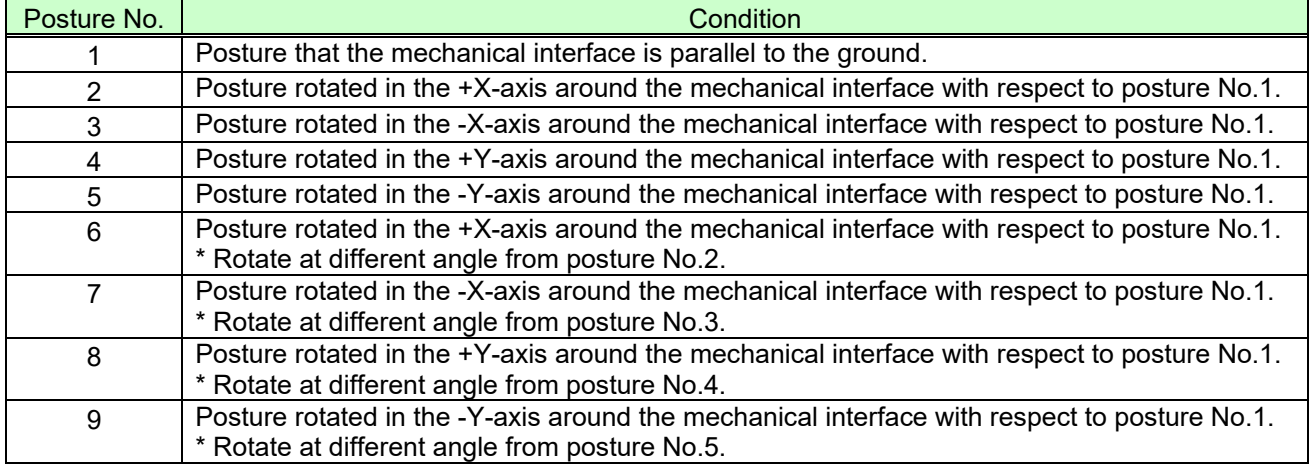

#### **Table 8-17: Posture for force calibration**

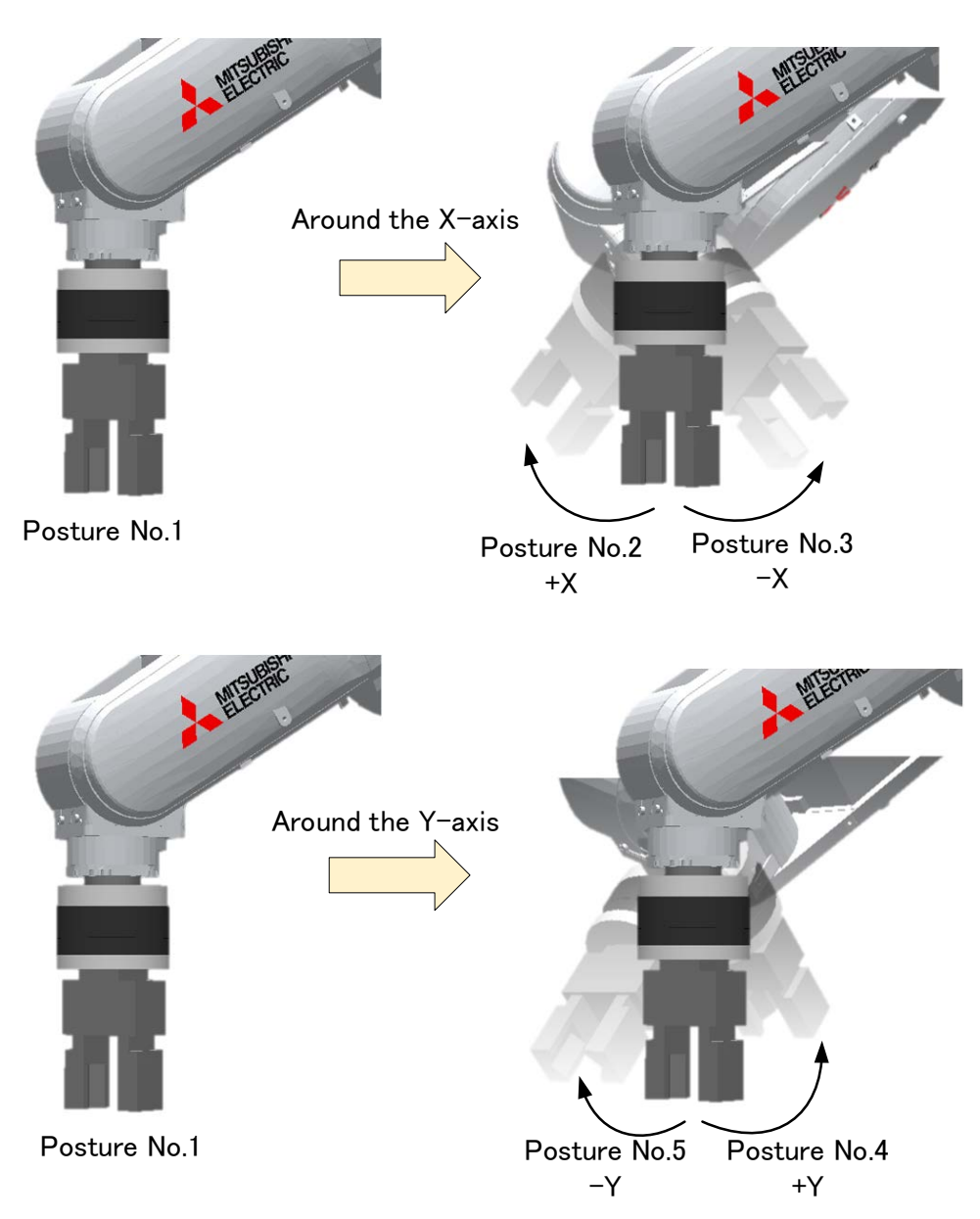

**Fig. 8-6: Movement image of force calibration**

<span id="page-106-0"></span>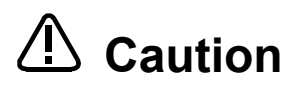

Set the anlgle smaller than reference value if the robot interfere with the peripheral device or the tension of air hose attached to hand of various cable changes by the robot's posture change and load is applied to force sensor other than gravity.

## **8.4.3 Calibration Procedure**

Estimation by the force calibration has the following two ways.

- 1) Estimated using the force calibration screen. (See section [8.4.3.1](#page-107-0) )
- 2) Estimated using the robot program. (See section [8.4.3.2](#page-112-0) )

### <span id="page-107-0"></span>**8.4.3.1 Estimated Using the Force Calibration Screen**

The force calibration screen can be used with RT ToolBox2 Version 3.60N or later.

1) Specify the program name for the calibration

Select [Tool] -> [Force sensor calibration] from the project tree, Please Start force calibration screen.Please input the program name for the force calibration in the force calibration start screen.

(Input program is generated automatically, and execute force calibration. After calibration is complete, the program will be removed from the controller.)

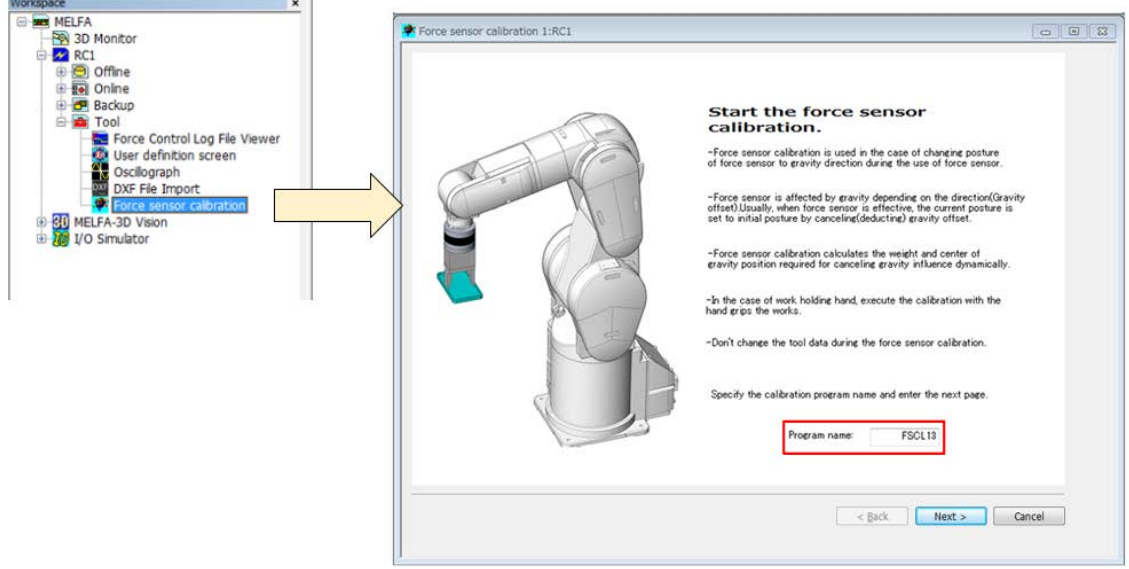

2) Specify the control mode number that becomes a storage destination od the calibration results. Please Specify the control mode number (1-9) to store the results, which is estimated by the calibration execute. In this screen, select the control mode number to store the results from the drop-down list. At the time of gravity offset cansel, data storage destination specified by the control mode number is used.

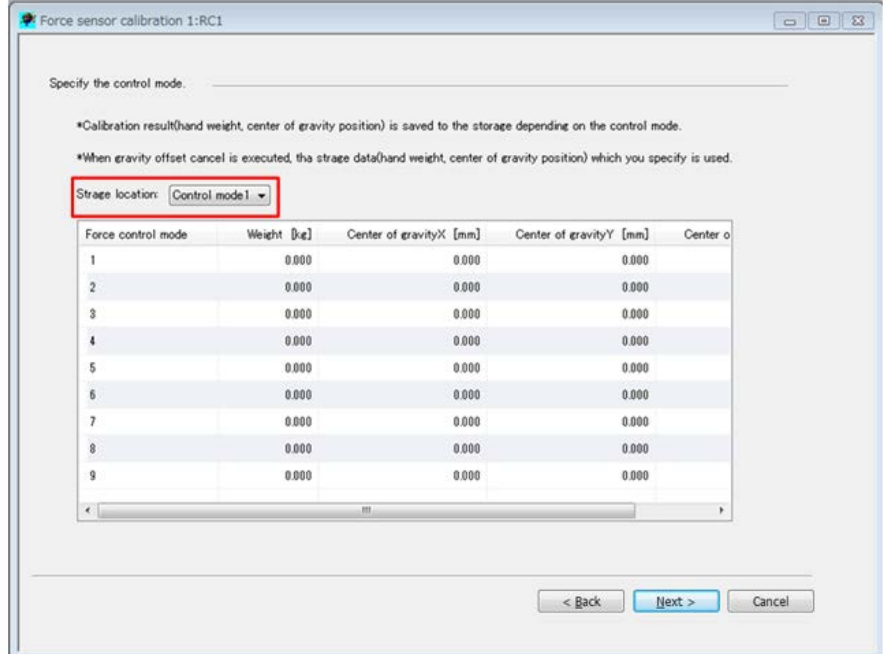
#### 3) Register the start position

Please register the start position for force calibration. Set the position at which the mechanical interface of robot is parallel to the ground to the start position. In force calibration, rotate the X-axis and Y-axis around the mechanical interface. Please adjust the start position to the position that does not interfere with the peripheral device.

After moved the robot to near the start position, Please click [Auto adjustment] button. The robot moves to position the mechanical interface is parallel to the ground. After moved the robot to the start position, Please click [Get the current position] button. The current position of the robot is registered.

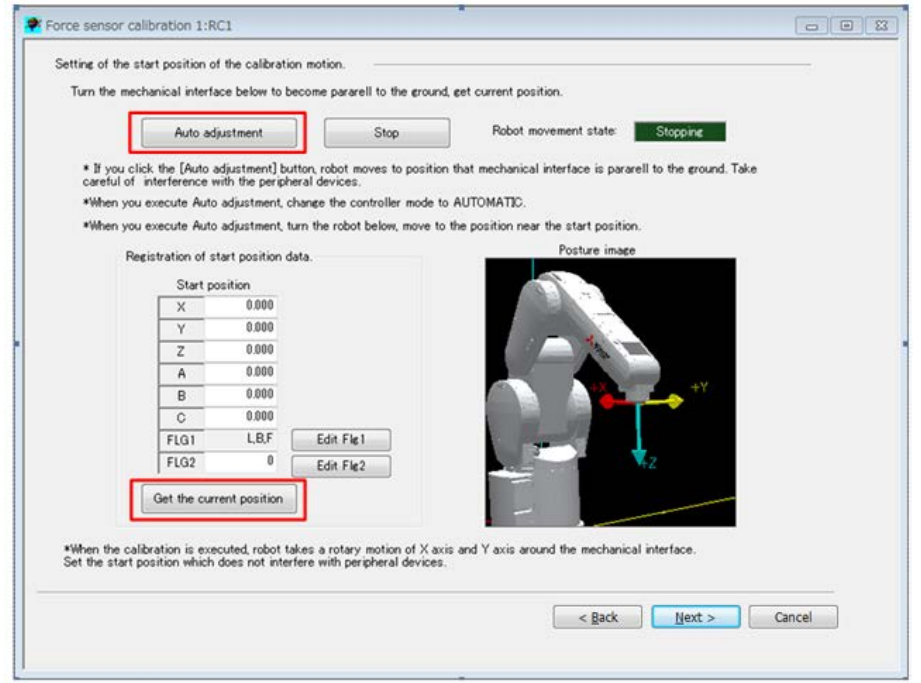

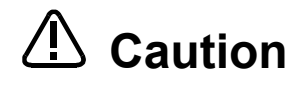

If [Auto adjustment] button is clicked, robot moves. Please check the safety of around the robot. If the override is greater than 10 %, override is changed to 10% for safety. Please prepare T/B to stop anytime in the emergency.

4) Spesify the rotary angle for calibration movement Please specify the rotary angle from the start position. In force calibration, the robot is rotated by a specified angle twice in the X-axis and Y-axis aroud the mechanical interface to the start position.

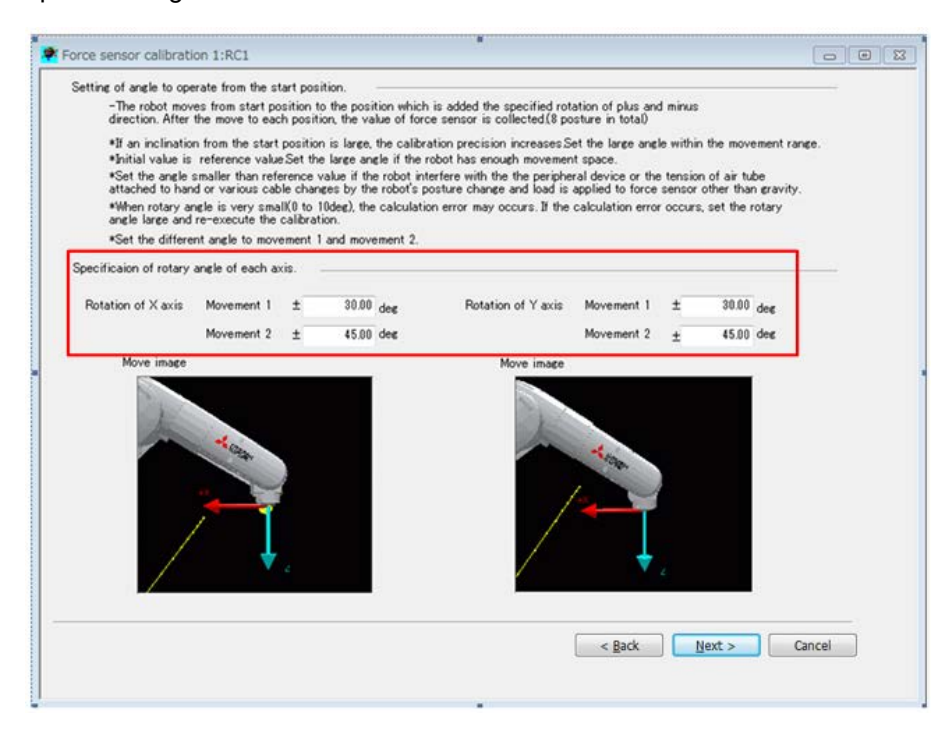

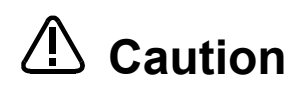

Set the anlgle smaller than reference value if the robot interfere with the peripheral device or the tension of air hose attached to hand of various cable changes by the robot's posture change and load is applied to force sensor other than gravity.

**Caution**

If the rotary angle is below 10[deg], calibration calculation error can occur. In that case, set the rotary angle large and re-execute the calibration.

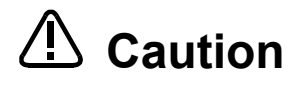

If the angles of movement 1 and movement 2 are same value, calibration results are **Caution** If the angles of movement 1 and movement 2 are same value, calibration results<br>**Caution** not calcurated correctly. Set the different angle to movement 1 and movement 2.

#### 5) Confirm the posture for calibration

Confirm the robot movement to 9 calibration movement data automatically made from the start position and rotary angle data to use [Position jump] button. After select the movement position in the movement position data list, please click [Position jump] button and confirm the robot movement.

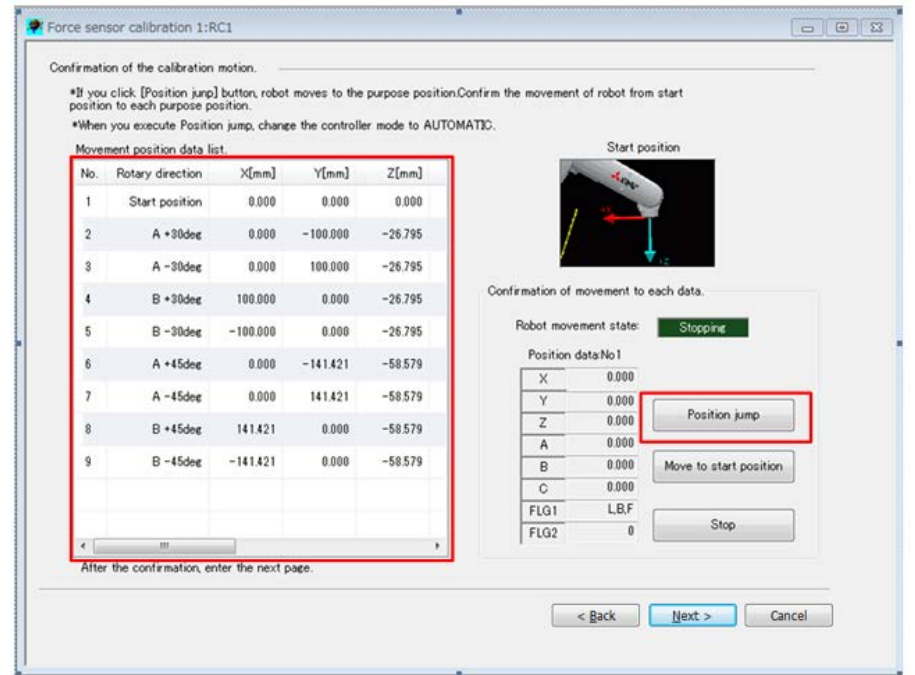

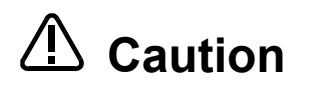

If [Position jump] button is clicked, robot moves. Please check the safety of around the robot. If the override is greater than 10 %, override is changed to 10% for safety. Please prepare T/B to stop anytime in the emergency.

#### 6) Execute the calibration movement

Please execute the robot program for force calibration. If [Start operation panel] button is clicked, operation panel is started that the force calibration program is selected.Please click [Start] button from operation panel and start the calibration. If the calibration is completed, calibration result (hand's weight and center of gravity position) is displayed after the showing of complete message. Please click [Finish] button and end the calibration.

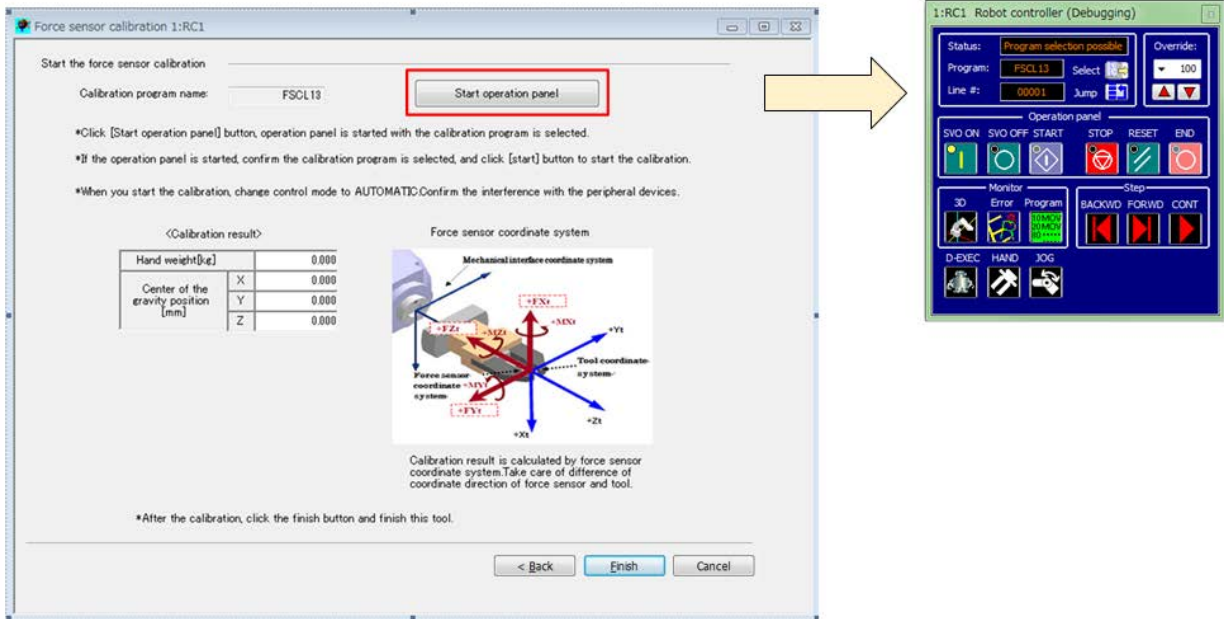

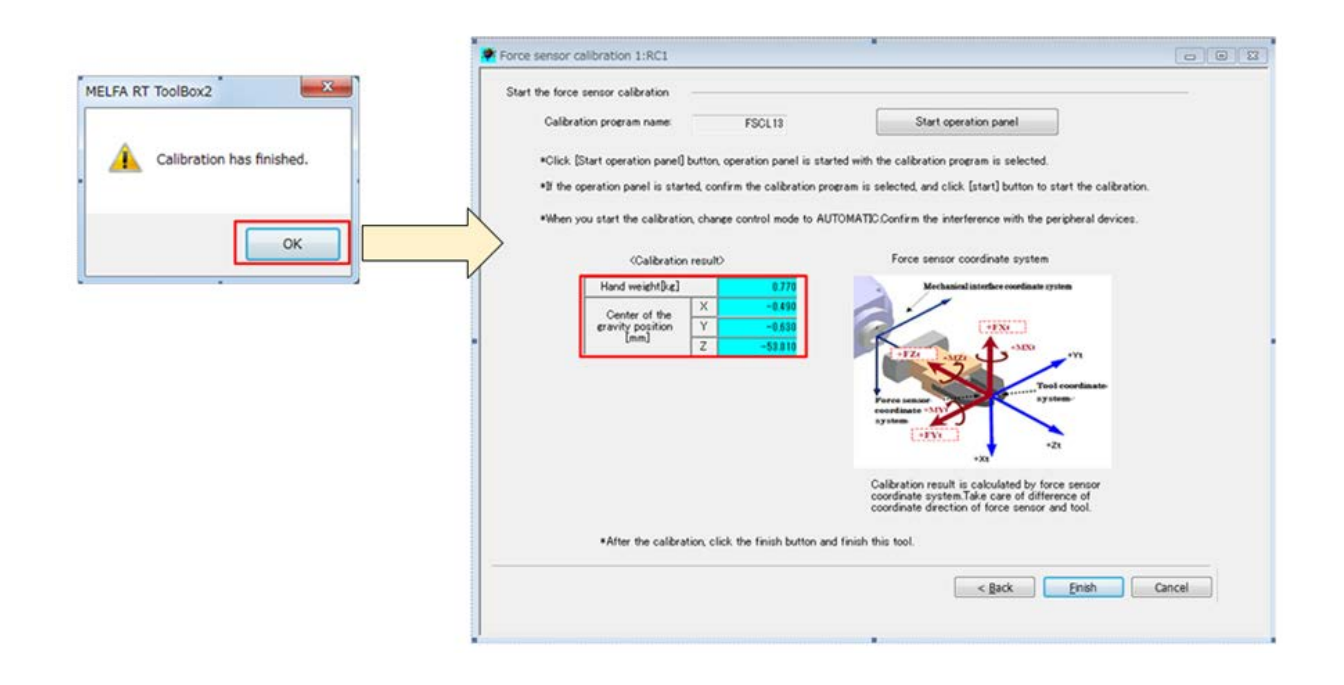

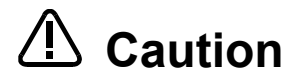

If [Start] button is clicked, robot moves. Please check the safety of around the robot. If the override is greater than 10 %, override is changed to 10% for safety. Please prepare T/B to stop anytime in the emergency.

If the movement speed of robot increases, calibration precision decreases. Do not If the movement speed or ropor increases, calibrario<br>**Caution** change default override value as much as possible.

# **Caution**

When you click [Finish] button to exit the force calibration, the program used in the calibration will be removed from the controller.

### **8.4.3.2 Estimated Using the Robot Program**

Using the robot program estimate the mass and the position of the center of gravity of the hand load. If you want to estimate a robot program, use the following commands. Please refer to Chapter [11.6](#page-183-0) for details commands.

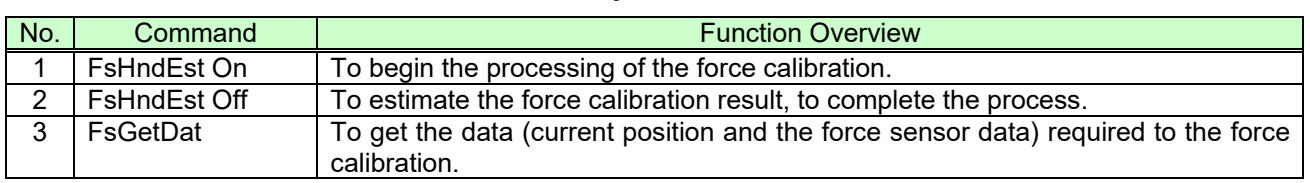

#### **Table 8-18: Gravity offset cancel commands**

The force calibration by executing the following robot program, estimate the hand load.

#### ■ Program example

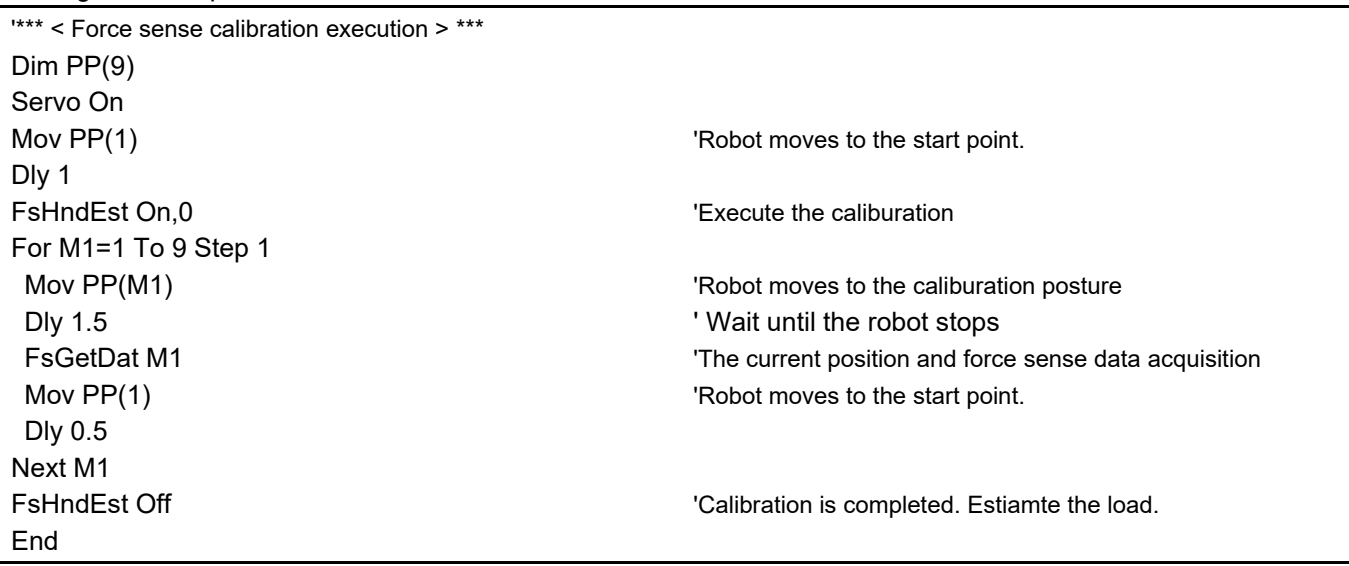

## **8.4.4 Usage Example (Force Sensor Calibration)**

Force sensor calibration

#### ■ Operation details

Estimates the mass and the center of gravity position of the hand by the force sensor calibration function.

- Execute the force sensor calibration.
- Enable the force sensor control that is enabled the gravity offset cansel.

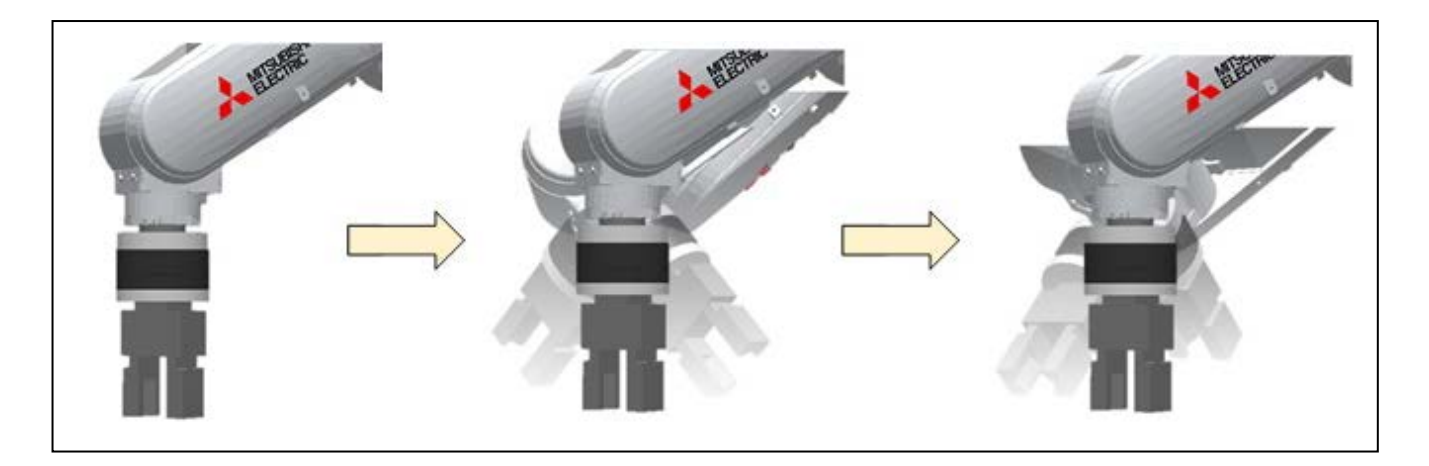

#### ■ Program example < Sample Program F811.prg>

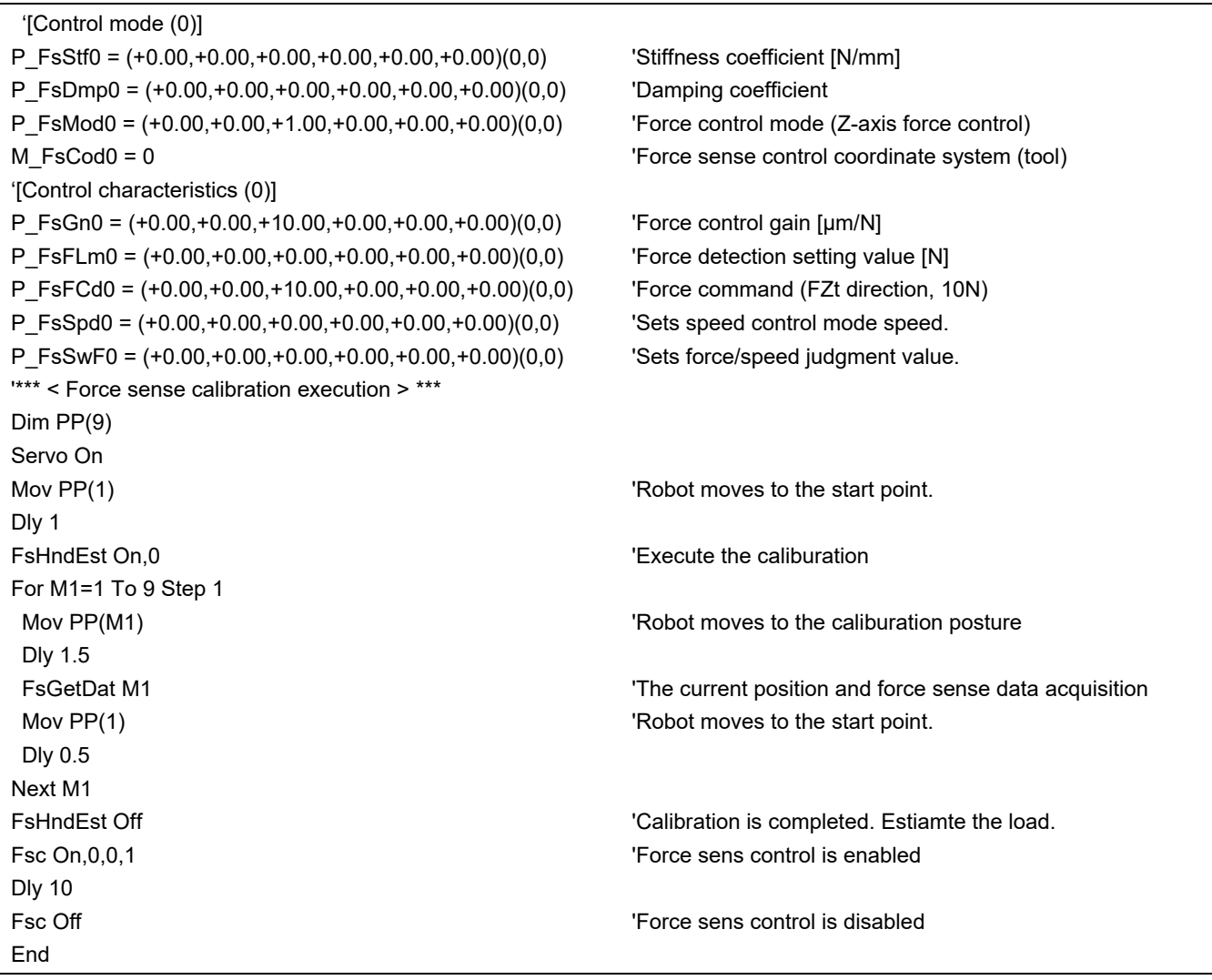

#### ■ Description

- 1) The "control mode" and "control characteristics " used after the calibration are set at the beginning of the program.
- 2) The force sense calibration is started with the FsHndEst On command.
- 3) After the robot moves to each calibration posture, the current position, the posture, and the force sensor data are obtained with the FsGetDat command.
- 4) The force sense calibration is completed with the FsHndEst Off command and the mass and the center of gravity position of the hand are estimated.
- 5) The force sense control in which the gravity offset is cancelled using the data estimated with the Fsc On command is enabled.

\* Details for the FsHndEst command and FsGetDat command, see section [11.6](#page-183-0) .

# **9 Using the Force Sense Function (Teaching)**

This Chapter describes how to use the force sense function (force sense T/B) using the teaching pendant, and how to perform teaching using the force sense function.

Refer to the section numbers and pages under "Reference" in the following table for a "description" and "usage example" for each function.

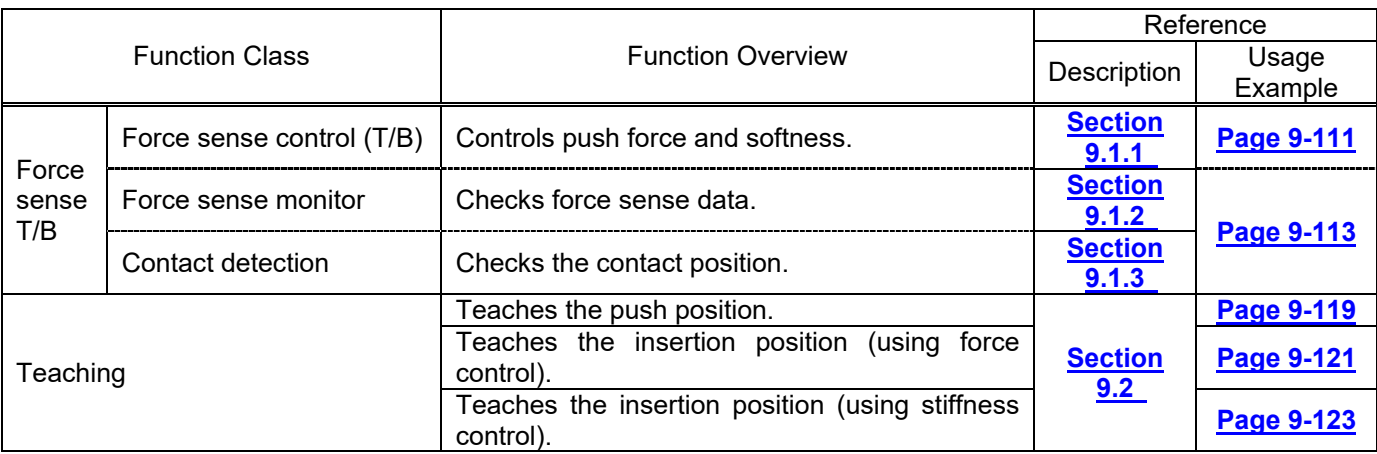

#### **Table 9-1: Force sense function usage method reference list (teaching)**

# **9.1 Force Sense T/B**

<span id="page-116-1"></span>The force sense functions that can be used from R56TB/R57TB/R32TB/R33TB are summarized in ["Table](#page-116-1) **9-2**".

| Force Item             |                   | <b>Function Overview</b>                             |  |
|------------------------|-------------------|------------------------------------------------------|--|
| Force sense            | Force control     | Pushes with the specified force using force control. |  |
| control (T/B)          | Stiffness control | Controls the robot softly like a spring.             |  |
| Force sense<br>monitor | Force sense data  | Displays the force sensor data current value on the  |  |
|                        | display           | T/B.                                                 |  |
|                        | Max. value        | Retains the force sensor data maximum value.         |  |
|                        | retention         | (Resetting is possible.)                             |  |
| Force sense<br>monitor | Automatic stop    | Stops the robot automatically when contact is        |  |
|                        |                   | detected during JOG operation.                       |  |
|                        | Buzzer sound      | Sounds the buzzer when the contact detection         |  |
|                        |                   | threshold is exceeded.                               |  |

**Table 9-2: Force sense functions that can be used from teaching pendant**

Each function is described below.

## <span id="page-116-0"></span>**9.1.1 Force Sense Control (T/B)**

JOG operation using force sense control can be performed from the teaching pendant. Force sense control facilitates more precise teaching operations such as controlling the robot softly to the assembly position while escaping external force, and teaching positions pushed with a fixed force. (See section [8.1](#page-57-0) for details on force sense control.)

If performing JOG operation while using force sense control, use the following procedure to sufficiently check the setting status before turning the servo ON.

[Turning the servo ON when force sense control is enabled]

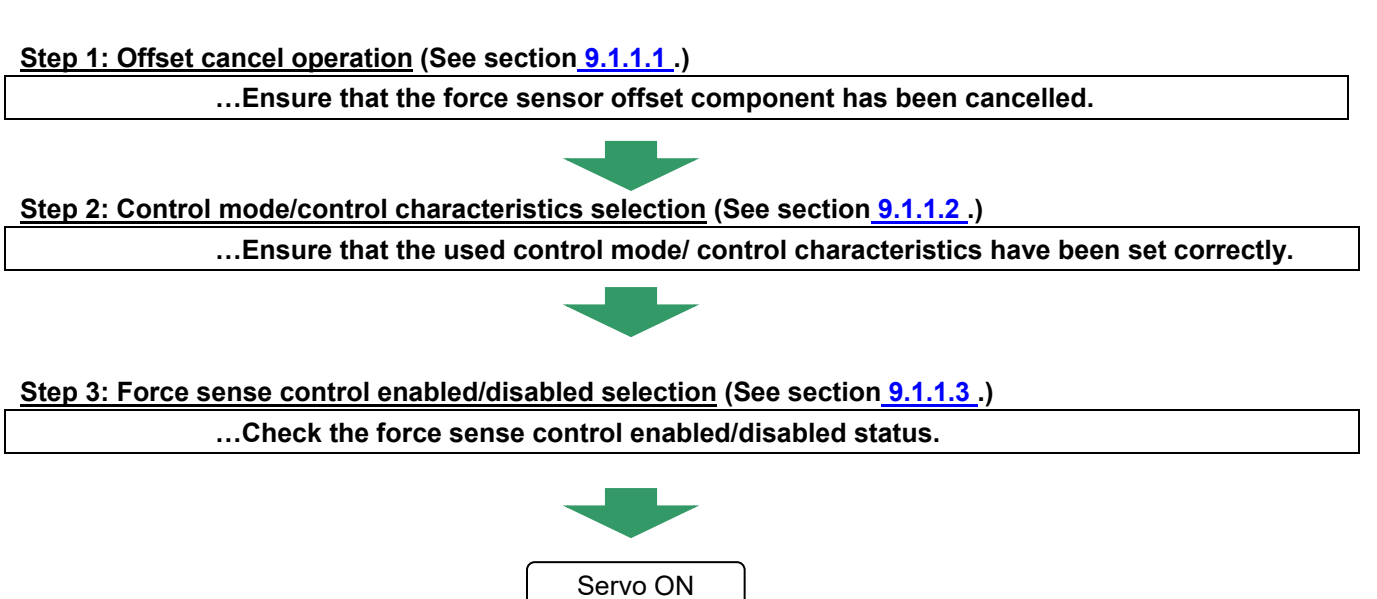

### <span id="page-117-0"></span>**9.1.1.1 Offset Cancel Operation**

If the force sensor data zero point is offset, force sense control will not function properly. Always perform the **offset cancel operation (sensor zero point offset)** before use. The offset cancel operation can only be performed when force sense control is disabled.

[Offset cancel operation]

- Move the robot to a position at which no external force acts on the sensor (position at which no contact is made with hand, etc.)
- Ensure that the robot is stationary and then perform the offset cancel operation. (See diagram below).

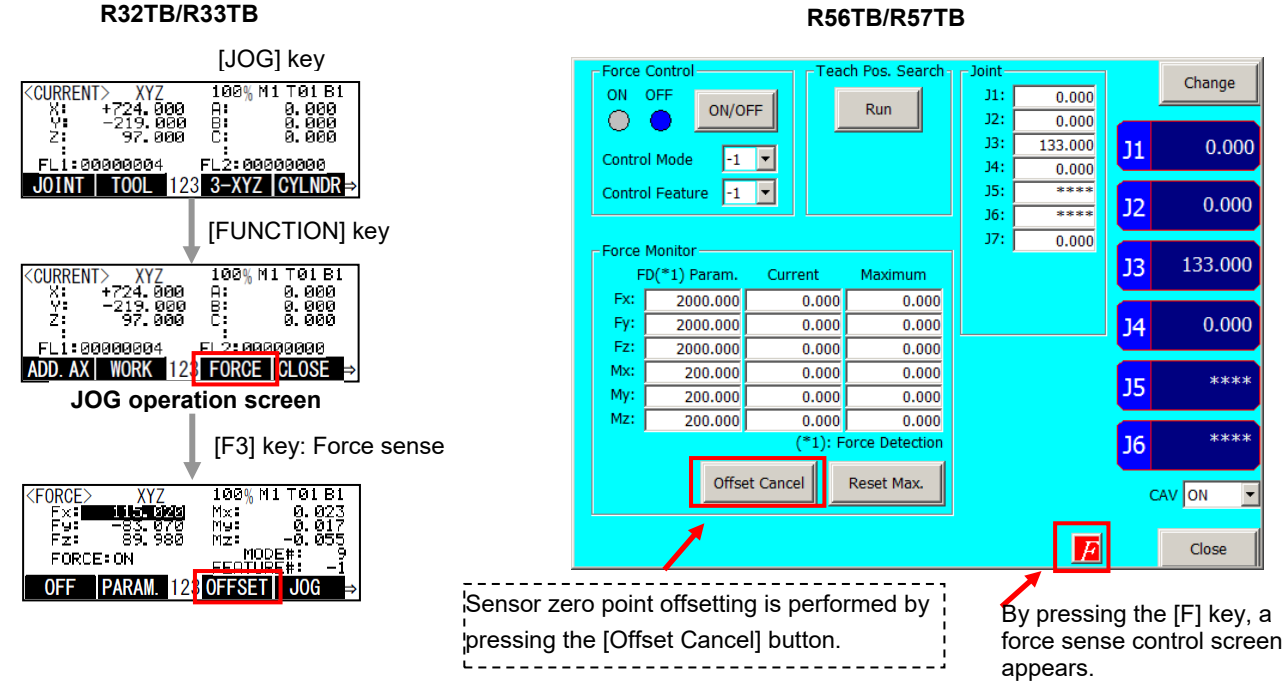

**■□■ Offset cancel operation precautions ■□■** 

- **The offset cancel status is reset by rebooting the controller. If the controller is rebooted, perform the offset cancel operation again.**
- **The effects of gravity are contained in the sensor offset component, and therefore if the robot arm posture is changed significantly, it is necessary to perform the offset cancel operation again.**
- **The offset amount may change if used for long periods of time due to changes in sensor temperature (temperature drift). In such a case, perform the offset cancel operation again.**

### <span id="page-118-0"></span>**9.1.1.2 Selecting the Control Mode/Control characteristics**

Before enabling force sense control, it is necessary to set the force sense control "control mode" and "control characteristics " (parameters/status variables shown in [Table](#page-118-1) **9-3**) beforehand. (See section [8.1.2](#page-60-0) for details.)

<span id="page-118-1"></span>

| Setting Item                    |                                                                                      | <b>Status</b><br>Variable<br>(*=0, 1) | Parameter<br>$(\#=1 - 9)$ | <b>Default Factory Setting</b>     |
|---------------------------------|--------------------------------------------------------------------------------------|---------------------------------------|---------------------------|------------------------------------|
| Control<br>mode                 | Force sense control<br>coordinate system                                             | M FsCod*                              | FSCOD0#                   | 0                                  |
|                                 | Force control mode                                                                   | P FsMod*                              | FSFMD0#                   | 0.00, 0.00, 0.00, 0.00, 0.00, 0.00 |
|                                 | Stiffness coefficient                                                                | P FsStf*                              | FSSTF0#                   | 0.00, 0.00, 0.00, 0.00, 0.00, 0.00 |
|                                 | Damping coefficient                                                                  | P FsDmp*                              | FSDMP0#                   | 0.00, 0.00, 0.00, 0.00, 0.00, 0.00 |
| Control<br>charact<br>-eristics | Force command value<br>(force control)<br>Limit value (Limited<br>stiffness control) | P FsFCd*                              | FSFCMD0#                  | 0.00, 0.00, 0.00, 0.00, 0.00, 0.00 |
|                                 | Speed command value                                                                  | P FsSpd*                              | FSSPD0#                   | 0.00, 0.00, 0.00, 0.00, 0.00, 0.00 |
|                                 | Mode switching<br>judgment value                                                     | P FsSwF*                              | FSSWF0#                   | 0.00, 0.00, 0.00, 0.00, 0.00, 0.00 |
|                                 | Force sense control gain                                                             | P FsGn*                               | FSFGN0#                   | 0.00, 0.00, 0.00, 0.00, 0.00, 0.00 |
|                                 | Force detection setting<br>value                                                     | P FsFLm*                              | FSFLMT0#                  | 0.00, 0.00, 0.00, 0.00, 0.00, 0.00 |

**Table 9-3: Control mode/Control characteristics settings**

[Control mode/ Control characteristics selection operation]

- Specify the used "control mode" and " control characteristics " number.
- Ensure that the numbers used have been set correctly before enabling force sense control.

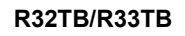

#### **R56TB/R57TB**

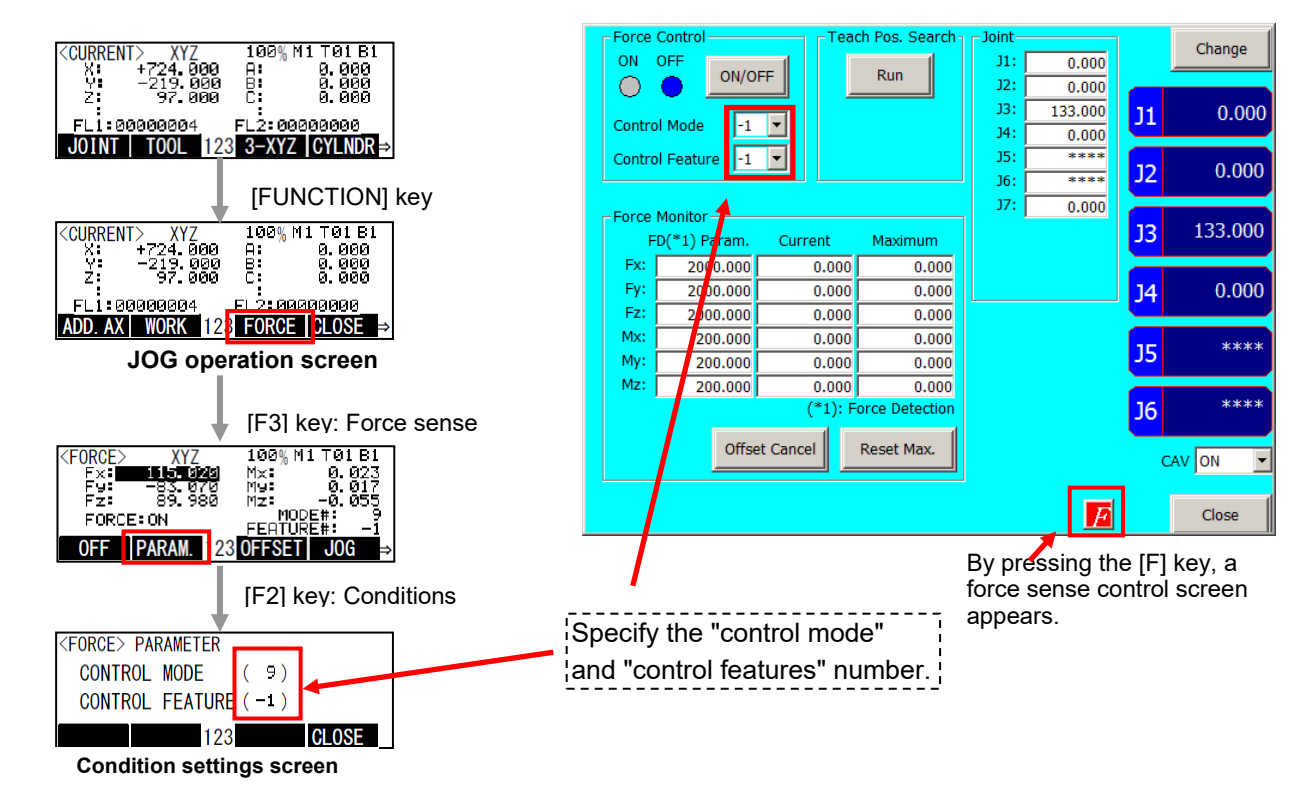

### <span id="page-119-0"></span>**9.1.1.3 Force Sense Control Enable/Disable Selection**

Enable or disable force sense control. If performing JOG operation using force sense control, select "Enable", and if performing normal JOG operation, select "Disable".

The enable/disable selection is common to both automatic operation and JOG operation. The enable/disable status is retained even if the controller key switch is changed to and from MANUAL and AUTOMATIC.

#### <Example 1>

Force sense control enabled in automatic operation  $\rightarrow$  operation interrupted  $\rightarrow$  Operation key switch changed to MANUAL  $\rightarrow$  T/B enabled  $\rightarrow$  force sense control enabled status retained.

#### < Example 2>

Force sense control enabled with T/B  $\rightarrow$  T/B disabled  $\rightarrow$  Operation key switch changed to AUTOMATIC  $\rightarrow$ force sense control enabled status retained.

However, if the enabled/disabled status differs when interrupting and resuming robot program automatic operation, error L3986 occurs when resuming operation.

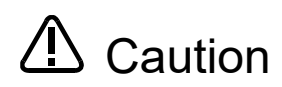

The force sense control enable/disable status is retained even when automatic operation is stopped and the operation mode changed to MANUAL mode. Perform teaching after checking the force sense control enable/disable status, and control mode/ control characteristics settings sufficiently.

[Force sense control enable/disable operation]

- Enable/disable force sense control with the ON/OFF button. (See below.)
- The enabled/disabled status is displayed on the T/B screen. (See below.)

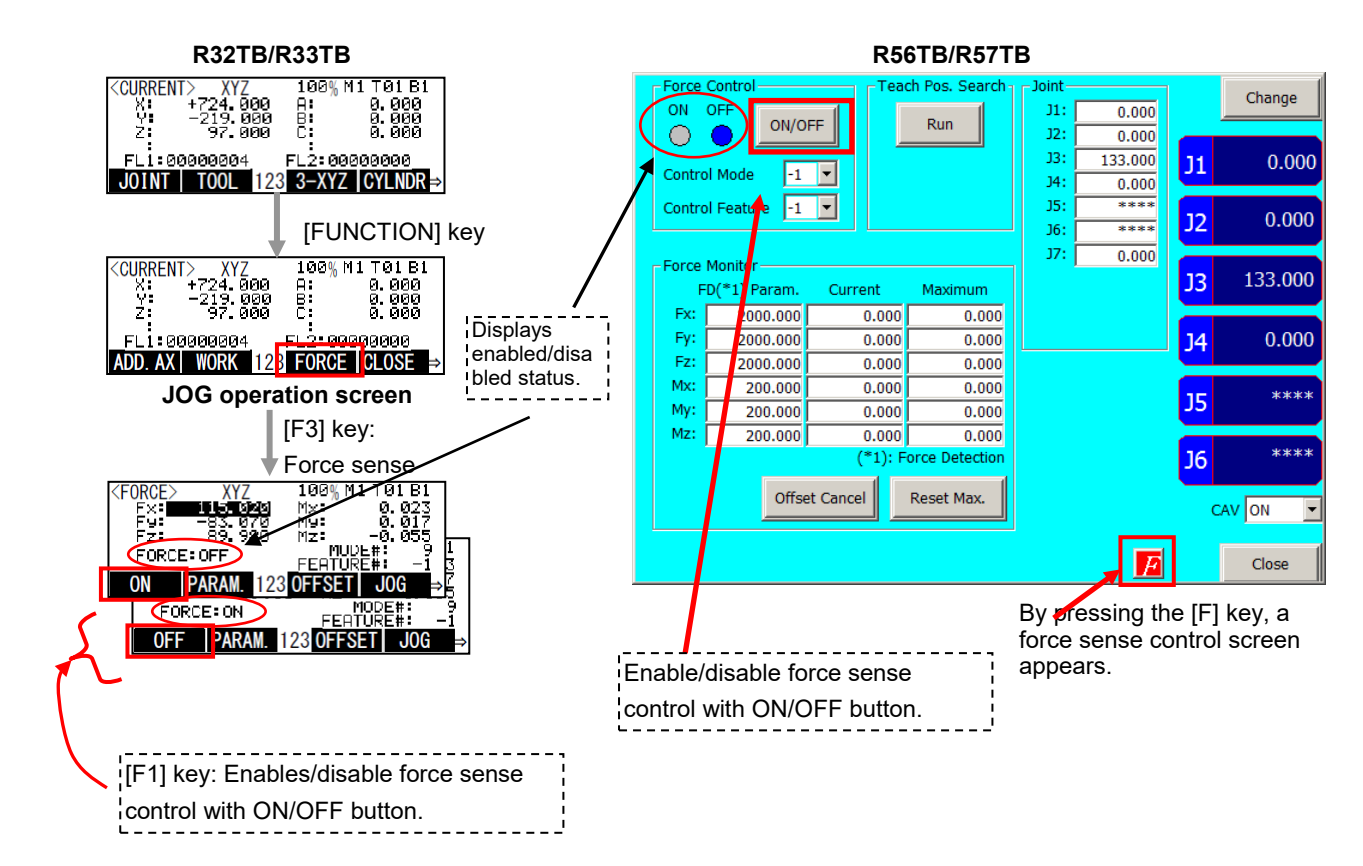

### <span id="page-120-0"></span>**9.1.2 Force Sense Monitor**

Displays the force sensor current and maximum values. Retained maximum values can also be cleared.

[Checking the force sensor data current/maximum values]

- The force sensor data current and maximum values are shown below.
- The coordinate system for the displayed sensor data is based on the force sensor coordinate system set for the "control mode".

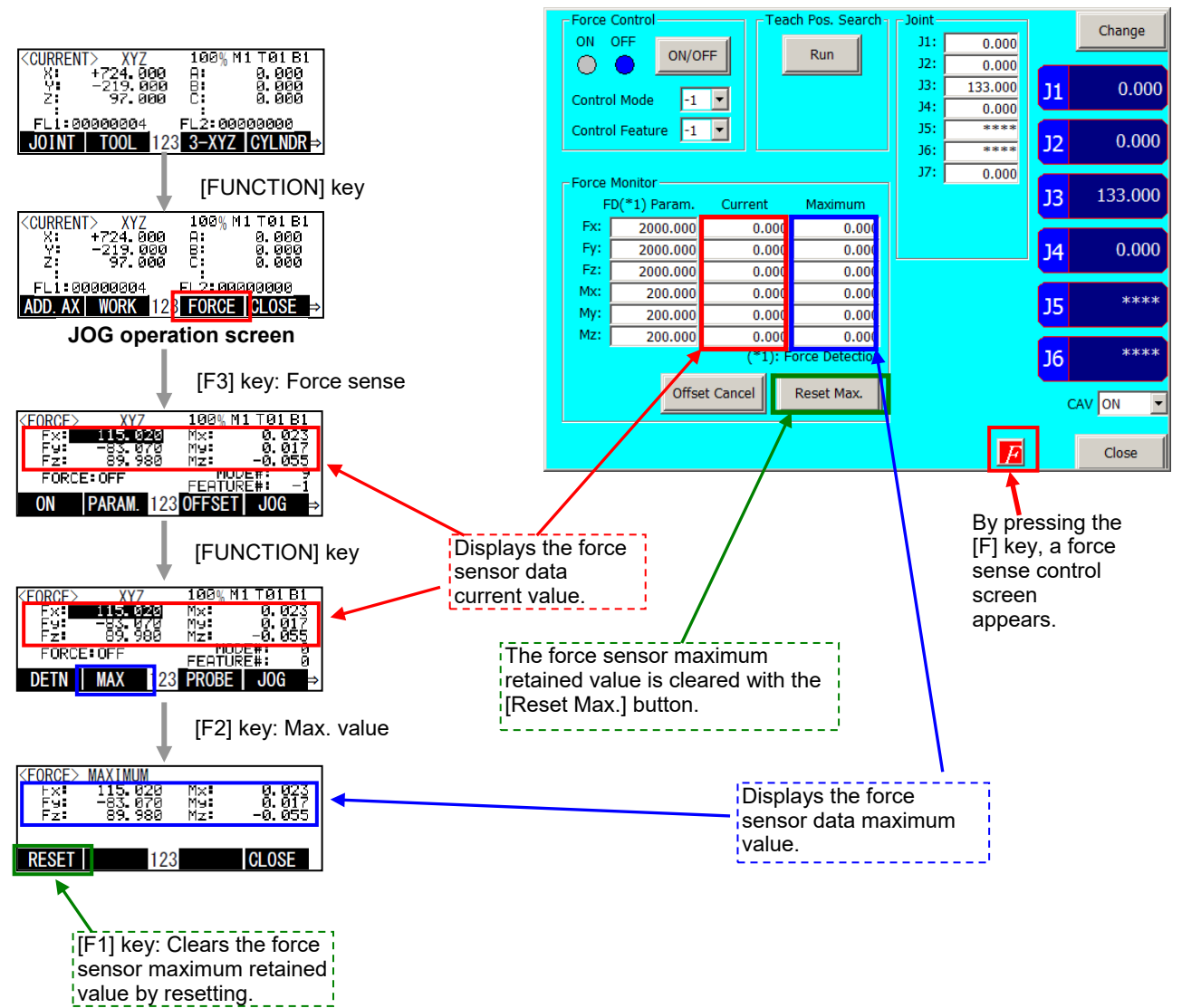

#### **R32TB/R33TB R56TB/R57TB**

### <span id="page-121-0"></span>**9.1.3 Contact Detection**

If the force sense data exceeds the selected "control characteristics" force detection setting value while force sense control is enabled, JOG operation is automatically stopped. Furthermore, the buzzer sounds and the force sensor data display field on the teaching pendant changes color to notify the user that the force detection setting value has been exceeded.

[Contact detection operation]

- Set the threshold value used to detect the contact status for the "control characteristics" force detection setting value. (See section [9.1.1.2](#page-118-0) .)
- Enable force sense control. (See section 9.1.1.)
- If the force sensor data exceeds the force detection setting value during JOG operation, operation is stopped and the buzzer sounds.
- The currently selected force detection setting value appears on the teaching pendant. (See below.)

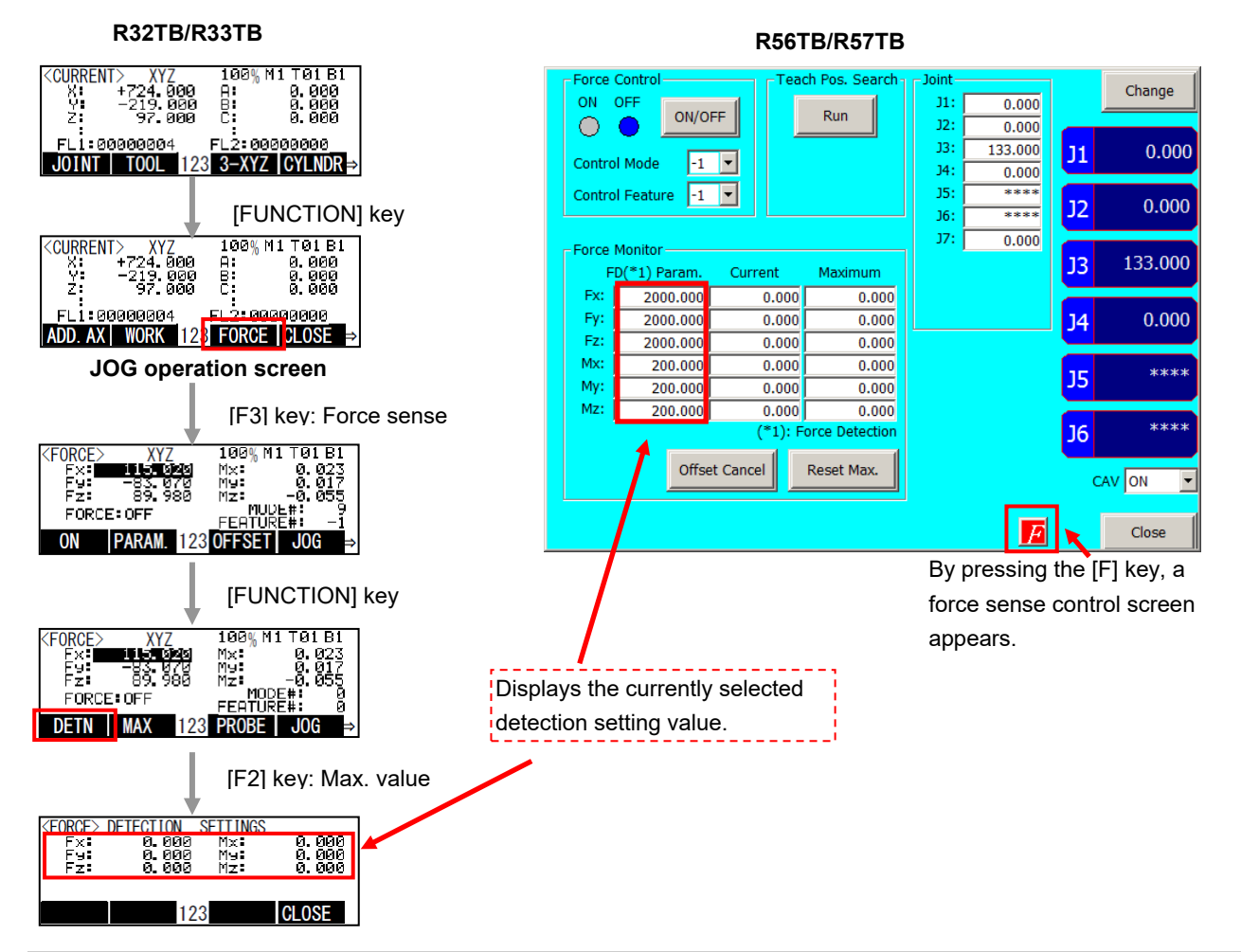

#### **■□■ Contact detection precautions ■□■**

- **When the robot is stopped by contact detection, the robot moves from the point the force is detected until the robot stops, and therefore a larger force than the force detection setting value may act.**
- **If JOG operation is stopped when the force detection setting value is exceeded, check the force sensor data value and then move the robot in the direction that the acting force becomes smaller.**
- **If the force detection setting value is greatly exceeded while force sense control is enabled, it will not longer be able to perform JOG operation. (Slight movement is possible.) In such a case, disable force sense control, and then move the robot by JOG operation. When doing so, take caution not to move in a direction in which a large force acts.**

### **9.1.4 Usage Example (Force Sense Function T/B)**

### <span id="page-122-0"></span>**Force Sense Control T/B (Force Control)**

#### Operation details

The robot is pushed with a force of 20 N in the Z-direction (tool coordinates) with the teaching pendant.

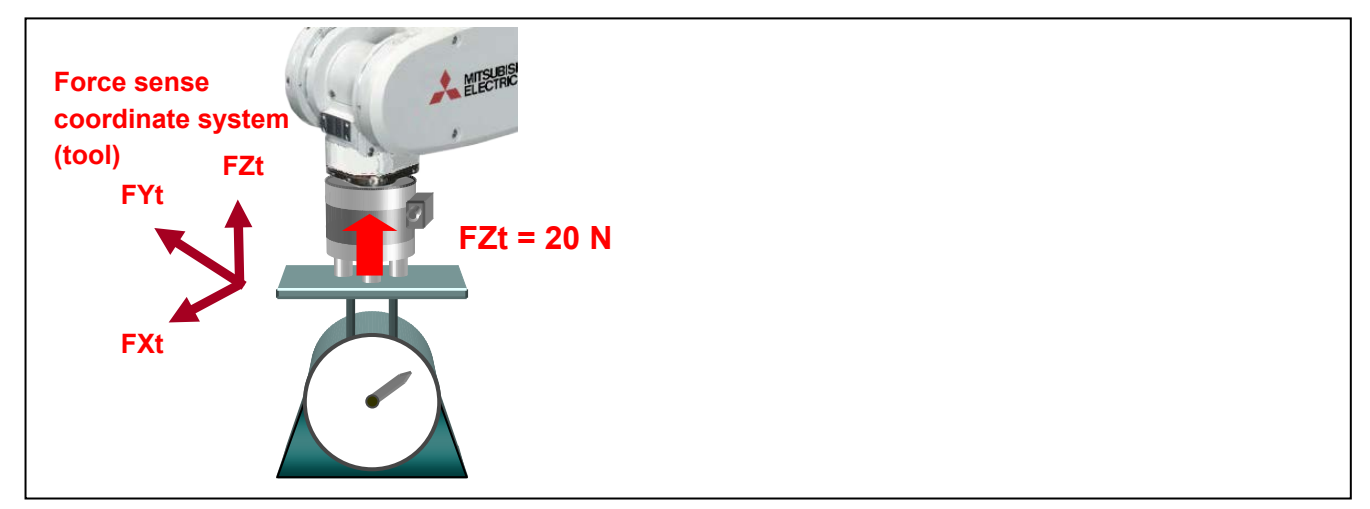

Operation procedure

(1) Parameter settings

- Set the "control mode" and " control characteristics " so that the robot is pushed with a force of 20 N in the tool Z-direction. (See table below.)
- Settings are easy using the dedicated screen at the RT ToolBox2 (or R56TB/R57TB). Furthermore, parameters relating to the control mode/control characteristics are updated immediately, and therefore there is no need to reboot the controller. (See section [12.2](#page-203-0) .)

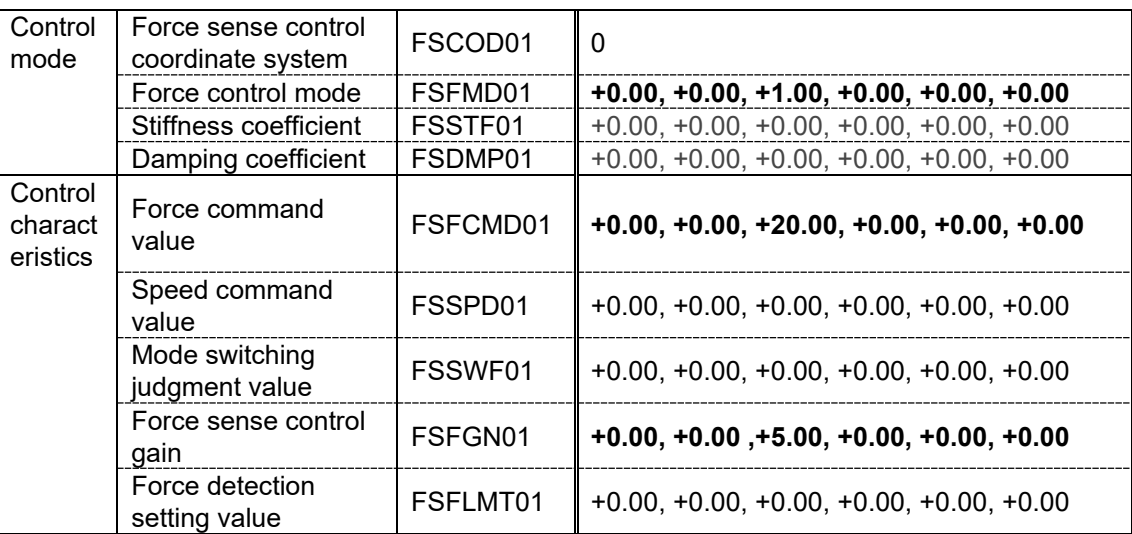

(\* In this example, settings are specified with parameters, however, setting is also possible with status variables.)

(2) Offset cancel operation (See section [9.1.1.1](#page-117-0) .)

- Perform force sensor zero point offset.
	- \* Perform offset cancel with no external forces acting other than gravity.
- (3) Control mode/control characteristics selection (See section [9.1.1.2](#page-118-0) .)
- Set the "control mode" and "control characteristics" numbers. In this example, control mode 1 and control characteristics 1 are used, and therefore the settings are as follows.

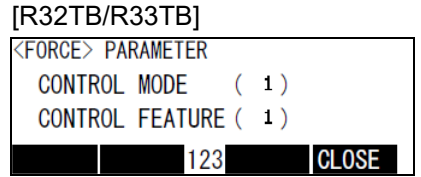

- (4) Force sense control enable operation (See section  $9.1.1.3$ .)
- Turn the servo ON after enabling force sense control.
- $\rightarrow$  Force sense control is enabled and the robot moves automatically to the position at which a reaction force of 20 N can be obtained. Movement is also possible with normal JOG operation while force sense control is enabled.

### <span id="page-124-0"></span>**Contact Detection/Force Sense Monitor**

#### ■ Operation details

JOG operation is stopped automatically if unnecessary force acts on the workpiece. Check the maximum value for force applied to the workpiece.

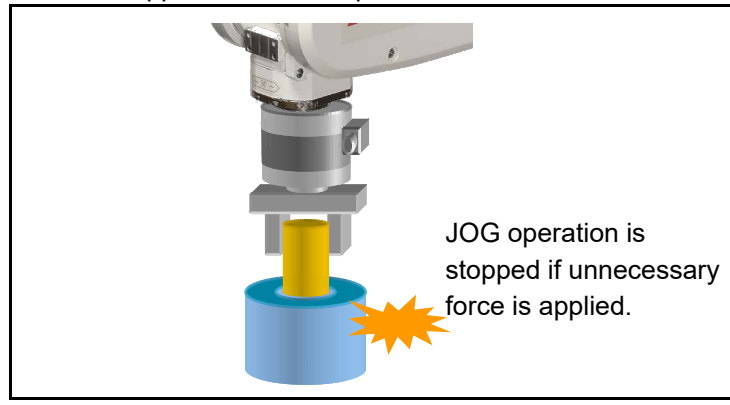

- Operation procedure
- (1) Parameter settings
- When inserting, stiffness control (stiffness coefficient = 0) is specified only in the X- and Y-directions to ensure that the robot can move freely in response to the reaction force.
- Set the "force detection setting value" so that the robot stops following contact detection when a force of 5 N or more acts in the FXt, Fyt, or FZt directions, and a moment of 0.05 N·m or more acts in the MXt, MYt, or MZt directions. (See table below.)

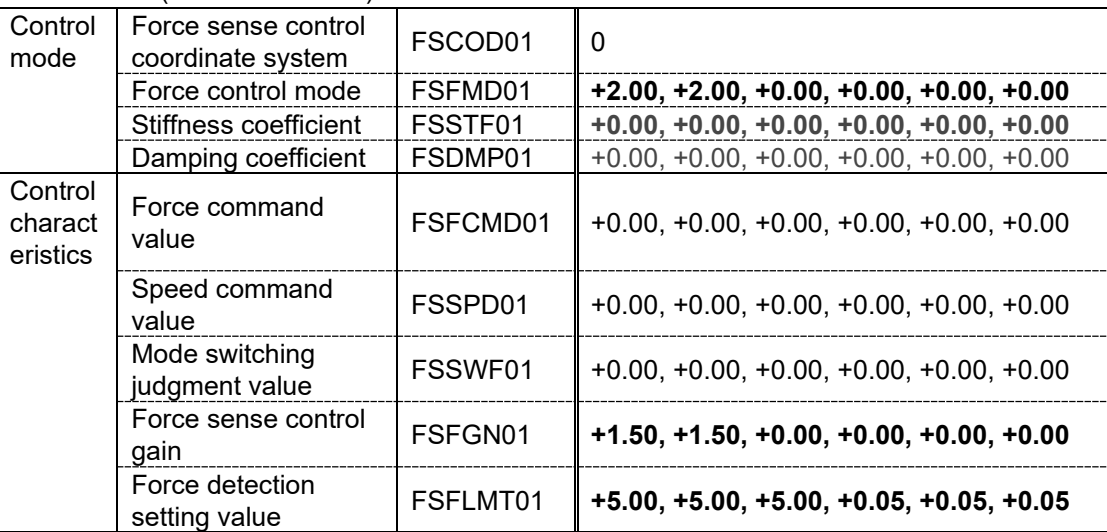

(\* In this example, settings are specified with parameters, however, setting is also possible with status variables.)

(2) Offset cancel operation (See section [9.1.1.1](#page-117-0) .)

Perform force sensor zero point offset.

\* Perform offset cancel with no external forces acting other than gravity.

- (3) Control mode/control characteristics selection (See section [9.1.1.2](#page-118-0) .)
- Set the "control mode" and "control characteristics" numbers. In this example, control mode 1 and control characteristics 1 are used, and therefore the settings are as follows.

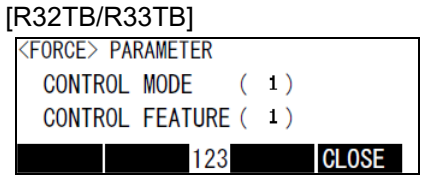

(4) Force sense control enable operation (See section 9.1.1.3.)

- Turn the servo ON after enabling force sense control, and then use JOG operation to move the robot to the insertion complete position.
- JOG operation is stopped automatically if unnecessary force acts on the workpiece. (The buzzer also sounds.)

(5) Force sense monitor (See section [9.1.2](#page-120-0) .)

• Check the force sense data maximum value with the force sense monitor.

# <span id="page-126-0"></span>**9.2 Teaching Operation**

This Chapter describes teaching operation using force sense control.

**■□■ Teaching operation precautions ■□■** 

**If using force sense control, the position displayed on the teaching pendant and the actual robot position will differ. This will affect teaching operation, and thefore it is necessary to have a proper understanding of the information in section [9.2.1 b](#page-126-1)efore performing teaching operation. Refer to seciton [9.2.2 f](#page-130-1)or specific details on the operaiton method.**

### <span id="page-126-1"></span>**9.2.1 Teaching Position Precautions**

When using force sense control, the robot control controls the following two types of position.

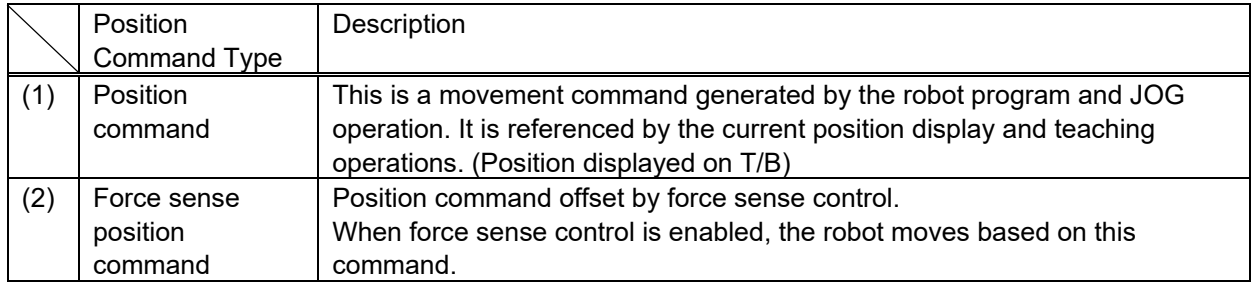

By performing teaching operation (teaching operation from T/B or current position reading from RT ToolBox2) from the teaching pendant or RT ToolBox2 while force control is enabled, the position command (1) is taught, and a position different from the actual robot position (2) is taught.

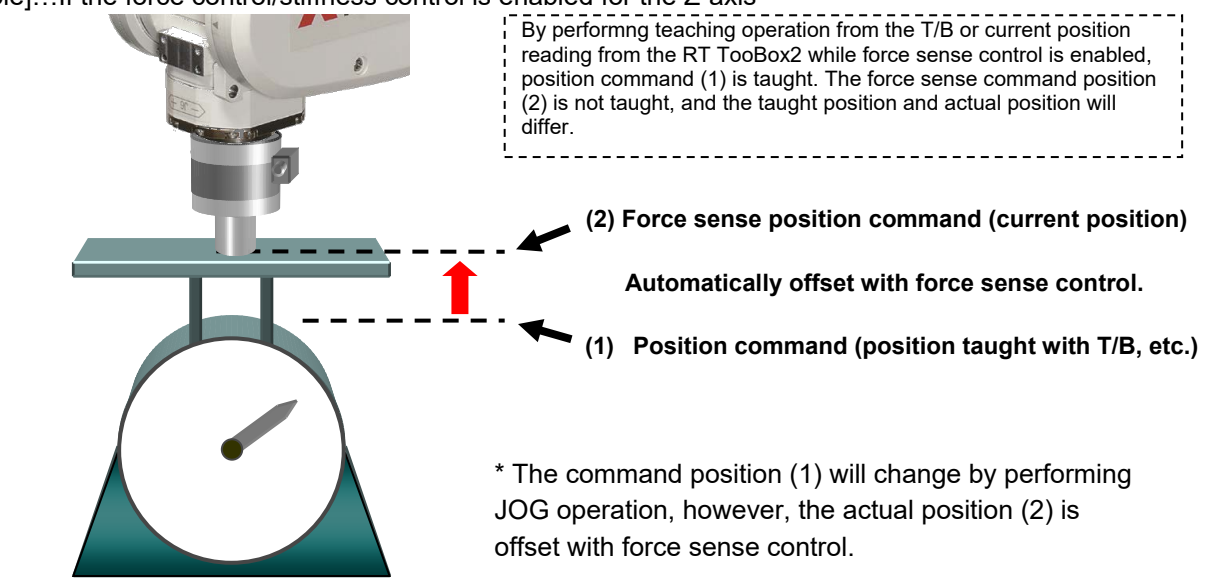

[Example]…If the force control/stiffness control is enabled for the Z-axis

If teaching the actual position, perform teaching operation after changing the position command (position command displayed on T/B, etc.) to the force sense position command (actual position) with the following methods.

Fig. 9-1: Teaching position precautions

<Method 1>…Perform teaching operation after disabling force sense control. By disabling force sense control, the "command position" changes to the "force sense position command".

<Method 2>…Perform teaching operation after pressing the "Teach pos. search" [Execute] button. By pressing the "Teach pos. search" [Execute] button while force sense control is enabled, the "command position" is changed to the "force sense position command" while retaining the force sense control status. If performing teaching with force sense control enabled, use this method. (See section [9.2.1.1](#page-128-0) for details on searching for the teaching position.)

### <span id="page-128-0"></span>**9.2.1.1 Teaching Position Search**

The "teaching position search" function is used to assist position teaching when force sense control is enabled.

While force control is enabled, a position offset with force sense control is added to the normal position command (position taught with T/B), resulting in a difference between the actual robot position and position displayed on the teaching pendant. By performing the teaching operation, the position displayed on the teaching pendant is registered, and so it is necessary to eliminate this difference before performing the teaching operation. (See section [9.2.1](#page-126-1) .)

By executing this function, the "position displayed on the teaching pendant" can be replaced with the "actual position" with force sense control still enabled.

[Using teaching position search]

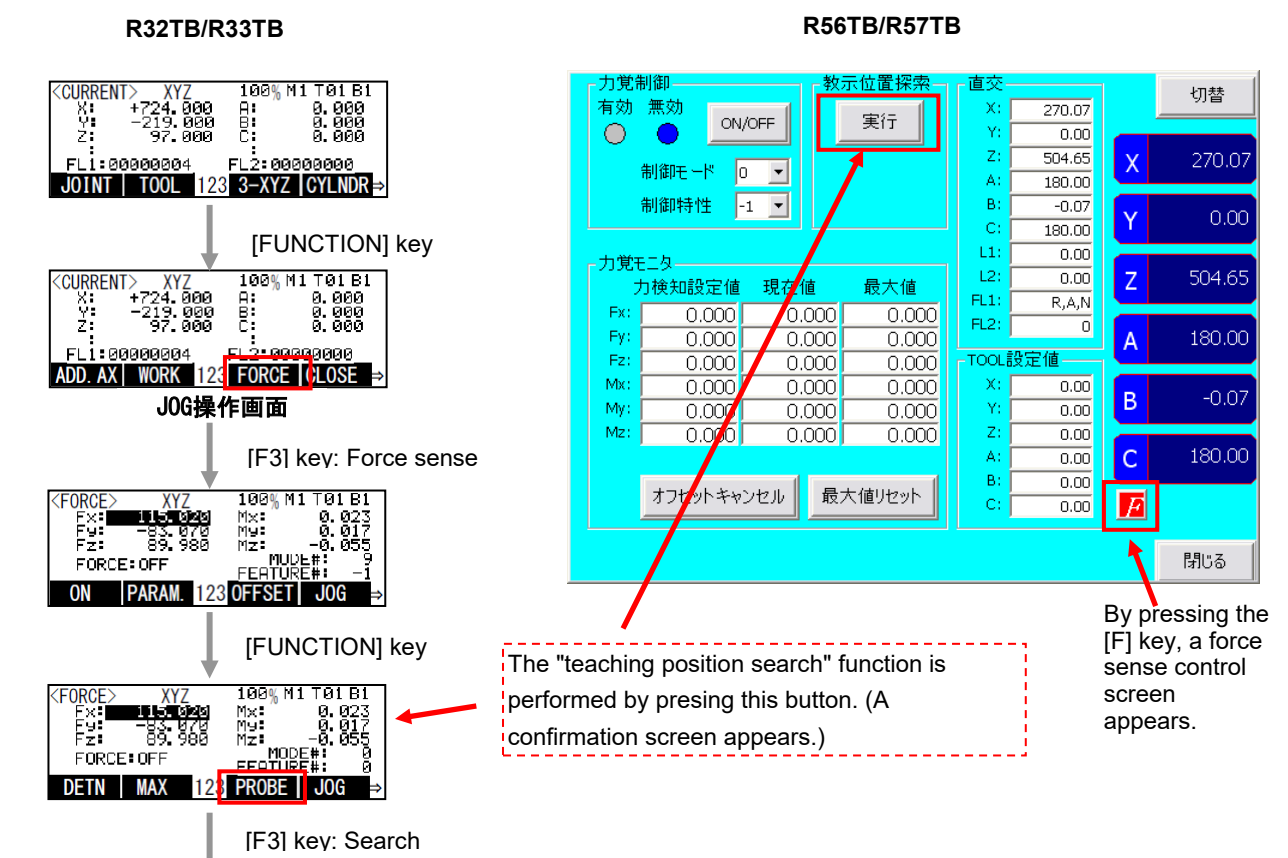

<Precautions when using stiffness control>

The spring center position when using stiffness control is the position displayed on the teaching pendant. The spring center position also moves when performing "teaching position search", and so if a stiffness coefficient of other than 0.0 is set, the robot moves a little. Utilizing this characteristic, a position on which no external force acts can be taught when using stiffness control as shown in the following example.

(Example)..If inserting pins while following the workpiece shape with stiffness control (stiffness coefficient  $\neq 0$ ), external force acts on one side of the pin. By performing "teaching position search" at such times, the robot can be moved in a direction in which no external force acts. There may be cases in which the robot is unable to move to a position in which no external force acts by performing this function only once. In such a case, perform several times while keeping an eye on the force sensor data until the reaction force becomes sufficiently small.

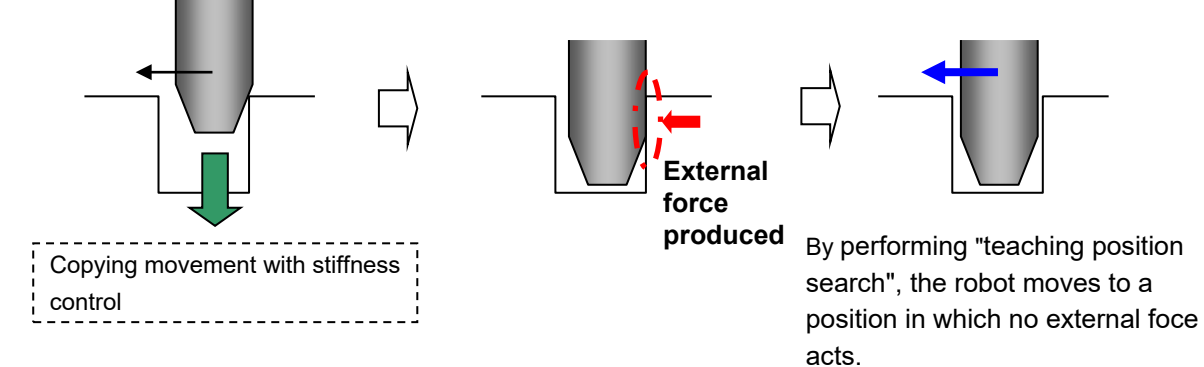

### <span id="page-130-1"></span>**9.2.2 Usage Example (Teaching Operation)**

### <span id="page-130-0"></span>**Teaching a Position Pushed with Fixed Force**

#### ■ Teaching details

Teach the position at which the spring reaction force becomes 25 N.

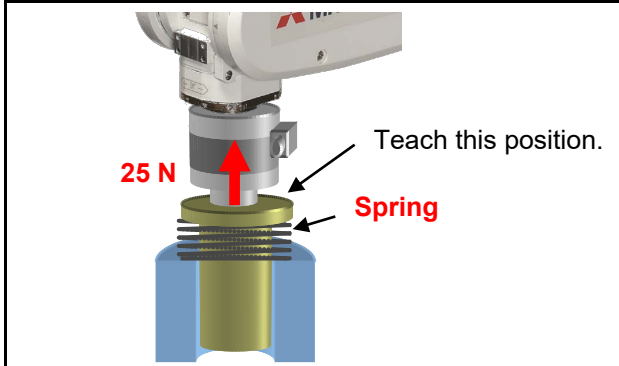

■ Operation procedure

(1) Parameter settings

• Select force control for the Z-axis only, and set so that the robot is pushed with a force of 25 N in the tool coordinate system +Z-direction. (See table below.)

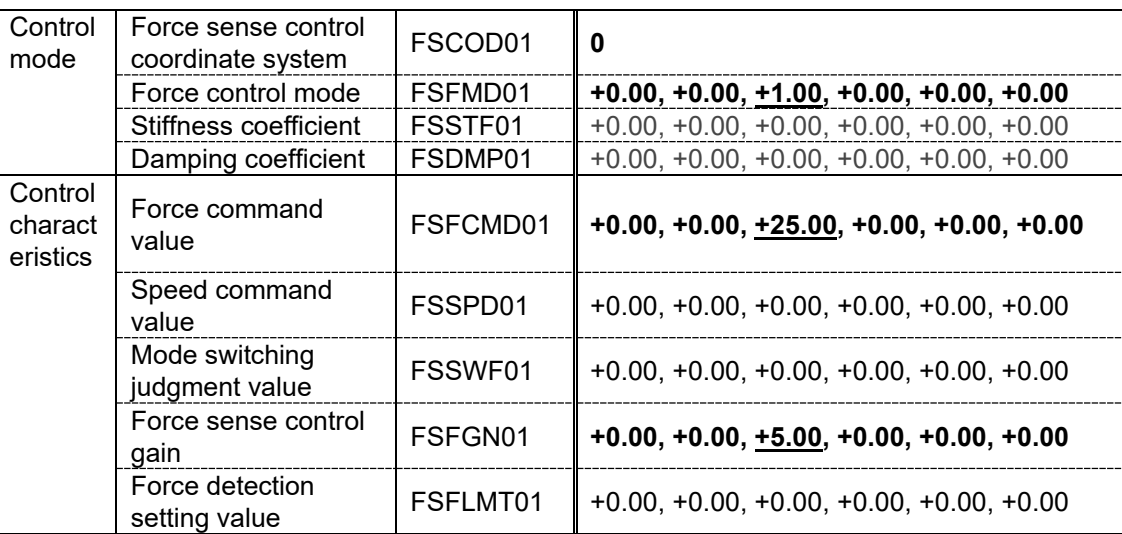

(\* In this example, settings are specified with parameters, however, setting is also possible with status variables.)

(2) Offset cancel operation (See section [9.1.1.1](#page-117-0) .)

• Offset the force sensor zero point after first moving to the push start position (posture) by JOG operation. \* Perform offset cancel with no external forces acting other than gravity.

(3) Control mode/control characteristics selection (See section [9.1.1.2](#page-118-0) .)

• Set the "control mode" and "control characteristics " numbers.

(4) Force sense control enable operation (See section [9.1.1.3](#page-119-0) .)

- Turn the servo ON after enabling force sense control.
- The robot automatically moves to the position in the tool coordinate system +Z-direction at which a reaction force of 25 N can be obtained.

(5) Teaching (The following two teaching methods are available.) <Method 1>

- Ensure that the force sensor data is Fz=25 N, and then disable force sense control with the servo ON. (By disabling force sense control, the current position data appears on the teaching pendant.)
- Teach the current position.
- <Method 2>
- Ensure that the force sensor data is Fz=25 N, and then perform "teaching position search" with the servo ON. By performing "teaching position search", the current position data appears on the teaching pendant. (See section [9.2.1.1](#page-128-0) .)
- Teach the current position.

### <span id="page-132-0"></span>**Teaching the Insertion Position (Using Force Control)**

■ Teaching details

Teach the ideal insertion position on which no external force acts.

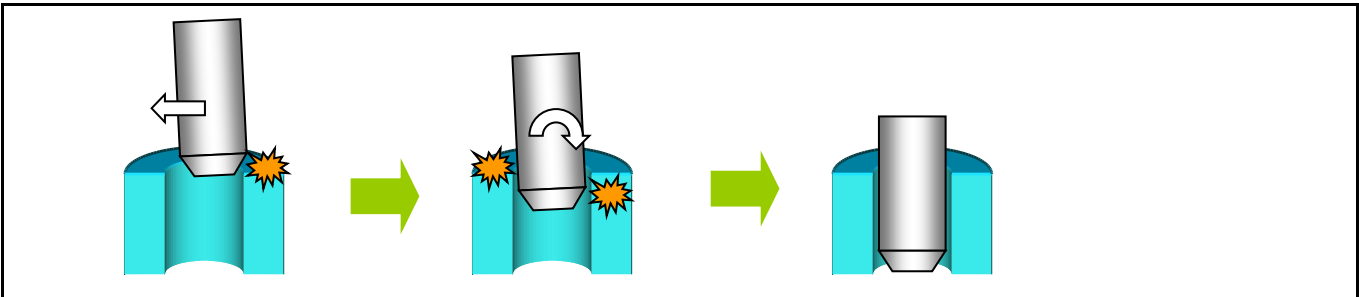

### Operation procedure

(1) Parameter settings

Select all axes and force control, and set the force command so that the robot is pushed with a force of 5 N in the FZt direction, and external force is eliminated for all other axes. (FXt=FYt=0N, MXt=MYt=MZt=0 N·m)

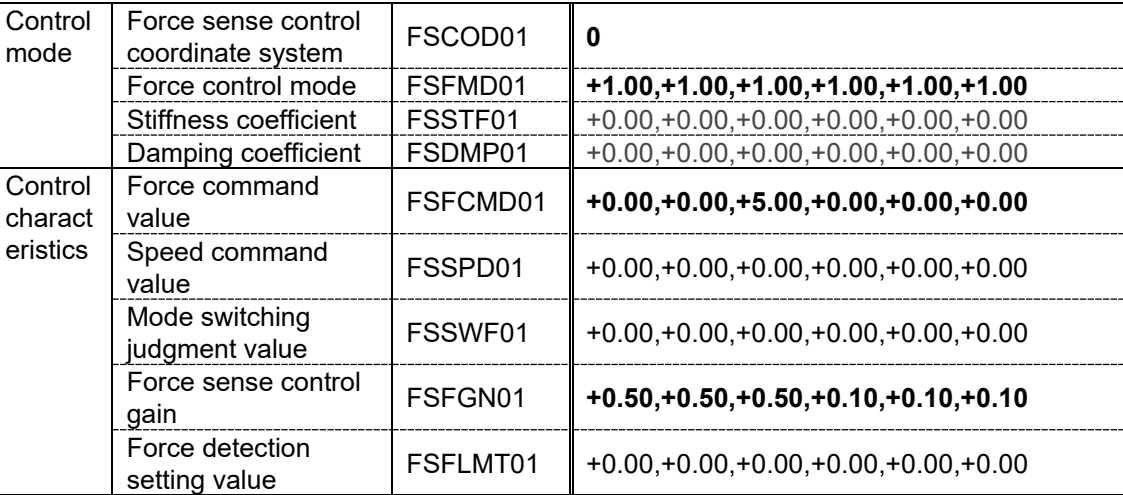

(\* In this example, settings are specified with parameters, however, setting is also possible with status variables.)

- (2) Offset cancel operation (See section [9.1.1.1](#page-117-0) .)
- Offset the force sensor zero point after first moving to the insertion start position (posture) by JOG operation. \* Perform offset cancel with no external forces acting other than gravity.
- (3) Control mode/control characteristics selection (See section [9.1.1.2](#page-118-0) .)
- Set the "control mode" and "control characteristics" numbers.

(4) Force sense control enable operation (See section [9.1.1.3](#page-119-0) .)

- Turn the servo ON after enabling force sense control (stiffness control).
- The robot automatically moves to the insertion complete position with force control. (The robot moves slowly to the extent that the force sense control gain is lowered.)
	- \* Adjust the force command or force sense control gain if required.

(5) Teaching (There are two teaching methods.)

<Method 1>

• Ensure that the force sensor data is  $Fz = 5N$  and that other axis components are 0 N / 0 N·m, and then disable force sense control with the servo ON.

<Method 2>

<span id="page-133-0"></span>• Ensure that the force sensor data is Fz=5N and that other axis components are 0 N / 0 N·m, and then perform "teaching position search" with the servo ON. (See section 9.2.1.1.)

### **Teaching the Insertion Position (Using Stiffness Control)**

#### ■ Teaching details

Teach the ideal insertion position on which no external force acts.

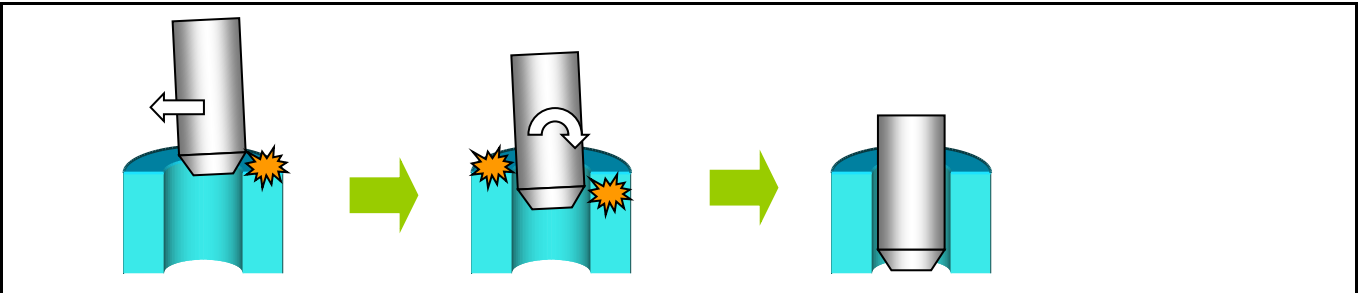

### Operation procedure

(1) Parameter settings

• Specify force stiffness control for all axes until the robot becomes suitably soft.

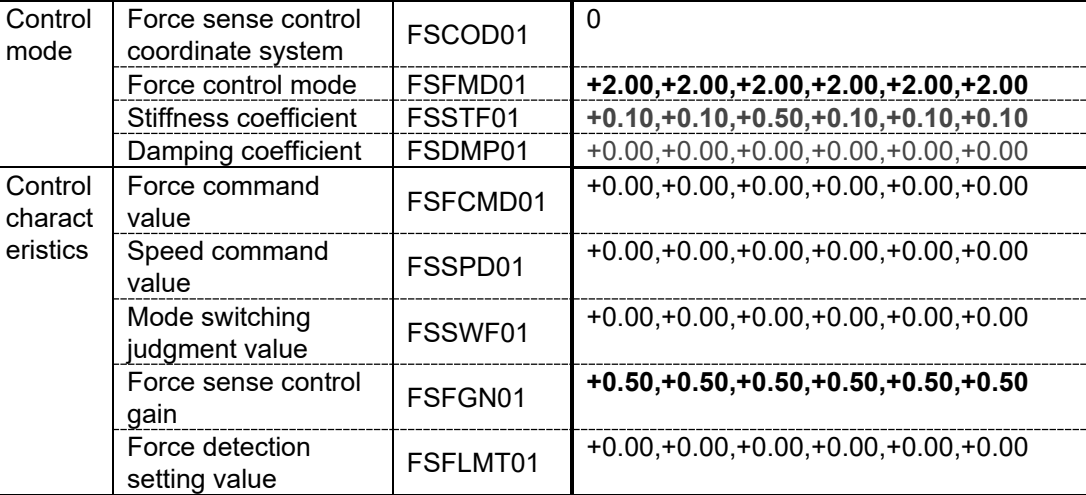

(\* In this example, settings are specified with parameters, however, setting is also possible with status variables.)

- (2) Offset cancel operation (See section [9.1.1.1](#page-117-0) .)
- Offset the force sensor zero point after first moving to the insertion start position (posture) by JOG operation.
	- \* Perform offset cancel with no external forces acting other than gravity.
- (3) Control mode/control characteristics selection (See section [9.1.1.2](#page-118-0) .)
- Set the "control mode" and "control characteristics " numbers.

(4) Force sense control enable operation (See section 9.1.1.3.)

- Turn the servo ON after enabling force sense control (stiffness control).
- Move the robot to the insertion complete position by JOG operation. (Lower OVRD if required.)
- Perform "teaching position search" to move the control center value so that no unnecessary external force acts on the workpiece during movement.

(5) Teaching

- Perform "teaching position search" several times while checking the force sense sensor data displayed on the teaching pendant.
- Ensure that the robot is moving to a position at which external force no longer acts, and then teach the current position with force sense control still enabled.

# **9.3 Force Sense Function Screen**

### **9.3.1 R56TB/R57TB**

If using the force sensor, an [F] button appears in the bottom of the JOG screen. By pressing this button, a force sense control screen appears on the left of the JOG screen.

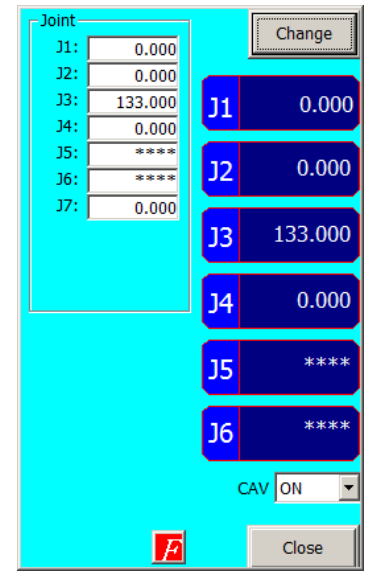

**Fig. 9-2 [F] button display**

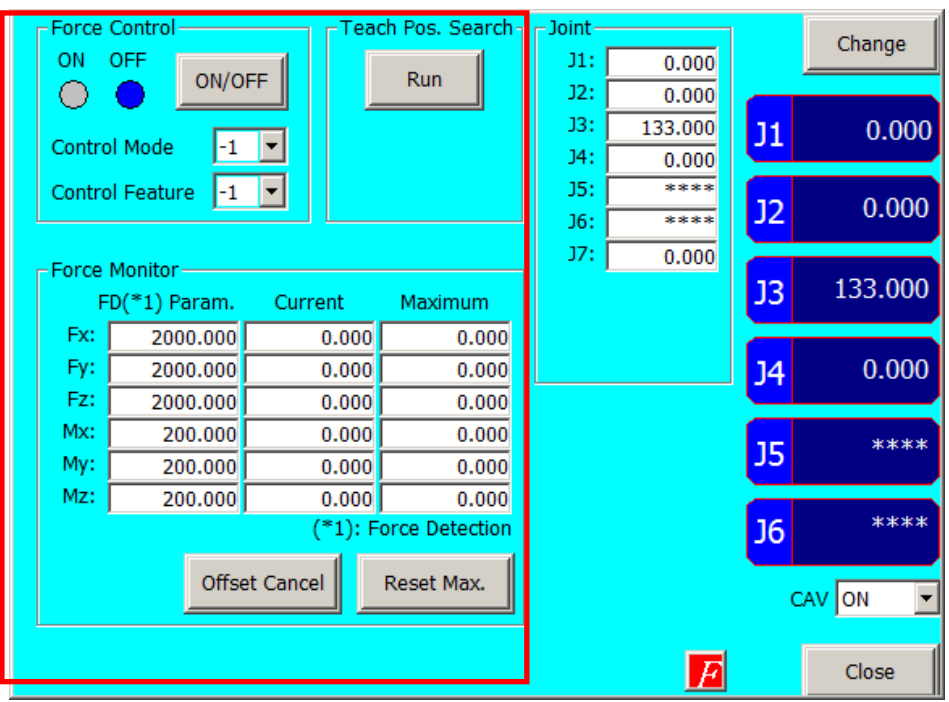

<span id="page-135-0"></span>**Fig. 9-3: Force sense control extension screen**

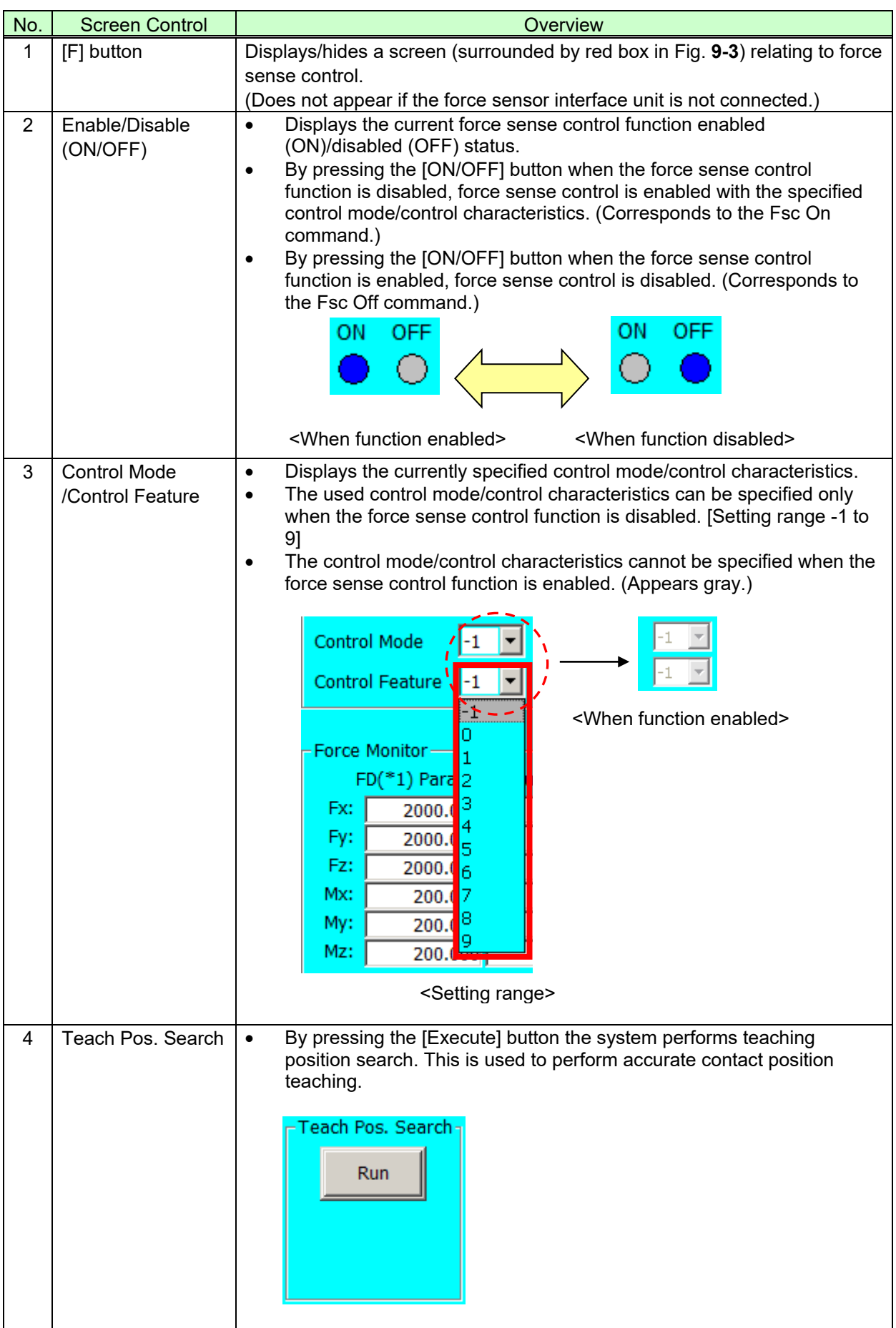

#### **Table 9-4: Screen overview**

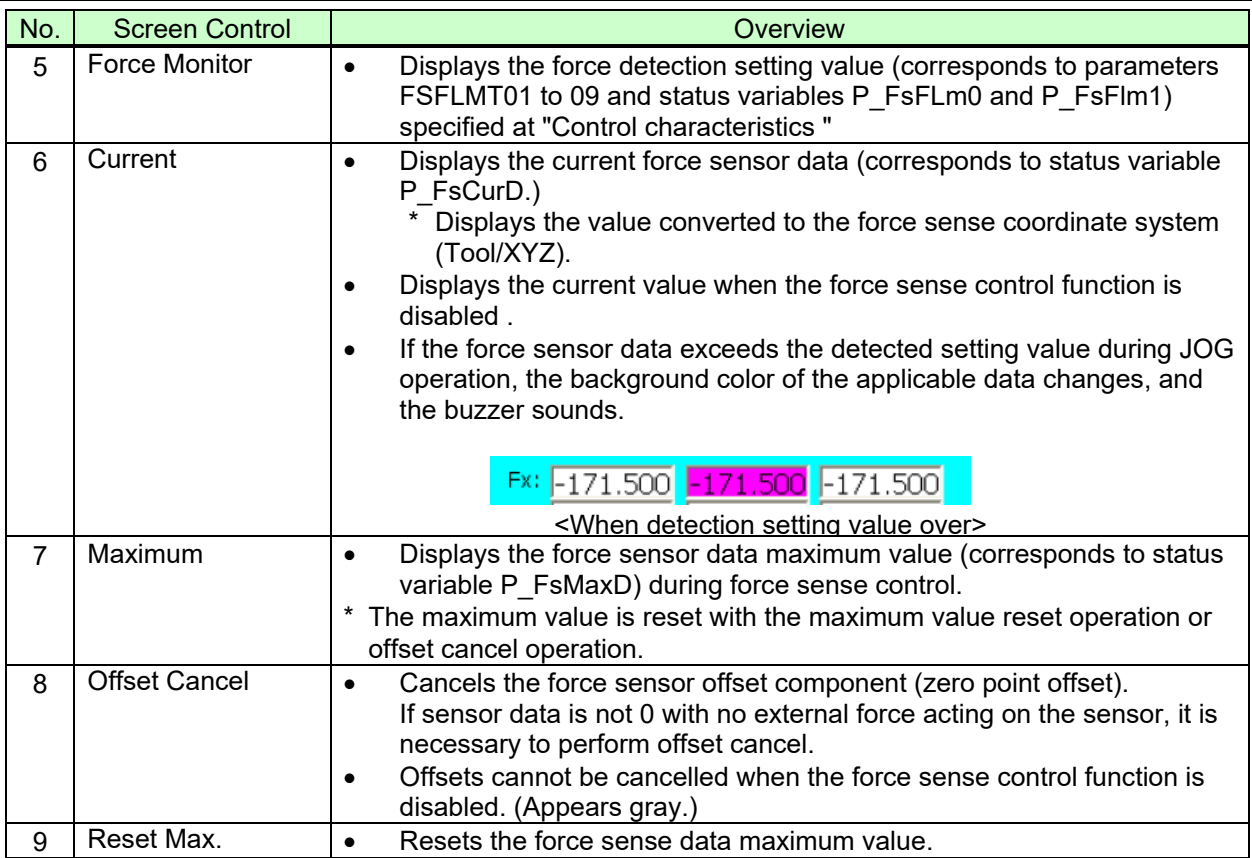

### **9.3.2 R32TB/R33TB**

Force sense function related screens are displayed by selecting from the extension function menu screen or by changing function from the JOG screen. These screens appear as follows on the R32TB.

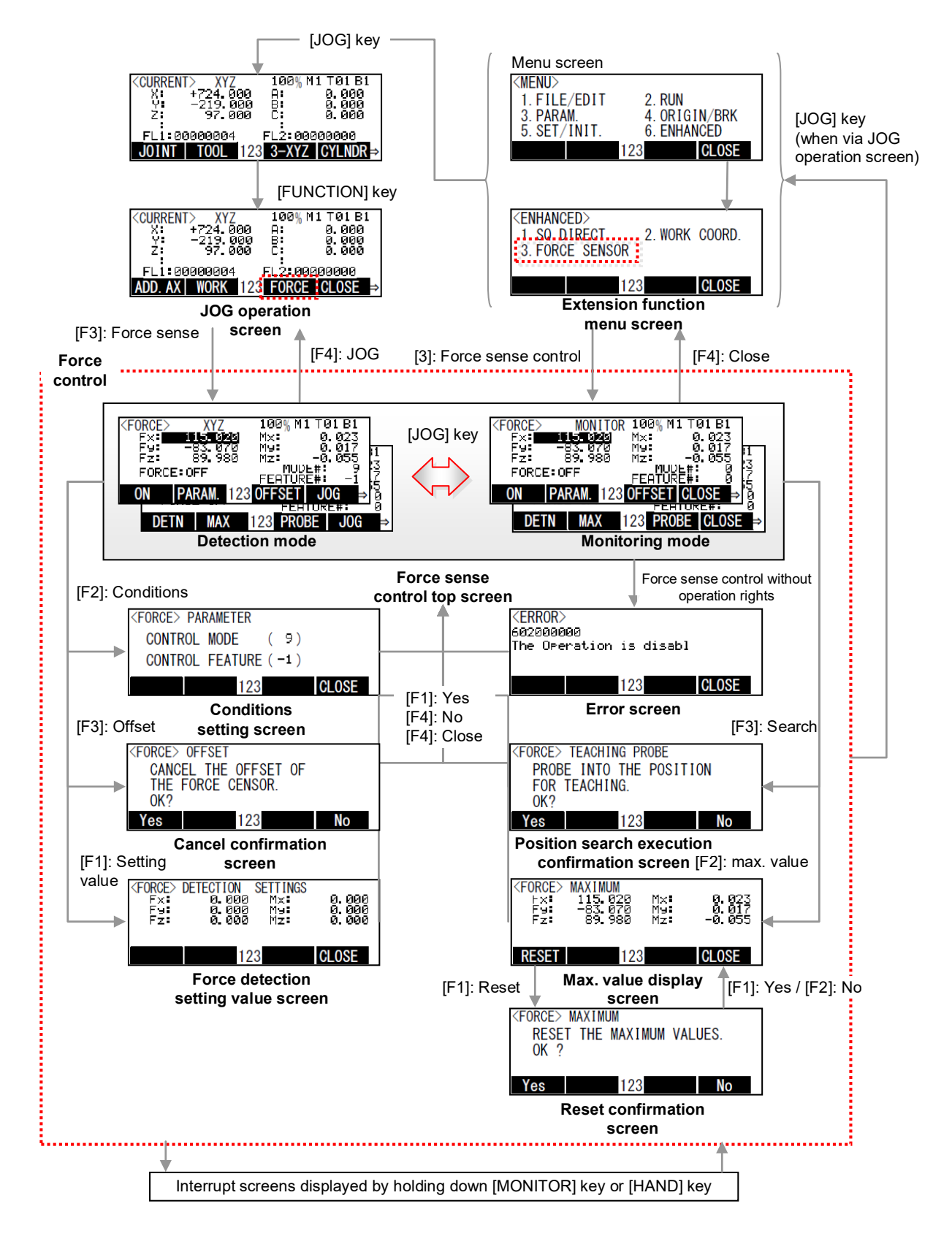

**Fig. 9-4: Force sense control related R32TB/R33TB screen transition**

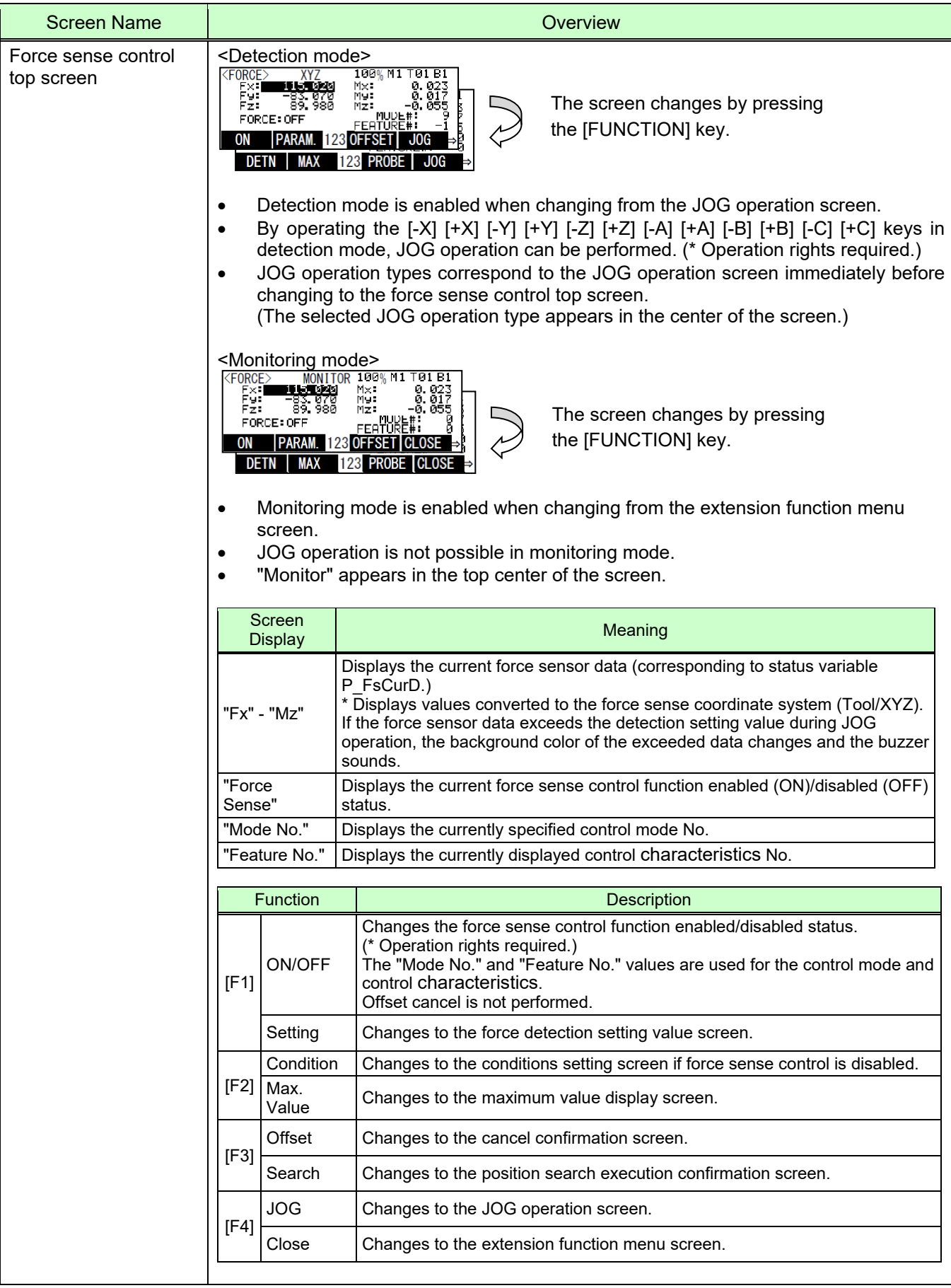

### **Table 9-5: Screen overview**

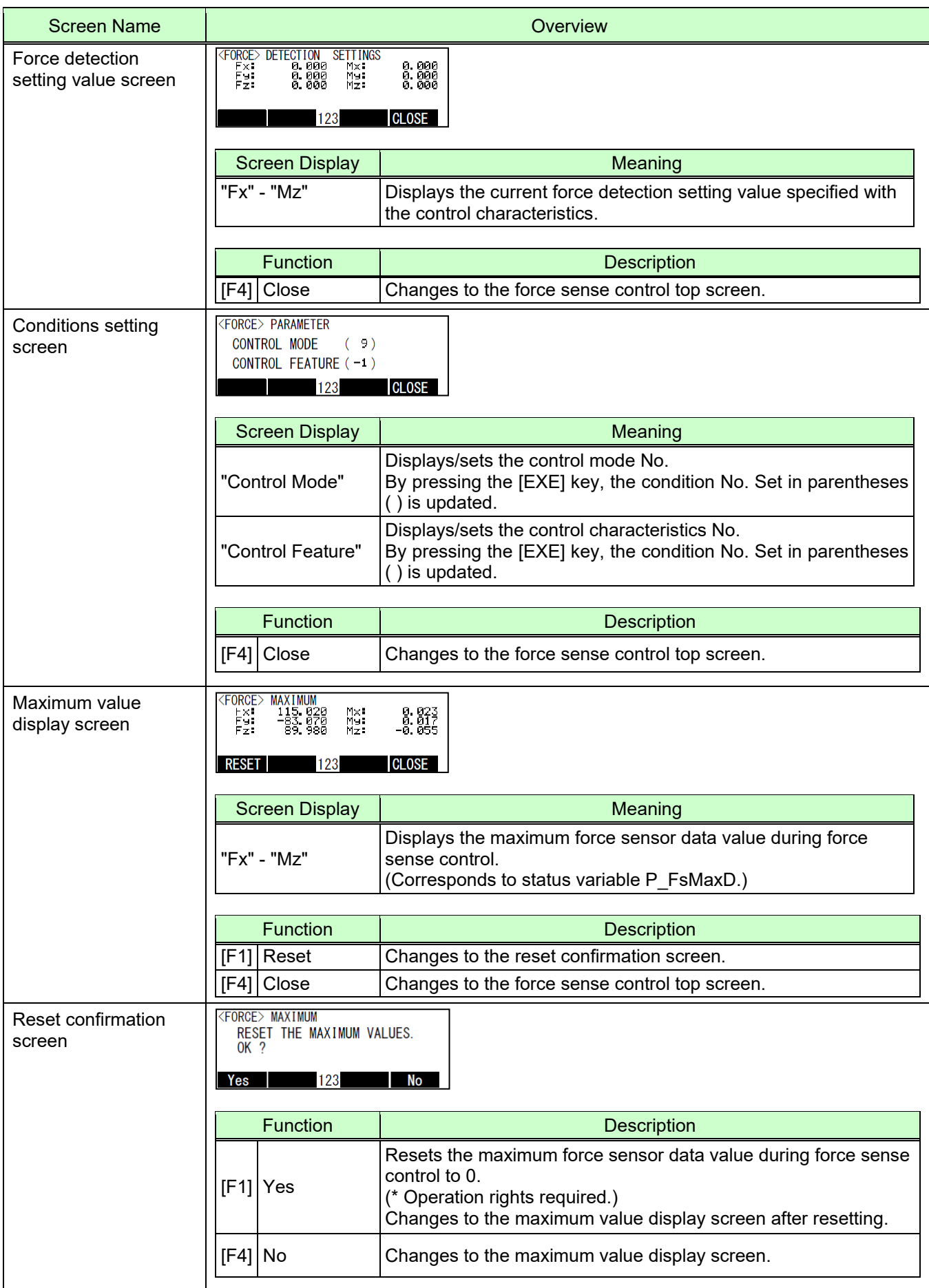

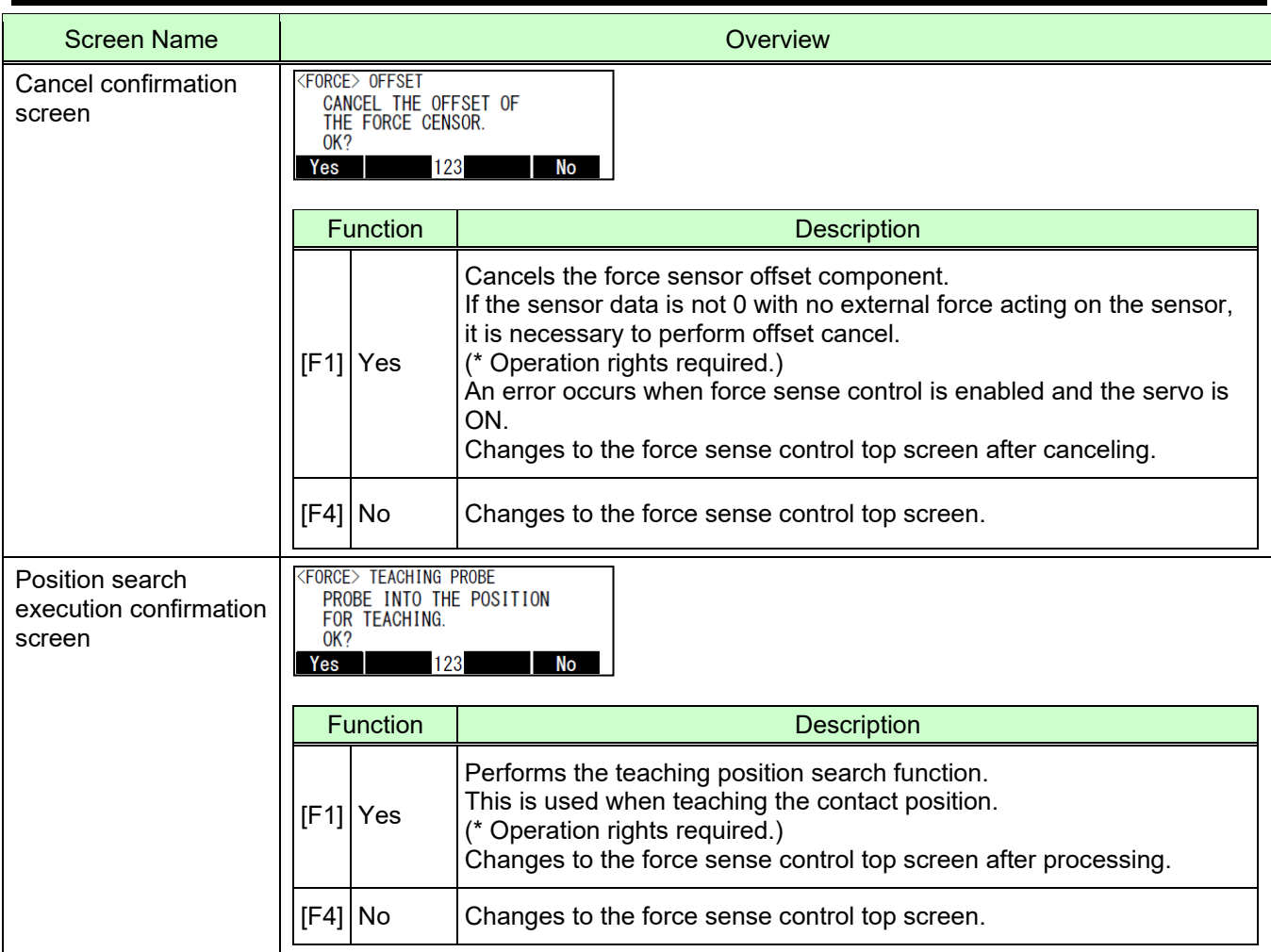

# **10 Application Examples**

### **Part Assembly Work (Force Control)**

#### Operation details

Assembles parts so that no unnecessary force acts on the parts when following the part fitting shape.

- The robot is controlled using force control so that the force acting in the X- and Y- directions is 0.0 N.
- The work complete condition is defined in the Mo trigger, and work is completed by interrupt processing.

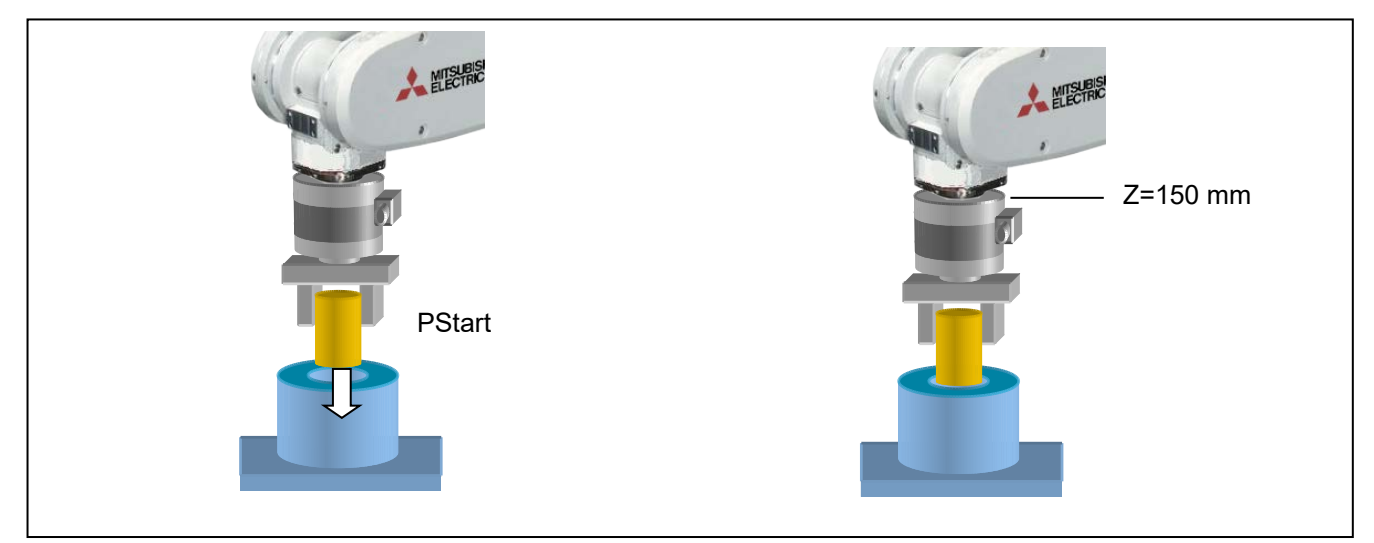

#### ■ Program example <Sample program FA01.prg>

```
'[Control mode (0)]
  -FsStf0 = (+0.00, +0.00, +0.00, +0.00, +0.00, +0.00, +0.00)(0,0) 'Stiffness coefficient [N/mm]<br>FsDmp0 = (+0.00,+0.00,+0.00,+0.00,+0.00,+0.00)(0,0) 'Damping coefficient
\overline{P_{FS}Dmp0} = (+0.00, +0.00, +0.00, +0.00, +0.00, +0.00, +0.00) 'Damping coefficient<br>P_FsMod0 = (+1.00,+1.00,+1.00,+0.00,+0.00,+0.00)(0,0) 'Force control mode (X,Y,Z-axis force control)
P_FsMod0 = (+1.00,+1.00,+1.00,+0.00,+0.00,+0.00)(0,0)
M FsCod0 = 0 \blacksquare To \blacksquare To
'[Control characteristics (0)]
P_FsGn0 = (+3.00,+3.00,+3.00,+0.00,+0.00,+0.00)(0,0)                     'Force control gain [µm/N]<br>P FsFLm0 = (+0.00,+0.00,+0.00,+0.00,+0.00,+0.00)(0,0)                'Force detection setting value [N]
\overline{P}FsFLm0 = (+0.00,+0.00,+0.00,+0.00,+0.00,+0.00)(0,0)
P_FsFCd0 = (+0.00,+0.00,+5.00,+0.00,+0.00,+0.00)(0,0) 'Force control (X,Y-axis: 0.0 N, Z-axis: 5.0 N)
P_FsSpd0=(+0.00,+0.00,+10.00,+0.00,+0.00,+0.00)(0,0) 'Sets speed control mode speed. (Z-axis: 10 mm/s)
P_FsSwF0=(+0.00,+0.00,+4.00,+0.00,+0.00,+0.00)(0,0)
'*** <Assembly work> ***
Def MoTrg 1, ((P_Fbc.Z <= 151) AND (P_FsCurD.Z > 4.8)) Work complete conditions defined for Mo trigger 1.<br>Def Act 1,M MoTrg(1)=1 GoTo *XOK,F The form of the trigger 1 defined as interrupt condition.
Def Act 1,M_MoTrg(1)=1 GoTo *XOK,F 'Mo trigger 1 defined as interrupt condition.<br>Mys PStart 'Mors over insertion position.
Mvs PStart Text Control of the U.S. Control of the U.S. Control of Text Control of Text Control of Text Control of Text Control of Text Control of Text Control of Text Control of Text Control of Text Control of Text Contro
SetMoTrg 1 SetMoTrg 1 \blacksquare The setMoTrg 1 is enabled.<br>
Fsc On.0.0.1
                                                                                          'Force sense control is enabled. (Insertion started with force
                                                                                          control.)
Act 1=1 \blacksquare \blacksquare \blacksM_Timer(1)=0<br>
*LBL1:If M_Timer(1) < 5000 Then Goto *LBL1 / 'Waits for timeout time of 5 seconds.
*LBL1:If M_Timer(1) < 5000 Then Goto *LBL1<br>Fsc Off
Fsc Off \blacksquare Force sense control is disabled.<br>
Force sense control is disabled.<br>
'Error 9100
                                                                                          'Error occurs if insertion work not complete within 5
                                                                                          seconds.
End
'*** <Work completed> ***
                                                                                          'Insertion work complete interrupt processing
Act 1=0<br>SetMoTrg 0
                                                                                           'Mo trigger is enabled.
Fsc Off \blacksquare The sense control is disabled.
HOpen 1
P2=P_Fbc<br>P2.7=P2.7+100 P2.7=P2.7+100
                                                                                          'Target position determined as position +100 mm in
                                                                                          Z-direction from current position.
Mvs P2
End '
```
#### ■Description

- 1) With force control, the robot is set to push with a force of 0.0 N in the X- and Y-directions, and 5.0 N in the Z-direction. Furthermore, if the reaction force in the Z-direction is less than 4 N, the robot moves at a speed of 10 mm/s in speed priority mode.
- 2) Work complete conditions are defined for Mo trigger 1 with the Def MoTrg command. (In this example, when  $Z \le 151$  mm and Fzt > 4.8 N, it is judged that insertion work is complete.)
- 3) After moving to the assembly start position, by enabling Mo trigger 1 followed by force sense control, insertion work is started automatically.
- 4) If insertion work is not completed within 5 seconds of work starting, a 9100 error is output and insertion work is stopped.
- 5) If insertion work is completed successfully, M\_MoTrg(1)=1 and interrupt processing (label: \*XOK) is performed.
# **Phase Focusing Push**

#### Operation details

The robot inserts into a metal axis while searching for a d-cut gear phase.

- The robot rotates in the C-axis direction while pushing softly in the Z-direction with robot stiffness softened by stiffness control.
- When the gear and metal axis phases match, the moment around the Z-axis (Mz) increases.
- The Mz increase is detected and push work is started.

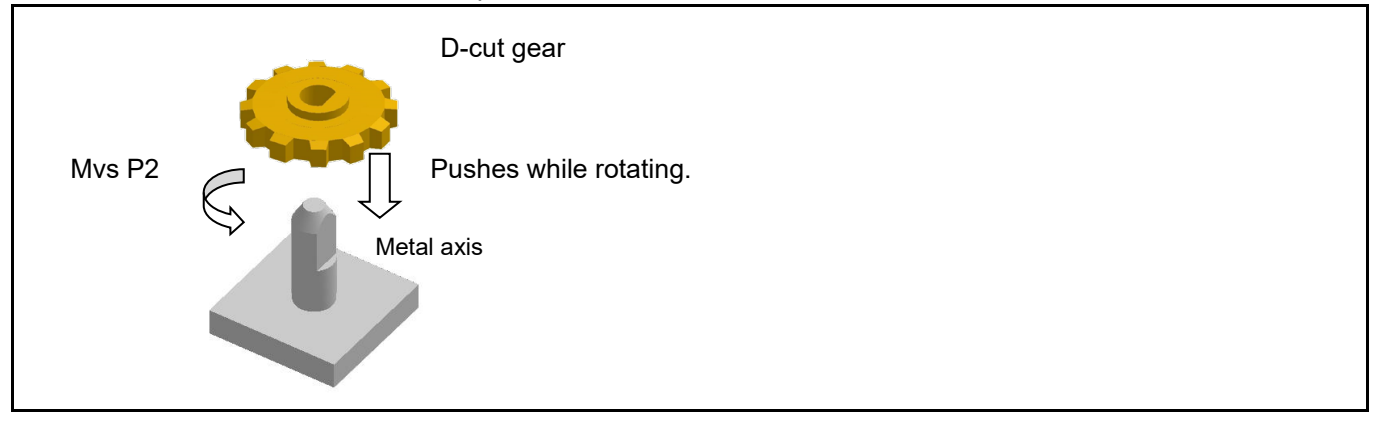

Program example <Sample program FA02.prg>

```
'[Control mode (0)]
P_FsStf0 = (+0.00,+0.00,+3.00,+0.00,+0.00,+0.50)(0,0) 'Stiffness coefficient [N/mm] 
PFsDmp0 = (+0.00,+0.00,+0.00,+0.00,+0.00,+0.00)(0,0) 'Damping coefficient<br>P FsMod0 = (+2.00,+2.00,+2.00,+0.00,+0.00,+2.00)(0,0) 'Force control mode (X,Y,Z,C: stiffness control)
\overline{P} FsMod0 = (+2.00,+2.00,+2.00,+0.00,+0.00,+2.00)(0,0)
M FsCod0 = 0 \blacksquare Torce sense control coordinate system (tool)
'[Control characteristics (0)]
P_FsGn0 = (+2.50,+2.50,+2.50,+0.00,+0.00,+2.50)(0,0) 'Force control gain [µm/N]
P^{\top}FsFLm0 = (+0.00,+0.00,+0.00,+0.00,+0.00,+0.05)(0,0)
P_FsFCd0 = (+0.00,+0.00,+0.00,+0.00,+0.00,+0.00)(0,0) 'Force control
PFsSpd0=(+0.00,+0.00,+0.00,+0.00,+0.00,+0.00)(0,0) <br>P FsSwF0=(+0.00,+0.00,+0.00,+0.00,+0.00,+0.00)(0,0) <br>Sets force/speed judgment value.
\overline{P}FsSwF0=(+0.00,+0.00,+0.00,+0.00,+0.00,+0.00)(0,0)
'[Control characteristics (-1)]
P_FsGn1 = (+2.50,+2.50,+0.00,+0.00,+0.00,+3.00)(0,0) 'Force control gain [µm/N] (Z axis=0.0[µm/N])
PFsFLm1 = (+0.00,+0.00,+0.00,+0.00,+0.00,+0.00)(0,0)    'Force detection PFsFCd1 = (+0.00,+0.00,+0.00,+0.00,+0.00,+0.00)(0.0)    'Force control
P_FsFCd1 = (+0.00,+0.00,+0.00,+0.00,+0.00,+0.00)(0,0)                        'Force control<br>P_FsSpd1=(+0.00,+0.00,+0.00,+0.00,+0.00,+0.00)(0,0)                      'Sets speed control mode speed. (Z-axis: 10mm/s)
P^{\text{--}}FsSpd1=(+0.00,+0.00,+0.00,+0.00,+0.00,+0.00)(0,0) <br>P FsSwF1=(+0.00,+0.00,+0.00,+0.00,+0.00,+0.00)(0,0) Sets force/speed judgment value.
PFsSwF1=(+0.00,+0.00,+0.00,+0.00,+0.00,+0.00)(0,0)
**** <Assemby work> ***<br>Mvs PStart
                                                                      ' Robot moves over insertion position.
Dly 1
Ovrd 5<br>Fsc On.0.0.1
                                                                      'X,Y,Z,C-axes set to stiffness control.
Mvs P1 Mushed approx. 1 mm from assembly in the UR of TRobot moves to pos. pushed approx. 1 mm from assembly
start pos.<br>Mvs P2 Wthif M FsLmtR.C>0, Skip
Mvs P2 Wthif M_FsLmtR.C>0, Skip 'C-axis is rotated and skip occurs when Mz≥0.5 N·m.<br>If M_SkipCq = 0 Then *LERR 'C-RR' 'Proceeds to failure processing if skip processing not
                                                                      'Proceeds to failure processing if skip processing not
performed.
FsGChg 0,10,-1 <br>
Mys .10<br>
Mys .10
                                                                      'Tool moved 10 mm in +Z-direction.
HOpen 1
Fsc Off
Mvs PStart
End<br>*LERR
                                                                      'Error processing
Error 9100
End '
```
- 1) The robot is set to control the X-, Y-, Z-, and C-axes softly with stiffness control. The force detection setting value is  $Mz = 0.05$  N·m.
- 2) Force control is enabled, and the robot moves to a position approximately 1 mm below of the insertion start position. (MvsP1)
- 3) The C-axis is rotated with the Mvs command. If a moment of  $Mz \ge 0.05$  N·m is detected during operation using a Wthif sub-clause, operation is stopped and skip processing is performed at the next step.
- 4) The gear is twisted in the C-axis direction while pushing in the Z-direction, and therefore when the D-cut gear and metal axis phases match, Mz increases. Wthif sub-clause conditions are established, and therefore rotation is stopped and skip processing is performed for the next command. (If skip processing is not performed, the system determines that phase detection has failed and error processing is performed.)
- 5) Control characteristics "0" is changed to "-1" using the FsGChg command so that the Z-axis control gain becomes 0.0. (If the control gain is 0, the robot is not controlled softly even if stiffness control is selected. Control will be the equivalent of position control.)
- 6) The robot moves 10 mm in the tool coordinate system Z-direction and assembly work is completed.

# **11 Language Specifications**

This Chapter describes specifications for force sense control function related to MELFA-BASIC V commands and status variables.

**PDE** Precautions when using status variables  $\blacksquare\square$ 

**By directly referencing P variable A-, B-, and C-axis values as component data, they are read as radian unit values. If reading values for each component and creating a program, unit conversion is required. (See following example.)**

<Example>

By replacing P\_FsLmtR = (0, 0, 1, 2, 0, 0, 0, 0) A-axis component data for M1 such as M1 = P\_FsLmtR.A, M1 is replaced not by 2, but by 0.034906 (= $2 \times \pi \div 180$ ). To replace M1 with 2, use the Deg function.

 $M1\% = \text{Deg}(P_F\text{sLmtR.A})$ 

By changing parameter PRGMDEG setting to 1, the unit system when the P variable rotational axis component data is referenced is deg, and therefore there is no need to use the Deg function. (Refer to instruction manual "Detailed Description of Functions and Operation" for details on the Deg function and parameter PRGMDEG.)

# **11.1 Commands Relating to Force Sense Control Function**

MELFA-BASIC V commands relating to the force sense control function are described below.

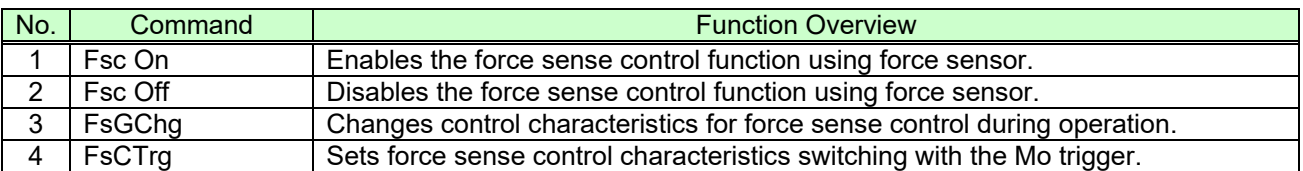

#### **Table 11-1: Force sense control commands**

# *Fsc On*

# [Function]

Enables the force sense control function using force sensor.

#### [Syntax]

Fsc□On <Control mode>, <Control characteristics >, <Offset cancel designation>

### [Terminology]

<Control mode> Specifies the force sense control mode No. (See section  $8.1.2$ .) Setting range: -1 - 9

<span id="page-147-0"></span>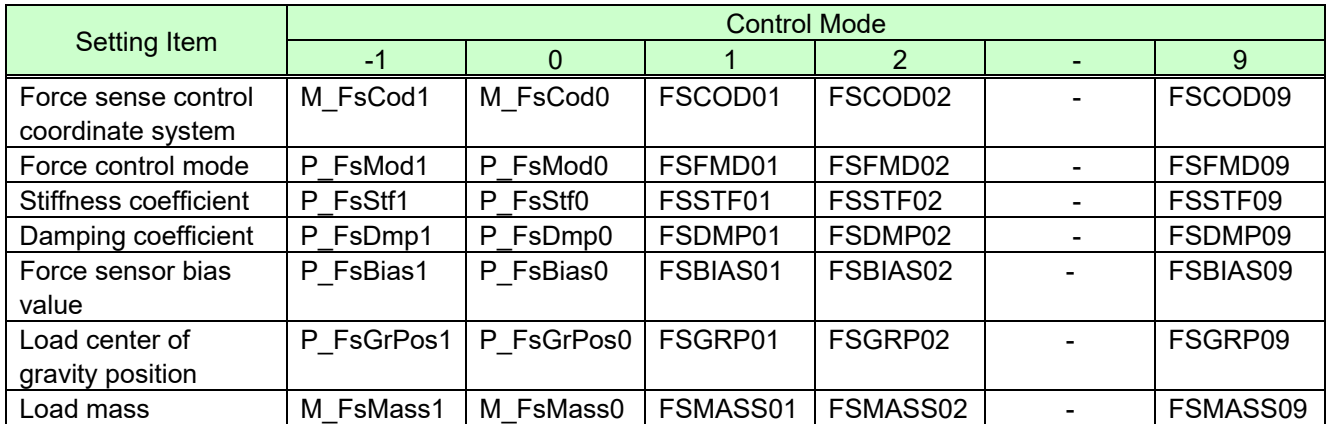

### **Table 11-2 Control mode setting items and corresponding values**

 $\leq$  Control characteristics > Specifies the force sense control characteristics No. (See section 8.1.2.) Setting range: -1 - 9

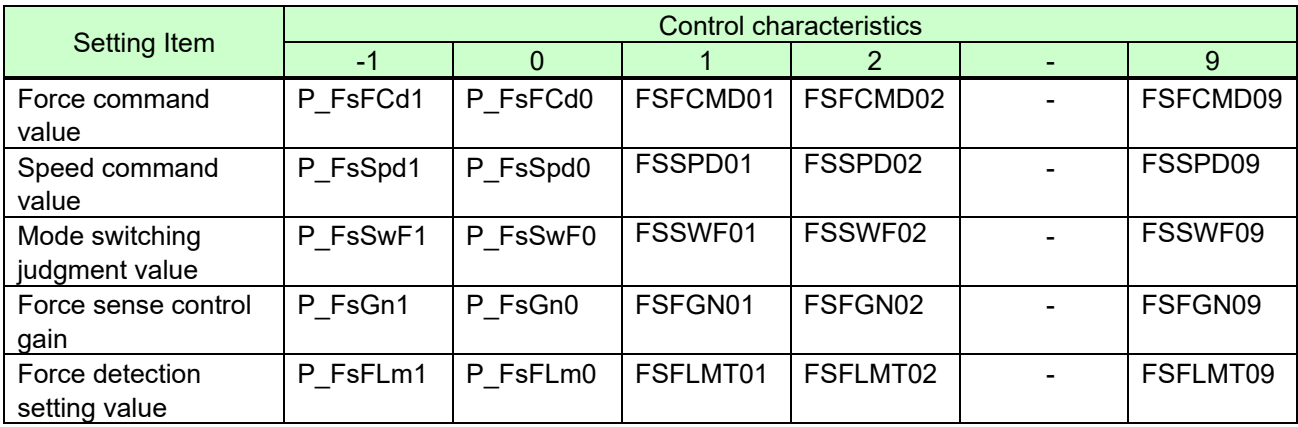

# **Table 11-3 Control characteristics setting items and corresponding values**

<Offset cancel designation> Specifies whether to cancel the force sensor data offset component.

(zero point offset)

Setting value: 0 (Do not cancel)/1 (Cancel) (For details, see section [8.1.3](#page-70-0) .)

[Example]

Refer to examples in section [11.9](#page-194-0) .

[Description]

- (1) Enables the force sense control function using force sensor. (Default: Disabled)
- (2) The force sense control content is specified with the "control mode" and "control characteristics " condition Nos. set beforehand.
- (3) If the force sensor is not connected and this command is executed, error L3986 occurs.
- (4) This command cannot be executed when the force sense control function is enabled (error L3987 occurs.) If changing the "control mode" or "control characteristics ", execute the Fsc Off command to disable the force sense control function, and then execute the Fsc On command again. However, the "control characteristics " can be changed during operation using the FsGChg command or FsCTrg command.
- (5) "Control mode" and "control characteristics " 1 to 9 use setting values for each corresponding parameter. (Refer to [Table](#page-147-0) **11-2** for details of setting items contained in control mode and control characteristics.)
- (6) If the "control mode" or "control characteristics " is 0 or -1, conditions set with dedicated status variables are used. The default status is the same setting as if "control mode" and "control characteristics " 1 is specified. (Refer to [Table](#page-147-0) **11-2** for details of setting items contained in control mode and control characteristics.)
- (7) If the offset cancel designation is 1, force sensor data becomes 0 for all axes when this command is executed, and the senor offset component is offset (zero point offset). No offset is made if the offset cancel designation is 0.
- (8) If the offset cancel designation is 1 and a value is set in the following data specified in the <control mode> (force sense calibration executed), the offset component cancel data is updated in sequential consideration of the load while the force sense control is turned on.
	- Force sensor bias value
	- Load center of gravity position
	- Load mass
- (9) If the offset cancel designation is 1, execute this command after the robot stops completely. If the command is executed immediately after the movement, the zero point offset may not be performed properly due to an inertial force.
- (10)The force sense control enabled/disabled status and "control mode"/"control characteristics" settings are common to both AUTOMATIC and MANUAL modes.
- (11)Even if an interpolation continuous command is specified with the Cnt command, the command is executed after waiting for the robot movement to be completed.
- (12)Force sense control is disabled by performing a program reset or executing an End command. (See [Fig.](#page-148-0) **[11-1](#page-148-0)**.)
- (13)Force sense control processing functions only when the servo is ON. Even if force sense control is enabled, force sense control processing is not performed while the servo is OFF. If the servo is turned OFF while performing force sense control processing, processing is stopped. Force sense control processing is then resumed by turning the servo ON again. (See Fig. **[11-1](#page-148-0)**.)

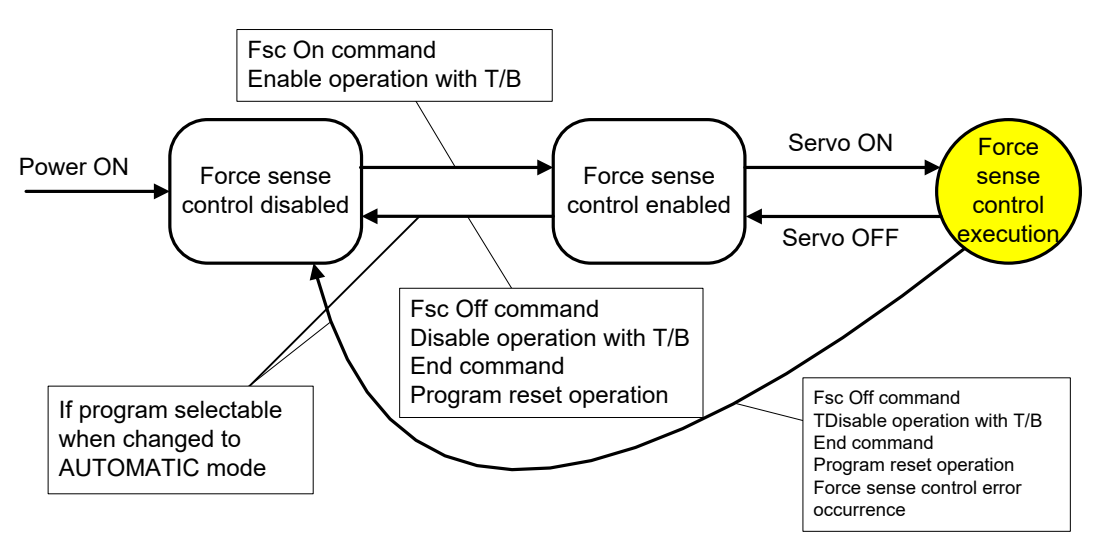

**Fig. 11-1: Force sense control function status transition**

<span id="page-148-0"></span>(14)When force sense control is not being performed, force sensor data checks using the force detection setting value are not performed.

<span id="page-149-0"></span>(15)The force sense control function and functions listed in [Table](#page-149-0) **11-4** cannot be used at the same time.

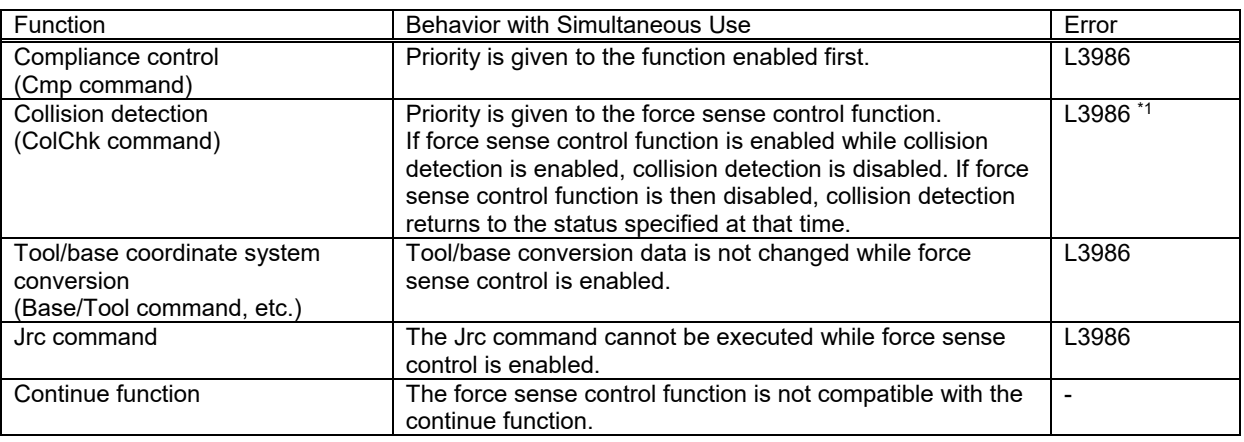

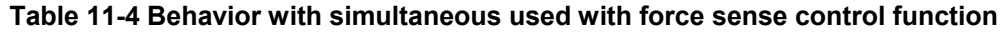

\* 1: An error occurs if collision detection is enabled with the ColChk command during automatic operation and when the force sense control function is enabled.

- (16)If positioning complete is executed with the Fine J command (joint)/Fine P command (linear) while force sense control is enabled, there may be times when the robot is unable to arrive at its target destination due to the external force acting on the force sensor, preventing positioning from being completed. If executing positioning complete, use the Fine command (pulse).
- (17)If changing both the force sense control and tracking functions from an enabled status to disabled status when performing automatic operation, first execute the Trk Off command to disable the tracking function, and then disable force sense control with the Fsc Off command. If the Fsc Off command is executed first, an L2750 error occurs.
- (18)Even if force sense control is enabled, a user defined area and free plane limit check are performed by referencing the position command. The force sense position command is not referenced.

# *Fsc Off*

# [Function]

Disables the force sense control function using force sensor.

### [Syntax]

FscOff

# [Example]

Refer to examples in section 11.9.

- (1) Disables the force sense control function using force sensor.
- (2) If the force sensor is not connected, no processing is performed when this command is executed.
- (3) Similarly, no processing is performed when this command is executed while the force sense control function is disabled.
- (4) The "position command" changes to the "force sense position command" when force sense control becomes disabled.

# *FsGChg (Fs gain change)*

# [Function]

Changes control characteristics for force sense control during operation.

#### [Syntax]

FsGChg <Change start time>, <Change time>, <Control characteristics group No. after change>

# [Terminology]

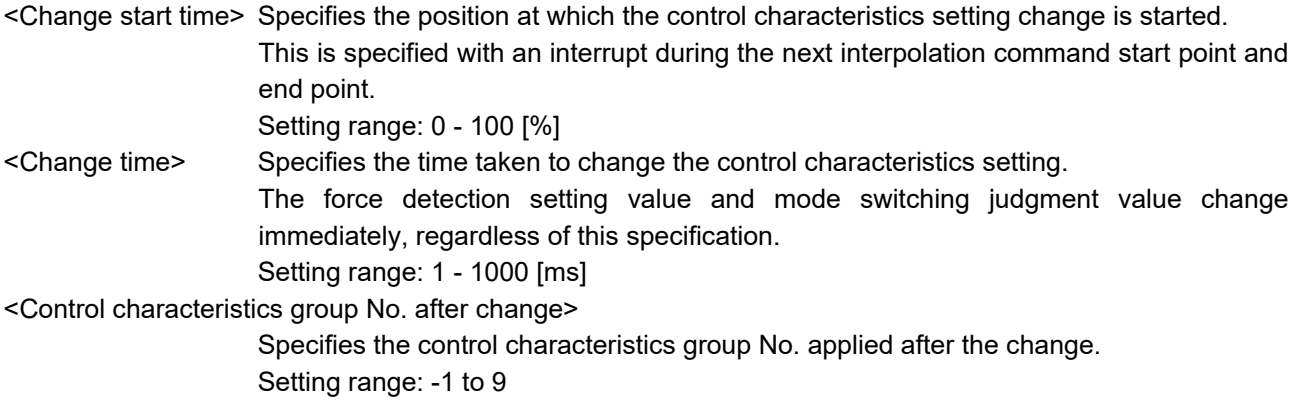

# [Example]

Refer to examples in section 11.9

- (1) Changes the force sense control function control characteristics from the current setting to the specified control characteristics.
- (2) After executing this command, when the command position reaches the specified change start position, the control characteristics change is started for the first interpolation command. (The force detection setting value changes immediately when this position is reached.)
- (3) The force sense control gain and force command are changed to the setting values specified with "Control characteristics " over the time set in <Change time>.

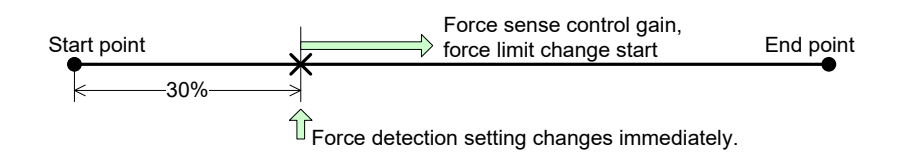

Example 1: If change start position is 30%

- (4) If the force sensor is not connected, no processing is performed when this command is executed.
- (5) This command cannot be executed when the force sense control gain and force command are being changed (when the change time has not elapsed). (Error L3987)
- (6) If the force sense control function is disabled without executing the interpolation command, this command will be disabled.
- (7) The "Control characteristics " change specification can only be executed during automatic operation. If operation is interrupted before starting the change and the mode key is switched from AUTOMATIC to MANUAL, change processing becomes invalid at that point.
- (8) When the force sense control gain and force command are being changed (when the change time has not elapsed), processing of these changes is continued until completion, even if the force sense control function is disabled.
- (9) After executing this command, the command specification also becomes invalid when the force sense control function is disabled, without executing the interpolation command.

# *FcCTrg (FsC trigger)*

# [Function]

Sets force sense control characteristics switching with the Mo trigger.

# [Syntax]

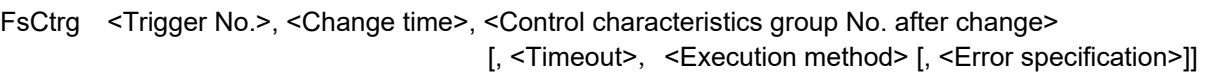

# [Terminology]

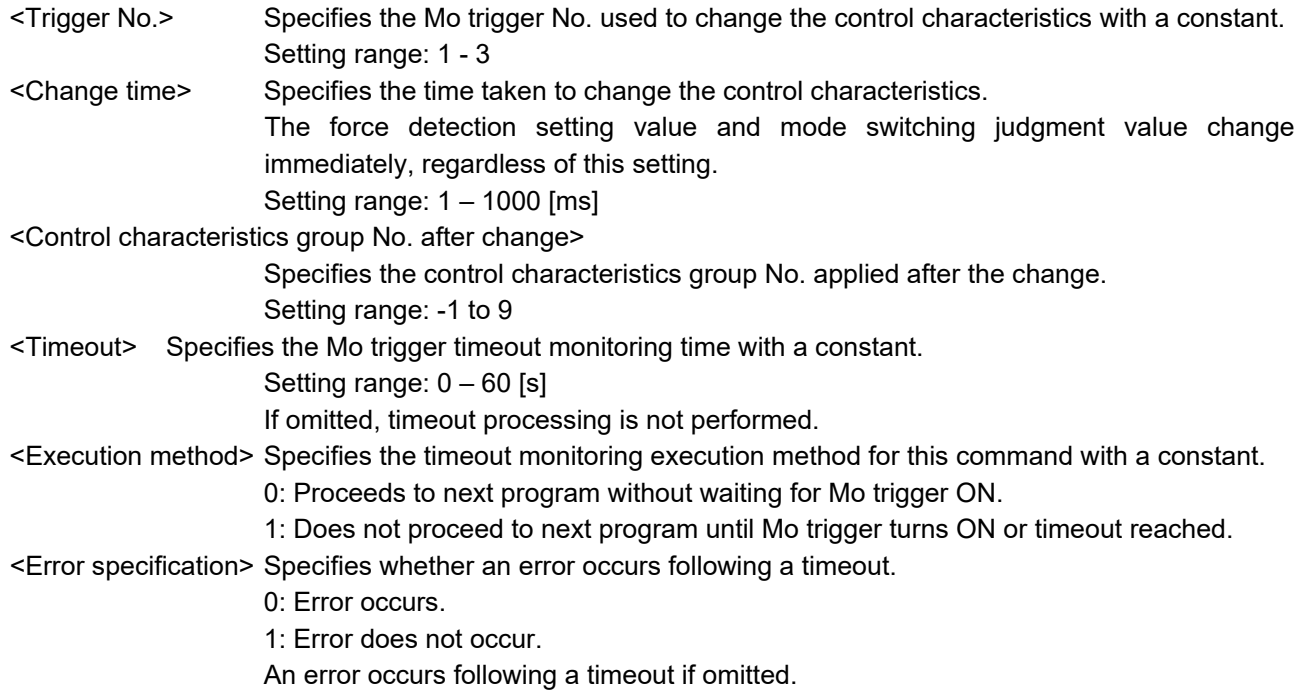

# **[Example]**

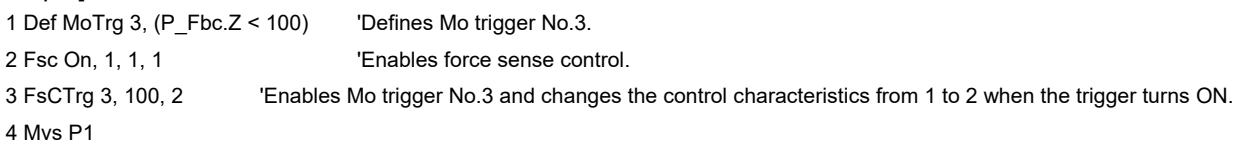

- (1) Sets force sense control characteristics switching with the Mo trigger.
- (2) By executing this command, the Mo trigger for the specified trigger No. is enabled, and the control characteristics is changed when the trigger turns ON. When the control characteristics change is complete, the change setting with this command will become unset.
- (3) If this command is executed when the Mo trigger is disabled, the Mo trigger for the specified trigger No. is enabled.
- (4) If the Mo trigger for the specified trigger No. is undefined, an error occurs when the program is run. (Error L.3770)
- (5) If an Mo trigger for a different No. than that specified for <Trigger No.> is currently enabled, the enabled trigger is disabled, and the Mo trigger specified for <Trigger No.> is enabled.
- (6) After starting the change, the control characteristics "force sense control gain" and "force specification value", and "speed command value" are changed to linear values toward the <Control characteristics group No. after change> control characteristics setting, over the time set in <Change time>. The "force detection setting value" and "mode switching judgment value" change immediately, regardless of this setting.
- (7) If a <Timeout> is specified, an error occurs after executing this command if the Mo trigger turns ON and

control characteristics change is not completed within the specified time. (Error L.3987)

- (8) If program execution is interrupted, the timeout processing count up is also interrupted. If program execution is resumed, the timeout processing count up is also resumed.
- (9) If program execution is interrupted, the timeout processing count up is also interrupted. If program execution is resumed, the timeout processing count up is also resumed.
- (10)If a timeout occurs, the change setting with this command becomes unset, regardless of the error specification.
- (11)After executing this command, if the force sense control function is disabled before the Mo trigger turns ON, the change setting with this command becomes unset.
- (12)After executing this command, if the Mo trigger is disabled with the SetMoTrg command before the Mo trigger turns ON, the change setting with this command becomes unset.
- (13)After executing this command, if operation is interrupted and the operation panel mode key is changed from "AUTOMATIC" to "MANUAL" before the Mo trigger turns ON, the change setting with this command becomes unset.
- (14)Even if the force sense control function is disabled while processing the control characteristics change, processing continues until the change is complete. (Only the setting is changed. No control is performed.)
- (15)An error occurs if this command is executed while processing the control characteristics change. (Error L.3987)
- (16)An error occurs if this command is executed when the force sense control function is disabled. (Error L.3987)
- (17)An error occurs if this command is executed when the control characteristics change is set with the FsGChg command. (Error L.3987)
- (18)After executing this command, an error occurs when this command is executed again before the control characteristics changes. (Error L.3987) If changing the change setting, disable the Mo trigger with the SetMoTrg command, and then execute this function.
- (19)After executing this command, an error occurs if the FsGChg command is executed before the control characteristics changes. (Error L.3987)
- (20)If an End command is executed for the slot for which this command is executed, or if the program reset operation is performed, the change setting with this command becomes unset.
- (21)This command setting is defined with respect to the robot. Unlike the Def Act command, if a sub-program is called with the CallP command, or if mechanical control rights are moved to another slot with the GetM or RelM commands, this command setting is continued.
- (22)If the force sensor is not connected, no processing is performed even when this command is executed. No error in particular occurs.

# **11.2 Status Variables Relating to Force Sense Control Function**

This section describes MELFA-BASIC V status variables relating to the force sense control function.

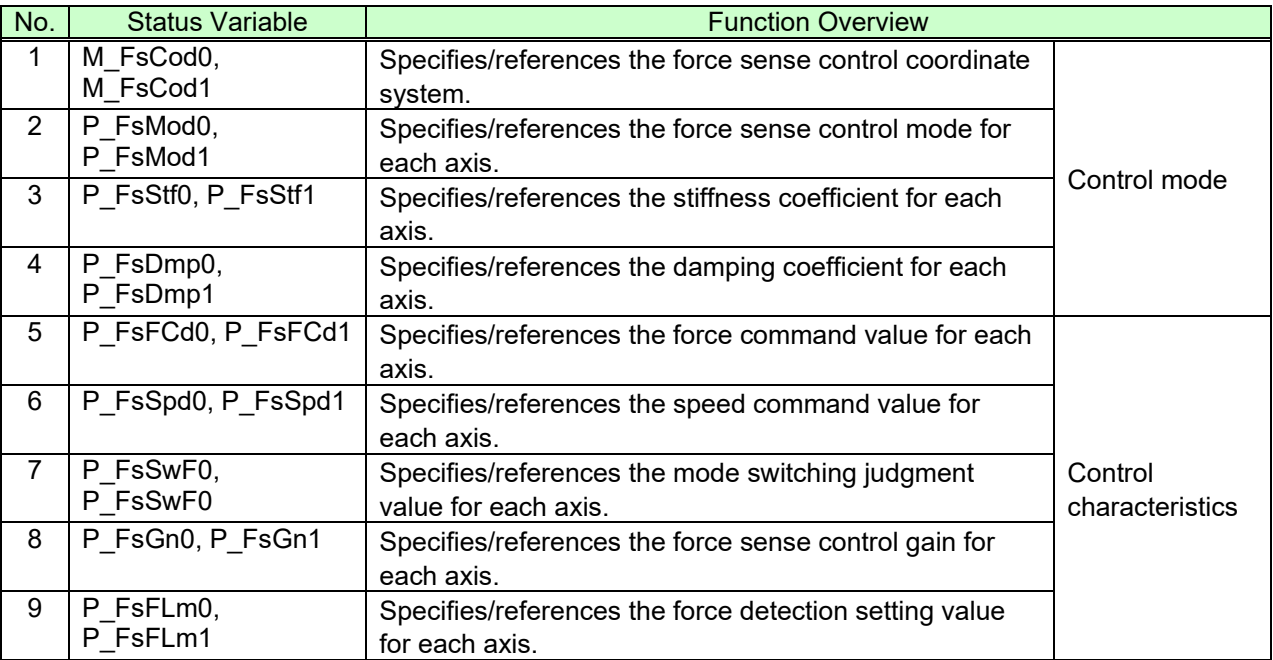

#### **Table 11-5 Force sense control status variables**

# *M\_FsCod0, M\_FsCod1*

# [Function]

Specifies/references the force sense control coordinate system.

[Syntax]

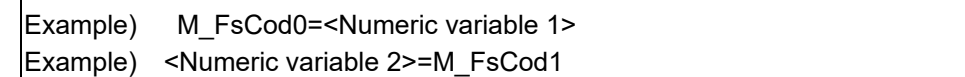

# [Terminology]

<Numeric variable 1> Specifies the force sense control coordinate system.

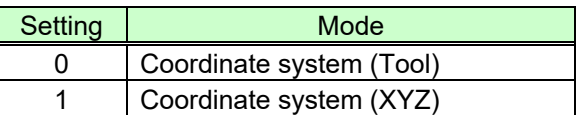

<Numeric variable 2> Specifies the save destination for the read control coordinate information.

# [Example]

Refer to examples in section 11.9.

- (1) Specifies/references the coordinate system for which force control is performed contained in the condition group (control mode).
- (2) The specified value is used if the Fsc On command <control mode> is set to "-1" or "0".
- (3) Default status: The parameter FSCOD01 setting value is updated.
- (4) The value substituted for the status variable is retained until the power is turned OFF.
- (5) When force sense control is enabled with <control mode> = "0", it is not possible to write M\_FsCod0. (Error L3987 occurs.)
- (6) When force sense control is enabled with <control mode> = "-1", it is not possible to write M\_FsCod1. (Error L3987 occurs.)
- (7) When no force sensor is connected, the value is not applied even if it is written. Also if the setting value is read, always 0 is output.

# *P\_FsMod0, P\_FsMod1*

### [Function]

Specifies/references the force sense control mode for each axis.

### [Syntax]

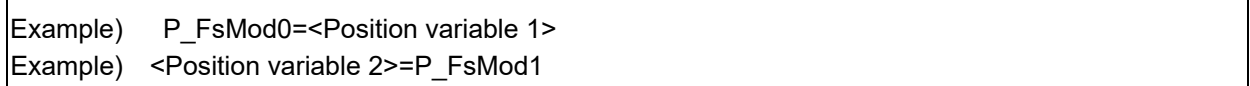

# [Terminology]

<Position variable 1> Specifies the force sense control mode for each axis.

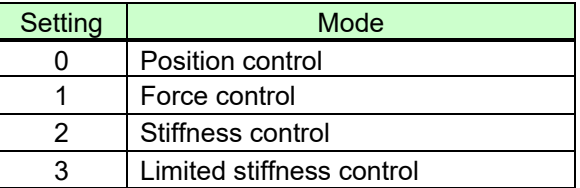

<Position variable 2> Specifies the save destination for the read control coordinate information.

# [Example]

Refer to examples in section [11.9](#page-194-0) .

- (1) Specifies/references the force sense control mode for each axis contained in the condition group (control mode).
- (2) The specified value is used if the Fsc On command <control mode> is set to "-1" or "0".
- (3) Default status: The parameter FSFMD01 setting value is updated.
- (4) The value substituted for the status variable is retained until the power is turned OFF.
- (5) When force sense control is enabled with <control mode> = "0", it is not possible to write P\_FsMod0. (Error L3987 occurs.)
- (6) When force sense control is enabled with <control mode>  $=$  "-1", it is not possible to write P\_FsMod1. (Error L3987 occurs.)
- (7) When no force sensor is connected, the value is not applied even if it is written. Also if the setting value is read, always 0.0 is output for all elements.

# *P\_FsStf0, P\_FsStf1*

### [Function]

Specifies/references the stiffness coefficient for force sense control (stiffness control).

#### [Syntax]

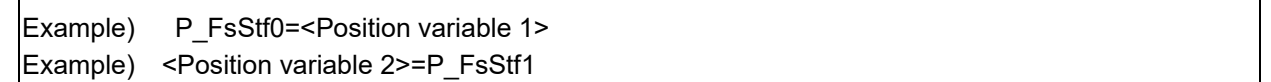

### [Terminology]

<Position variable 1> Specifies the stiffness coefficient for force sense control (stiffness control). (The L1- and L2-axis components do not use this variable.)

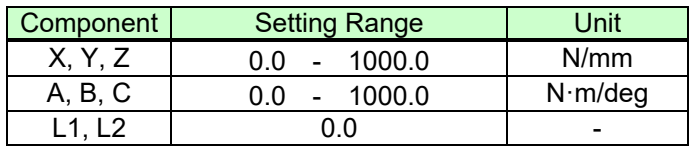

<Position variable 2> Specifies the save destination for the read stiffness coefficient.

### [Example]

Refer to examples in section 11.9.

- (1) Specifies/references the stiffness coefficient for stiffness control contained in the condition group (control mode).
- (2) The specified value is used if the Fsc On command <control mode> is set to "-1" or "0".
- (3) Default status: The parameter FSSTF01 setting value is updated.
- (4) The value substituted for the status variable is retained until the power is turned OFF.
- (5) When force sense control is enabled with <control mode> ="0", it is not possible to write P\_FsStf0. (Error L3987 occurs.)
- (6) When force sense control is enabled with <control mode> = "-1", it is not possible to write P\_FsStf1. (Error L3987 occurs.)
- (7) When no force sensor is connected, the value is not applied even if it is written. Also if the setting value is read, always 0.0 is output for all elements.

# *P\_FsDmp0, P\_FsDmp1*

### [Function]

Specifies/references the damping coefficient (responsiveness) for force sense control (stiffness control/force control).

[Syntax]

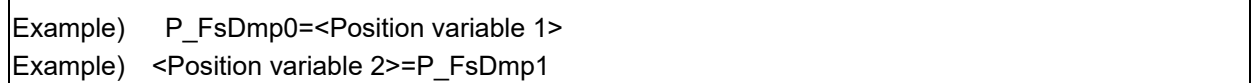

### [Terminology]

<Position variable 1> Specifies the damping coefficient for force sense control.

(The L1- and L2-axis components do not use this variable.)

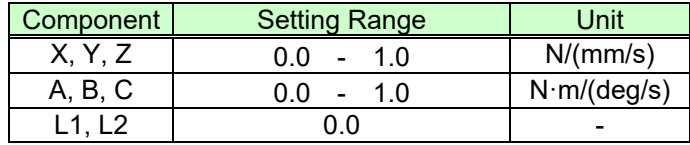

<Position variable 2> Specifies the save destination for the read damping coefficient.

### [Example]

Refer to examples in section 11.9.

- (1) Specifies/references the damping coefficient contained in the condition group (control mode).
- (2) The specified value is used if the Fsc On command <control mode> is set to "-1" or "0".
- (3) Default status: The parameter FSDMP01 setting value is updated.
- (4) The value substituted for the status variable is retained until the power is turned OFF.
- (5) When force sense control is enabled with <control mode> = "0", it is not possible to write P\_FsDmp0. (Error L3987 occurs.)
- (6) When force sense control is enabled with <control mode> ="-1", it is not possible to write P\_FsDmp1. (Error L3987 occurs.)
- (7) When no force sensor is connected, the value is not applied even if it is written. Also if the setting value is read, always 0.0 is output for all elements.

# *P\_FsFCd0, P\_FsFCd1*

# [Function]

Specifies/references the force command value for force sense control (force control) or the limit value for the force control (limited stiffness control).

### [Syntax]

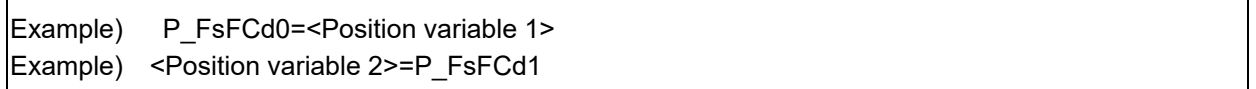

# [Terminology]

<Position variable 1> Specifies the force command value for force sense control (force control) or force sense control (limited stiffness control).

> (In the force control, the L1- and L2-axis components do not use. In the limited stiffness control, set the resultant force to the L1-axis, and the limit value of the resultant moment to the L2-axis)

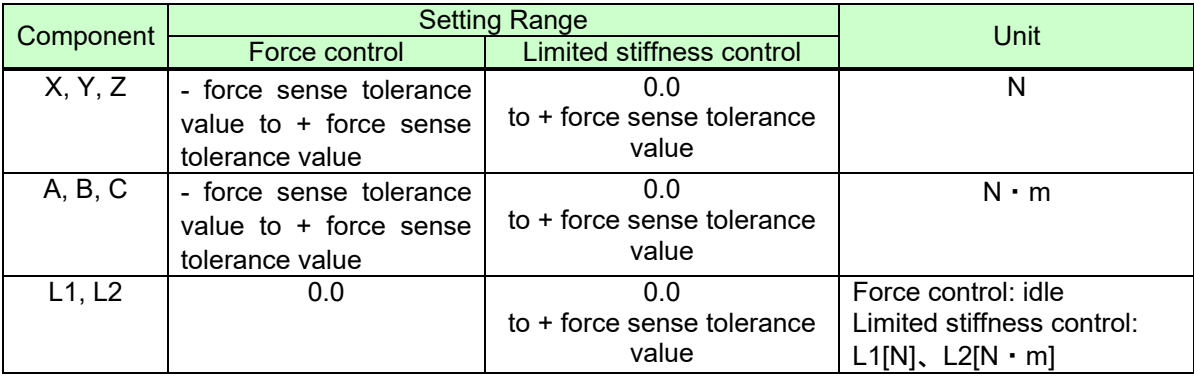

<Position variable 2> Specifies the save destination for the read force command value/limit value.

# [Example]

Refer to examples in section [11.9](#page-194-0) .

- (1) Specifies/references the force command value (force control) ot limit value (limited stiffness control) contained in the condition group (control characteristics).
- (2) The specified value is used if the Fsc On command <control characteristics > is set to "-1" or "0".
- (3) Default status: The parameter FSFCMD01 setting value is updated.
- (4) The value substituted for the status variable is retained until the power is turned OFF.
- (5) When force sense control is enabled with <control characteristics > = "0", it is not possible to write P\_FsFCd0. (Error L3987 occurs.)
- (6) When force sense control is enabled with <control characteristics > =  $-1$ , it is not possible to write P\_FsFCd1. (Error L3987 occurs.)
- (7) When no force sensor is connected, the value is not applied even if it is written. Also if the setting value is read, always 0.0 is output for all elements.

# *P\_FsSpd0, P\_FsSpd1*

#### [Function]

Specifies/references the speed command value for force sense control (force control).

#### [Syntax]

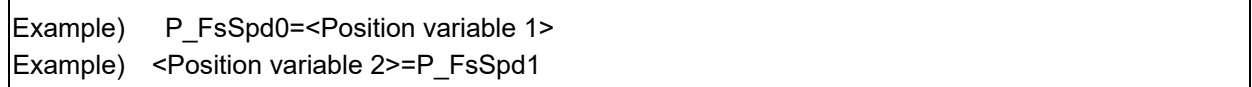

# [Terminology]

<Position variable 1> Specifies the speed command value for force sense control (force control). (The L1- and L2-axis components do not use this variable.)

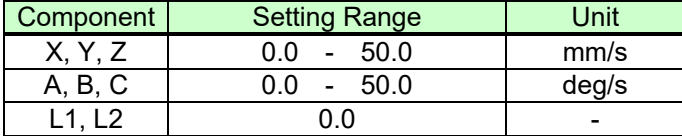

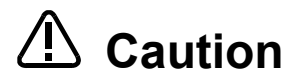

The speed restriction defined by the above setting range does not guarantee that the sensor will not malfunction as a result of collision on contact. When adjusting, move the robot at a low speed to begin with, and then increase the speed if required.

When doing so, check the force sensor data at the point of contact at the teaching pendant maximum value monitor, and set the speed to avoid too much force being applied.

<Position variable 2> Specifies the save destination for the read speed command value.

#### [Example]

Refer to examples in section 11.9

- (1) Specifies/references the speed command value contained in the condition group (control characteristics).
- (2) The specified value is used if the Fsc On command <control characteristics > is set to "-1" or "0".
- (3) Default status: The parameter FSSPD01 setting value is updated.
- (4) The value substituted for the status variable is retained until the power is turned OFF.
- (5) If the specified value is 0.0, speed priority mode does not function, and the robot moves in force priority mode at all times.
- (6) When force sense control is enabled with <control characteristics  $>$  = "0", it is not possible to write P\_FsSpd0. (Error L3987 occurs.)
- (7) When force sense control is enabled with <control characteristics > = "-1", it is not possible to write P\_FsSpd1. (Error L3987 occurs.)
- (8) If the force sensor is not connected, the value is not updated even if written. Furthermore, even if the setting value is read, 0.0 is always output for all elements.
- (9) If multiple axes are moved simultaneously in speed control mode, the actual robot movement speed is a synthesized speed for all axes.

# *P\_FsSwF0, P\_FsSwF1*

### [Function]

Specifies/references the force priority mode/speed priority mode switching judgment value for the force sense function (force control).

#### [Syntax]

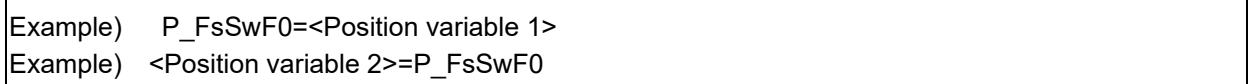

# [Terminology]

<Position variable 1>

Specifies the force control mode/speed control mode switching judgment value for force sense control (force control).

(The L1- and L2-axis components do not use this variable.)

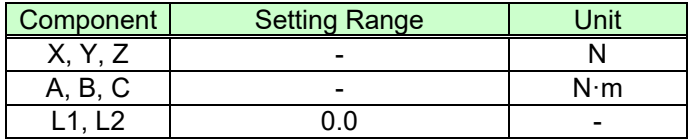

<Position variable 2> Specifies the save destination for the read mode switching judgment value.

#### [Example]

Refer to examples in section 11.9.

- (1) Specifies/references the mode switching judgment value contained in the condition group (control characteristics).
- (2) The specified value is used if the Fsc On command <control characteristics > is set to "-1" or "0".
- (3) Default status: The parameter FSSWF01 setting value is updated.
- (4) The value substituted for the status variable is retained until the power is turned OFF.
- (5) When force sense control is enabled with <control characteristics  $>$  = "0", it is not possible to write P\_FsSwF0. (Error L3987 occurs.)
- (6) If a value same as the force command is specified, the speed priority mode is disabled, and the robot always operates in the force priority mode.
- (7) When force sense control is enabled with <control characteristics  $>$  = "-1", it is not possible to write P\_FsSwF1. (Error L3987 occurs.)
- (8) If the force sensor is not connected, the value is not updated even if written. Furthermore, even if the setting value is read, 0.0 is always output for all elements.

# *P\_FsGn0, P\_FsGn1*

### [Function]

Specifies/references the force sense control gain (responsiveness) for the force sense function.

#### [Syntax]

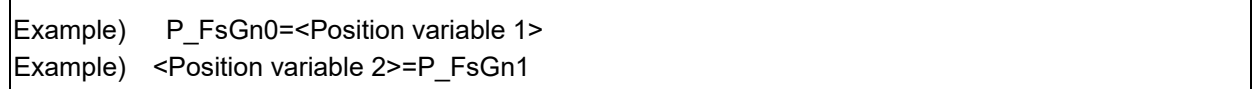

# [Terminology]

<Position variable 1> Specifies the force sense control gain for force sense control. (The L1- and L2-axis components do not use this variable.)

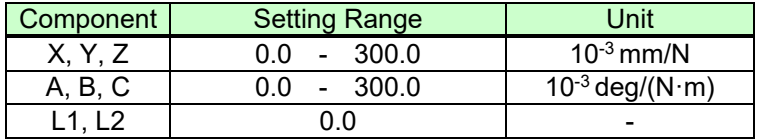

<Position variable 2> Specifies the save destination for the read force sense control gain.

### [Example]

Refer to examples in section [11.9](#page-194-0) .

- (1) Specifies/references the force sense control gain for each axis contained in the condition group (control characteristics).
- (2) The specified value is used if the Fsc On command <control characteristics > is set to "-1" or "0".
- (3) Default status: The parameter FSFGN01 setting value is updated.
- (4) The value substituted for the status variable is retained until the power is turned OFF.
- (5) When force sense control is enabled with <control characteristics > = "0", it is not possible to write P\_FsGn0. (Error L3987 occurs.)
- (6) When force sense control is enabled with <control characteristics > =  $-1$ , it is not possible to write P\_FsGn1. (Error L3987 occurs.)
- (7) When no force sensor is connected, the value is not applied even if it is written. Also if the setting value is read, always 0.0 is output for all elements.

# *P\_FsFLm0, P\_FsFLm1*

# [Function]

Specifies/references the force sensor force detection setting value for the force sense function.

[Syntax]

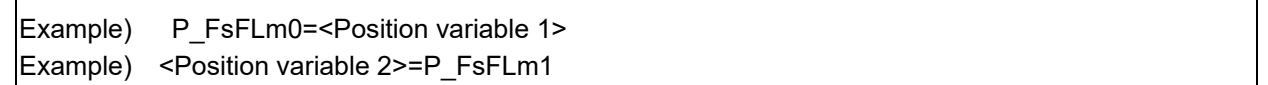

# [Terminology]

<Position variable 1> Specifies the force sensor force detection setting value.

(The L1- and L2-axis components do not use this variable.)

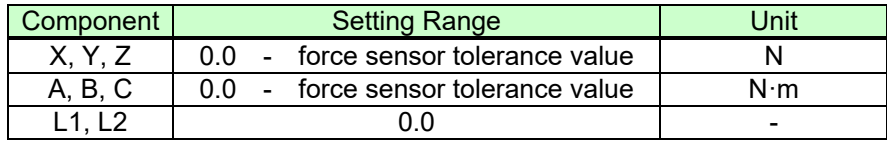

<Position variable 2> Specifies the save destination for the read force detection setting value.

# [Example]

Refer to examples in section [11.9](#page-194-0) .

- (1) Specifies/references the force sensor force detection setting value contained in the condition group (control characteristics).
- (2) The specified value is used if the Fsc On command <control characteristics > is set to "-1" or "0".
- (3) Default status: The parameter FSFLMT01 setting value is updated.
- (4) The value substituted for the status variable is retained until the power is turned OFF.
- (5) When force sense control is enabled with <control characteristics  $>$  = "0", it is not possible to write P\_FsFLm0. (Error L3987 occurs.)
- (6) When force sense control is enabled with <control characteristics > =  $-1$ , it is not possible to write P\_FsFLm1. (Error L3987 occurs.)
- (7) When no force sensor is connected, the value is not applied even if it is written. Also if the setting value is read, always 0.0 is output for all elements

# **11.3 Commands Relating to Force Sense Detection Function**

This section describes MELFA-BASIC V commands relating to the force sense detection function (Mo trigger function).

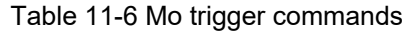

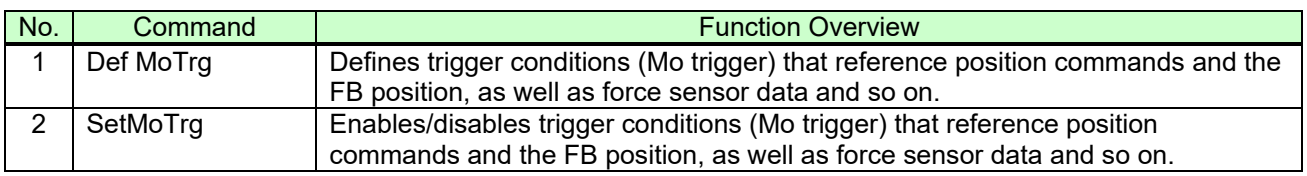

# *Def MoTrg (Def Mo trigger)*

#### [Function]

Defines trigger conditions (Mo trigger) that reference position commands and the FB position, as well as force sensor data and so on.

#### [Syntax]

Def □MoTrg <Trigger No.>, <Conditions>

#### [Terminology]

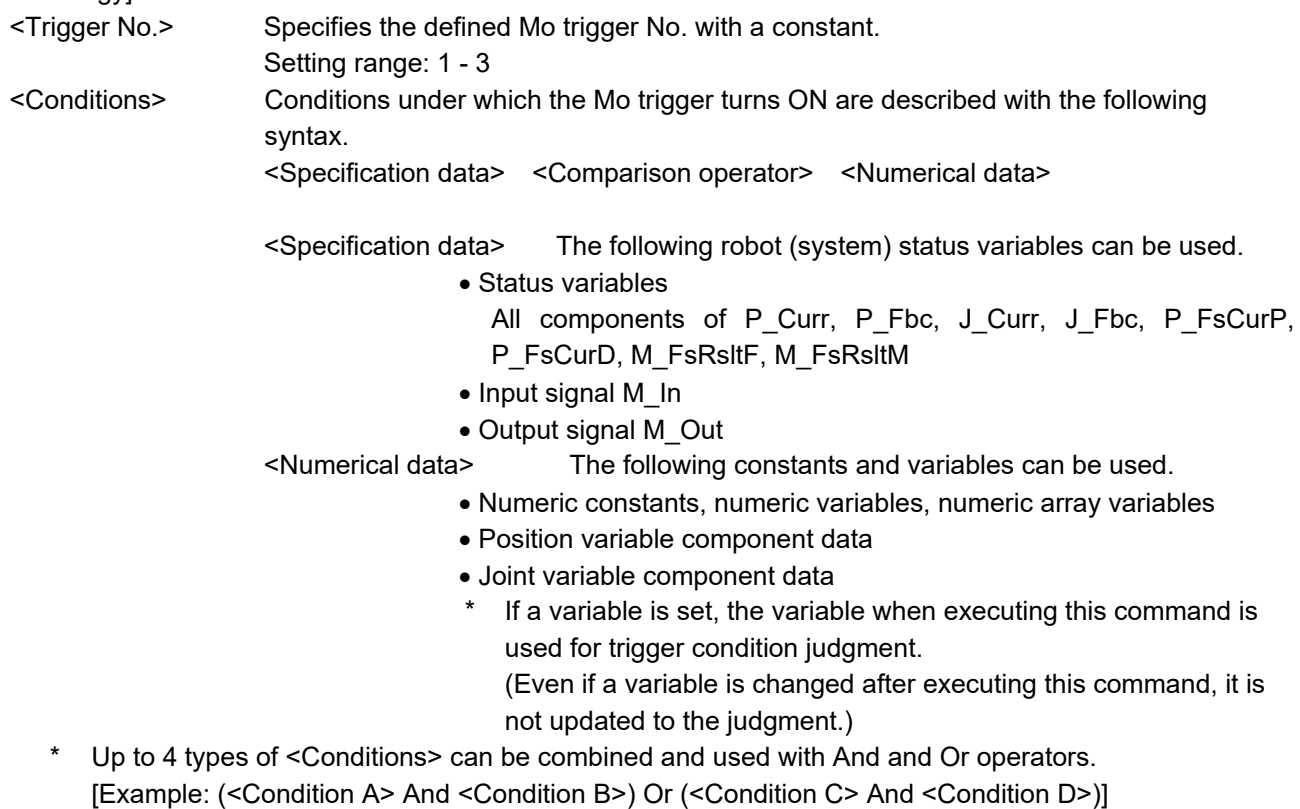

If rotational axis component data is specified for <Specification data>, the unit for the data used for conditions judgment will be radians. If using a numeric constant for <Numerical data>, use radian values, or append "DEG" such as in "45DEG", and then convert to radians.

#### [Example]

- 1 Def MoTrg 1, ((P\_Fbc.Z <= 100) Or (P\_FsCurD.Z >= 10)) And (P\_FsCurP.C < -45DEG)
	- ' Defines the ON trigger as Mo trigger No.1 by satisfying the following conditions (1) and (2).
		- ' (1) FB position Z-axis value is 100 mm or less, or Z-axis direction force sensor data is 10 N or greater.
		- ' (2) Force sense command C-axis value is less than -45°.

### [Description]

(1) Defines Mo trigger conditions with this command. The following data can be specified as trigger conditions.

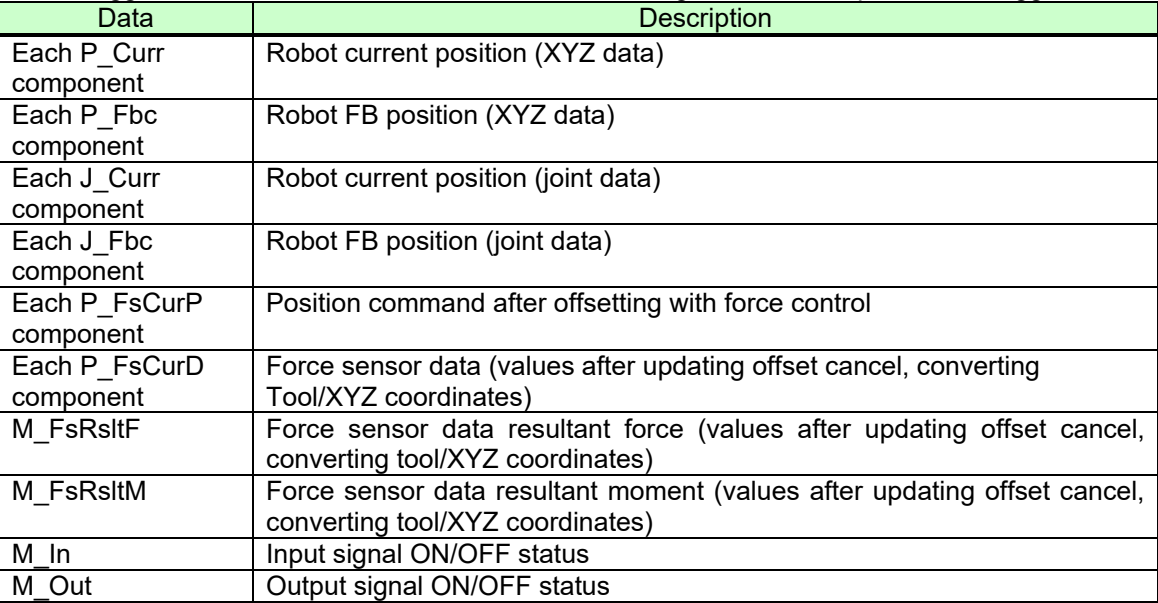

- (2) The defined Mo trigger is enabled by executing the SetMoTrg command. The Mo trigger is not enabled simply by defining with this command.
- (3) If the Mo trigger for the trigger No. defined with this command is enabled, the trigger turns ON when the specified conditions are satisfied.
- (4) If multiple Def MoTrg commands are described for the same trigger No., the definition executed last is applied.
- (5) By executing this command for an enabled trigger No. Mo trigger, that Mo trigger becomes disabled, and changes to a new definition.
- (6) Up to 3 trigger Nos. can be defined for the Mo trigger. However, only one of these can be enabled. It is not possible to enable multiple Mo triggers.
- (7) Mo trigger conditions are defined for the robot. Unlike the Def Act command, if a sub-program is called with the CallP command, or if mechanical control rights are moved to another slot with the GetM or RelM commands, this command setting is continued.
- (8) Specify the same mechanical number for status variables used in <Conditions>. If mechanical Nos. are mixed, an error occurs when running the program. (Error L.3110)
- (9) If a non-existent mechanical number is specified for the status variable used in <Conditions>, an error occurs when running the program. (Error L.3870)
- (10)With robots that are not compatible with force sense control, it is not possible to specify P\_FsCurP, P\_FsCurD, M\_FsRsltF, or M\_FsRsltM for <Conditions>. An error occurs when running the program. (Error L.3986)

# *SetMoTrg (Set Mo trigger)*

### [Function]

Enables/disables trigger conditions (Mo trigger) that reference position commands and the FB position, as well as force sensor data and so on.

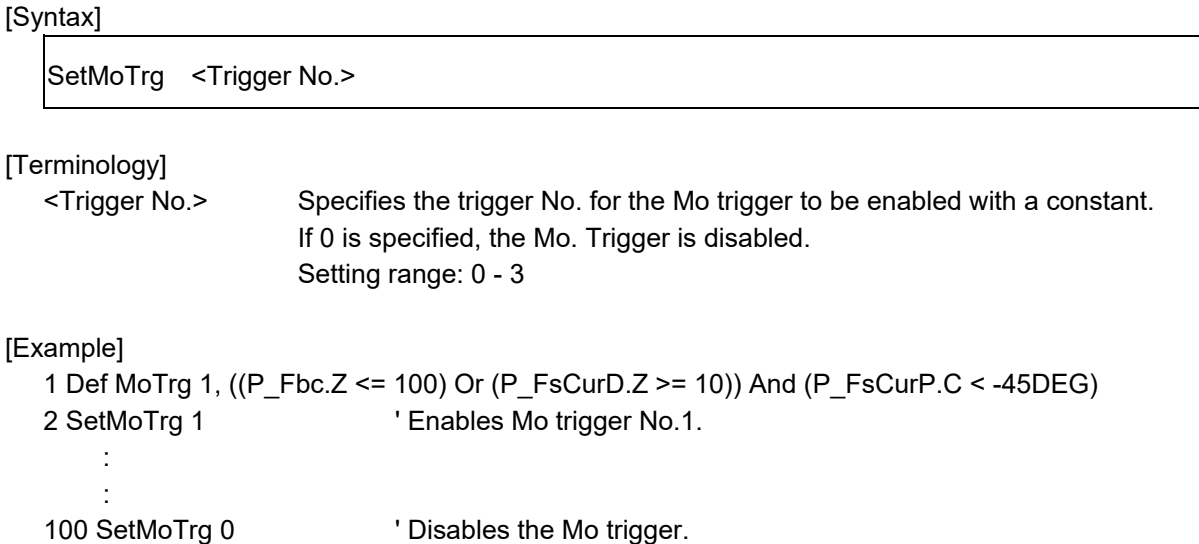

- (1) The Mo trigger is enabled/disabled with this command.
- (2) It is not possible to enable multiple Mo triggers simultaneously. If this command is executed consecutively, the Mo trigger enabled last is applied.
- (3) When performing force sense control characteristics change processing (FsCTrg command) using an Mo trigger, it is not possible to enable the Mo trigger with this command. An error occurs when running the program. (Error L.3987) The Mo trigger can be disabled.
- (4) If the specified Mo trigger No. has not been defined, an error occurs when running the program. (Error L3770)
- (5) If an End command is executed for the slot for which the trigger is enabled with this command, or if the program reset operation is performed, the Mo trigger will be disabled.
- (6) Mo trigger conditions are defined for the robot. Unlike the Def Act command, if a sub-program is called with the CallP command, or if mechanical control rights are moved to another slot with the GetM or RelM commands, the Mo trigger conditions continue to apply.

# **11.4 Status Variables Relating Force Sense Detection Function**

This section describes MELFA-BASIC V status variables relating to the force sense detection function.

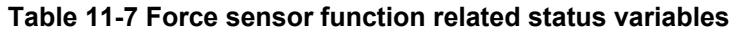

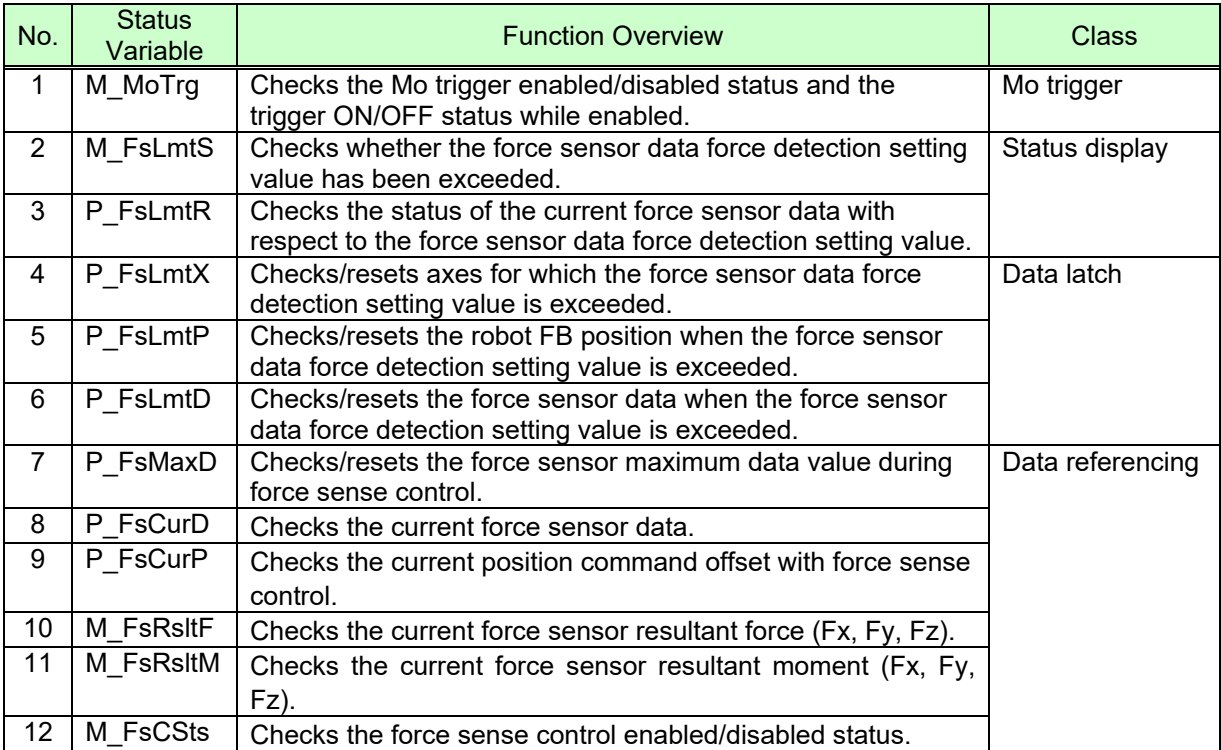

# *M\_MoTrg*

### [Function]

Checks the Mo trigger enabled/disabled status and the trigger ON/OFF status while enabled.

### [Syntax]

Example) <Numerical variable>= M\_MoTrg (<Trigger No.>)

### [Terminology]

<Trigger No.> Specifies the Mo trigger No. being checked with a constant. Setting range: 1 - 3

#### <Numerical variable>

Reads the Mo trigger defined/undefined status, enabled/disabled status, and trigger ON/OFF status while enabled, and specifies the save destination.

### [Example]

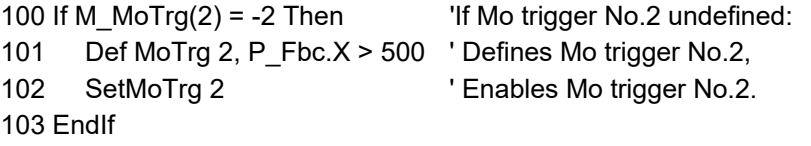

- (1) Checks the MO trigger defined/undefined status, enabled/disabled status, and trigger ON/OFF status while enabled.
- (2) If the Mo trigger is enabled and the defined conditions are satisfied, "+1" is returned, and if not satisfied, "0" is returned.
- (3) If the Mo trigger is disabled, "-1" is returned.
- (4) If the Mo trigger is undefined, "-2" is returned.
- (5) Immediately after turning ON the power, "-2" (undefined) is returned.

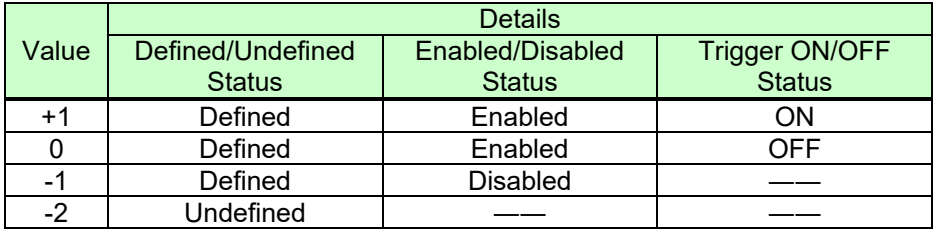

# *M\_FsLmtS*

# [Function]

Checks whether the force sensor data force detection setting value has been exceeded.

#### [Syntax]

Example) <Numerical variable>= M\_FsLmtS

# [Terminology]

<Numerical variable>

Specifies the read numerical variable for determining whether the force detection setting value has been exceeded.

(1: Force detection setting value exceeded, 0: Force detection setting value not exceeded)

# [Example]

Refer to examples in section [11.9](#page-194-0) 

- (1) Displays whether the absolute value of the force sensor data has exceeded the force detection setting value. Displays 1 if exceeded, and 0 if not exceeded.
- (2) If there is more than one axis for which the force detection setting value has been exceeded, 1 is output.
- (3) The default status (when power ON) is 0. The value changes to 1 when the force detection setting value is exceeded while the force sense control function is enabled, and returns to 0 when no axes exceed the force detection setting value, or when force sense control is disabled.
- (4) The value is always 0 if the force sensor is not connected.
- (5) If movement is stopped when the force detection setting value is exceeded during automatic operation, it can be used as the interrupt processing condition to stop the movement.

# *P\_FsLmtR*

#### [Function]

Checks the status of the current force sensor data with respect to the force sensor data force detection setting value.

#### [Syntax]

Example) <Position variable>= P\_FsLmtR

#### [Terminology]

<Position variable> Specifies the substitute position variable.

### [Example]

Refer to examples in section [11.9](#page-194-0) .

#### [Description]

(1) Displays where the current force sensor data lies in the status shown in the following diagram with respect to the force detection setting value.

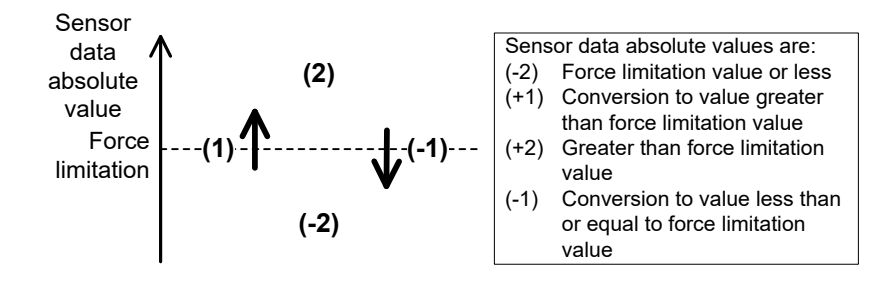

- (2) If force sense control is disabled, the value is 0 for all axes. When force sense control is enabled, the value is -2, -1, 1, or 2.
- (3) Axis correspondence is as follows: Fx=X-axis, Fy=Y-axis, Fz=Z-axis, Mx=A-axis, My=B-axis, Mz=C-axis.
- (4) The value is 0 for all axes if the force sensor is not connected.

# *P\_FsLmtX*

# [Function]

Checks/resets axes for which the force sensor data force detection setting value is exceeded.

#### [Syntax]

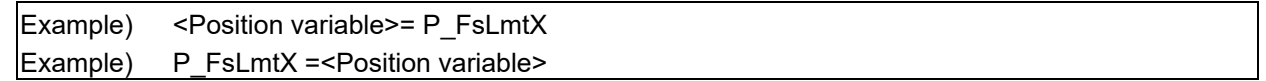

# [Terminology]

<Position variable> Specifies the substitute position variable.

# [Example]

Refer to examples in section [11.9](#page-194-0) .

- (1) Displays whether the force sensor data's absolute value has exceeded the force detection setting value. Displays 1 if exceeded, and 0 if not exceeded. If any axes exist for which the value has been exceeded even once, 1 is set for the corresponding axis element. 0 is set for axes for which the value has not been exceeded. The value is retained until reset.
- (2) Axis correspondence is as follows: Fx=X-axis, Fy=Y-axis, Fz=Z-axis, Mx=A-axis, My=B-axis, Mz=C-axis.
- (3) The default status (when power ON) is 0 for all axes. A value is set when the force detection setting value is exceeded while the force sense control function is enabled, and that value is then reset to 0 for all axes in the following cases.
	- When force sense control is enabled. (Execute the Fsc On command and enable force sense control with the teaching pendant.)
	- When the robot servo is turned from OFF to ON while force sense control is enabled.
	- When operation (4) below is performed.
- (4) By substituting a position variable (any position variable value is okay) for P\_FsLmtX, the value can be reset. By resetting, the P\_FsLmtP and P\_FsLmtD values are reset simultaneously.
- (5) The value is 0 for all axes if the force sensor is not connected.

# *P\_FsLmtP*

# [Function]

Checks/resets the robot FB position when the force sensor data force detection setting value is exceeded.

### [Syntax]

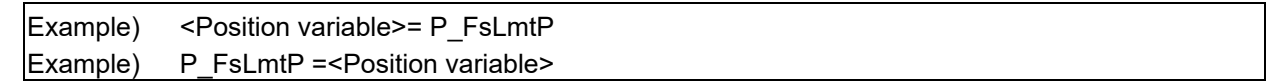

### [Terminology]

<Position variable> Specifies the substitute position variable.

### [Example]

Refer to examples in section 11.9.

- (1) Checks robot position feedback when the force sensor data's absolute value exceeds the force detection setting value for the first time.
- (2) The default status (when power ON) is 0 for all axes. A value is set when the force detection setting value is exceeded while the force sense control function is enabled, and that value is then reset to 0 for all axes in the following cases.
	- When force sense control is enabled. (Execute the Fsc On command and enable force sense control with the teaching pendant.)
	- When the robot servo is turned from OFF to ON while force sense control is enabled.
	- When operation (3) below is performed.
- (3) By substituting a position variable (any position variable value is okay) for P\_FsLmtP, the value can be reset. By resetting, the P\_FsLmtX and P\_FsLmtD values are reset simultaneously.
- (4) The value is 0 for all axes if the force sensor is not connected.

# *P\_FsLmtD*

# [Function]

Checks/resets the force sensor data when the force sensor data force detection setting value is exceeded.

[Syntax]

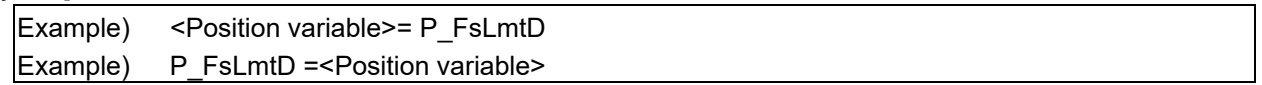

# [Terminology]

<Position variable> Specifies the substitute position variable.

[Example]

300 If P\_FsLmtX.X=1 Then P\_FsFLmt.X=P\_FsLmtD.X \* 0.8 llf X-direction sensor data exceeds the force detection setting value:

'80% of the exceeded value is set as the new force detection setting value.

- (1) Checks force sensor data when the force sensor data's absolute value exceeds the force detection setting value for the first time.
- (2) The default status (when power ON) is 0 for all axes. A value is set when the force detection setting value is exceeded while the force sense control function is enabled, and that value is then reset to 0 for all axes in the following cases.
	- When force sense control is enabled. (Execute the Fsc On command and enable force sense control with the teaching pendant.)
	- When the robot servo is turned from OFF to ON while force sense control is enabled.
	- When operation (3) below is performed.
- (3) By substituting (any position variable value is okay) a position variable for P\_FsLmtD, the value can be reset. By resetting, the P\_FsLmtX and P\_FsLmtP values are reset simultaneously.
- (4) The value is 0 for all axes if the force sensor is not connected.

# *P\_FsMaxD*

### [Function]

Checks/resets the force sensor maximum data value during force sense control.

### [Syntax]

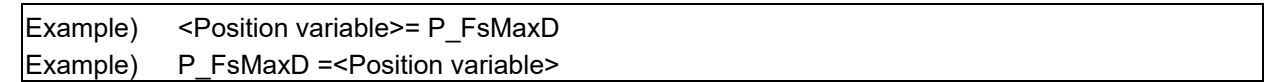

### [Terminology]

<Position variable> Specifies the substitute position variable.

### **[Example]**

1000 P1=P\_FsMaxD 'In P1, retains maximum force sensor data value up to this point. 1010 P\_FsMaxD=P1 'Resets the maximum value.

- (1) Displays the force sensor data maximum value (maximum absolute value). (Maximum value of each axis is retained.)
- (2) The default status (when power OFF) is 0 for all axes. A value is set regardless of the force sense control function enabled/disabled status, and that value is retained when a value (any position variable value is okay) is substituted for P\_FsMaxD and offset cancel is performed, or until the maximum value is reset with the T/B.
- (3) The value is always 0 for all axes if the force sensor is not connected.

# *P\_FsCurD*

# [Function]

Checks the current force sensor data.

### [Syntax]

Example) <Position variable>= P\_FsCurD

# [Terminology]

<Position variable> Specifies the substitute position variable.

# [Example]

100 Def Act 1, P\_FsCurD.Z > 10 GoTo \*INTR1, S

'If the Z-direction sensor data exceeds 10 N, an interrupt used to perform interrupt processing \*INTR1 is defined.

# 200 M\_DOut(6000)=P\_FsCurD.X \* 100

'Multiplies the X-axis sensor data value by 100 (converts unit to 0.01 N). 'Writes to CC-Link output register 6000.

- (1) Displays the current force sensor data.
- (2) Force sensor data converted to the tool coordinate direction is normally displayed; however, if force sense control is enabled in XYZ coordinate mode, force sensor data converted to the XYZ coordinate direction is displayed. Furthermore, the offset cancel (zero point offset) result is updated.
- (3) The current force sensor data can be checked even if the force sense control function is disabled.
- (4) The value is always 0 for all axes if the force sensor is not connected.

# *P\_FsCurP*

# [Function]

Checks the position (force sense position command) offset with force sense control. (Force sense position command = Position command calculated with movement command, etc. + position offset with force sense control)

### [Syntax]

Example) <Position variable>= P\_FsCurP

# [Terminology]

<Position variable> Specifies the substitute position variable.

### [Example]

2000 PD=P\_Curr – P\_FsCurP

'Outputs the difference between the position command and force sense position command.

2010 MD=Sqr(PD.X\*PD.X + PD.Y\*PD.Y + PD.Z\*PD.Z) 'Outputs the interpolation distance.

### [Description]

(1) Checks the position offset with force sense control.

(2) If the force sense control function is disabled, the same value as P\_Curr (position command) is output if the force sensor is not connected.

# *M\_FsRsltF*

# [Function]

Checks the current force sensor resultant force (Fx, Fy, Fz).

### [Syntax]

Example) <Position variable>= M\_FsRsltF

# [Terminology]

<Position variable> Specifies the substitute position variable.

[Example]

1 \*L1 : If M\_FsRsltF < 10 Then GoTo \*L1

' If the force sensor resultant force is less than 10[N], repeat this step.

2 M  $Out(100) = 1$ 

' If the force sensor resultant force is more than 10[N], turn the output signal 100 ON.

[Description]

(1) Displays the current resultant force of the force sensor. Resultant force F is determined as follows from the force component of the force sensor ( Fx, Fy, Fz ).

$$
F = \sqrt{F_x^2 + F_y^2 + F_z^2}
$$

- (2) The force sensor resultant force converted to the force in the tool coordinate direction is normally displayed; however, if force sense control is enabled in XYZ coordinate mode, the force sensor resultant force converted to the force in the XYZ coordinate direction is displayed. Furthermore, the offset cancel (zero point offset) result is updated.
- (3) Even if the force sense control function is invalid, it is possible to check the current resultant force of the force sensor.
- (4) When the force sensor is not connected, always returns 0.

# *M\_FsRsltM*

# [Function]

Checks the current force sensor resultant moment (Fx, Fy, Fz).

### [Syntax]

Example) <Position variable>= M\_FsRsltM

# [Terminology]

<Position variable> Specifies the substitute position variable.

# [Example]

```
1 *L1 : If M_FsRsltM < 1 Then GoTo *L1
```
' If the force sensor resultant moment is less than 1[Nm], repeat this step.

# 2 M  $Out(100) = 1$

' If the force sensor resultant moment is more than 1[Nm], turn the output signal 100 ON.

### [Description]

(1) Displays the current resultant moment of the force sensor. Resultant moment M is determined as follows from the moment component of the force sensor ( Mx, My, Mz ).

$$
M = \sqrt{M_x^2 + M_y^2 + M_z^2}
$$

- (2) The force sensor resultant force converted to the force in the tool coordinate direction is normally displayed; however, if force sense control is enabled in XYZ coordinate mode, the force sensor resultant force converted to the force in the XYZ coordinate direction is displayed. Furthermore, the offset cancel (zero point offset) result is updated.
- (3) Even if the force sense control function is invalid, it is possible to check the current resultant moment of the force sensor.
- (4) When the force sensor is not connected, always returns 0.

# *M\_FsCSts*

# [Function]

Checks the force sense control enabled/disabled status.

### [Syntax]

Example) <Numerical variable>= M\_FsCSts

# [Terminology]

<Numerical variable>Specifies the substitute numerical variable.

(1: Force sense control enabled, 0: Force sense control disabled)

# [Example]

2000 If M\_FsCSts=1 Then Fsc Off 'Disables force sense control if enabled.

# [Description]

(1) Checks the force sense control enabled/disabled status.

(2) The value is 1 if force sense control is enabled, and 0 if disabled.

(3) If force sense control is enabled, the status will be enabled (1) even if the servo is OFF.
## **11.5 Commands Relating to Force Sense Log Function**

This section describes MELFA-BASIC V status variables relating to the log function.

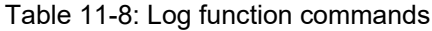

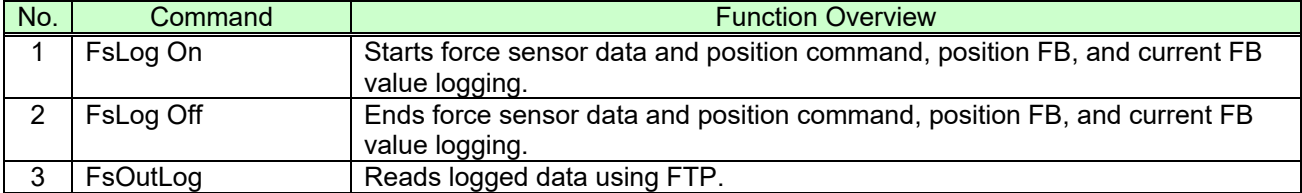

#### *FsLog On*

#### [Function]

Starts force sensor data and position command, position FB, and current FB value logging.

#### [Syntax]

FsLogOn

#### [Example]

Refer to examples in section [11.9](#page-194-0) .

- (1) Collects the force sensor data and position command, position FB, and current FB value.
- (2) Data collection is ended 45s after the completion of this command, or when the FsLog Off command is executed.
- (3) This command cannot be executed again during data collection. (Error L3987 occurs.)
- (4) If the force sensor is not connected, no processing is performed when this command is executed.
- (5) If the log function is disabled (parameter FSLOGFN 1st element is 0), no processing is performed when this command is executed.

### *FsLog Off*

#### [Function]

Ends force sensor data and position command, position FB, and current FB value logging.

[Syntax]

FsLogOff <Log File No.>

[Terminology]

<Log File No.> Specifies the log file No. containing collected data. Setting range: 1 to 999999999

[Example]

Refer to examples in section [11.9](#page-194-0) .

- (1) Ends collection of the force sensor data and position command, the position FB, and the current FB value, and creates a log file with the name specified for the log file No.
- (2) If the force sensor is not connected, no processing is performed when this command is executed.
- (3) No processing is performed if this command is executed without executing the FsLog On command.
- (4) If the log function is disabled (parameter FSLOGFN 1st element is 0), no processing is performed when this command is executed.
- (5) If 45s elapses after the execution of FsLog On command before executing this command, data collection stops automatically. However, log files are not created without executing this command.
- (6) Up to 2 log files can be stored in the controller. If the number of files stored exceeds 2, the file with oldest creation data is deleted.
- (7) If a log file No. the same as an existing log file is specified, the existing file is overwritten with the new file and saved.
- (8) If the log file size becomes larger than the file creation area during creation, data toward the end may be cut off.

### *FsOutLog*

#### [Function]

Transfers logged data to the FTP server.

#### [Syntax]

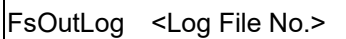

[Terminology]

<<Log File No.> Specifies the No. of the log file from which collected data is to be read. Setting range: 1 to 999999999

#### [Example]

Refer to examples in section [11.9](#page-194-0) .

- (1) Outputs CSV format log files created with the FsLog Off command to the FTP server.
- (2) The file name of the file output to the FTP server is "f<log file No.>.fsl".
- (3) Log files successfully transferred to the FTP server are deleted from the robot controller. If FTP transfer fails, error L3987 occurs and the log file is not deleted.
- (4) Error L3987 occurs if the log file for the specified No. does not exist.
- (5) If the force sensor is not connected, no processing is performed when this command is executed.
- (6) If the log function is disabled (parameter FSLOGFN 1st element is 0), or FTP is not used (parameter FSLOGFN 3rd element is 0), no processing is performed when this command is executed.
- (7) If the log file size becomes larger than the file creation area during creation, data toward the end may be cut off.
- (8) The maximum log file size is approximately 1.8 MB. Depending on the file size, FTP communication may take several tens of seconds.
- (9) If FTP communication fails, error L3987 (failed to output log file) occurs maximum of approximately 75 seconds after executing the FsOutLog command. In such a case, check the following again and reboot the robot controller.
	- ・ Parameter (FTPID, FTPPASS, FTPSVRIP) settings relating to FTP communication
	- ・ Condition of network between robot controller and FTP server
	- ・ Settings and startup status at FTP server

## **11.6 Related Commands for Gravity Offset Cancel Function**

MELFA-BASIC V commands relating to the gravity offset cancel function are described below.

#### **Table 11-9 Gravity offset cancel commands**

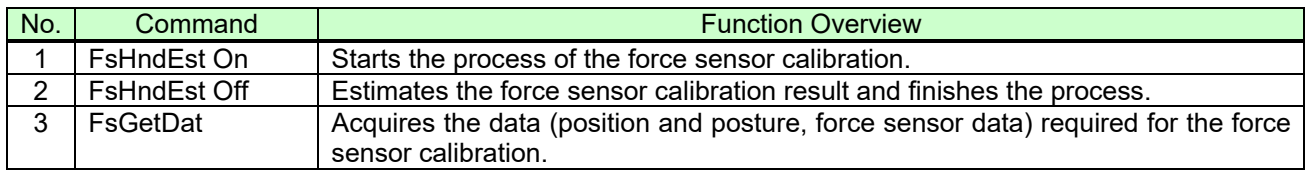

### *FsHndEst On*

#### [Function]

Starts the estimation process of the data (bias value, center of gravity position and mass of the load) required for the gravity offset cancel.

#### [Syntax]

FsHndEst□On <Control mode>

#### [Terminology]

<Control mode> Specifies the numerical value of status variables/parameters to store the estimated result. The argument value corresponds to that of the Fsc On command <control mode>. Setting range: -1 - 9

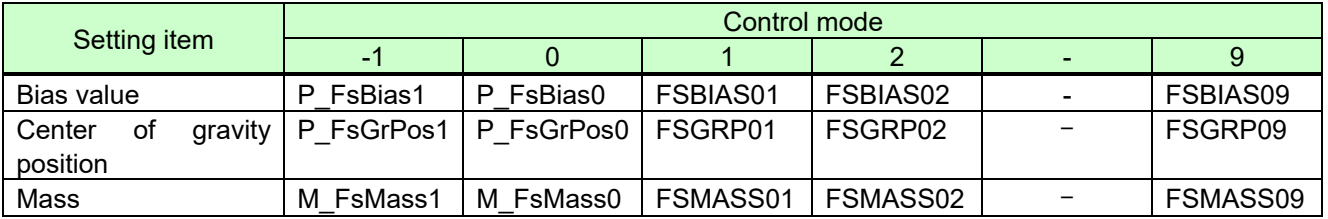

#### [Example]

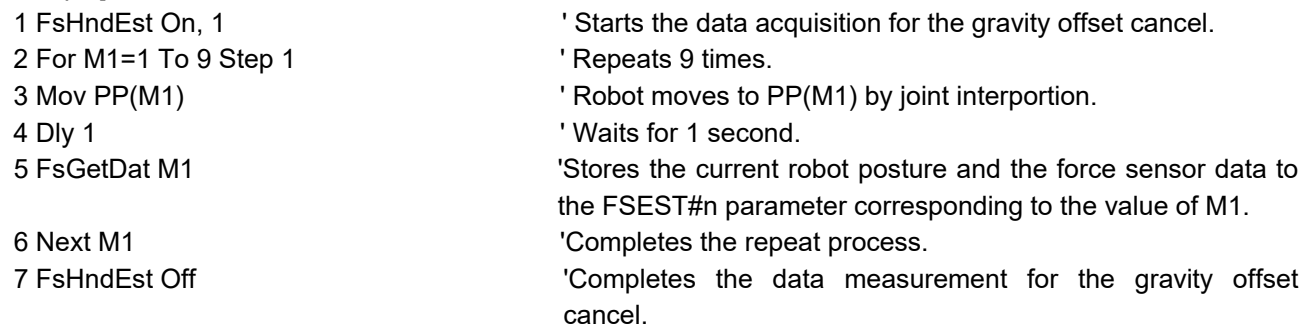

- (1) Starts the estimation process of the bias value required for the gravity offset cancel and the center of gravity position and mass of the load installed to the force sensor.
- (2) If this command is executed without the force sensor, the process is not executed.
- (3) If this command is executed continuously, the <control mode> specified with the command executed last is enabled.

### *FsHndEst Off*

#### [Function]

Estimates the data (bias value, center of gravity position and mass of the load) required for the gravity offset cancel and finishes the process.

#### [Syntax]

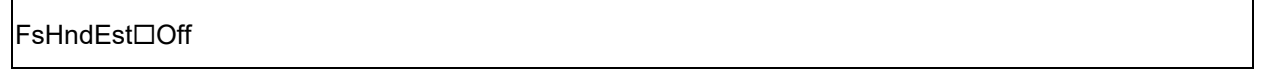

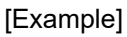

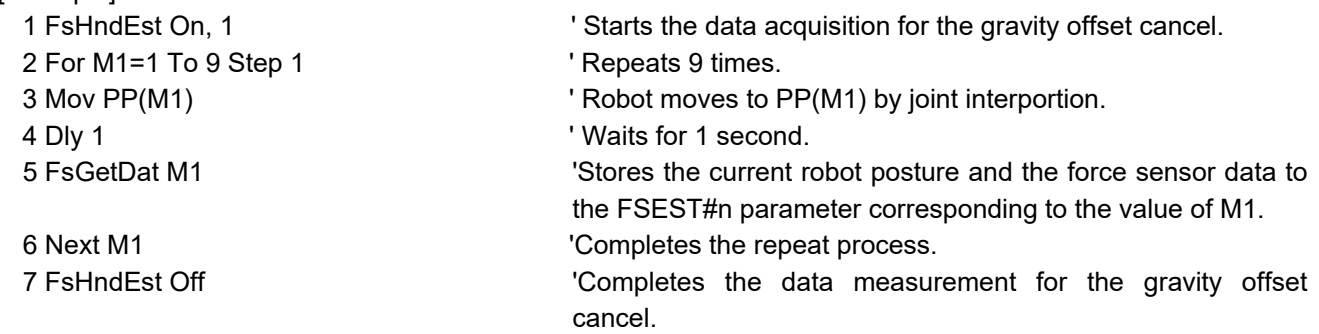

- (1) Estimates the bias value required for the gravity offset cancel and the center of gravity position and mass of the load installed to the force sensor, and finishes the process.
- (2) Executing this command starts the estimation process of the load using the data stored in the parameters from "FSEST01" to "FSEST09".
- (3) The result estimated by this command is stored in the status variable/parameter corresponding to the <control mode> specified in the FsHndEst On command.
- (4) If this command is executed when the FsHndEst On command is not executed, the process is not executed.
- (5) The estimated result is retained until the power supply is restarted or another FsHndEst Off command is executed.
- (6) If this command is executed without the force sensor, the process is not executed.
- (7) If this command is executed while the force sense control using the <control mode> specified in the FsHndEst On command is enabled, an error L3987 occurs.
- (8) When the invalid posture data is included in the parameters from "FSEST01" to "FSEST09", an error L3987 occurs. For the posture data used by this command, see section [12](#page-199-0) .
- (9) If the estimation result is abnormal, an error L3987 occurs.

### *FsGetDat*

### [Function]

Acquires the data (robot's position posture and force sensor data) required for the force sense calibration and stores it in a parameter.

#### [Syntax]

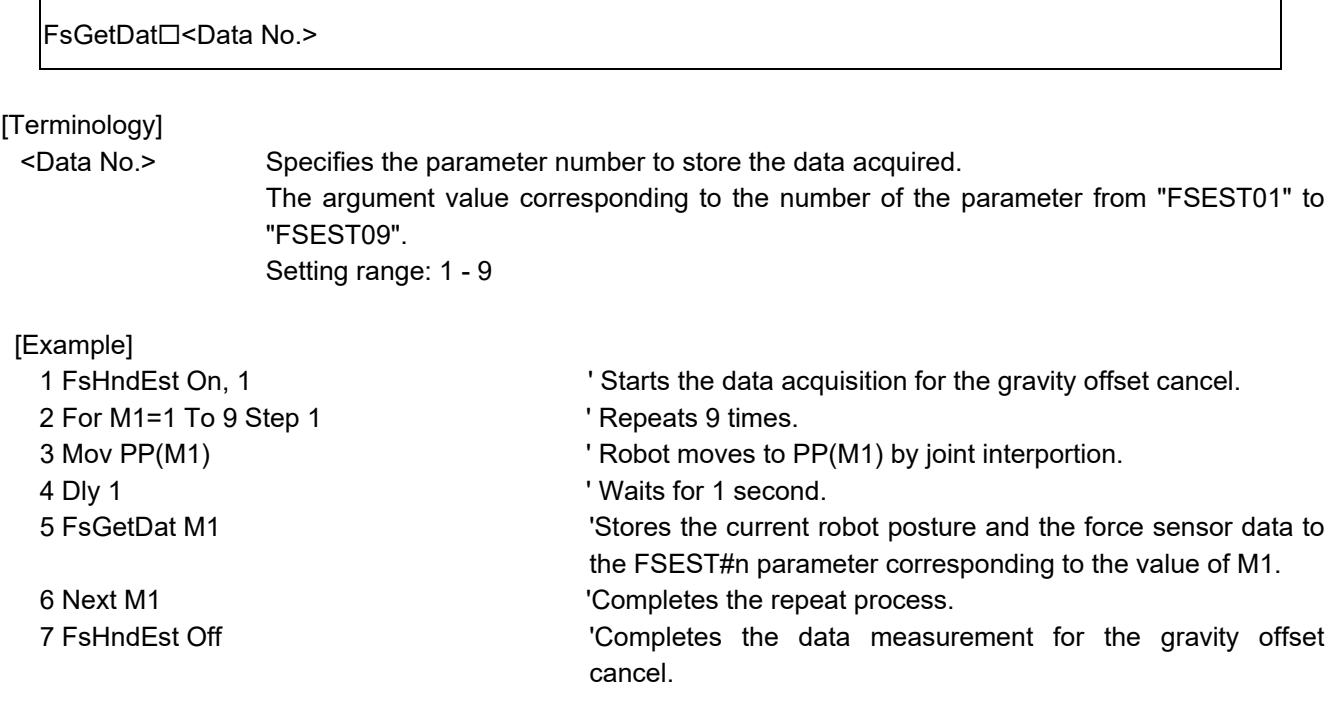

- (1) Stores the robot's position posture and the force sensor data at the time of this command execution in the parameter specified in the <Data No.>.
- (2) If this command is executed without the force sensor, the process is not executed.
- (3) If this command is executed when the FsHndEst On command is not executed, an error L3987 occurs.

## **11.7 Related Status Variables for Gravity Offset Cancel Function**

MELFA-BASIC V status variables relating to the gravity offset cancel function are described below.

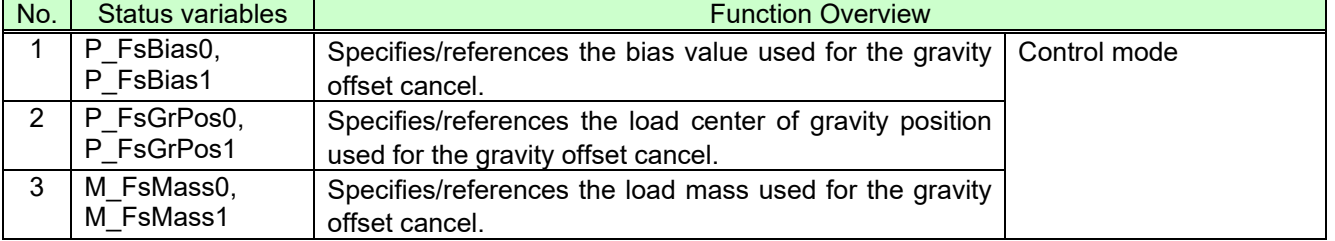

#### **Table 11-10 Gravity offset cancel status variables**

### *P\_FsBias0, P\_FsBias1*

#### [Function]

Specifies/references the bias value used for the gravity offset cancel.

#### [Syntax]

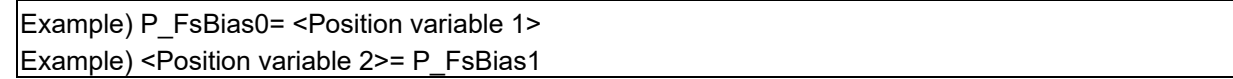

[Terminology]

- < Position variable 1> Specifies the bias value used for the gravity offset cancel.
- < Position variable 2> Specifies the save destination for the read bias value.

[Example]

Refer to examples in section [11.9](#page-194-0) .

- (1) Specifies/references the force sensor bias value contained in the condition group (control mode).
- (2) The specified value is used if the Fsc On command <control mode> is set to "-1" or "0".
- (3) Default status: The parameter "FSBIAS01" setting value is updated.
- (4) The value substituted for the status variable is retained until the power is turned OFF.
- (5) The estimated result is substituted when the FsHndEst Off command is executed after the FsHndEst On command <control mode> is set to "-1" or "0".
- (6) When the force sense control is enabled with <control mode> = "0", it is not possible to write P\_FsBias0. (An error L3987 occurs.)
- (7) When the force sense control is enabled with <control mode> = "-1", it is not possible to write P\_FsBias1. (An error L3987 occurs.)
- (8) When no force sensor is connected, the value is not applied even if it is written. Also, if the setting value is read, always 0.0 is output for all elements.

### *P\_FsGrPos0, P\_FsGrPos1*

[Function]

Specifies/references the load center of gravity position used for the gravity offset cancel.

[Syntax]

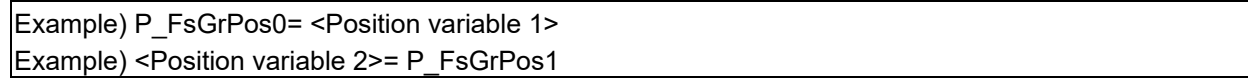

[Terminology]

- < Position variable 1> Specifies the load center of gravity position used for the gravity offset cancel.
- < Position variable 2> Specifies the save destination for the read load center of gravity position.

[Example]

Refer to examples in section 11.9.

- (1) Specifies/references the center of the gravity position of the load contained in the condition group (control mode).
- (2) The specified value is used if the Fsc On command <control mode> is set to "-1" or "0".
- (3) Default status: The parameter "FSBIAS01" setting value is updated.
- (4) The value substituted for the status variable is retained until the power is turned OFF.
- (5) The estimated result is substituted when the FsHndEst Off command is executed after the FsHndEst On command <control mode> is set to "-1" or "0".
- (6) When the force sense control is enabled with <control mode> = "0", it is not possible to write P\_FsBias0. (An error L3987 occurs.)
- (7) When the force sense control is enabled with <control mode> = "-1", it is not possible to write P\_FsBias1. (An error L3987 occurs.)
- (8) When no force sensor is connected, the value is not applied even if it is written. Also, if the setting value is read, always 0.0 is output for all elements.

### *M\_FsMass0, <\_FsMass1*

#### [Function]

Specifies/references the load mass used for the gravity offset cancel.

#### [Syntax]

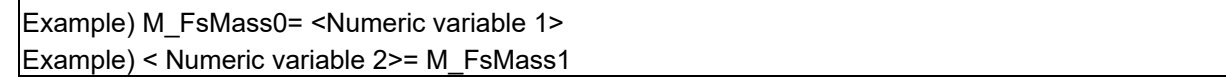

[Terminology]

- < Position variable 1> Specifies the load mass used for the gravity offset cancel.
- < Position variable 2> Specifies the save destination for the read load mass.

[Example]

Refer to examples in section [11.9](#page-194-0) .

- (1) Specifies/references the mass of the load contained in the condition group (control mode).
- (2) The specified value is used if the Fsc On command <control mode> is set to "-1" or "0".
- (3) Default status: The parameter "FSBIAS01" setting value is updated.
- (4) The value substituted for the status variable is retained until the power is turned OFF.
- (5) The estimated result is substituted when the FsHndEst Off command is executed after the FsHndEst On command <control mode> is set to "-1" or "0".
- (6) When the force sense control is enabled with <control mode> = "0", it is not possible to write P\_FsBias0. (An error L3987 occurs.)
- (7) When the force sense control is enabled with <control mode> = "-1", it is not possible to write P\_FsBias1. (An error L3987 occurs.)
- (8) When no force sensor is connected, the value is not applied even if it is written. Also, if the setting value is read, always 0.0 is output for all elements.

## **11.8 Other Related Commands**

### *Def Act*

#### [Function]

Defines the interrupt conditions and processing for interrupt processing. Interrupts are used when input signals and so on are monitored while running programs to prioritize certain processing when the specified conditions are reached

\* "F" (force sense stop) has been added to the argument <Type> for force sense control.

#### [Syntax]

DefAct <Priority No.>, <Format>, <Processing> [, <Type>]

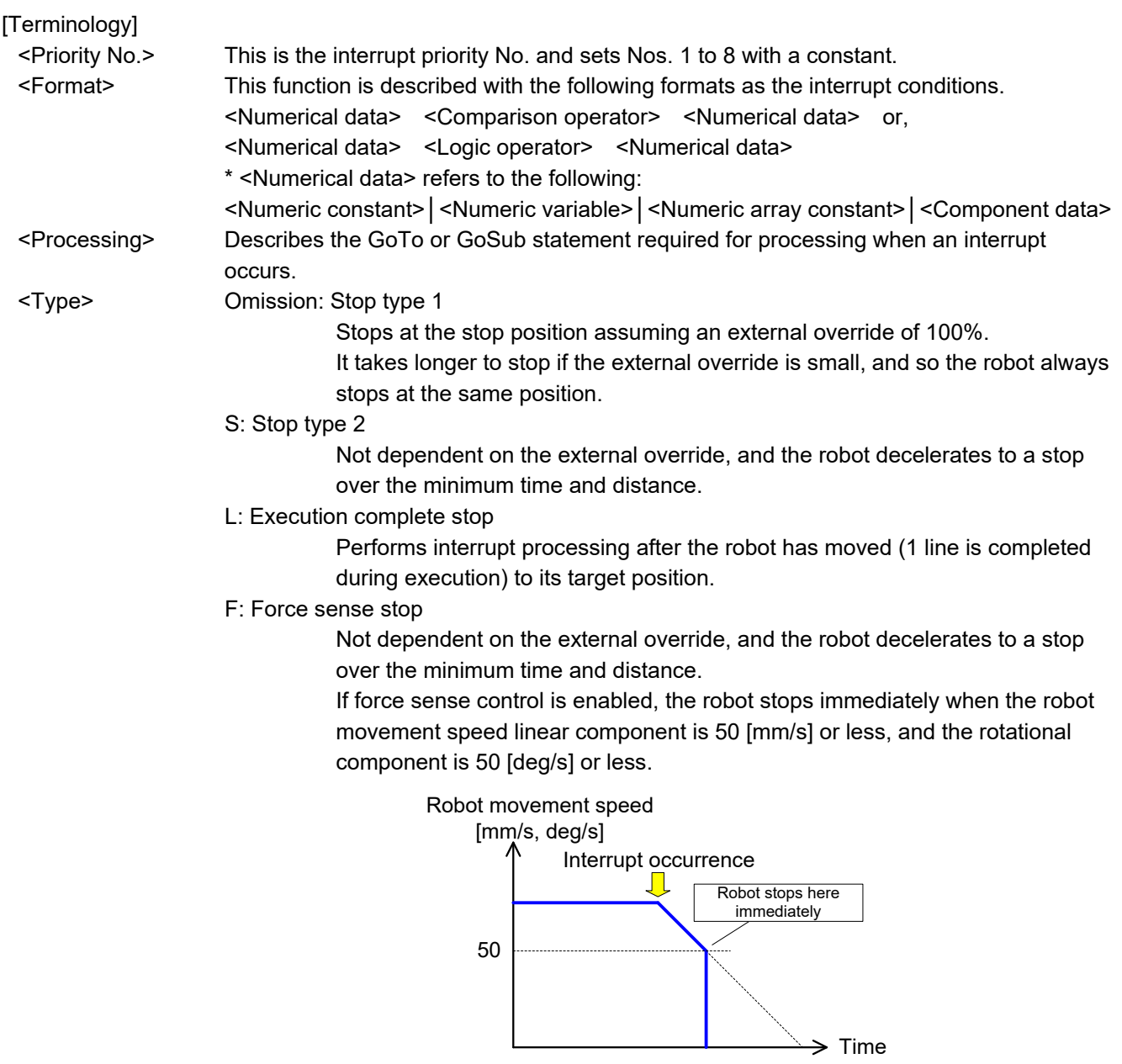

If force sense control is disabled, the robot decelerates to a stop in the same manner as that for Stop type 2 (S).

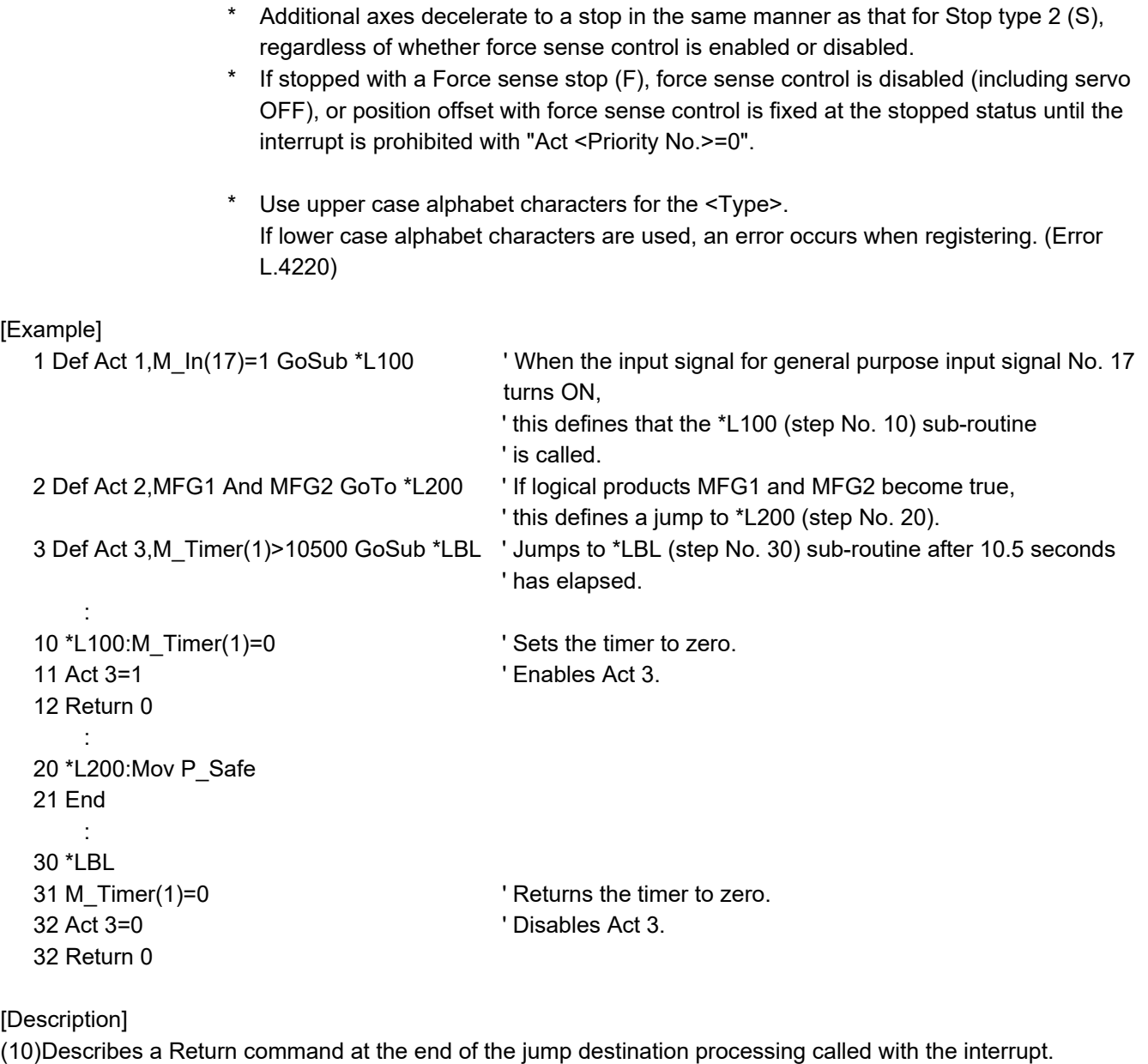

- (11)If returned to the next step from interrupt processing with Return 1, prohibit interrupts in the interrupt processing. If interrupts are not prohibited and interrupt conditions are left established, interrupt processing is performed again before returning to the next step, and therefore there are times when steps are skipped without being executed.
- (12)The interrupt priority sequence is fixed with the <Priority No.>, and the priority rises in the order 1 to 8 as the number increases.
- (13)Up to 8 interrupts can be set simultaneously, and are distinguished by <Priority No.>.
- (14)Only a simple <Logic operator> or <Comparison operator> can be used for <Format>. Parentheses (operator) cannot be used either.
- (15)If a Def Act command for the same priority No. is described, the latter defined command is enabled.
- (16)The Def Act command is used only to define interrupts, and therefore interrupt permission/prohibition should be specified with the Act command.
- (17)Priority for communication interrupts (Com) is even higher than for interrupts defined with the Def Act command.
- (18)The Def Act command is only valid within the defined program. If using interrupt processing in programs (sub-programs) called with the CallP command (call between programs), it is necessary to redefine processing at the sub-program.
- (19)If an interrupt occurs when a GoTo command is specified in <Processing> with the Def Act command, interrupts being processed while executing subsequent programs are left as is, and only interrupts with high priority are received. Processing of interrupts with the GoTo command is cancelled by executing the End command.

(20)It is not possible to describe a condition format combined with a log operator such as in (M1 And &H001) = 1.

- (21)If an interrupt is entered while performing perfect circle interpolation or circular interpolation (Mvc, Mvr, Mvr2, Mvr3) and control is returned to the original step with Return 0, the robot returns to the perfect circle or circular interpolation start point before once again performing circular or arc interpolation.
- (22)If an interrupt is entered while performing arch interpolation and control is returned to the original step with Return 0, the robot performs arch interpolation from the position at that time.

[Related commands] Act

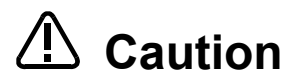

Set the interrupt stop type correctly based on the application.

If wishing to stop the robot with an interrupt over the minimum time and distance when executing a movement command, specify "S" for the Stop type.

Conceptual drawings of each stop type for the execution program when interrupt conditions are established during robot movement are shown below.

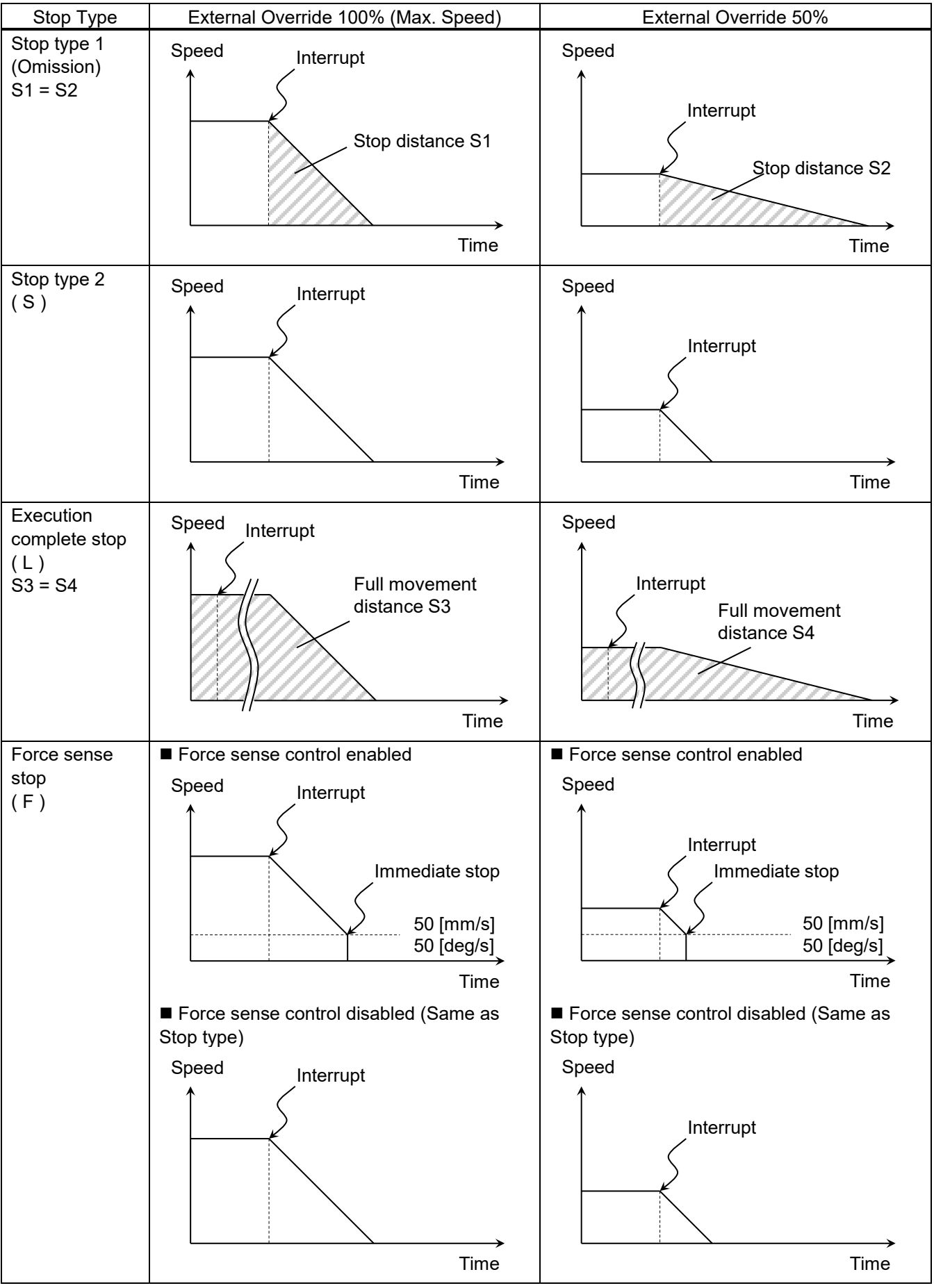

### <span id="page-194-0"></span>**11.9 Examples**

Several force sense control program examples are shown below.

#### **Example 1** 〈**Sample Program FB01.prg**〉

The robot searches for the target object while moving in the Y-axis direction. When the object is found, the robot moves in the X-axis direction while applying a constant force in the target object Y-direction.

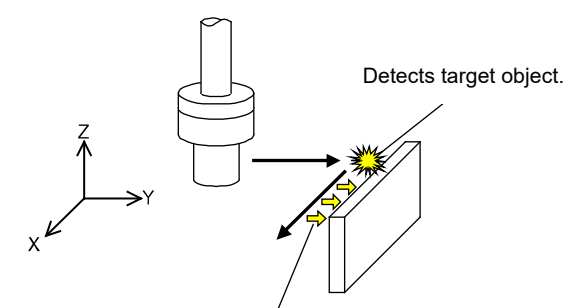

Moves while pushing with 2 N.

'Control mode ( 0 ) setting

'

P\_FsDmp0=(+0.00,+0.00,+0.00,+0.00,+0.00,+0.00)(0,0) 'Damping coefficient (no specification)

P\_FsStf0=(+0.00,+0.01,+0.00,+0.00,+0.00,+0.00)(0,0) 'Stiffness coefficient (Specifies Y-axis component as 0.01 [N/mm])

P\_FsMod0=(+0.00,+1.00,+0.00,+0.00,+0.00,+0.00)(0,0) 'Force sense control type (Specifies force control in Y-axis direction.) M\_FsCod0=1 'Force sense coordinate system (Specifies XYZ coordinate system.)

'Control characteristics ( 0 ) setting

P\_FsGn0=(+0.00,+1.00,+0.00,+0.00,+0.00,+0.00)(0,0) 'Gain (Specifies Y-direction as 1.0 [10<sup>-3</sup> mm/N].) P\_FsFCd0=(+0.00,+2.00,+0.00,+0.00,+0.00,+0.00)(0,0) 'Force control (Specifies Y-axis direction as 2.0 [N].)

P\_FsFLm0=(+20.00,+0.50,+20.00,+5.00,+5.00,+5.00)(0,0) 'Force detection setting value (Specifies Y-axis direction as 0.5 [N].)

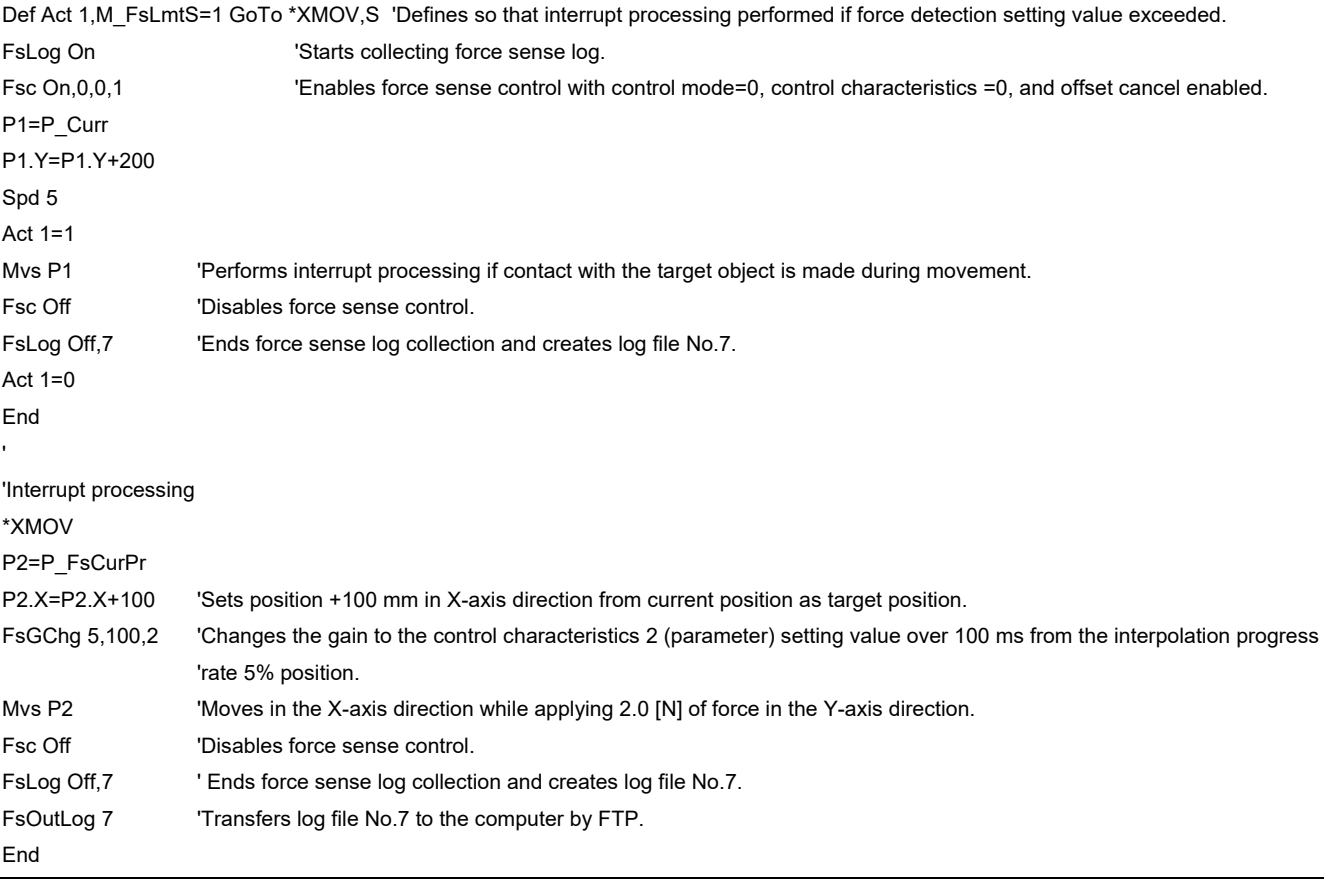

#### **Example 2** 〈**Sample Program FB02.prg**〉

Performs the insertion movement in the Z-axis direction with the X/Y-direction softened. An error occurs and movement is interrupted if a force greater than the specified value is applied when inserting.

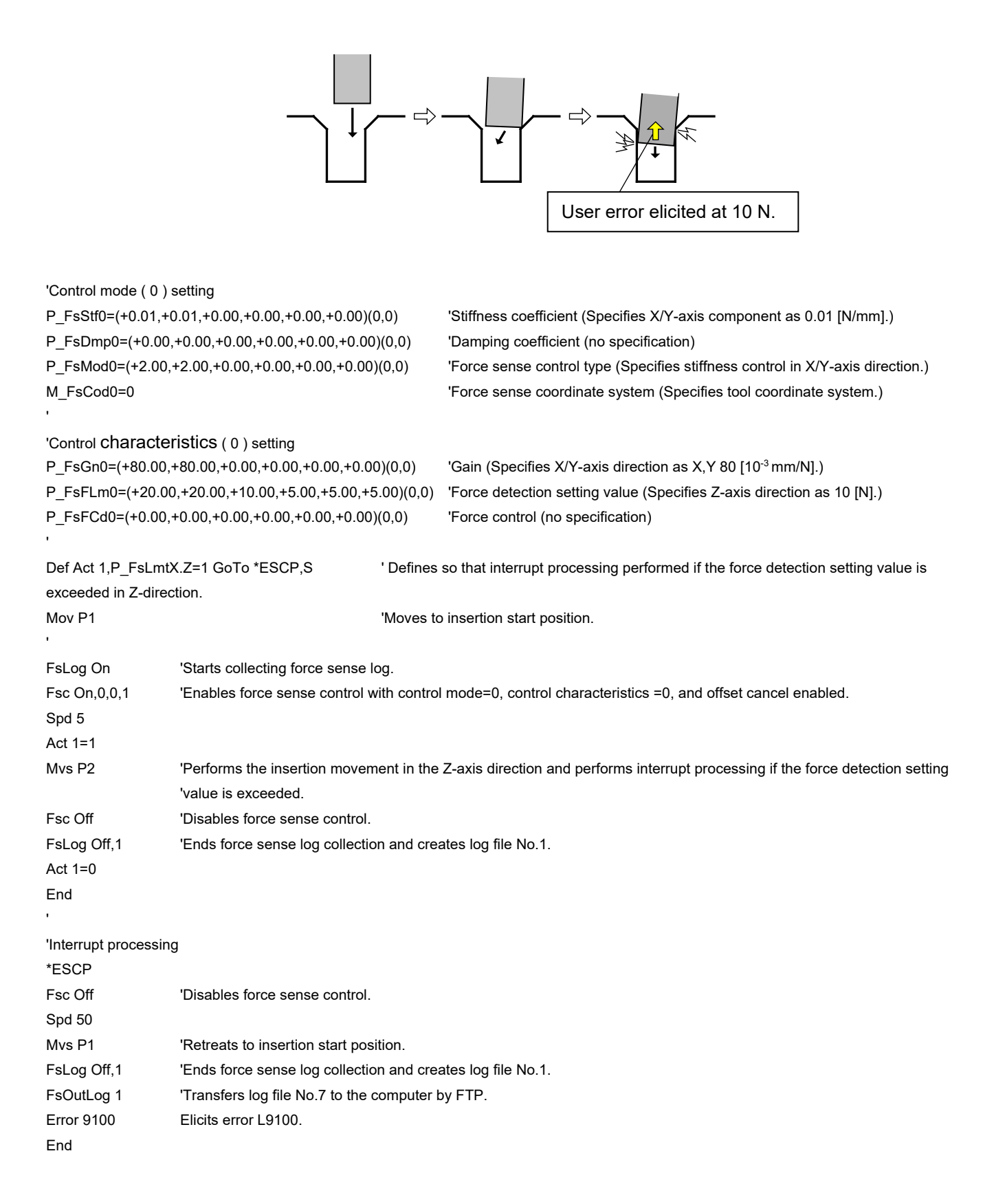

#### **Example 3** 〈**Sample Program FB03.prg**〉

Searches for open holes on the XY plane. If a hole is found, the XY coordinates for the holes center position are calculated.

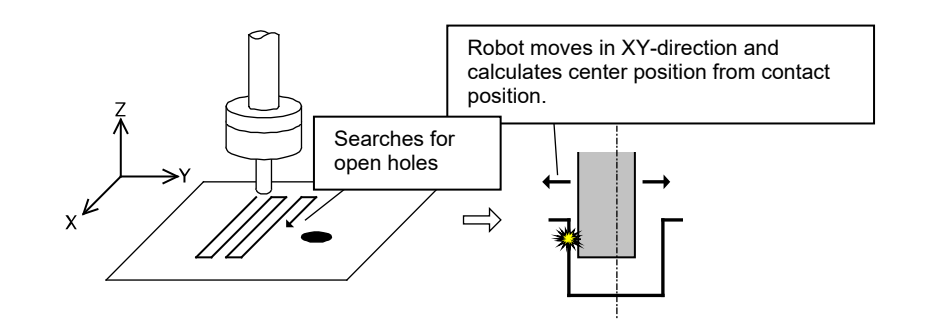

#### 'Control mode ( 0 ) setting

'Control characteristics ( 0 ) setting

P\_FsStf0=(+0.00,+0.00,+1.00,+0.00,+0.00,+0.00)(0,0) 'Stiffness coefficient (Specifies Z-axis component as 1 [N/mm].) P\_FsDmp0=(+0.00,+0.00,+0.00,+0.00,+0.00,+0.00)(0,0) 'Damping coefficient (no specification)

P\_FsMod0=(+0.00,+0.00,+2.00,+0.00,+0.00,+0.00)(0,0) 'Force sense control type (Specifies stiffness control in Z-axis direction.) M\_FsCod0=1  $\blacksquare$  Torce sense coordinate system (Specifies XYZ coordinate system.)

P\_FsGn0=(+0.00,+0.00,+40.00,+0.00,+0.00,+0.00)(0,0) 'Gain (Specifies Z-axis direction as 40 [10<sup>-3</sup> mm/N].) P\_FsFLm0=(+20.00,+20.00,+5.00,+5.00,+5.00,+5.00)(0,0) 'Force detection setting value (Specifies Z-axis direction as 5 [N].) P\_FsFCd0=(+0.00,+0.00,+0.00,+0.00,+0.00,+0.00)(0,0) 'Force control (no specification)

Def Act 1,P\_FsLmtR.Z=1 GoTo \*PCEN,S 'Defines so that interrupt processing is performed if the Z-axis direction becomes smaller than force detection setting value.

#### P2=P1

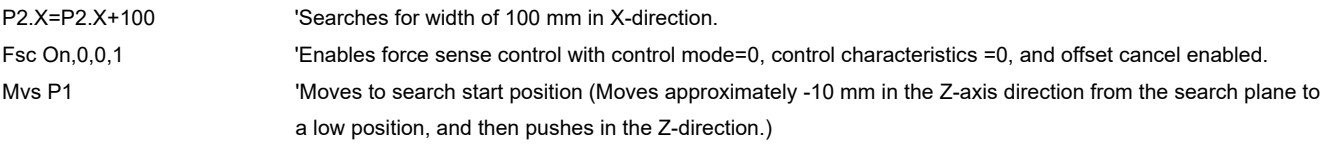

Spd 5  $Act 1-1$ 

 Mvs P1 Mvs P2 P1.Y=P1.Y+5 P2.Y=P1.Y Mvs P2 Mvs P1 P1.Y=P1.Y+5 P2.Y=P1.Y Next M1 Act 1=0 Fsc Off End 'Interrupt processing \*PCEN Dim PX(2),PY(2)

For M1=1 To 10 'Searches in 5 mm intervals in the Y-direction. Force is lost in the Z-axis direction if the robot axis drops into a hole, and therefore an interrupt is entered.

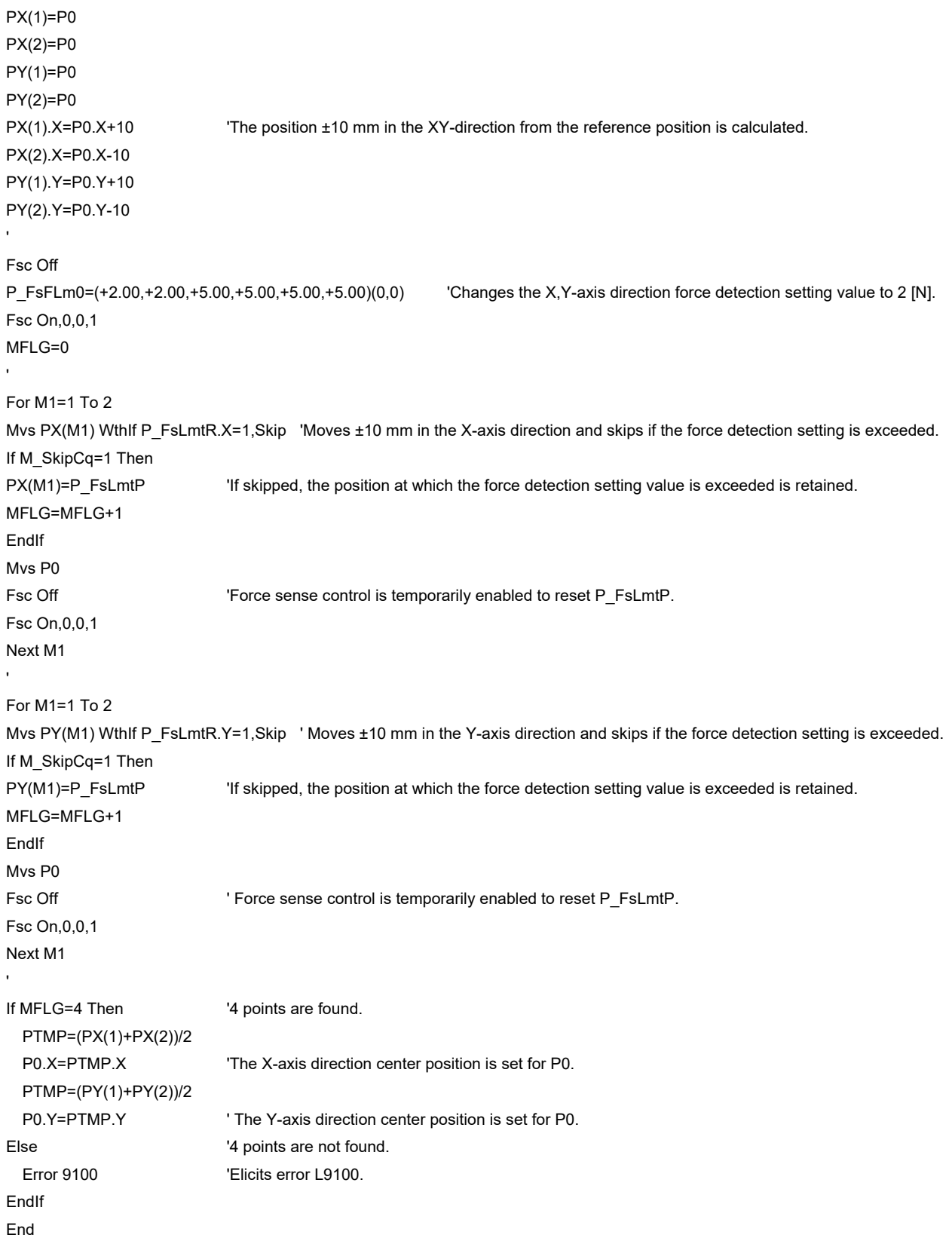

#### **Example 4** 〈**Sample Program FB04.prg**〉

The robot moves at the specified speed in the Z-direction to make contact with the target object. If the Z-axis direction robot position and force sensor data satisfy the specified conditions following contact, the robot starts moving in the Y-axis direction while pushing in the Z-axis direction.

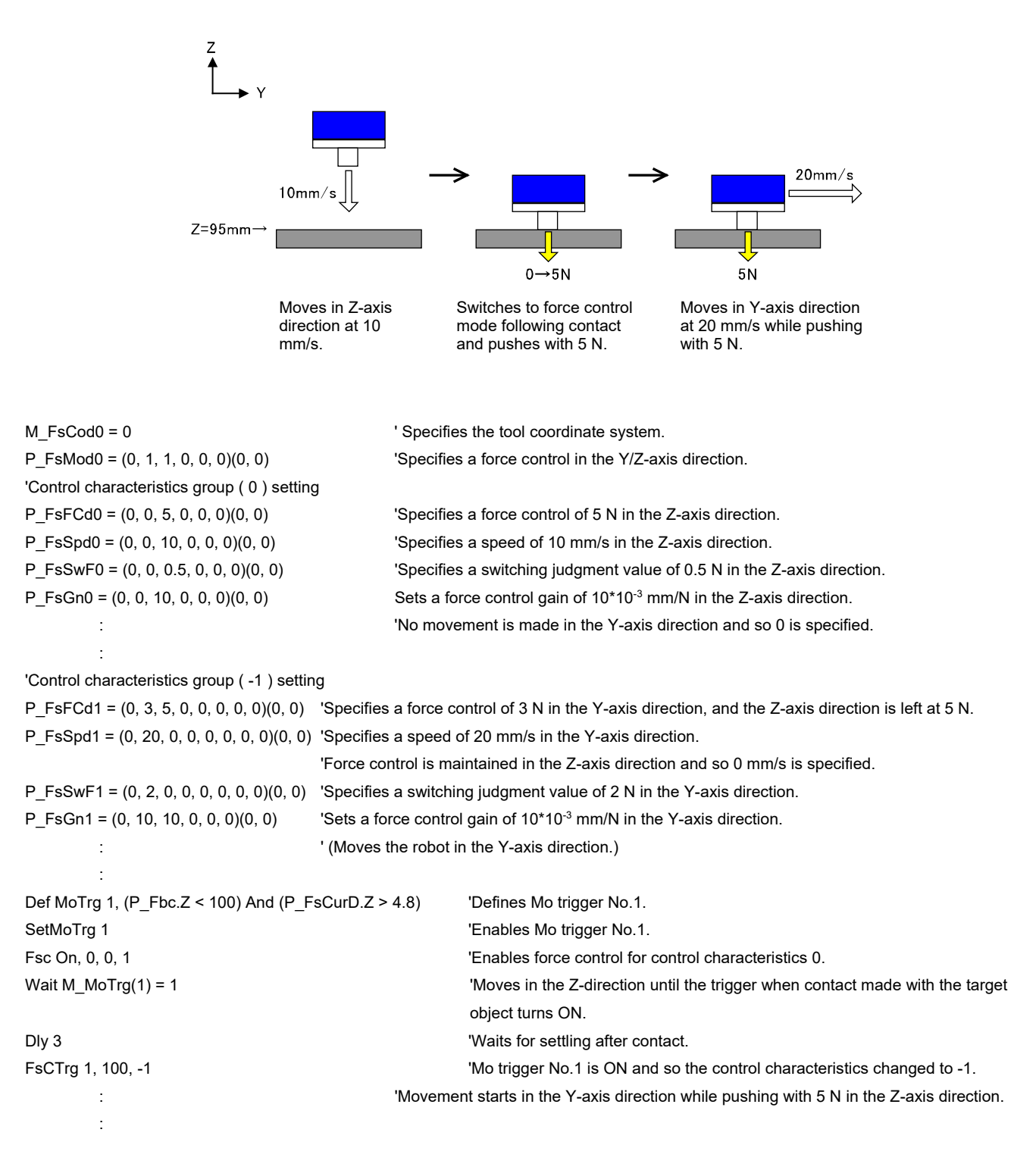

# <span id="page-199-0"></span>**12 Parameter Specifications**

This Chapter describes parameters relating to the force sense function.

## **12.1 Force Sense Function Related Parameter List**

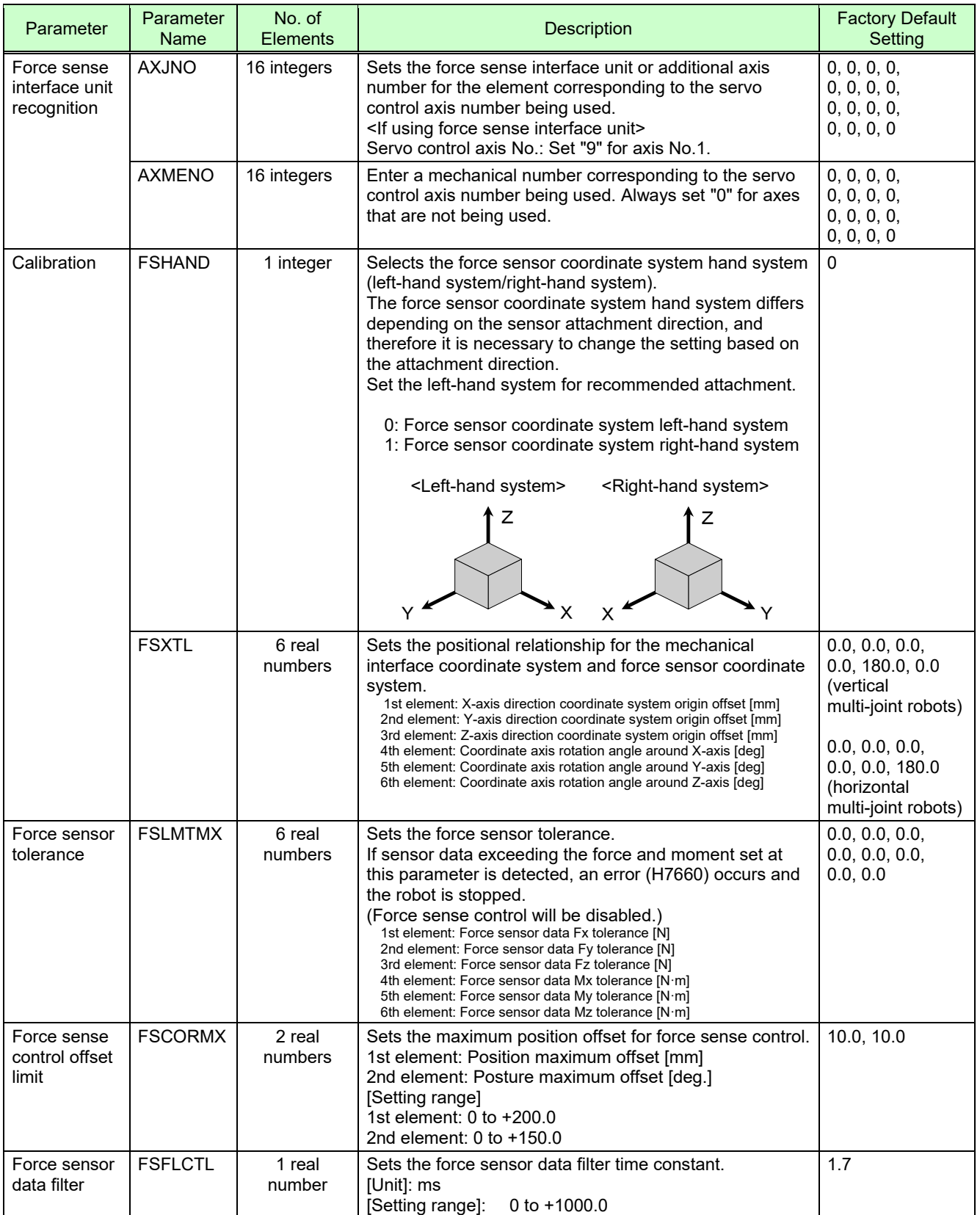

#### **Table 12-1 Force sense control related parameters**

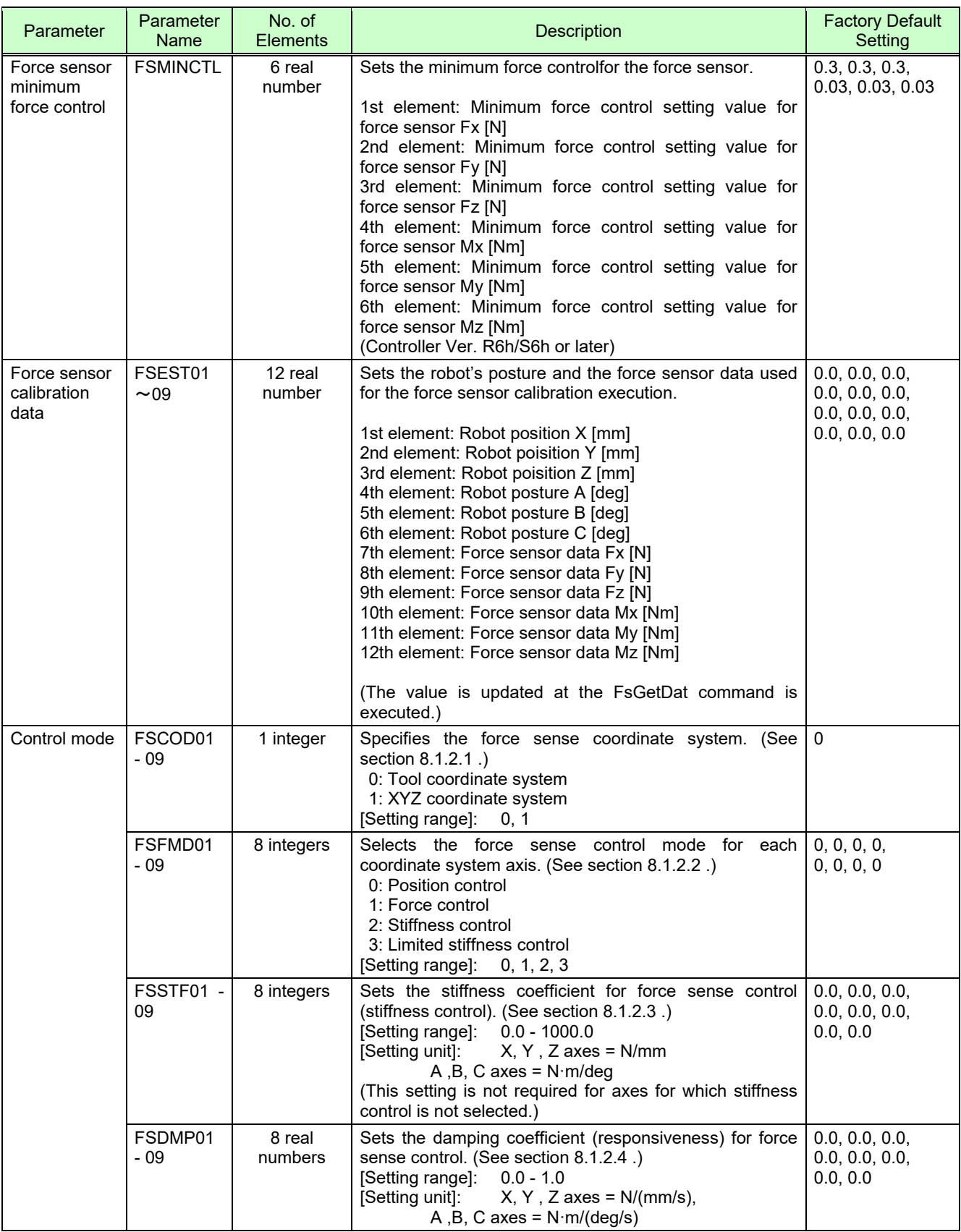

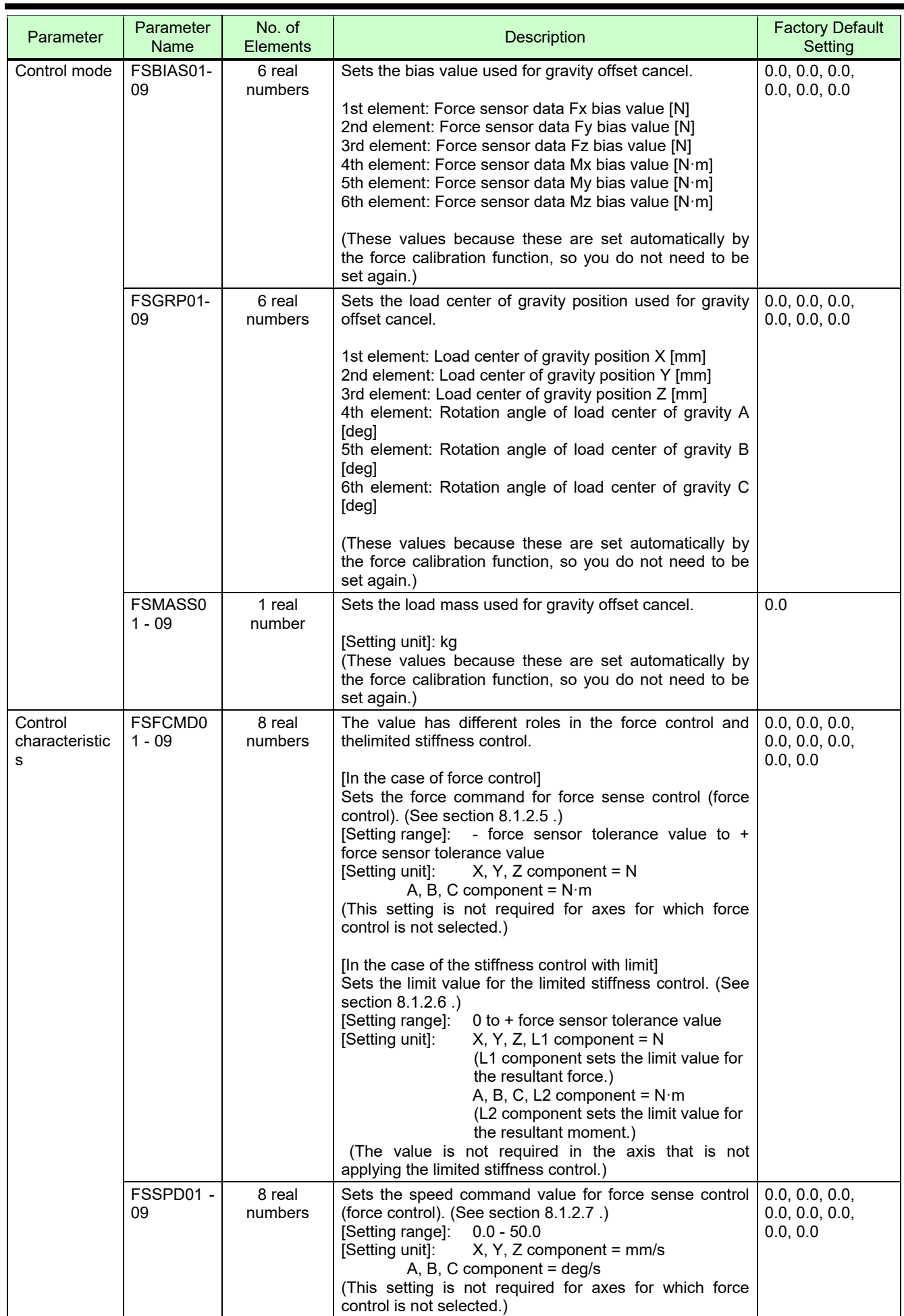

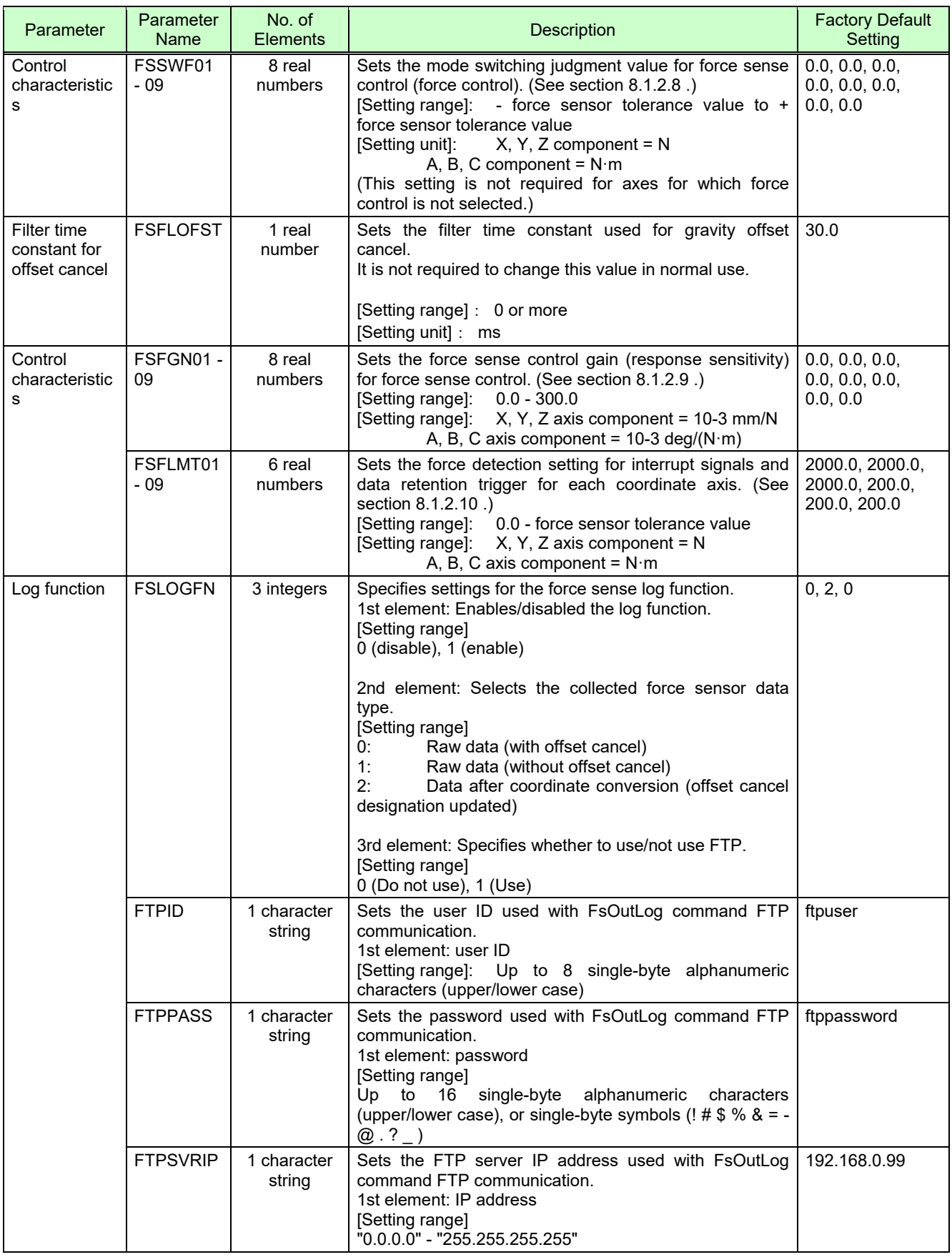

## **12.2 RT ToolBox2 Force Sense Function Parameter Setting Screen**

#### (1) Force sensor settings

This screen is used to set the force sense control function default parameters. It is necessary to reboot the controller after setting parameters.

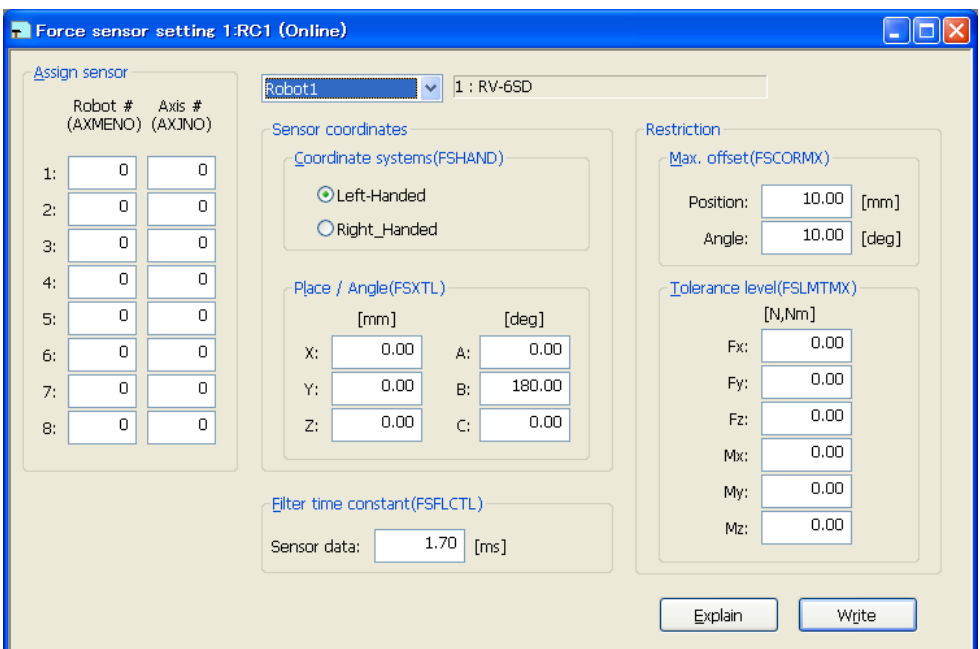

Fig. 12-1: Force sensor setting screen

#### (2) Force control mode

This screen is used to set the control mode for force sense control. Parameter settings are updated immediately, and therefore there is no need to reboot the controller.

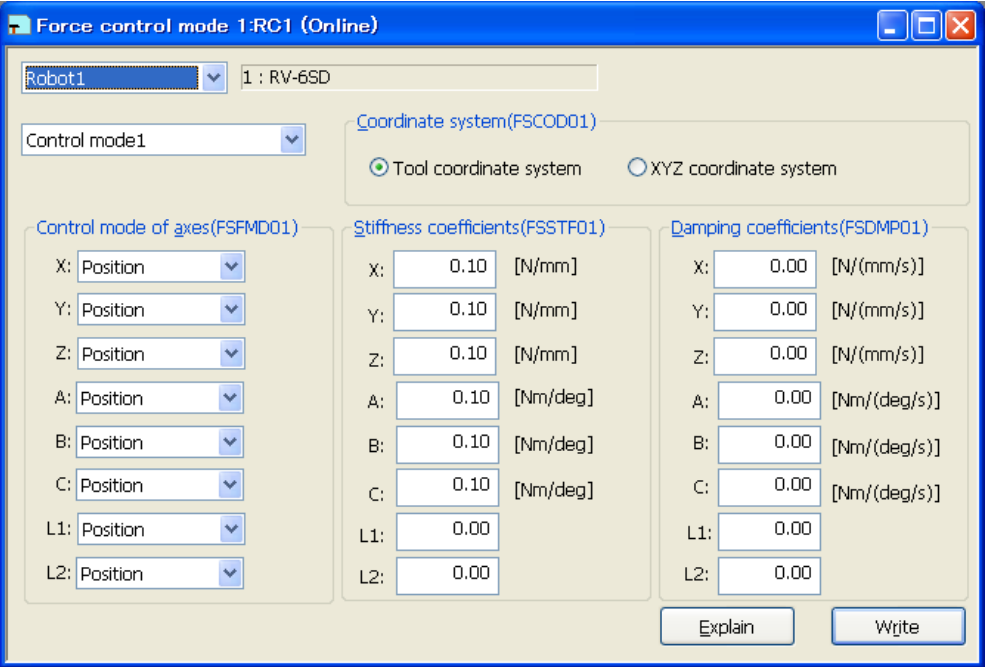

Fig. 12-2: Force control mode screen

(3) Force control characteristics

This screen is used to set the control characteristics for force sense control. Parameter settings are updated immediately, and therefore there is no need to reboot the controller.

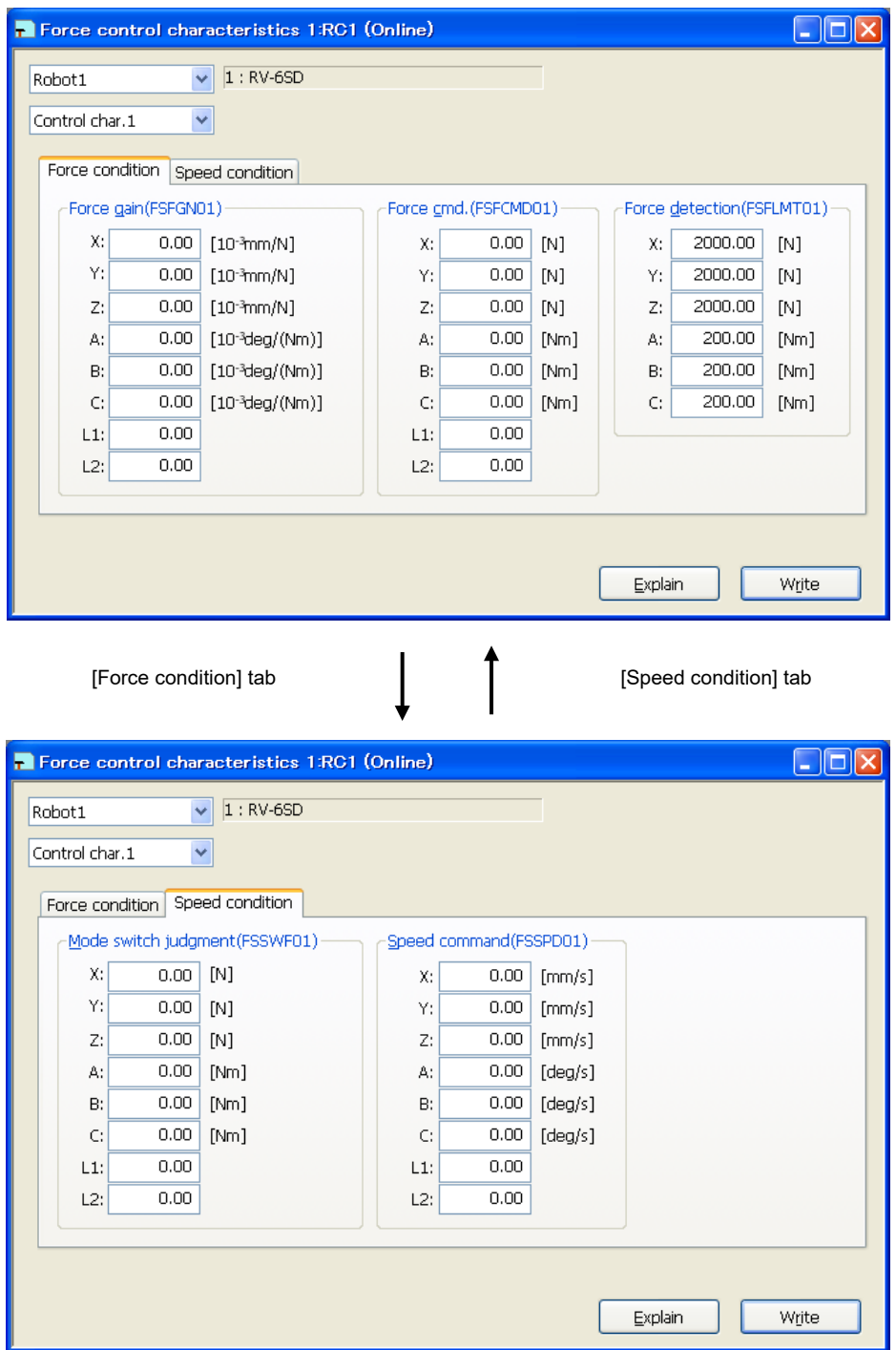

**Fig. 12-3: Force control characteristics screen**

#### (4) Force log setting

This screen is used to set parameters for the force sense log function. It is necessary to reboot the controller after writing parameters.

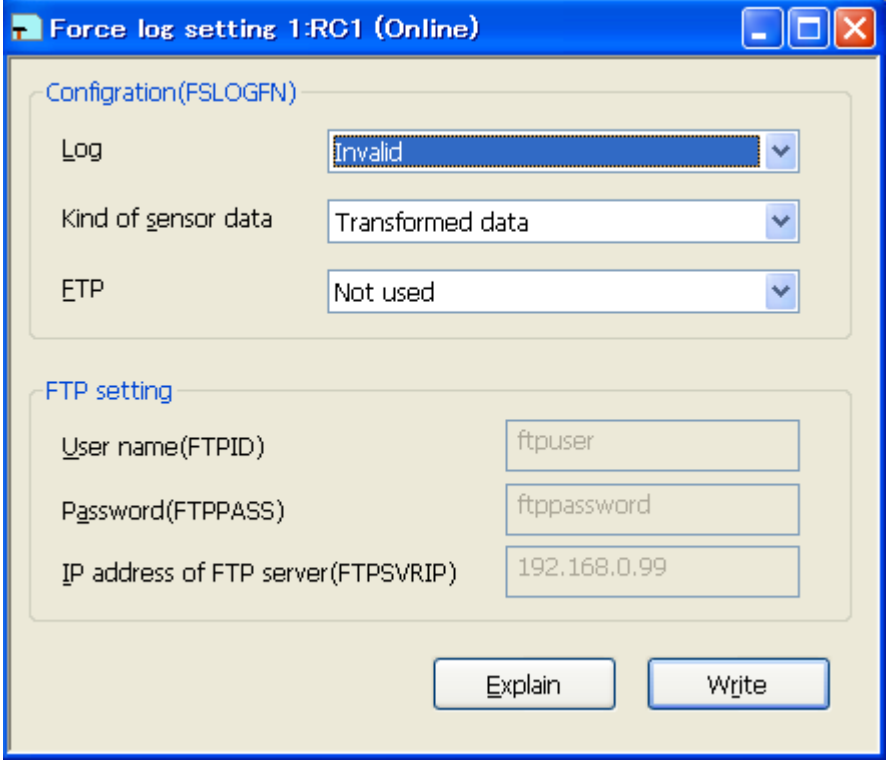

**Fig. 12-4: Force log setting screen**

## **12.3 R56TB/R57TB Force Sense Function Parameter Setting Screen**

#### (1) Initial settings

This screen is used to set the force sense control function default parameters. It is necessary to reboot the controller after setting parameters.

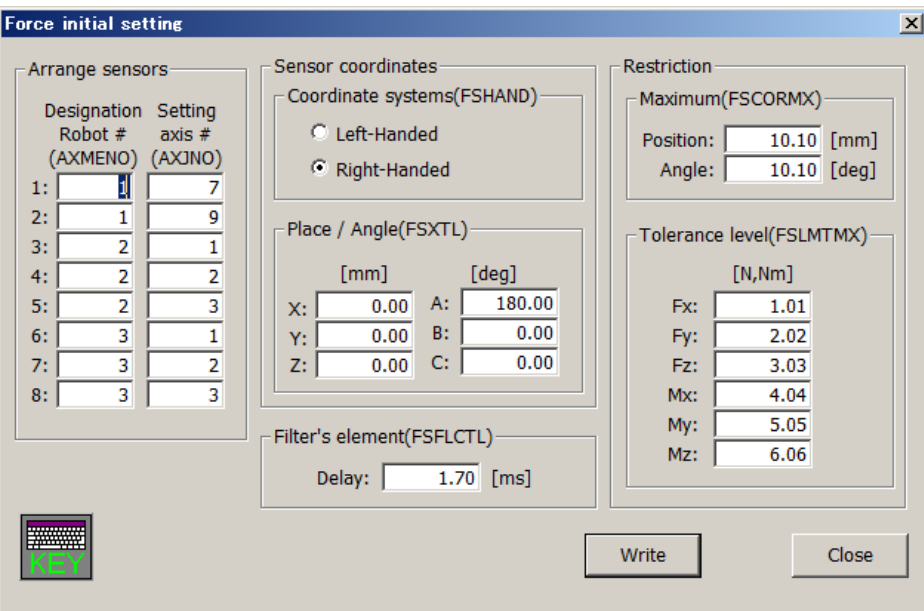

**Fig. 12-5: Force sense control Initial setting screen**

#### (2) Force control mode

This screen is used to set the control mode for force sense control. Parameter settings are updated immediately, and therefore there is no need to reboot the controller.

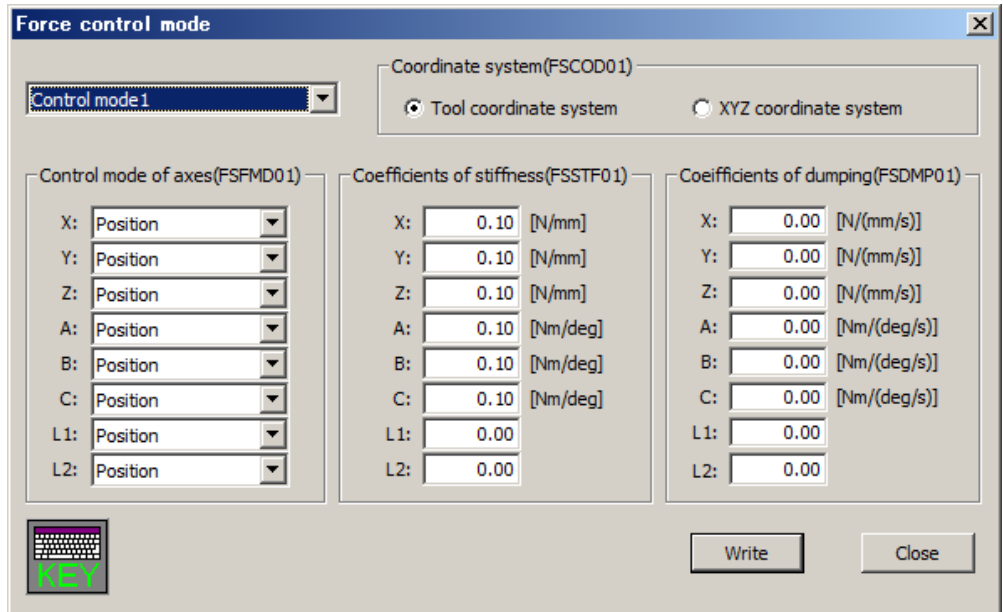

**Fig. 12-6: Force control mode screen**

#### (3) Force control characteristics

This screen is used to set the control characteristics for force sense control. Parameter settings are updated immediately, and therefore there is no need to reboot the controller.

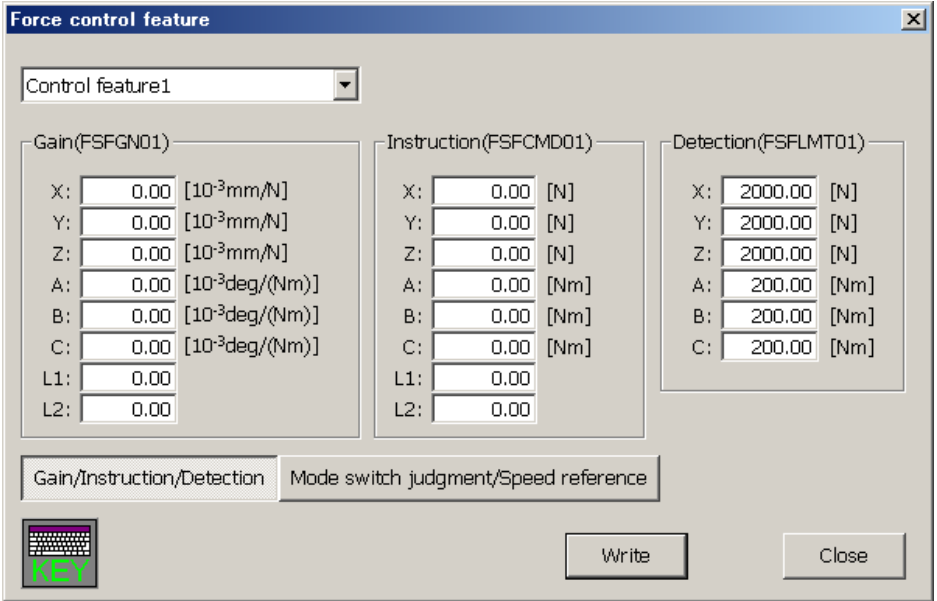

[Mode switch judgment/Speed reference] button [Gain/Instruction/Detection] button

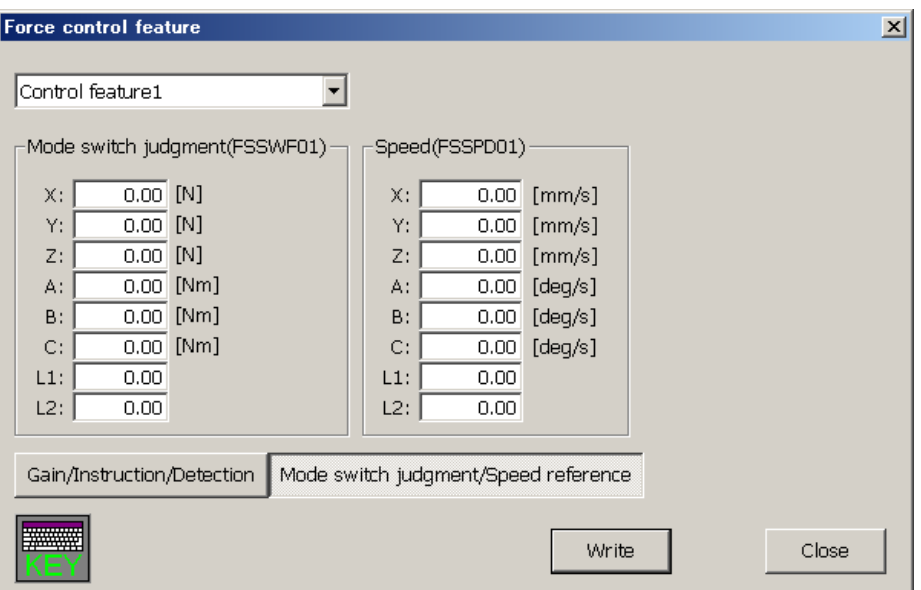

**Fig. 12-7: Force control feature screen**

#### (4) Force log setting

This screen is used to set parameters for the force sense log function. It is necessary to reboot the controller after writing parameters.

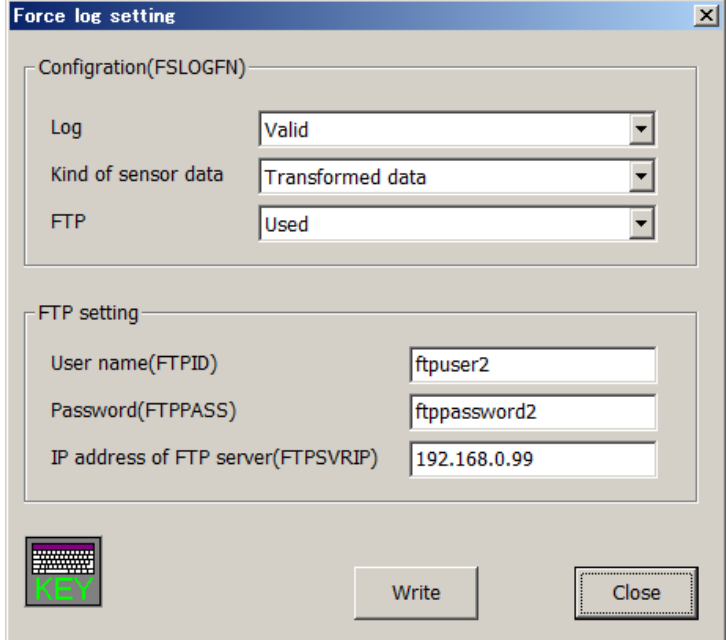

**Fig. 12-8: Force log setting screen**

# **13 Troubleshooting**

## **13.1 Behavior when Force Sense Control Errors Occur**

If any of the following types of error occurs, force sense control is disabled and the servo turns OFF.

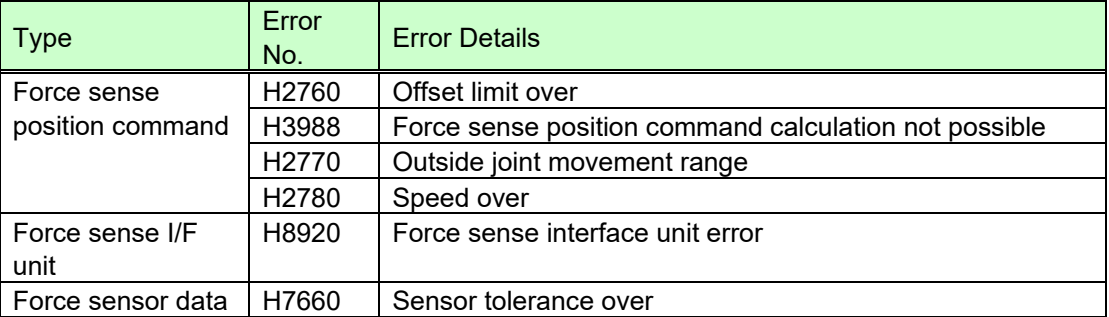

#### **Table 13-1: Behavior when force sense control error occurs**

## **13.2 Force Sense Fuction Related Error List**

The following error numbers consist of 4 digits + 5 digits. The first 4 digits appear on the operation panel and teaching pendant. The last 5 digits can be checked at the RT ToolBox2 error details display. (See below.)

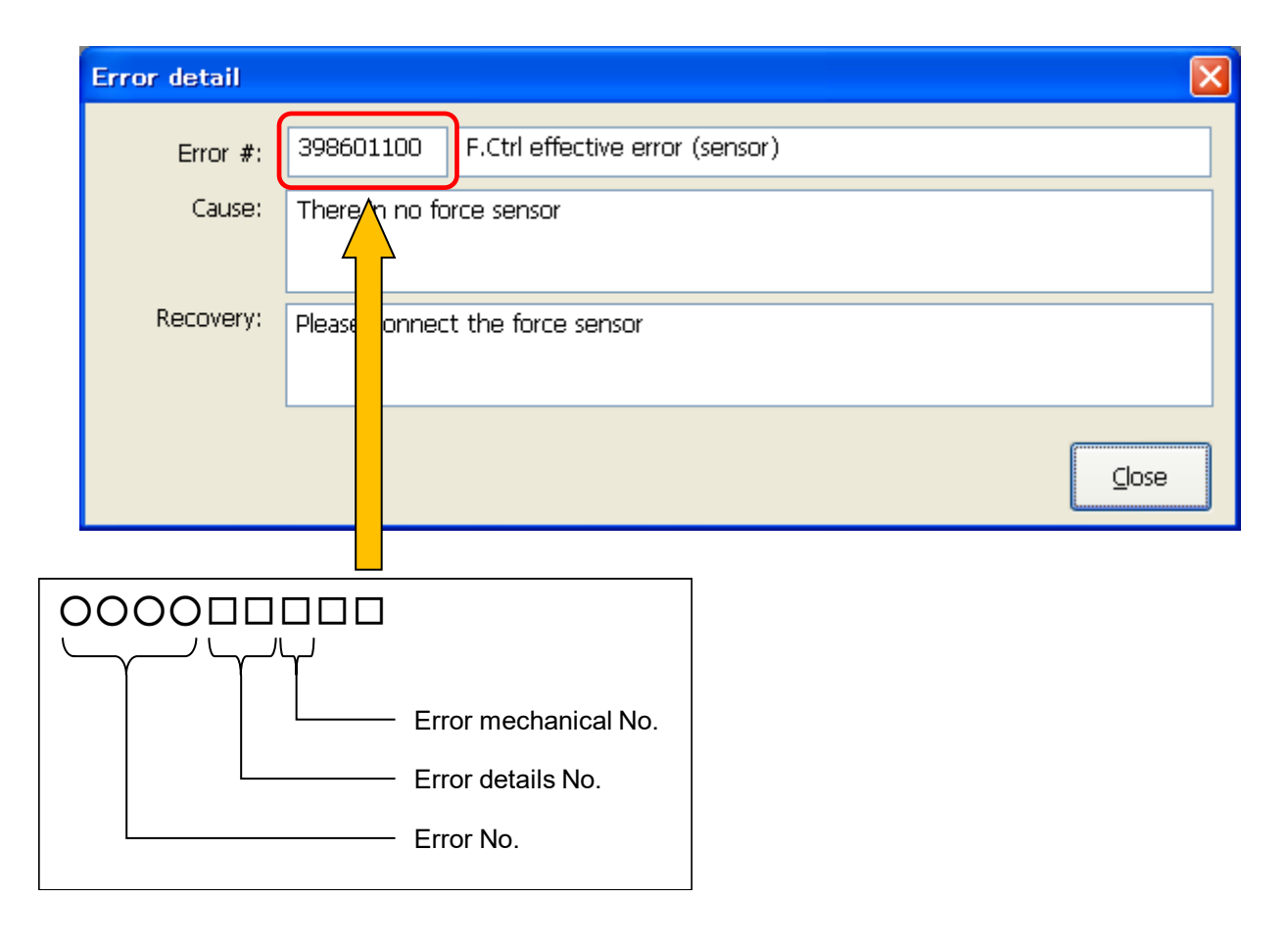

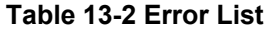

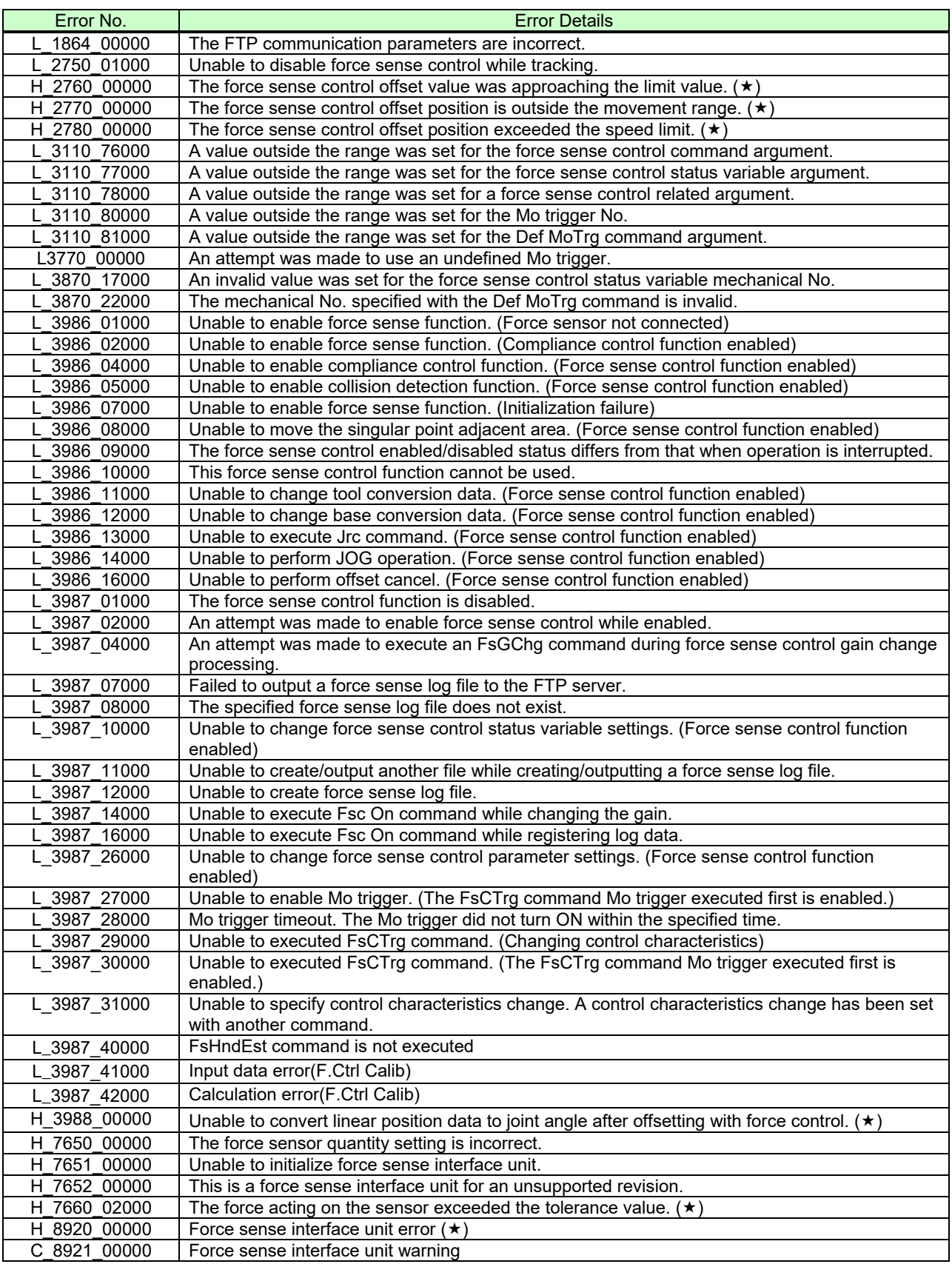

 $(\star)$  Force sense control is disabled if an error occurs while force sense control is enabled.

## **13.3 Force Control Function Related Error Details**

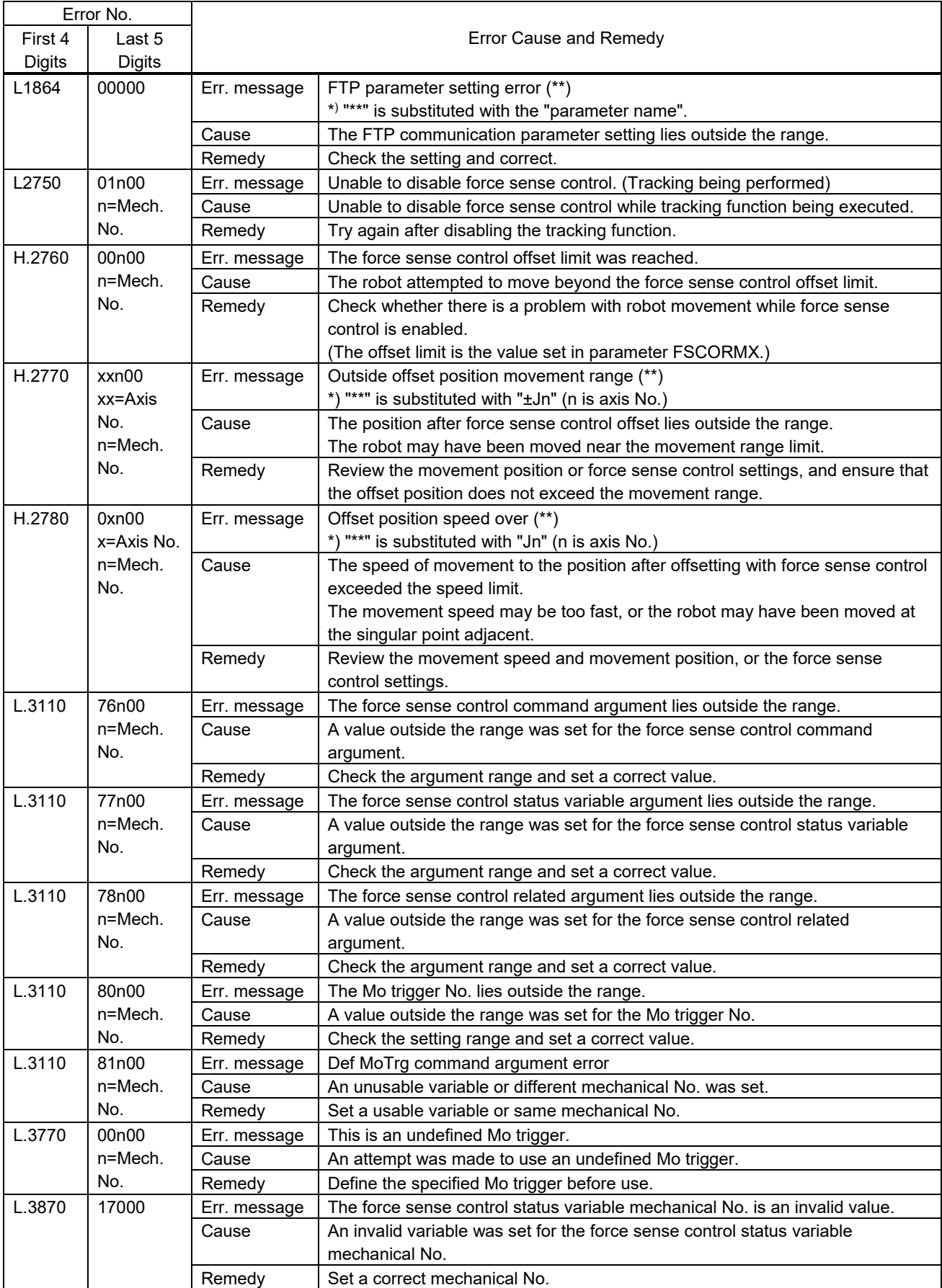

(The power must be reset for errors with \* in the Error No. "First 4 Digits" field.)

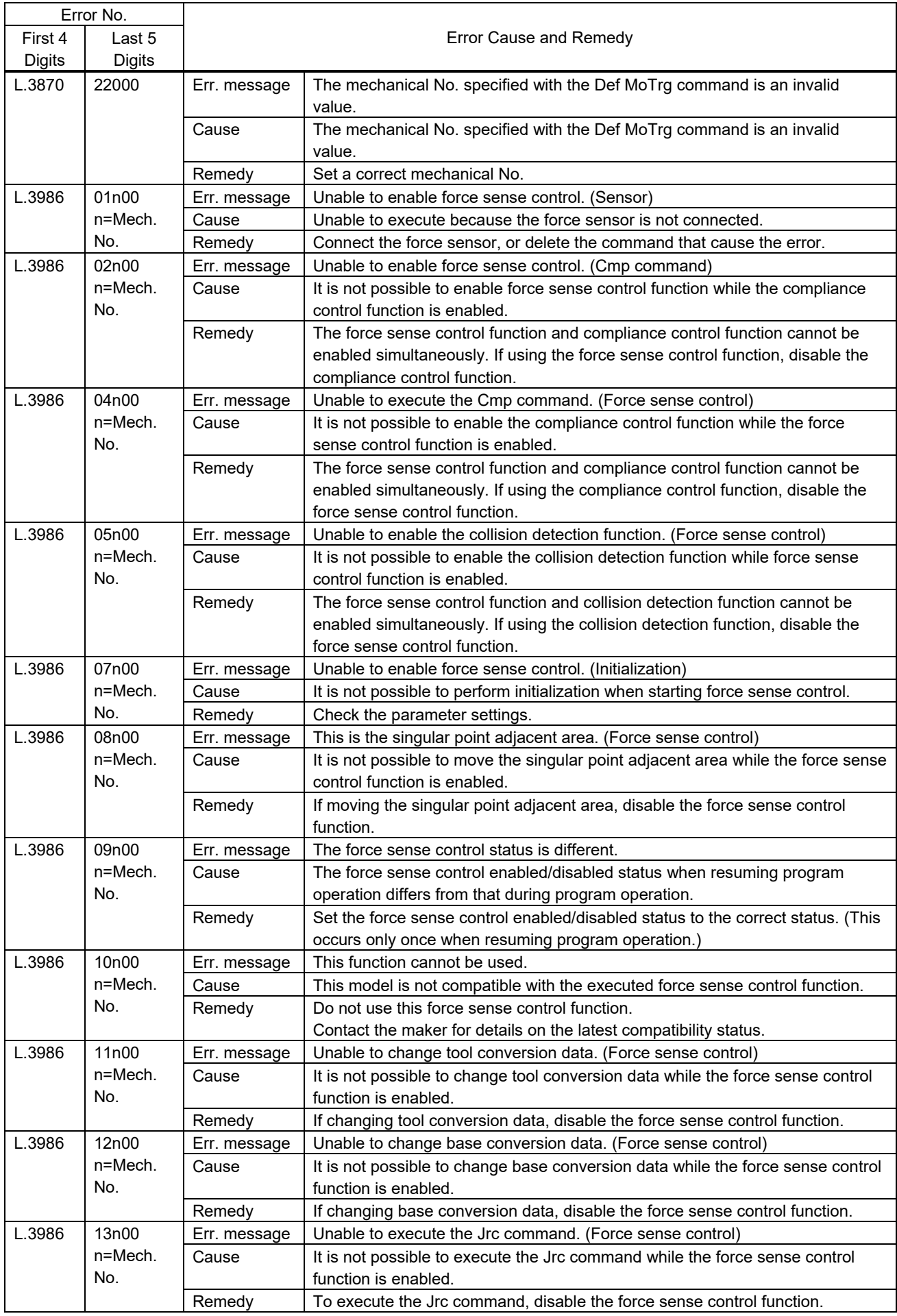

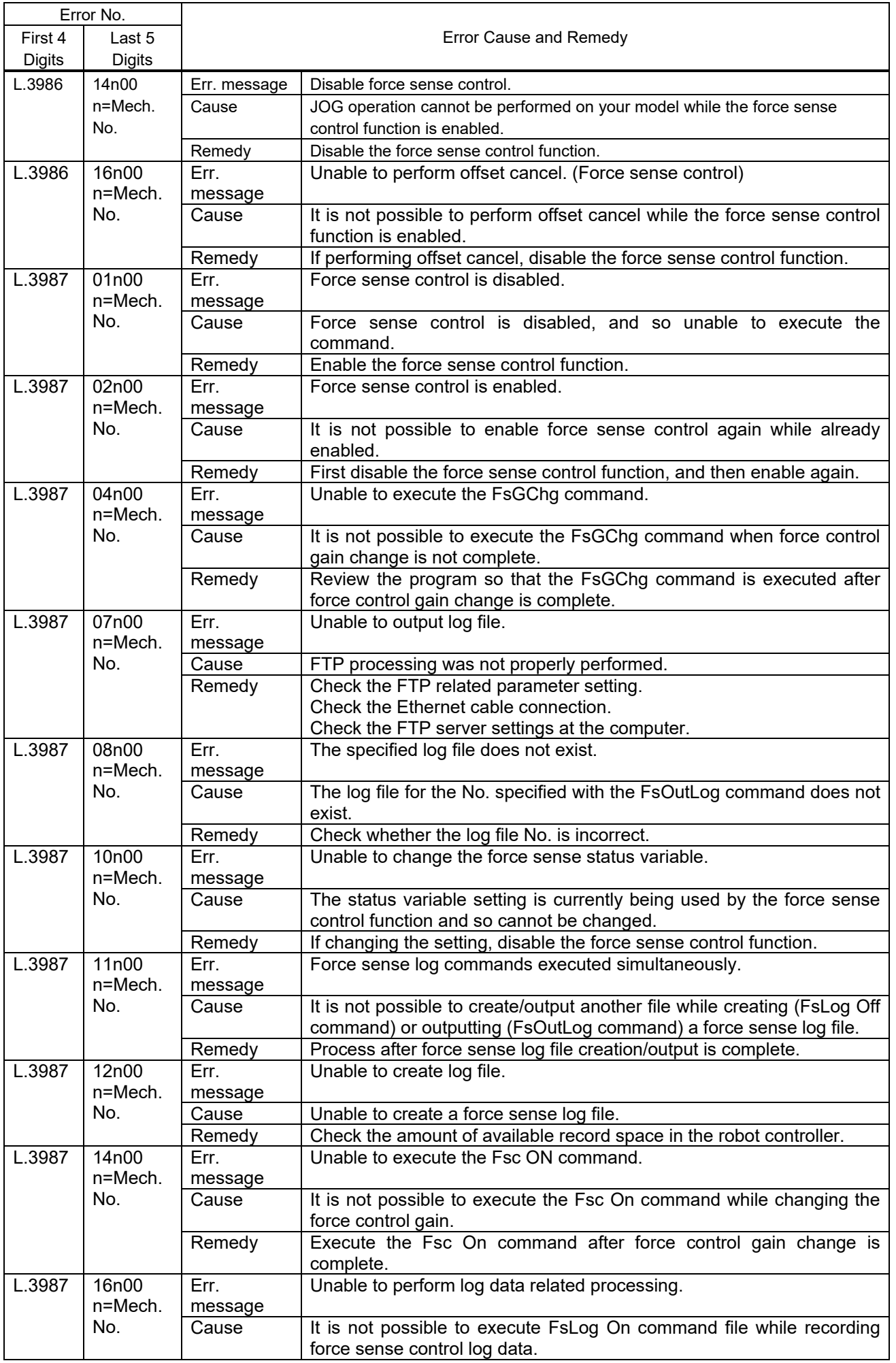

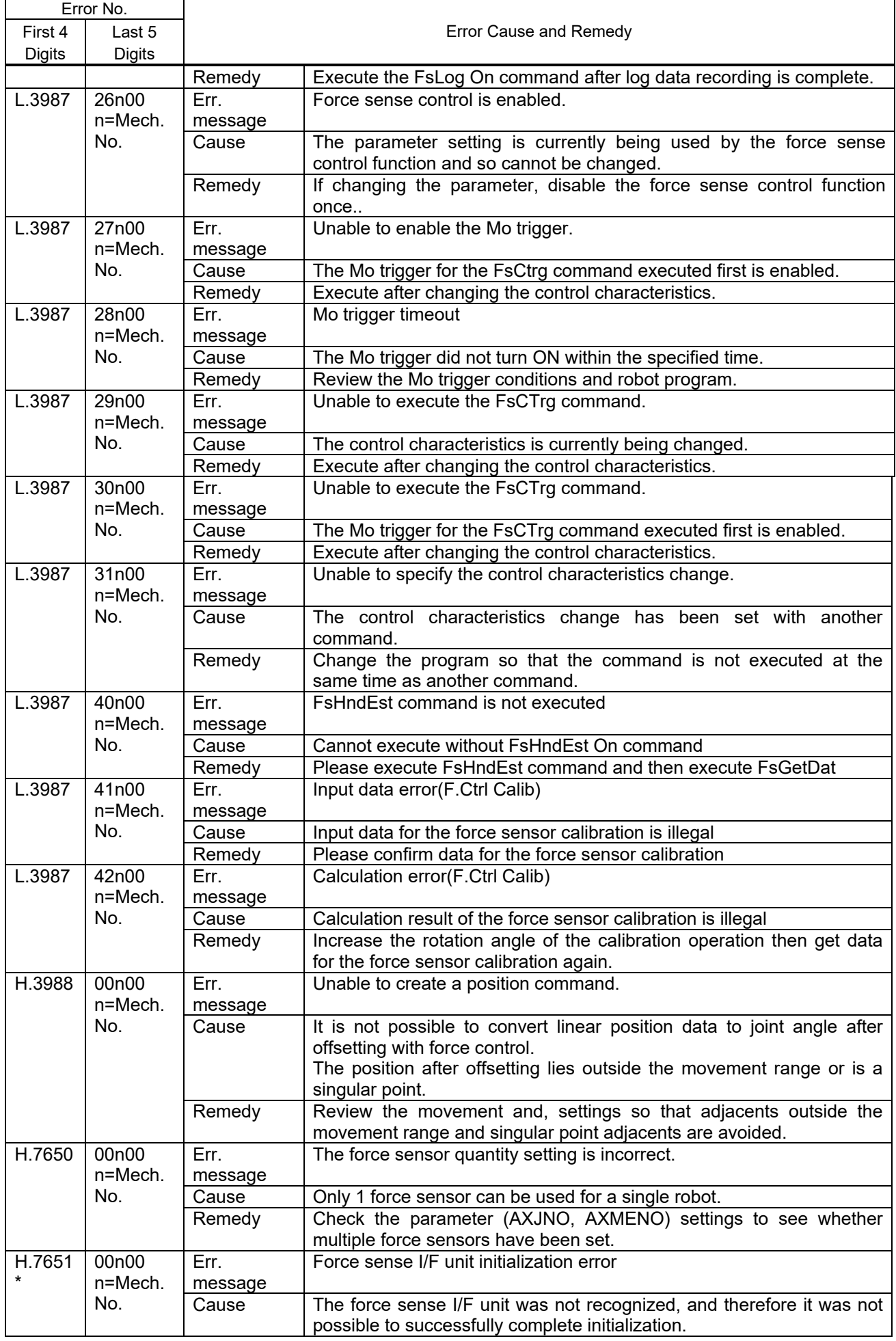

<span id="page-215-0"></span>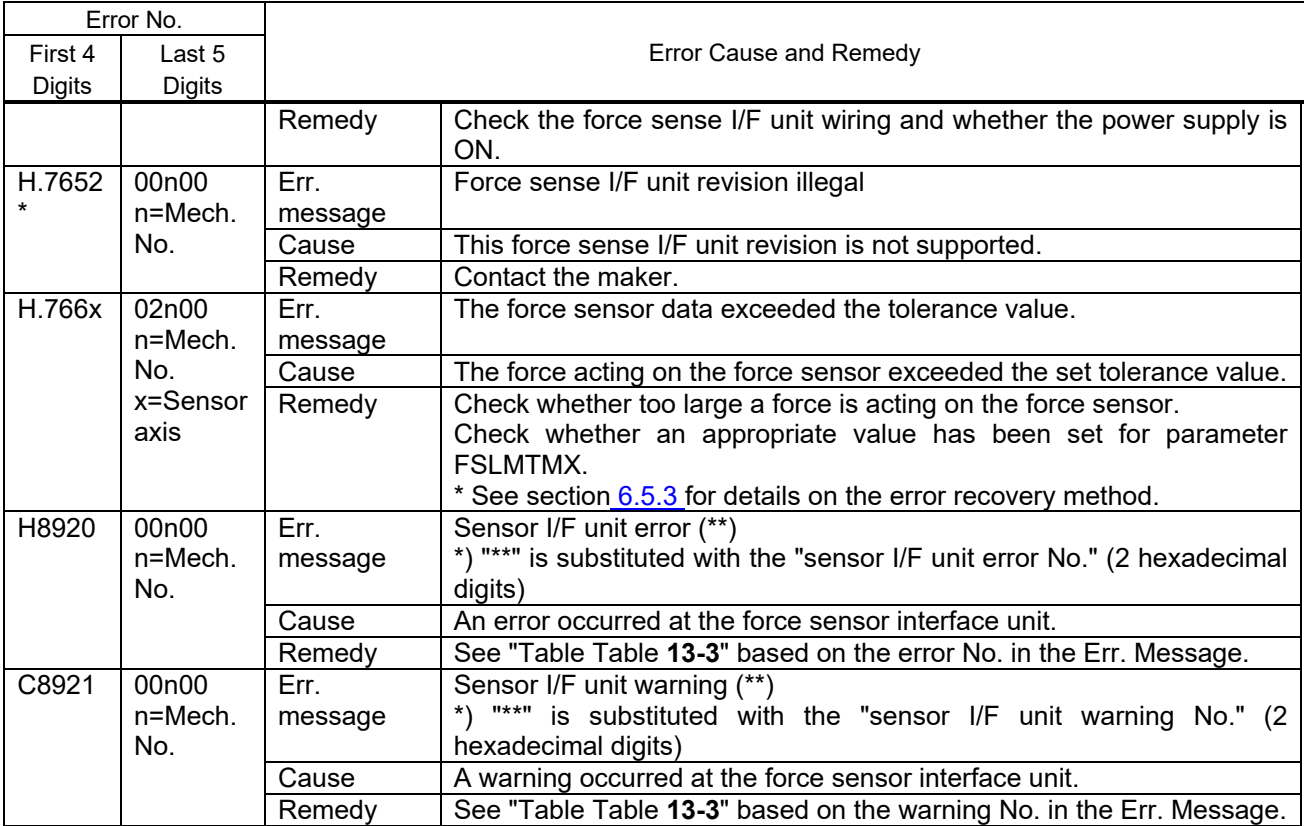
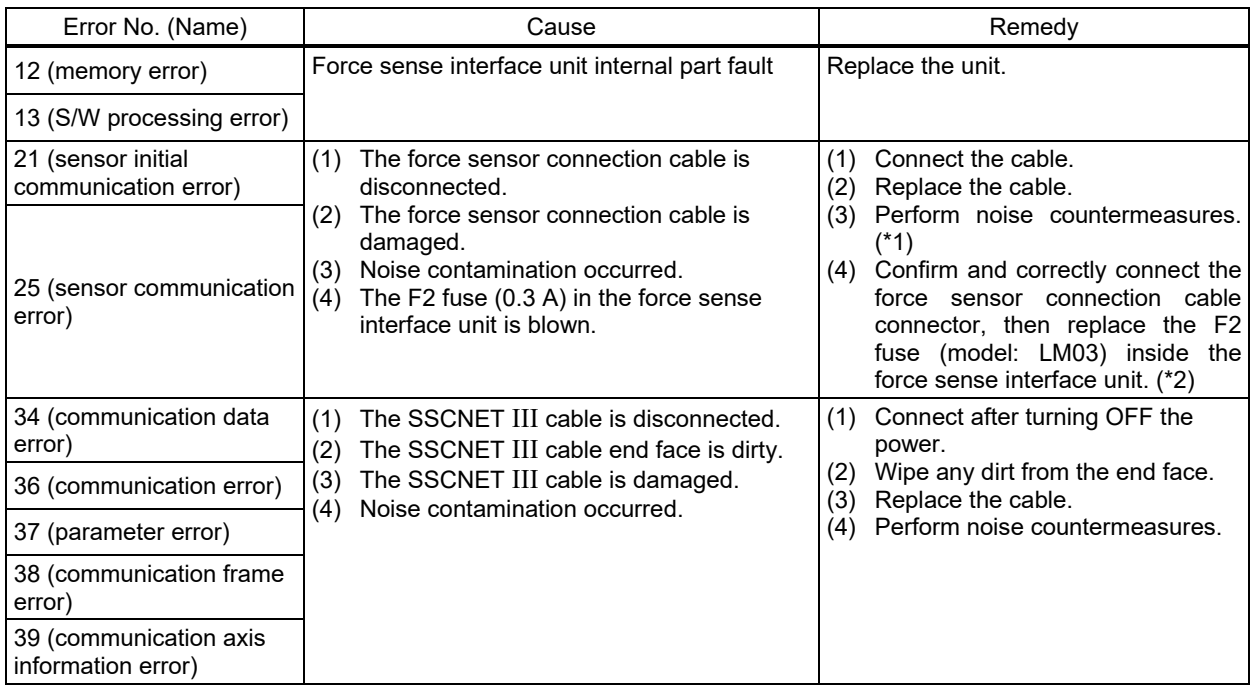

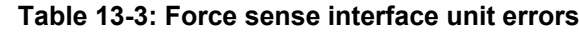

\*1: The noise suppression method is shown below. Take the measures against a noise by a method suitable for the environment (if necessary). All the measures are not necessarily required.

a) Install the noise filter to the power supply of the peripheral equipment.

b) Attach the ferrite core to the 24 VDC output cable as shown below. When attaching the ferrite core, take care not to apply a weight to the cable and connector.

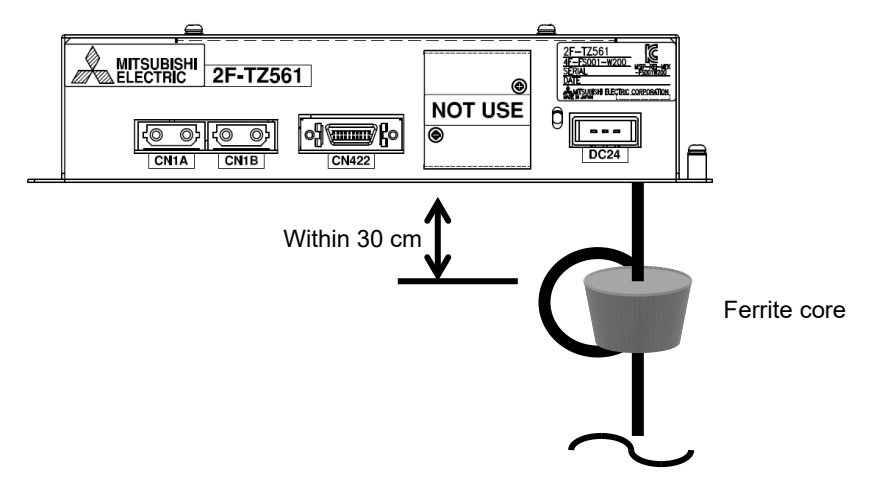

\*2: Arrangement of the fuse inside the force sense interface unit is shown below.

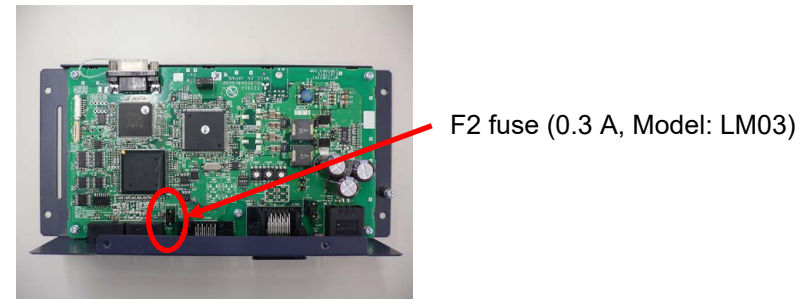

Force sense interface unit internal circuit

## **13.4 Q & A**

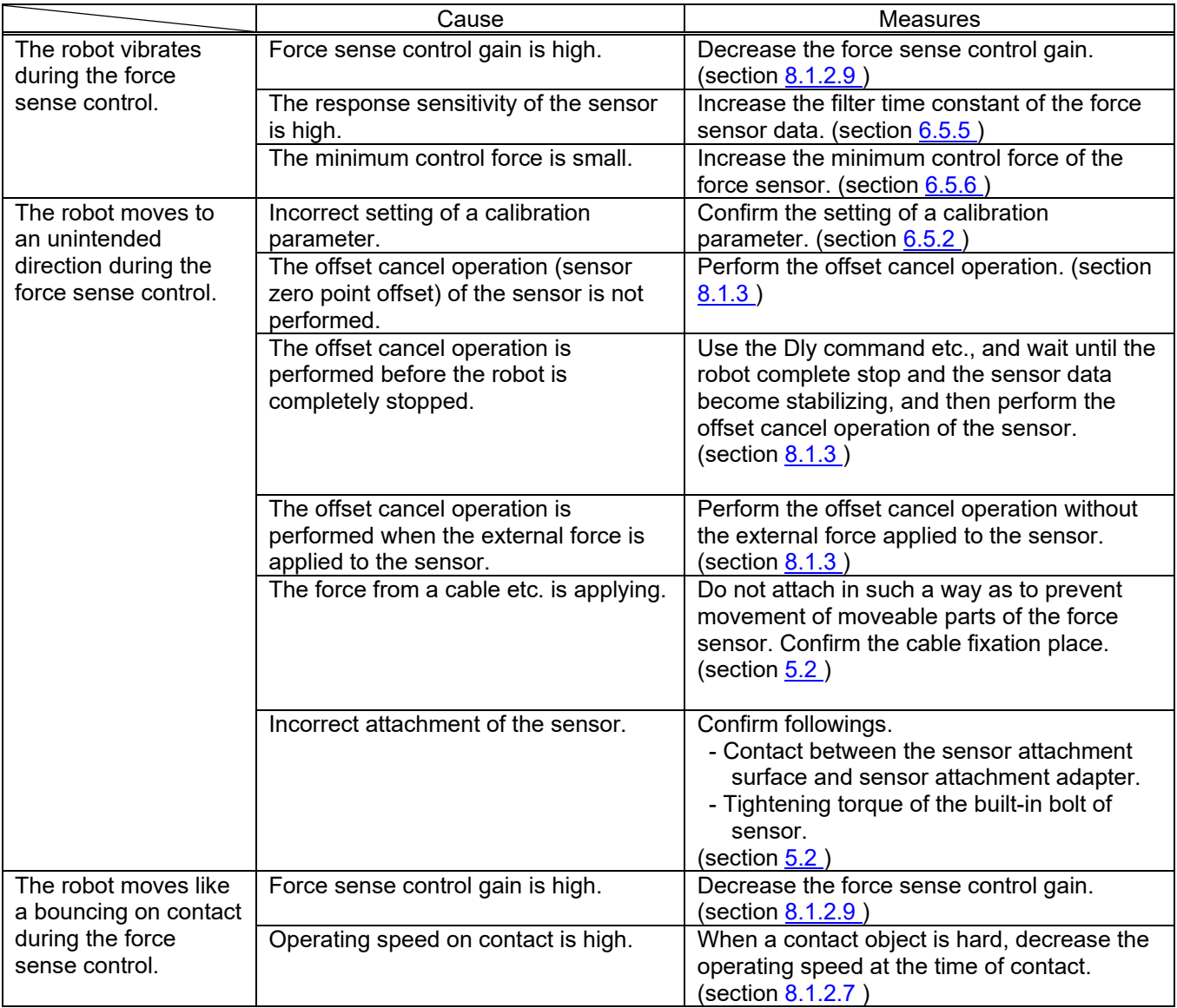

# **14 Appendix**

#### **14.1 Control Status Transition**

Force sense control has the following 4 statuses.

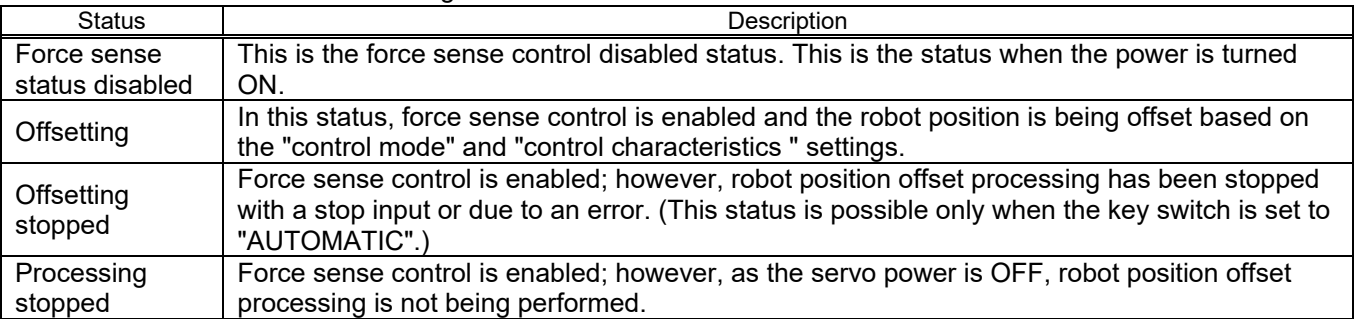

The transition for each status by executing dedicated commands or by turning the servo ON and OFF is as follows.

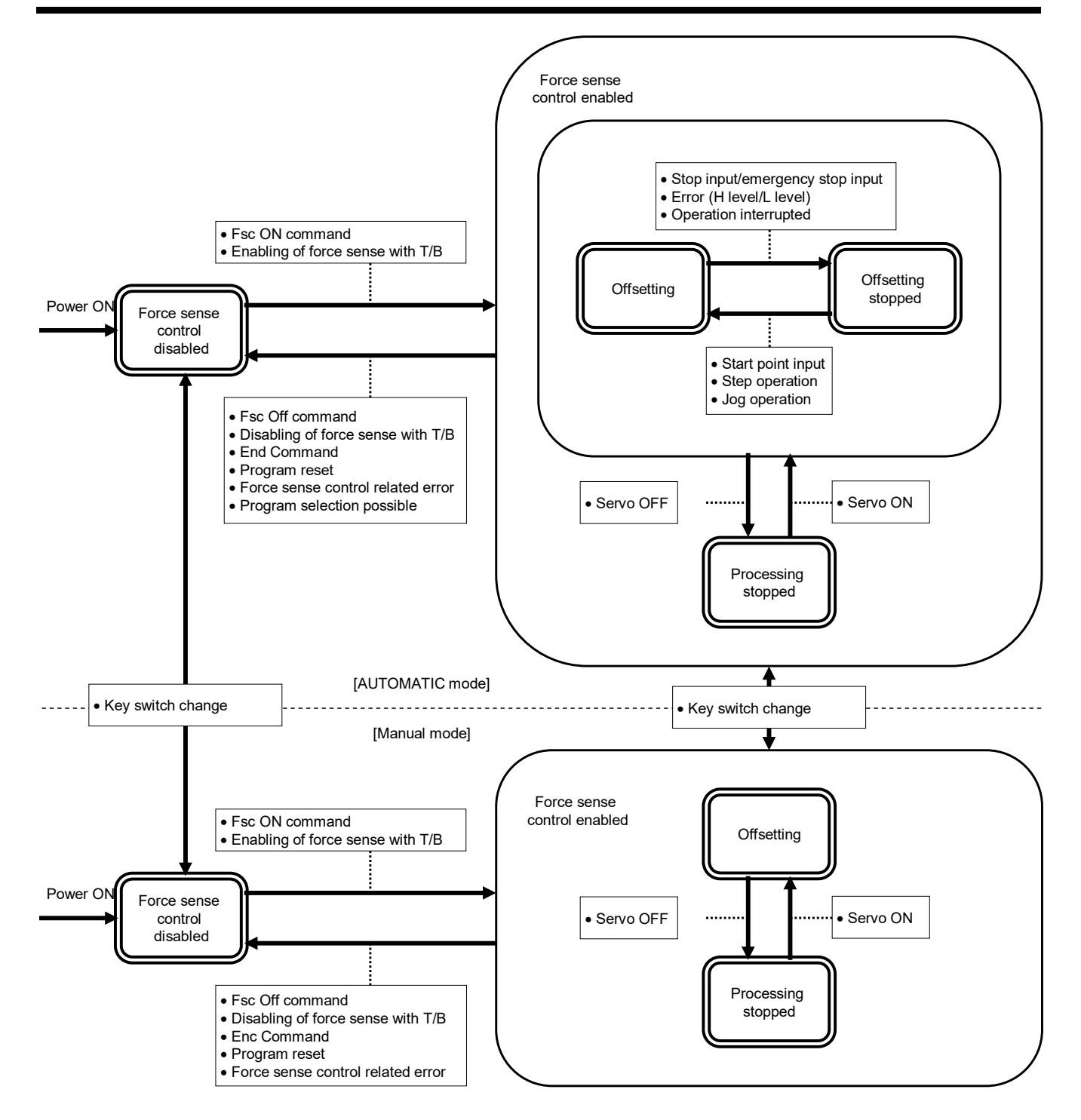

**Caution**

Stop input in the above diagram refers to a stop input from the operation panel, teaching pendant, I/O, or RT ToolBox2.

However, stoppages with the Hlt command and stop inputs by releasing the key during step or JOG operation are not included.

**Caution**

If a stop is input and the offset amount becomes fixed while pushing with force sense controller the moment contact is made with the target object, error H.094n (servo amplifier overload) or H.096n (servo amplifier error excessive) may occur. (n is axis No.)

# **Caution**

If the operation key switch is set to "MANUAL", robot movement by force sense control will not stop even if a stop is entered. To stop robot movement by force sense control, release the teaching pendant enable switch and turn OFF the servo power.

### **MITSUBISHI ELECTRIC CORPORATION**

HEAD OFFICE: TOKYO BUILDING, 2-7-3, MARUNOUCHI, CHIYODA-KU, TOKYO 100-8310, JAPAN<br>NAGOYA WORKS: 5-1-14, YADA-MINAMI, HIGASHI-KU NAGOYA 461-8670, JAPAN

Nuthorised representative:<br>Mitsubishi Electric Europe B.V. FA - European Business Group<br>Mitsubishi Electric Europe B.V. FA - European Business Group<br>Mitsubishi-Electric-Platz 1, D-40882 Ratingen, Germany<br>Tel: +49(0)2102-48